# **ΕΘΝΙΚΟ ΜΕΤΣΟΒΙΟ ΠΟΛΥΤΕΧΝΕΙΟ**

## **ΣΧΟΛΗ ΜΗΧΑΝΟΛΟΓΩΝ ΜΗΧΑΝΙΚΩΝ**

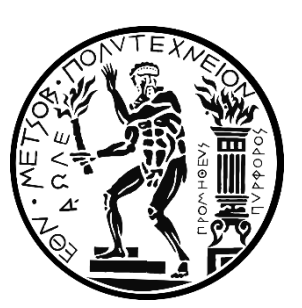

ΕΡΓΑΣΤΗΡΙΟ ΤΕΧΝΟΛΟΓΙΑΣ ΤΩΝ ΚΑΤΕΡΓΑΣΙΩΝ

## **ΔΙΠΛΩΜΑΤΙΚΗ ΕΡΓΑΣΙΑ**

ΣΧΕΔΙΑΣΜΟΣ ΚΑΙ ΜΕΛΕΤΗ ΔΙΑΙΡΟΥΜΕΝΟΥ ΣΩΤΡΟΥ ΑΛΟΥΜΙΝΙΟΥ – CFRP ΠΡΟΔΙΑΓΡΑΦΩΝ FORMULA STUDENT

DESIGN OF ALUMINIUM – CFRP MODULAR WHEEL OF FORMULA STUDENT SPECIFICATIONS

## **ΙΕΡΩΝΥΜΑΚΗΣ ΜΑΤΘΑΙΟΣ**

*ΕΠΙΒΛΕΠΩΝ: ΔΡ. ΜΗΧ. ΜΑΝΩΛΑΚΟΣ ΔΗΜΗΤΡΙΟΣ*

ΑΘΗΝΑ 2017

*Αυτή η σελίδα είναι σκοπίμως κενή*

#### **ΠΕΡΙΛΗΨΗ**

Η παρούσα διπλωματική εργασία πραγματεύεται το σχεδιασμό και τη μελέτη σώτρου (ζάντας) αγωνιστικού μονοθεσίου προδιαγραφών Formula Student και γίνεται στα πλαίσια της ομάδας Prom Racing του Εθνικού Μετσόβιου Πολυτεχνείου.

Η ζάντα προς μελέτη δεν είναι ενιαία, όπως σε ένα συνηθισμένο όχημα, αλλά διαιρετή. Αποτελείται από το στεφάνι, το οποίο χωρίζεται σε δύο μέρη, το εσωτερικό και το εξωτερικό, καθώς και από το κέντρο. Τα δύο μέρη του στεφανιού κατασκευάζονται από ανθρακόνημα, ενώ το κέντρο από αλουμίνιο. Η συναρμογή των τριών κομματιών γίνεται με κοχλίες.

Κατ' αρχάς θέτουμε το αρχικό σχεδιαστικό concept καθώς και τους παράγοντες που επηρεάζουν το σχεδιασμό. Στη συνέχεια ορίζουμε διάφορα σενάρια λειτουργίας του μοντέλου, στα οποία εξάγουμε ως αποτέλεσμα τις φορτίσεις που θα χρησιμοποιηθούν κατά τη μελέτη του. Εν τέλει γίνεται μελέτη ως προς τη συμπεριφορά της ζάντας υπό φόρτιση. Αφού καταλήξουμε στο τελικό αποτέλεσμα, συγκρίνουμε με αντίστοιχη ζάντα εμπορίου.

Όσον αφορά το κέντρο της ζάντας, η μελέτη του είναι άμεση, διότι θα κατασκευαστεί από κομμένο αλουμίνιο. Ξεκινάει από το προκαταρκτικό κομμάτι, εξελίσσεται μέσα από τις αναλύσεις και καταλήγει στο τελικό σχέδιο.

Σχετικά με το στεφάνι, γίνεται αρχικά μοντελοποίηση με υποθετικό υλικό το αλουμίνιο, όπου καθορίζεται μια γεωμετρία με επιθυμητή αντοχή και ακαμψία. Κατόπιν γίνεται ανάλυση πάνω στην προηγούμενη γεωμετρία χρησιμοποιώντας ως υλικό το ανθρακόνημα. Τέλος, θα σχεδιαστεί κατάλληλα διαμορφωμένο καλούπι και θα μελετηθεί η συμπεριφορά του κατά το ψήσιμο (curing) των στεφανιών.

Στην παρούσα διπλωματική εργασία χρησιμοποιούμε εξ ολοκλήρου το πακέτο λογισμικού Siemens NX 11. Χρησιμοποιούμε τις ενσωματωμένες εφαρμογές Modeling για το 3D CAD, Drafting για τα 2D σχέδια, επίσης τον (Advanced) Pre/Post Processor καθώς και τους ενσωματωμένους solver NX Nastran για τη μελέτη με πεπερασμένα στοιχεία.

#### **ABSTRACT**

The scope of this thesis is the design and study of a Formula Student specification race car wheel. It is made under the Prom Racing team of National Technical University of Athens.

The wheel is not a single piece, like that of a usual vehicle, but rather split. It is comprised by the two piece rim and the center. The rim pieces will be made of carbon fiber reinforced plastic and the center will be of aluminum. These pieces are fastened together by bolts.

At first the design concept and limiting factors are stated. Next we determine the scenarios of operation, where we extract the working loads which will be used for the analysis. Finally, we analyze the wheel performance under load. Since we end up with the final parts, we compare them to an equivalent wheel on the market.

In regards to the wheel center, the study is more straightforward, because it will be made from machined aluminum. It starts from a preliminary part and is developed until the final part.

In regards to the rim, at first we perform an analysis where we hypothesize that the two pieces are made from aluminum. We then develop a model with the desired strength and stiffness. Next, a study is made with cfrp as the material. The last step of the rim development is the design of a suitable mould, where we evaluate its performance during the curing procedure.

On this thesis we entirely use the Siemens 11 software suite. We use the embedded Moddeling application for 3D CAD, Drafting application for 2D drawings, also the (Advanced) Pre/Post Processor and the embedded NX Nastran solver in order to perform finite element analysis.

## Περιεχόμενα

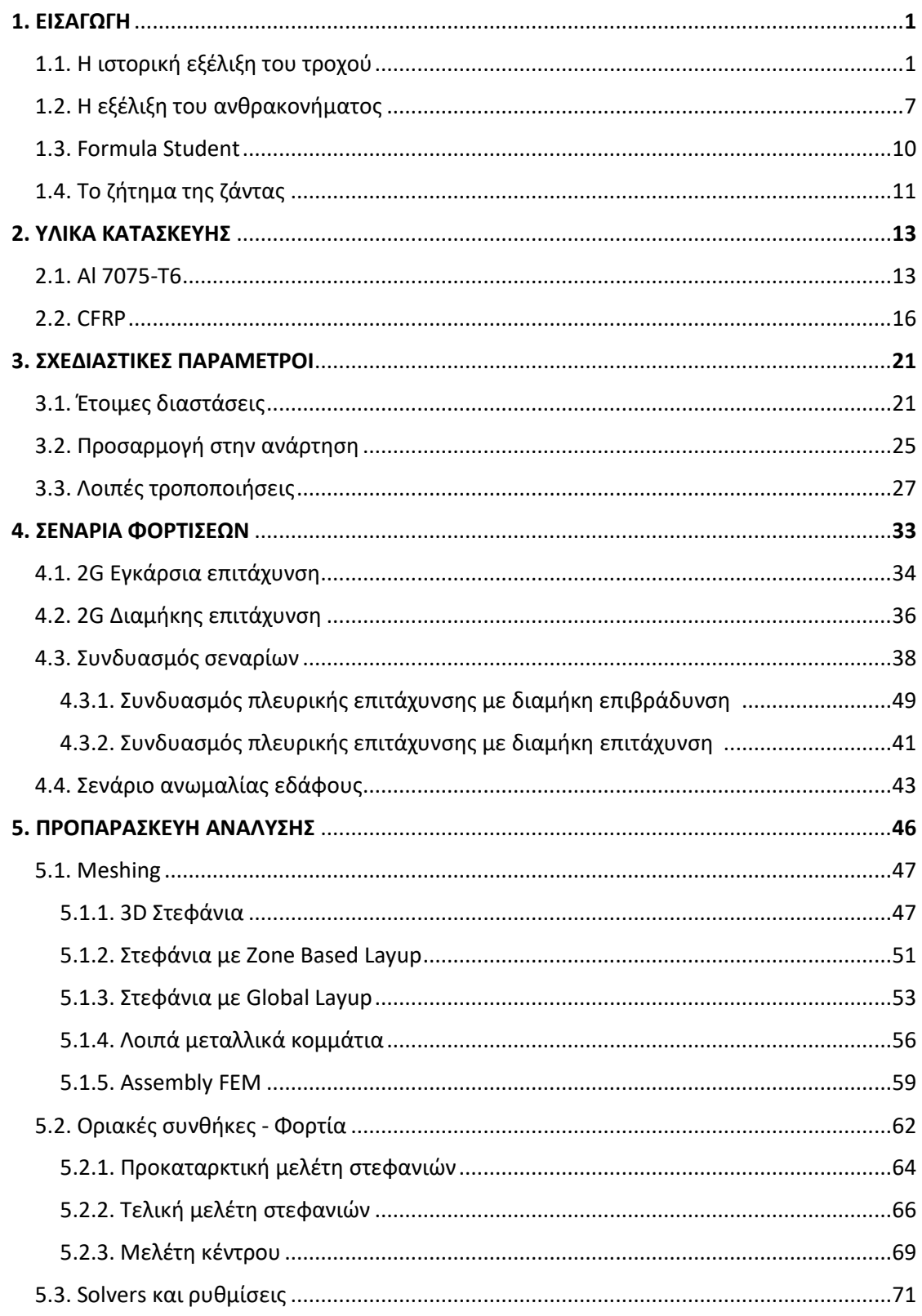

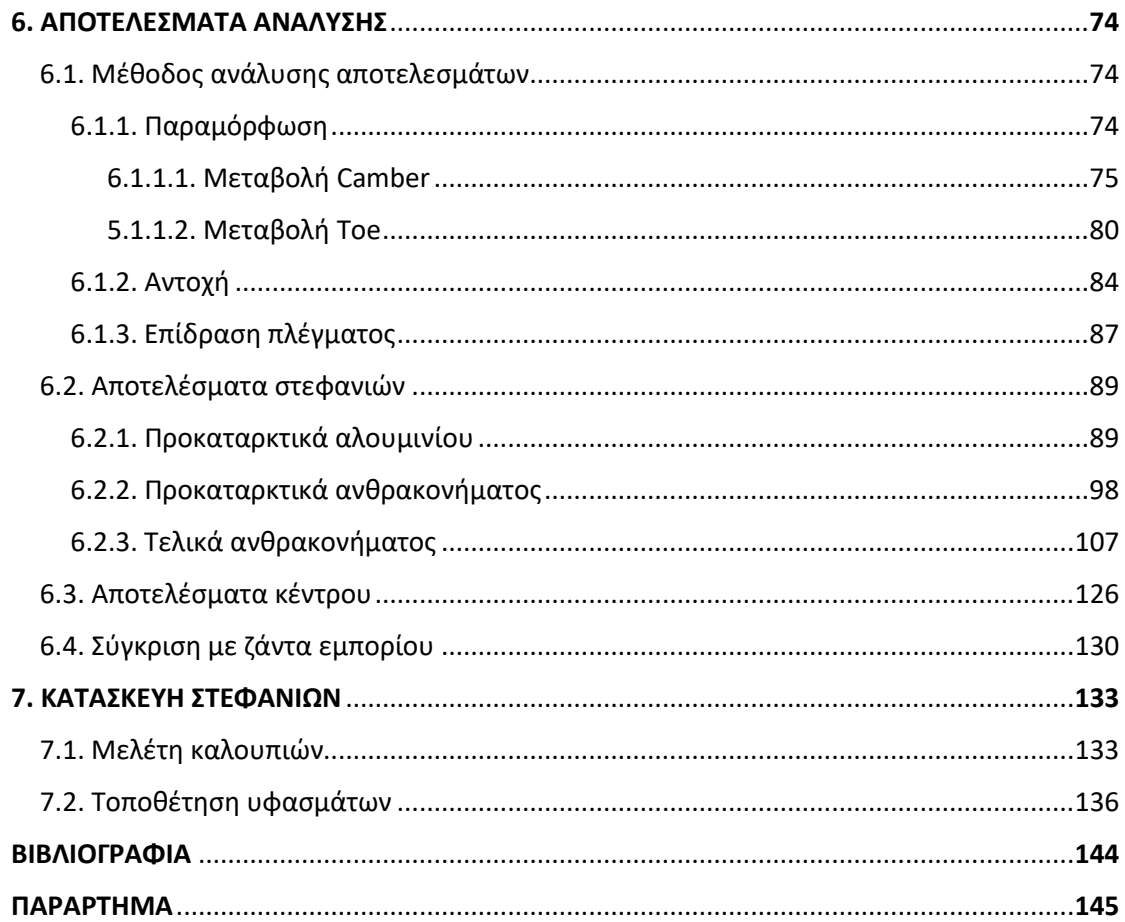

### **Κατάλογος Εικόνων**

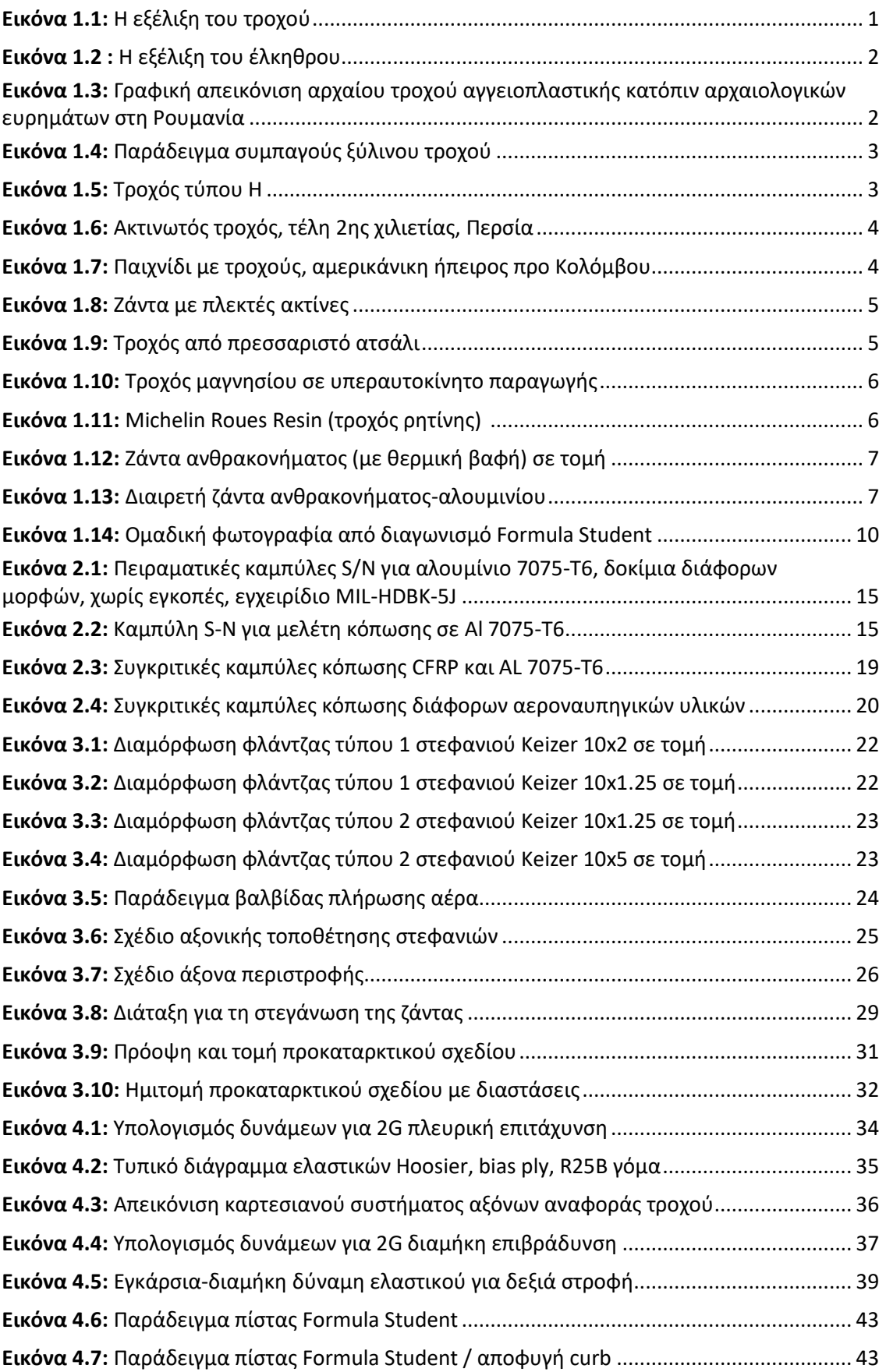

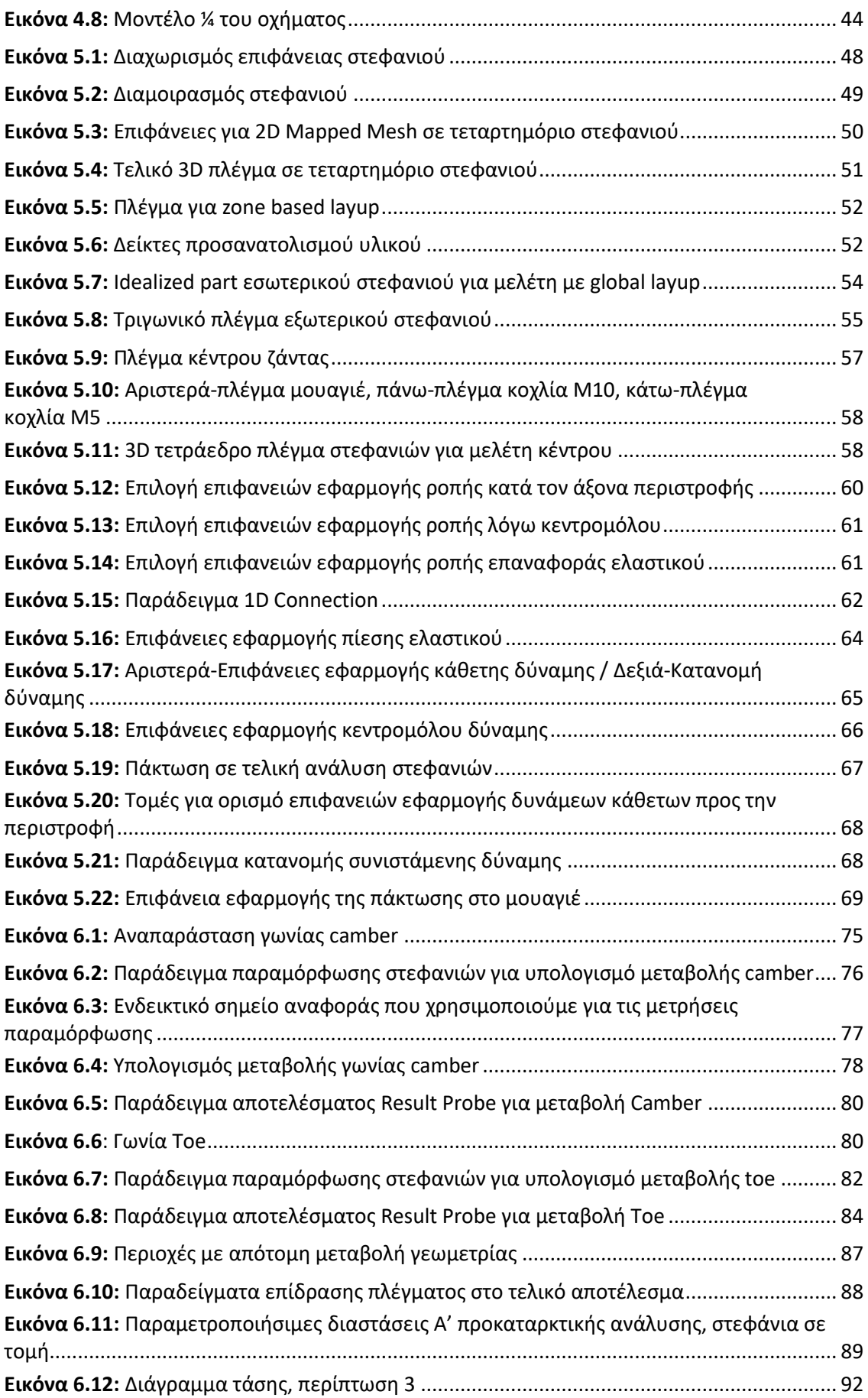

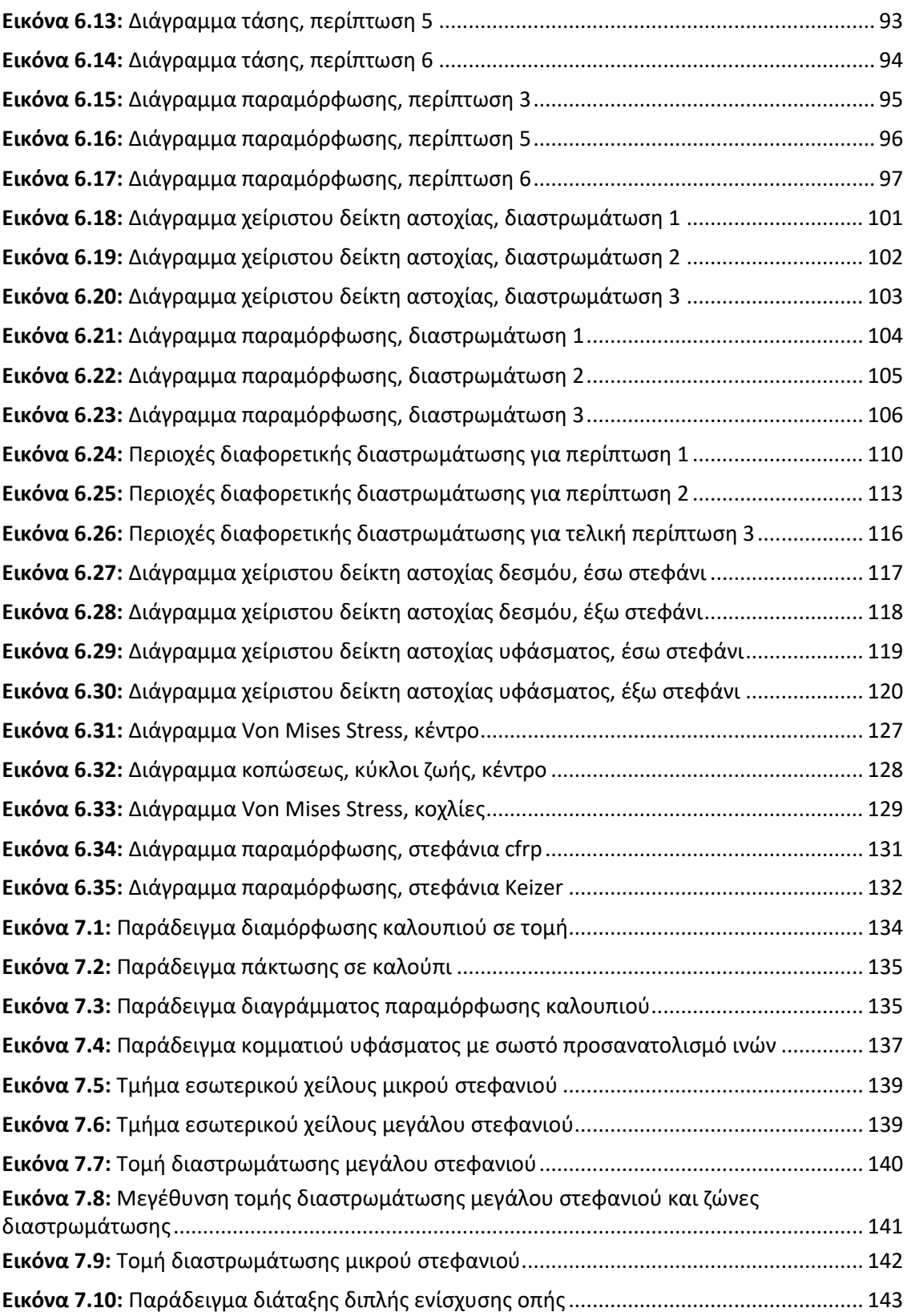

### **Κατάλογος Πινάκων**

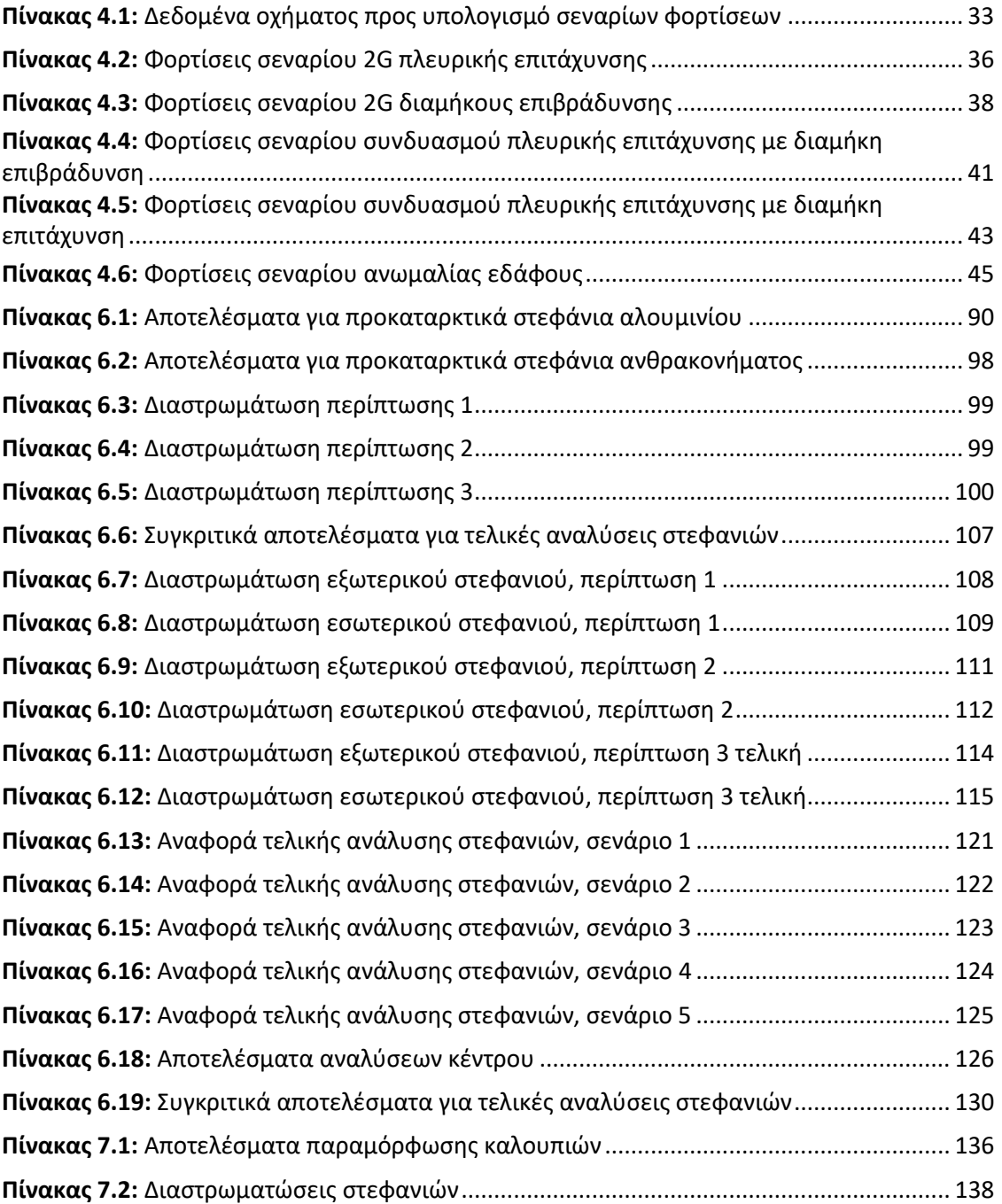

*Αυτή η σελίδα είναι σκοπίμως κενή*

## **ΚΕΦΑΛΑΙΟ 1**

### **ΕΙΣΑΓΩΓΗ**

#### **1.1 Η ιστορική εξέλιξη του τροχού**

Μπορεί σήμερα να θεωρείται κάτι δεδομένο και σύνηθες, όμως ο τροχός αποτελεί μια επαναστατική ανακάλυψη του ανθρώπου. Η ιδέα μιας κυκλικής κατασκευής που περιστρέφεται ελεύθερα στηριζόμενη σε σταθερό άξονα έδωσε μια γιγαντιαία ώθηση στην εξέλιξη του ανθρώπινου γένους.

Παρ' όλο που σήμερα φαίνεται τόσο απλή ιδέα, ο τροχός άργησε να ανακαλυφθεί. Κατά τη διάρκεια της **παλαιολιθικής εποχής** ο τροχός ήταν κάτι άγνωστο. Όμως εκείνη την περίοδο ο άνθρωπος άρχισε να παρατηρεί οτι όταν ένα αντικείμενο είχε στρογγυλό σχήμα ήταν πολύ πιο εύκολη η μετακίνησή του όταν το κυλούσε, ενώ τα αντικείμενα με ακανόνιστο σχήμα ήταν υποχρεωμένος να τα σηκώνει είτε να τα σύρει στο έδαφος, καταβάλλοντας πολύ περισσότερη προσπάθεια.

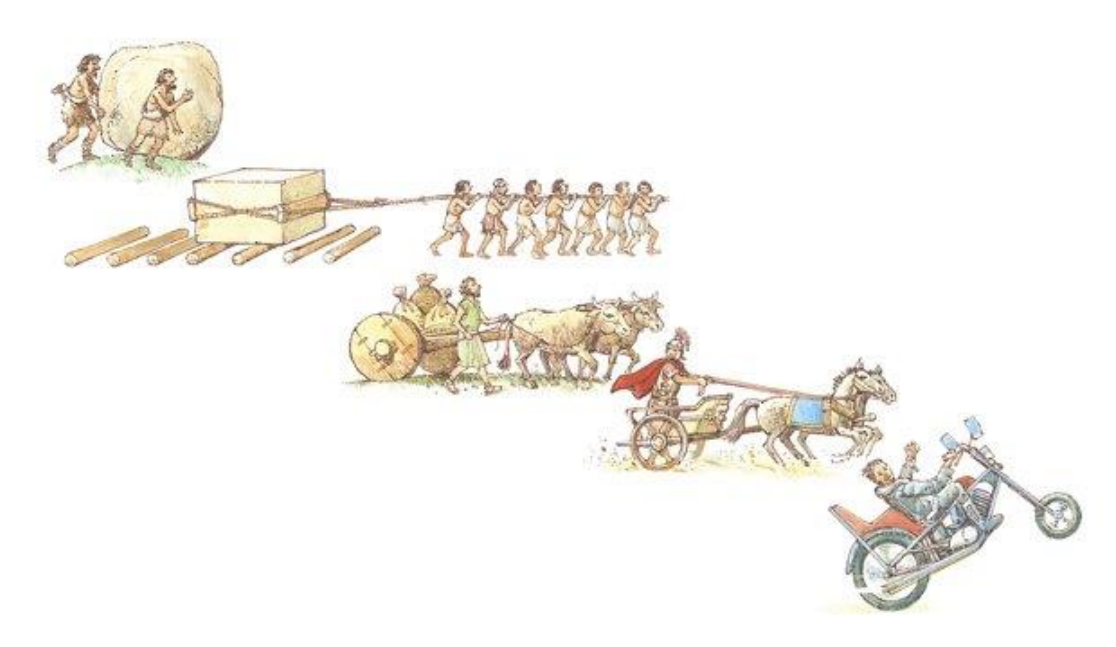

Εικόνα 1.1: Η εξέλιξη του τροχού

Για τα αντικείμενα αυτά ξεκίνησε να χρησιμοποιείται το έλκηθρο, το οποίο διευκόλυνε την έλξη, αφού η επιφάνεια επαφής του με το έδαφος ήταν λεία. Αρχικά χρησιμοποιήθηκε σε περιοχές στη βόρεια Ευρώπη, όπου υπήρχε έδαφος καλυμένο με πάγο ή χιόνι, το οποίο ισοδυναμεί με μικρές τριβές, οπότε ήταν δυνατό για έναν άνθρωπο να σύρει φορτίο με μικρότερη προσπάθεια. Αργότερα η χρήση του πήγε ένα βήμα παραπέρα με την εξημέρωση του βοδιού και τη χρήση του ως ελκτικό μέσο.

Στη συνέχεια άρχισαν να χρησιμοποιούνται ως ράουλα στρογγυλοί κορμοί δέντρων σε συστοιχίες, πάνω στους οποίους κυλούσε το έλκηθρο. Οι κορμοί δεν ήταν σταθεροί, δηλαδή, πάνω στο έλκυθρο και για να συνεχίσει η μετακίνηση έπρεπε ο τελευταίος κορμός, όταν απελευθερωνόταν από το φορτίο, να μπει πάλι μπροστά κάτω από το φορτίο.

Παρατηρήθηκε οτι όσο βαθύτερες αυλακώσεις λόγο φθοράς είχε ο κορμός, τόσο περισσότερη απόσταση έκανε το έλκηθρο πριν βγει ο κορμός εκτός. Οπότε αυτές οι αυλακώσεις εξελίχθηκαν σε άξονα με άκρα

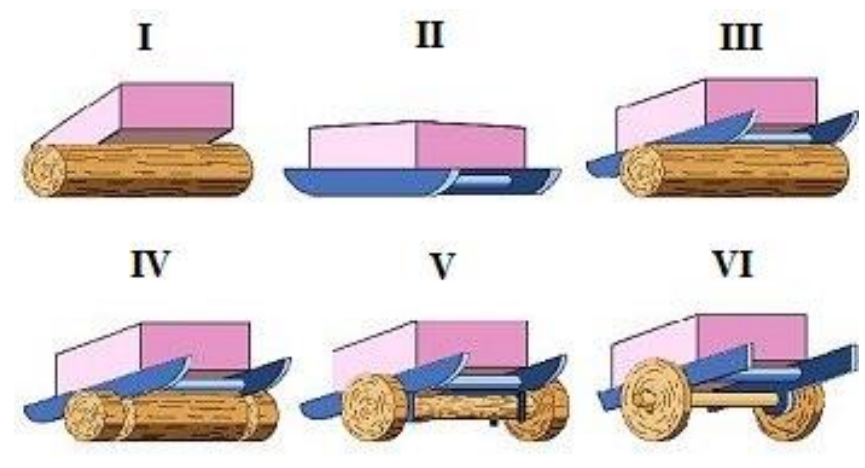

Εικόνα 1.2 : Η εξέλιξη του έλκηθρου

πολύ μεγαλύτερης διαμέτρου, με πάσσαλους που περιόριζαν τη διαμήκη μετακίνησή του πάνω στο έλκηθρο. Το σύστημα άξονας-τροχοί, όντας ενιαίο, καθιστούσε δύσκολη την αλλαγή πορείας του αμαξιδίου εκείνου. Το επόμενο βήμα ήταν η ανεξαρτητοποίηση της κίνησης του κεντρικού άξονα από τα άκρα του.

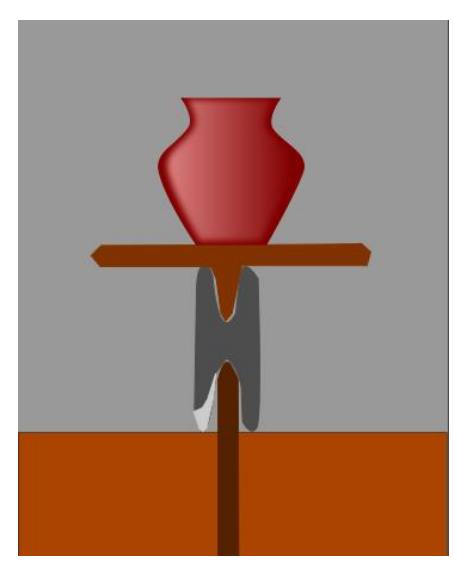

Εικόνα 1.3: Γραφική απεικόνιση αρχαίου τροχού αγγειοπλαστικής κατόπιν αρχαιολογικών ευρημάτων στη Ρουμανία

Η ανακάλυψη του τροχού συμπίπτει με τα **τέλη της νεολιθικής εποχής**. Εικάζεται οτι η ανακάλυψη αυτή μαζί με άλλες τεχνολογικές προόδους συνέβαλλαν στη μετάβαση στην εποχή του χαλκού. Εκείνη την εποχή, λοιπόν, ο άνθρωπος είχε ήδη ξεκινήσει να καλλιεργεί τη γη και να εκτρέφει ζώα, είχε ήδη ανακαλύψει την αγγειοπλαστική, προτού ακόμα ανακαλύψει τον τροχό. Ο αρχαιότερος τροχός που γνωρίζουμε ανακαλύφθηκε στη Μεσοποταμία και χρονολογείται περίπου στο **3500 π.Χ**. Μάλιστα η χρήση του δεν προοριζόταν για μετακινήσεις, αλλά για την αγγειοπλαστική. Μέχρι τότε ο τεχνίτης έχτιζε το αγγείο καθ' ύψος, στοιβάζοντας λωρίδες πηλού τη μία πάνω στην άλλη, το χτίσιμο, δε, γινόταν πάνω σε βάση (πχ επίπεδες πέτρες ή μεγάλα φύλλα) ίσως για να μην κολλάει ο πηλός στο έδαφος. Τη βάση αυτή άρχισε να την περιστρέφει αντί να σηκώνεται ο ίδιος και να αλλάζει θέση, πράγμα που έκανε την

κατασκευή του αγγείου πιο βολική. Αυτή η βάση αγγειοπλαστικής, λοιπόν, εξελίχθηκε με τα χρόνια, τοποθετήθηκε πάνω σε έδραση με τη δυνατότητα ελεύθερης περιστροφής, έγινε αντιληπτή η χρήση της σαν αποθήκη κινητικής ενέργειας (σφόνδυλος), απέκτησε μεγάλες ταχύτητες, άλλαξε τον τρόπο κατασκευής των αγγείων και έγινε πρόδρομος του τροχού οχήσεως.

Γενικά, μια τέτοια κατασκευή προϋποθέτει και την εξέλιξη των κατάλληλων εργαλείων και μεθόδων κατασκευής. Η περιφέρεια του τροχού οχήσεως, ειδικότερα, πρέπει να είναι αρκετά κυκλική, κάτι που δεν είναι απαραίτητο στον τροχό αγγειοπλαστικής. Επίσης, η έδραση του τροχού πάνω σε σταθερό άξονα, ο οποίος παραλαμβάνει και ακτινικά και αξονικά φορτία, και η ικανοποιητική κύλισή του με μικρή τριβή προϋποθέτει πολύ στρογγυλές και λείες συνεργαζόμενες επιφάνειες με σωστή συναρμογή. Ο αυξημένος βαθμός δυσκολίας της κατασκευής του τροχού οχήσεως σε σχέση με τον απλούστερο τροχό αγγειοπλαστικής (ένα παράδειγμα απεικονίζεται στην εικόνα 1.3) ίσως είναι και η αιτία που καθυστέρησε τη χρήση του, η οποία ξεκίνησε περίπου **τρεις αιώνες αργότερα**.

Βρισκόμαστε, λοιπόν, στα **τέλη της τρίτης χιλιετίας π.Χ.** και το έλκηθρο που αναφέρθηκε προηγουμένως αποκτάει ελέυθερα περιστρεφόμενους τροχούς. Οι πρώτοι τροχοί είναι μονοκόμματοι, κατασκευασμένοι από συμπαγείς διαμήκεις τομές κορμών δέντρων (εικόνα

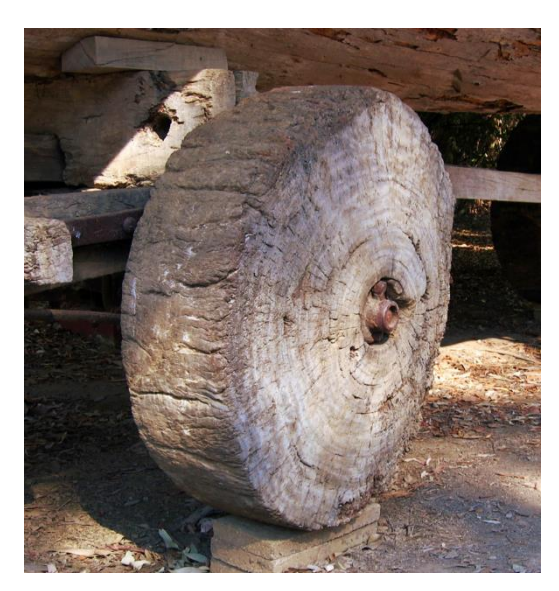

Εικόνα 1.4: Παράδειγμα συμπαγούς ξύλινου *τροχού*

1.4). Το βάρος τους μεν είναι μεγάλο, όμως, εφ' όσον συνεχίζει να χρησιμοποιείται το βόδι, η μεγάλη ελκτική δύναμη που διαθέτει μπορεί να ανταπεξέλθει στις απαιτήσεις ενός τέτοιου οχήματος, οι ταχύτητητες, δε, είναι αργές, διότι έτσι κι αλλιώς το βόδι πορεύεται αργά.

Ο βασικότερος λόγος που τέτοιοι τροχοί έχουν μεγάλο βάρος είναι το γεγονός οτι το ξύλο είναι μη ισοτροπικό, έντονα προσανατολισμένο υλικό. Όπως παρατηρούμε και στην εικόνα 1.4, το υλικό του ξύλου προσανατολίζεται κατά το πλάτος του τροχού, δηλαδή η κατεύθυνση της φόρτισης, του βάρους που καλείται να σηκώσει ο τροχός, είναι κάθετη προς τον προσανατολισμό αυτό

έκταση του υλικού. Αυτός ο τρόπος διάταξης του ξύλου είναι ο χειρότερος δυνατός γι αυτή τη χρήση, αλλά και ο ευκολότερος κατασκευαστικά. Για να έχει, λοιπόν, ικανοποιητική αντοχή ο τροχός, απλά χρησιμοποιούνταν φαρδύτερα κομμάτια κορμών, γεγονός που τον καθιστούσε βαρύ, διαφορετικά σχιζόταν εύκολα.

Μια χιλιετία αργότερα, τέλη 2ης π.Χ., εξημερώθηκε το άλογο.

Είχε τη δυνατότητα να περπατάει γρηγορότερα από το βόδι. Λίγο αργότερα, για να προσαρμοστεί στις δυνατότητες του αλόγου, ο τροχός ανασχεδιάστηκε και έγινε πολύ ελαφρύτερος από πριν. Ο άνθρωπος είχε συνειδητοποιήσει την κατευθυντικότητα του υλικού του ξύλου, οπότε προσάρμοσε τη διάταξη του τροχού σε αυτήν. Ένα στεφάνι από λυγισμένο ξύλο ενωμένο στα άκρα του αποτελούσε την

σε όλη την

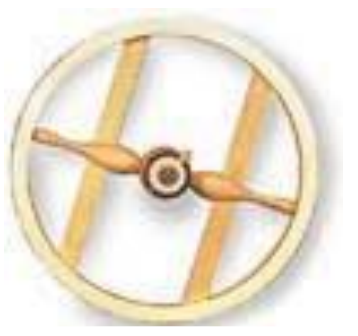

Εικόνα 1.5: Τροχός τύπου Η

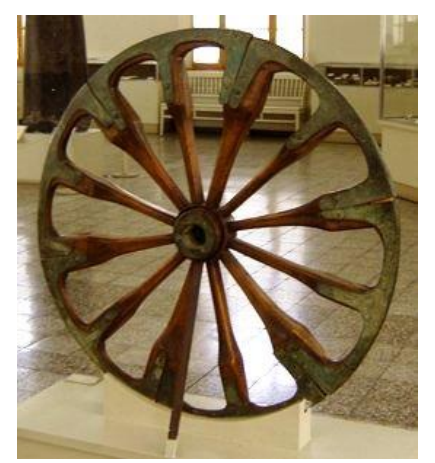

Εικόνα 1.6: Ακτινωτός τροχός, τέλη 2ης χιλιετίας, Περσία

περιμετρική επιφάνεια επαφής με το έδαφος και συνδεόταν με την πλήμνη (κέντρο του τροχού) μέσω ακτινών. Οι ακτίνες και το κομμάτι που θα σχημάτιζε το στεφάνι κόβονταν από το αρχικό κομμάτι ξύλο με κατεύθυνση του υλικού την κατά μήκος του κομματιού. Οι τροχοί αυτοί χρησιμοποιήθηκαν αρχικά σε ελαφρά δίτροχα άρματα, όπως βλέπουμε στην εικόνα 1.6. Σε αυτά τα άρματα κατά την 1<sup>η</sup> χιλιετία π.Χ. προστέθηκε για πρώτη φορά σιδερένιο στεφάνι περιμετρικά του τροχού προς ενίσχυσή του. Μια εναλλακτική του σιδερένιου

στεφανιού ήταν αυτό από δέρμα, αν και λιγότερο αποτελεσματική. Μια μικρή παραλλαγή του ακτινωτού τροχού ήταν ο τροχός σε σχήμα «Η» που εισήγαγαν οι

αρχαίοι Έλληνες (εικόνα 1.5). Δεν είχε μεγάλη διαφορά με τον ακτινωτό, ήταν όμως πολύ ευκολότερη η κατασκευή του.

Εικάζεται οτι τη δημιουργία και εξέλιξη του τροχού την καθόρισε και το ελκτικό μέσο εκτός των άλλων. Παρατηρούμε μέχρι τώρα οτι ο τροχός ξεκινάει να χρησιμοποιείται εκτεταμένα με την εξημέρωση του βοδιού και μετατρέπεται σε ακτινωτό με την εξημέρωση του αλόγου. Παράλληλα, στην αμερικάνικη ήπειρο, ενώ οι γηγενείς πολιτισμοί εκεί ήταν άκρως εξελιγμένοι, δεν υπάρχουν δείγματα χρήσης του τροχού, γεγονός που ίσως έχει να κάνει με

την έλλειψη εξημερωμένων ζώων. Τα διάφορα είδη αλόγων που υπήρχαν εξαλείφθηκαν εντελώς από το 12.000 π.Χ. και το κοντινότερο στο βόδι ήταν ο βίσωνας, ο οποίος είχε άγρια ιδιοσυγκρασία και δεν εξημερώθηκε επαρκώς ποτέ. Το μόνο διαθέσιμο μεγάλο ζώο ήταν το λάμα, το οποίο όμως δεν είχε εξαπλωθεί αρκετά στην ήπειρο αυτή. Ο τροχός εκεί ήρθε με την έλευση του Κολόμβου. Παρ' όλα αυτά υπήρχαν δείγματα τροχού, όπως για παράδειγμα σε παιδικά παιχνίδια (εικόνα 1.7).

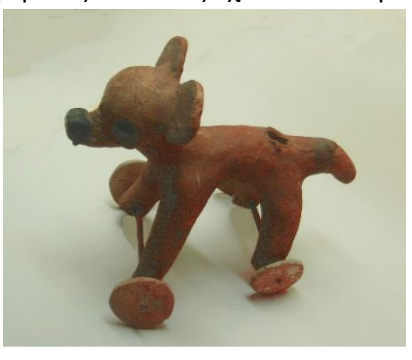

Εικόνα 1.7: Παιχνίδι με τροχούς, αμερικάνικη ήπειρος προ Κολόμβου

Για τις τρεις επόμενες χιλιετίες το άρμα εξελίχθηκε σε

διάφορους τύπους ζωήλατων αμαξωμάτων, τα οποία απέκτησαν μάλιστα και ανάρτηση, κατασκευάστηκαν δρόμοι και εξελίχθηκε η οδοποιία, η εξέλιξη του τροχού, όμως, παρέμεινε σχετικά στάσιμη. Σχετικά πρόσφατα, πριν δύο αιώνες, αντικαταστάθηκε το ξύλο από ατσάλι με πολύ καλύτερη αντοχή για βαριές εφαρμογές, ενώ μια μεγάλη καινοτομία έγινε στο περίβλημά του, που δεν ήταν πλέον ένα στεφάνι σίδερο αλλά συμπαγής γόμα. Το 1844 οι Goodyear και Hancock κατοχυρώνουν ανεξάρτητα την πατέντα βουλκανισμού της γόμας. Το 1888 ο J.B. Dunlop κατοχύρωσε το πρώτο λειτουργικό πνευματικό ελαστικό, το οποίο μεταμόρφωσε τη συμπεριφορά του τροχού

Το 1808 ο αεροναυπηγός George Cayley εισήγαγε μια σημαντική καινοτομία στη στάσιμη τεχνολογία του τροχού. Μετέτρεψε τις ακτίνες από συμπιεζόμενες σε εφελκυόμενες. Αυτό το κατάφερε ενώνοντας το στεφάνι με την πλήμνη μέσω σύρματος σε εντατική κατάσταση.

Το αποτέλεσμα ήταν ένας πολύ ανθεκτικός κι ελαφρύς τροχός. Ο εφευρέτης του είχε ήδη ασχοληθεί με τη μελέτη της πτήσης, όταν αυτή βρισκόταν ακόμα σε βρεφικό στάδιο, και είχε κατανοήσει την αναγκαιότητα του μικρού βάρους. Ο τροχός αυτός προορίστηκε για χρήση σε ιπτάμενες κατασκευές. Χρησιμοποιήθηκε, βέβαια, εκτενώς και σε ποδήλατα,

γενικότερα σε ελαφρές κατασκευές. Όμως δεν ήταν ικανός να διαχειριστεί μεγάλες ροπές, οπότε το 1907 εισήχθη ακόμα μια καινοτομία. Ο John Pugh πήρε το σύρμα-ακτίνα, που μέχρι τότε ήταν ακτινικά διατεταγμένο, και το έδεσε εφαπτομενικά στην πλήμνη προς και τις δύο φορές περιστροφής του τροχού, πλέκοντας έτσι τις ακτίνες μεταξύ τους. Λίγα χρόνια αργότερα ο τροχός αυτός ήταν πανταχού παρών σε αυτοκίνητα και μοτοσικλέτες. Ως γνωστόν έχει εφαρμογές και σήμερα.

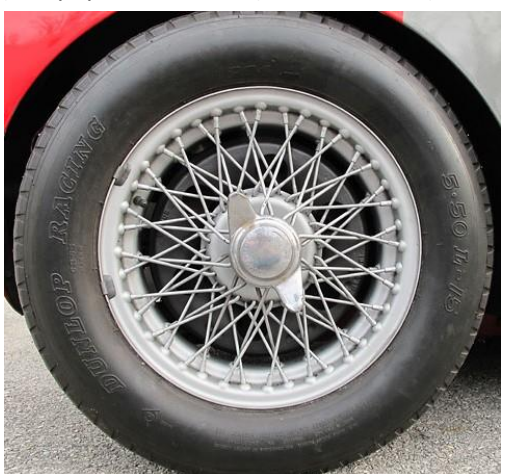

Ο τροχός με συρμάτινες ακτίνες ήταν μεν πολύ ελαφρύς και ανθεκτικός, όμως η παραγωγή του Εικόνα 1.8: Ζάντα με πλεκτές ακτίνες

ήταν δύσκολη λόγω της πολυπλοκότητάς του και επίσης χρειαζόταν συντήρηση: οι ακτίνες

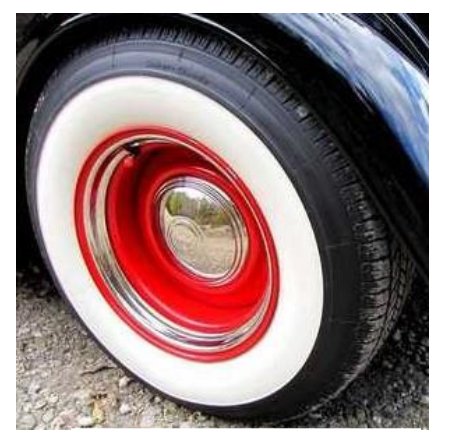

Εικόνα 1.9: Τροχός από πρεσσαριστό ατσάλι

με τη χρήση χάνουν την αρχική τους προένταση και όχι απαραίτητα ομοιόμορφα, που σημαίνει οτι και το σχήμα του τροχού αρχίζει και γίνεται ελειπτικό. Γενικά ο τροχός αυτός χρειάζεται εξειδικευμένους τεχνίτες και για την παραγωγή και για τη συντήρησή του. Γι αυτό το λόγο κατά τη δεκαετία του 1920 ξεκίνησε να εξαπλώνεται η χρήση του πρεσσαριστού τροχού. Ο τροχός αυτός αποτελείται από δύο φύλα ατσαλιού τα οποία έχουν υποστεί βαθειά κοίλανση και κατόπιν συγκολλούνται μεταξύ τους. Για πρώτη φορά μετά από περίπου 4 χιλιετίες ξαναβλέπουμε σε μαζική χρήση τον συμπαγή, χωρίς ακτίνες, τροχό. Υπήρχε, βέβαια, το μειονέκτημα του λίγο περισσότερου βάρους, είχε όμως

ικανοποιητική ακαμψία και αντοχή και κυρίως ήταν πάρα πολύ ευκολότερη και φθηνότερη η κατασκευή του. Αργότερα ο τροχός αυτός απέκτησε οπές για τον αποτελεσματικότερο αερισμό του συστήματος πέδησης. Τέτοιοι τροχοί χρησιμοποιούνται ευρέως ακόμη και σήμερα.

Με την εξέλιξη της μεταλλουργίας και μεταλλειολογίας ξεκίνησαν να παράγονται ξανά τροχοί με ακτίνες (συμπιεζόμενες). Η ιστορία επαναλαμβάνεται ξανά. Ο τροχός αποτελείται από ελαφρύ κράμα και παράγεται με διαδικασίες χύτευσης και αργότερα σφυρηλάτησης. Αρχικά, τη δεκαετία του 1930, χρησιμοποιήθηκαν χυτά κράματα μαγνησίου, τα οποία όμως ήταν ψαθυρά με κακή αντοχή στην κόπωση, υπέφεραν από διάβρωση και ήταν εύφλεκτα. Το μαγνήσιο ξεκίνησε να χρησιμοποιείται από τον μηχανοκίνητο αθλητισμό και δε σταμάτησε ποτέ να χρησιμοποιείται, με το προτέρημα του χαμηλού

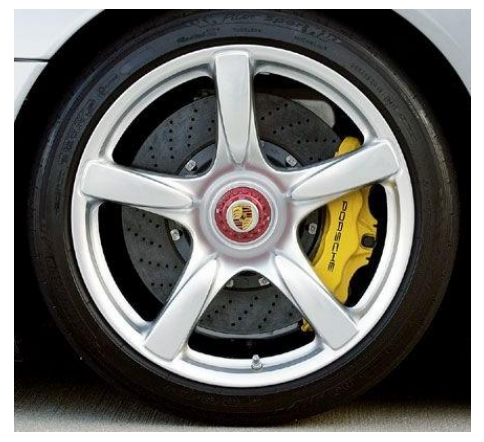

Εικόνα 1.10: Τροχός μαγνησίου σε υπεραυτοκίνητο παραγωγής

βάρους του να υπερτερεί. Σήμερα τα κράματα μαγνησίου έχουν ξεπεράσει τα παλαιότερα προβλήματα τους, ενώ χρησιμοποιούνται ακόμα και σε ακραία οχήματα μαζικής παραγωγής. Τη δεκαετία του 1960 βελτιώθηκαν τα κράματα και οι τεχνικές χύτευσης του αλουμινίου, οπότε ξεκίνησαν να παράγονται τέτοιοι τροχοί και στη μαζική παραγωγή. Σήμερα τέτοιοι χυτοί τροχοί από κράμα αλουμινίου χρησιμοποιούνται κατά κόρον για μαζική χρήση και υπάρχουν και σφυρήλατοι για πιό ενθουσιώθεις κατηγορίες. Συνδυάζουν καλή εμφάνιση, μικρό βάρος, άνετο αερισμό του συστήματος πέδησης, ενώ επίσης ως υλικό το αλουμίνιο (και το μαγνήσιο) απάγει την παραγόμενη θερμότητα καλύτερα από το ατσάλι.

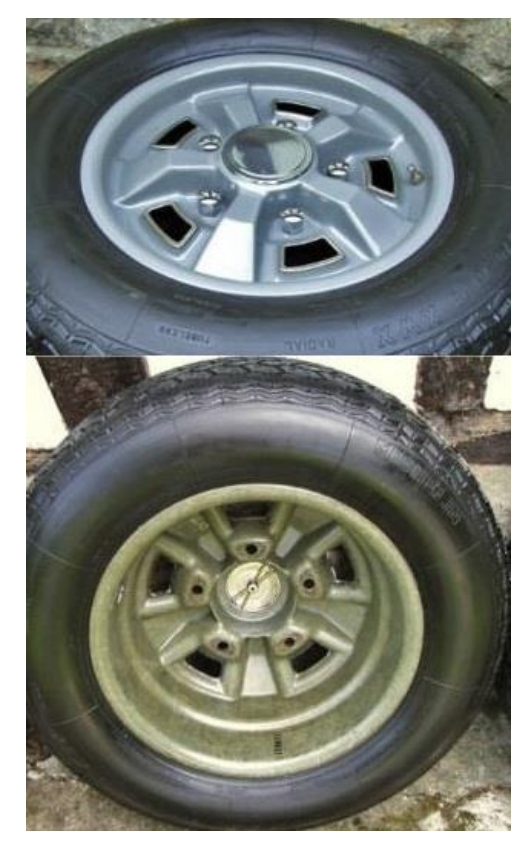

(τροχός ρητίνης)

Το 1971 ήρθε μια νέα καινοτομία στον τροχό που αφορούσε το υλικό κατασκευής του. Η εταιρία ελαστικών Michelin κατασκευάζει την πρώτη ζάντα, μονοκόμματη, από «πλαστικό ενισχυμένο με ίνες άνθρακα», με ατσάλινες ενισχύσεις στις οπές στήριξης (εικόνα 1.11). Η εμφάνιση της ζάντας αυτής δε μαρτυράει την ιδιαιτερότητά της, ειδικά λόγω του ασημί φινιρίσματος, αλλά ζύγιζε λιγότερο από το μισό της αντίστοιχης ατσάλινης και ήταν εξίσου ανθεκτική. Προορίστηκε για το Citroen SM, αρχικά για αγωνιστική χρήση και, αφού αποδείχτηκε η αξιοπιστία της, βγήκε σε μαζική διάθεση. Παρ' όλο που τέτοια ζάντα υπήρξε αρκετά χρόνια πριν, το πλαστικό με ίνες άνθρακα χρησιμοποιήθηκε ελάχιστα μέχρι και σήμερα. Υπάρχουν μεν, αλλά έχουν ελάχιστες και εξειδικευμένες εφαρμογές. Η μεταλλική ζάντα είναι τόσο εξελιγμένη πλέον, που για να κατασκευαστεί μια αντάξιά της με χρήση ανθρακονημάτων απαιτείται πολύ περισσότερος χρόνος και χρήμα. Εικόνα 1.11: Michelin Roues Resin

Η ζάντα της Michelin ήταν κατασκευασμένη από ρητίνη που περιείχε τυχαία διατεταγμένες ίνες άνθρακα. Ενώ ήταν καλύτερη από μια ατσάλινη πρεσσαριστή ζάντα της εποχής, δε θα μπορούσε να ανταγωνιστεί μια σύγχρονη αλουμινίου. Οι σύγχρονες μέθοδοι χρησιμοποιούν προεμποτισμένο (ξηρό) ύφασμα από ανθρακόνημα, που σημαίνει διατεταγμένες ίνες εμποτισμένες με ελάχιστη ρητίνη. Η εφαρμογή αυτού του υφάσματος σε καλούπι είναι δύσκολη και γίνεται μόνο από εξειδικευμένο ανθρώπινο χέρι, ενώ ιδιαίτερη δυσκολία παρουσιάζεται στο καλούπωμα των ακτινών, οι οποίες είναι αναγκαστικά κούφιες (εικόνα 1.12). Αυτό το γεγονός έχει οδηγήσει στη διάδοση μιας μέσης λύσης, την υβριδική διαιρετή ζάντα (εικόνα 1.13) με ανθρακονημάτινο στεφάνι και μεταλλικό κέντρο-ακτίνες, τον τύπο ζάντας δηλαδή που πραγματεύεται το παρόν πόνημα. Η χρήση ανθρακονήματος σε ζάντες αναφέρεται σε ένα πολύ μικρό κομμάτι της αγοράς προς το παρόν.

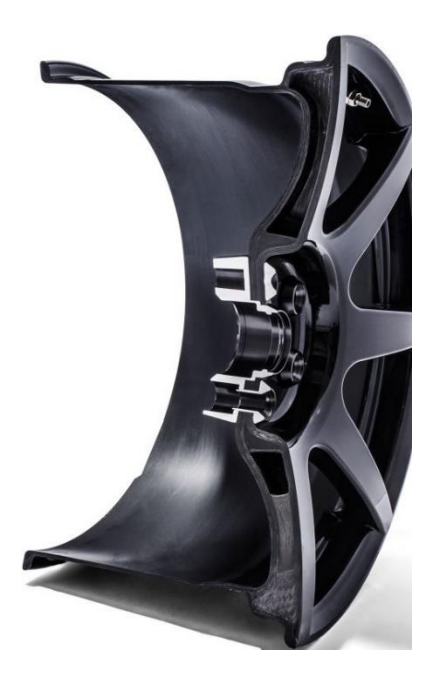

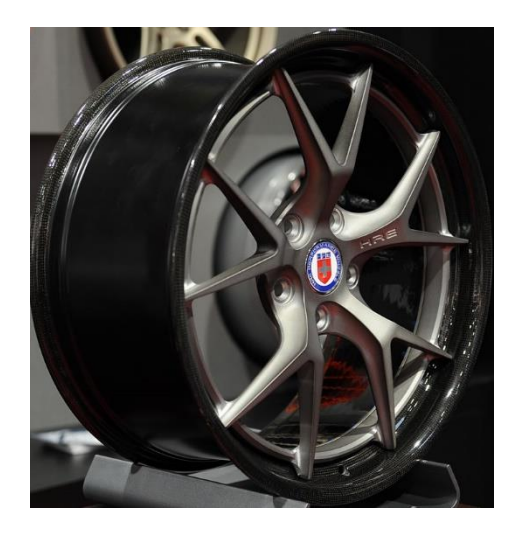

Εικόνα 1.12: Ζάντα ανθρακονήματος (με θερμική βαφή) σε τομή

Εικόνα 1.13: Διαιρετή ζάντα ανθρακονήματοςαλουμινίου

#### **1.2 Η εξέλιξη του ανθρακονήματος**

Συνεχίζοντας συνεχίζοντας από το προηγούμενο κεφάλαιο, συμπεραίνουμε οτι τα ανθρακονήματα είναι μια καινούρια τεχνολογία σχετικά με τα παραδοσιακά υλικά, η οποία σιγά σιγά βρίσκει το δρόμο της και σε πιο καθημερινές εφαρμογές. Η ίνα άνθρακα αποτελεί εξωτικό υλικό χάρην των εξαιρετικών ιδιοτήτων της, αλλά και λόγω της δυσπροσιτότητάς της. Ένα αντικείμενο κατασκευασμένο από μέταλλο είναι πιο φθηνό από ένα αντίστοιχο ανθρακονημάτινο, αλλά σε εφαρμογές που το κόστος δεν είναι πρόβλημα το δεύτερο θα προτιμάται.

Όπως ο άνθρωπος πήρε τον κορμό του δέντρου και τον εξέλιξε σιγά σιγά στον τροχό που έχουμε σήμερα, κάτι αντίστοιχο έγινε και με το ανθρακόνημα. Ξεκίνησε από ένα προιόν άμεσα διαθέσιμο στη φύση και μεταμορφώθηκε σε αυτό που ξέρουμε σήμερα. Η πρώτη εμπορική διάθεση της ίνας άνθρακα θεωρείται οτι ξεκίνησε το 1879 όταν ο Τόμας Έντισον εφήυρε τη λυχία πυρακτώσεως. Εσωτερικά ενός γυάλινου περιβλήματος, όπου υπάρχει κενό αέρα για την αποφυγή ανάφλεξης, τοποθέτησε μια λεπτή κλωστή και χρησιμοποίησε ηλεκτρισμό για να την πυρακτώσει σε σημείο που άρχιζε να λάμπει. Την κλωστή αυτή την κατασκεύαζε από κλωστή βαμβακιού ή μπαμπού, την οποία έψηνε σε υψηλές θερμοκρασίες. Οι οργανικές αυτές κλωστές αποτελούνται κατά κύριο λόγο από κυτταρίνη, ένα γραμμικό πολυμερές. Όταν θερμανθούν αρκετά, απανθρακώνονται και απομένουν οι αλυσίδες καθαρού άνθρακα. Ουσιαστικά, το παραγόμενο προϊόν αποτελεί νήμα άνθρακα, βέβαια οι μηχανικές ιδιότητές του απείχαν κατά πολύ των σημερινών όπως τα ξέρουμε. Ο Έντισον δε θεωρείται ο εφευρέτης ούτε του ανθρακονήματος ούτε του λαμπτήρα, απλά, κυρίως λόγω του ικανοποιητικού κενού αέρα που κατάφερε να παράξει, κατέστησε τον λαμπτήρα εμπορεύσιμο. Αργότερα τα νήματα άνθρακα αντικαταστάθηκαν από αντίστοιχα βολφραμίου, αλλά η αρχή είχε γίνει.

Κοντά στο τέλος του 2ου παγκόσμιου πολέμου γινόταν έρευνες για να αντικατασταθεί ξανά το νήμα βολφραμίου από νήμα άνθρακα με απανθρακοποίηση μεταξιού αυτή τη φορά. Το νήμα άνθρακα είχε το προτέρημα να αντέχει καλύτερα τους κραδασμούς, γεγονός σημαντικό για παράδειγμα σε πλοία. Παρ' όλα αυτά σταμάτησε η χρηματοδότηση και τέτοιους λαμπτήρες δεν είδαμε ποτέ, όμως το 1957 βγήκαν στο εμπόριο πανιά από απανθρακοποιημένες ίνες μεταξιού τα οποία χρησιμοποιούνταν ως θερμικοί μονωτές και φίλτρα διαβρωτικών υλικών. Οι ίνες της εποχής αυτής εξακολουθούσαν να έχουν κακές μηχανικές ιδιότητες.

Το 1958 έγινε μια μεγάλη ανακάλυψη από τον ερευνητή Roger Bacon. Εργαζόταν στο τεχνικό κέντρο της εταιρίας Union Carbide στην Πάρμα του Οχάιο των ΗΠΑ, η οποία ασχολούνταν με τη μελέτη του άνθρακα. Ο Bacon χρησιμοποιούσε εξοπλισμό παρόμοιο με τους πρώτους λαμπτήρες δημοτικού φωτισμού που χρησιμοποιούσαν νήματα άνθρακα όπως περιγράφτηκαν προηγουμένως, με διαφορά οτι η λάμψη προερχόταν από το ηλεκτρικό τόξο που δημιουργόταν μεταξύ δύο ανθρακονημάτινων ηλεκτροδίων (οι λάμπες αυτές προηγήθηκαν του λαμπτήρα Edison). Κατά τύχη, λοιπόν, ο Bacon δημιούργησε τις πρώτες ίνες άνθρακα υψηλής αντοχής. Πειραματιζόμενος με την πίεση του λαμπτήρα, παρατήρησε το σχηματισμό τριχιδίων, σαν μουστάκια γάτας όπως περιγράφει ο ίδιος. Ήταν ουσιαστικά μακριά νήματα τέλειου γραφίτη: Ήταν ένα δέκατο του πάχους της ανθρώπινης τρίχας, μια ίντσα μακριά και μπορούσες να τα δέσεις ακόμα και κόμπο χωρίς να σπάσουν. Δεν ήταν ψαθυρά και αποτελούσαν το δυνατότερο και δυσκαμπτότερο υλικό για το βάρος του που υπήρξε μέχρι τότε. Η αντοχή τους ήταν 20 GPa και το μέτρο ελαστικότητάς τους 700 GPa.

Ο Bacon κατάλαβε οτι ανακάλυψε κάτι πρωτοποριακό, οπότε έκατσε και μελέτησε αυτά τα νήματα εξονυχιστικά. Βρήκε οτι τα άτομα του άνθρακα ήταν διατεταγμένα εξαγωνικώς και σε τυλιγμένα φύλλα, που σχημάτιζαν δηλαδή σωλήνα, με διάμετρο της τάξεως του ενός ατόμου, τα λεγόμενα carbon nanotubes (νανοσωλήνες άνθρακα). Οι νανοσωλήνες ήταν κάτι το πρωτοποριακό, αλλά παρέμενε ένα εργαστηριακό φαινόμενο και όχι κάτι που μπορούσε να βγει στην παραγωγή, διότι δεν υπήρχε βιώσιμη μέθοδος μαζικής παραγωγής, κάτι που ανακαλύφθηκε πολύ αργότερα, το 1991 από τον Sumio Iijima. Οπότε μετά την ανακάλυψη του Bacon άρχισαν να γίνονται σοβαρές προσπάθειες για την εύρεση μεθόδου μαζικής παραγωγής ανθρακονημάτων.

Το 1959, οι Curry Ford και Charles Mitchell ανακάλυψαν μέδοθο μαζικής παραγωγής ανθρακονημάτων μέσω θερμικής επεξεργασίας του μεταξιού σε πολύ υψηλές θερμοκρασίες. Αυτά τα νήματα ήταν μεν πολύ δυνατά, όμως είχαν χαμηλό μέτρο ελαστικότητας σε αντίθεση με την ανακάλυψη του Bacon, άρα δεν ήταν ακόμα αξιοποιήσιμα. Αργότερα, το 1964, ο Bacon μαζί με τον Wesley Schalamon τροποποίησαν τη μέθοδο αυτή τεντώνοντας το μετάξι κατά τη φάση της θέρμανσής του, διατάσσοντας με αυτό τον τρόπο τα άτομα του άνθρακα προς την κατεύθυνση αυτή καλύτερα. Η μέθοδος αυτή (hot stretching) είχε ως αποτέλεσμα δεκαπλάσιο περίπου μέτρο ελαστικότητας και άρα παρήγαγε το πρώτο αξιόλογο εμπορικό ανθρακόνημα, το Thornel 25 (25e6 psi, 172 GPa) από την Union Carbide.

Ενώ στις ΗΠΑ η βιομηχανία ήταν απασχολημένη με την παραγωγή ανθρακονήματος από μετάξι, σε άλλες χώρες έγιναν μεγάλες προσπάθειες με την εναλλακτική μέθοδο επεξεργασίας του PAN (πολυακρυλονιτρίλιο). Η χρήση PAN είχε ξεκινήσει αρχικά στις ΗΠΑ, αλλά εγκαταλείφθηκε, επειδή δεν είχε τα προσδοκόμενα αποτελέσματα. Όμως στην Ιαπωνία από το 1961 γινόταν κρυφές έρευνες που είχαν σαν αποτέλεσμα πολύ πιο άκαμπτο ανθρακόνημα σε σχέση με το αντίστοιχο από μετάξι των Αμερικάνων εκείνη την περίοδο, ενώ το 1964, λίγο πριν την προαναφερθείσα ανακάλυψη των Bacon/Schalamon, ο Βρετανός William Watt εφήυρε ανθρακόνημα ακόμα μεγαλύτερου μέτρου ελαστικότητας, το οποίο ήταν από PAN και μπήκε αμέσως στην παραγωγή. Το μυστικό των Βρετανών και των Ιαπώνων ήταν η πρόσβαση σε πολύ καλύτερη πρώτη ύλη (PAN) που εξάλειφε την ανάγκη για hot stretching. Οι Ιάπωνες τελικά πήραν τα πρωτεία στην παραγωγή ανθρακονήματος από PAN με την εταιρία Toray Industries, η οποία το 1970 ανέπτυξε πρώτη ύλη καλύτερη από οτιδήποτε υπήρχε μέχρι τότε. Οι δε Βρετανοί κατάφεραν να αναπτύξουν ανθρακόνημα με μικρότερο μέτρο ελαστικότητας, αλλά με πολύ μεγάλη αντοχή. Τελικά η μέθοδος με PAN επικράτησε έναντι αυτής με μετάξι παγκοσμίως.

Το 1970 έγινε μια ανακάλυψη από τον Αμερικάνο Leonard Singer και τον βοηθό του Allen Cherry, η οποία βέβαια δημοσιοποιήθηκε το 1977: η παρασκευή ανθρακονήματος από πίσσα. Το αποτέλεσμα της μεθόδου αυτής ήταν νήματα με γιγαντιαίο μέτρο ελαστικότητας, προσεγγίζοντας το 1TPa, και αντίστοιχα μεγάλη θερμική αγωγιμότητα, με μικρότερη όμως αντοχή από τα αντίστοιχα των μεθόδων με μετάξι ή PAN. Ήταν ιδανικά για εφαρμογές όπως για παράδειγμα τα φρένα αεροσκαφών ή οχημάτων υψηλών επιδόσεων. Η μέθοδος αυτή πέτυχε ακόμα καλύτερο προσανατολισμό των ατόμων άνθρακα του νήματος, που σημαίνει το σχηματισμό τελειότερων κρυστάλλων γραφίτη.

Ενώ η πίσσα είναι αρκετά φθηνή πρώτη ύλη, για να επιτευχθεί ο τέλειος γραφίτης το κόστος της επεξεργασίας είναι μεγάλο. Οπότε σήμερα τα πολύ υψηλής ακαμψίας γραφιτικά ανθρακονήματα από πίσσα είναι πιο σπάνια και έχουν εξειδικευμένες εφαρμογές, για παράδειγμα στρατιωτικές και αεροδιαστημικές, ενώ υπάρχουν και αντίστοιχα μικρότερης ποιότητας τα οποία είναι φθηνότερα και πιό συνηθέστερα, και αυτά με περιορισμένη εφαρμογή. Στα γενικότερης χρήσεως δομικά ανθρακονήματα κυριαρχούν αυτά που χρησιμοποιούν πρώτη ύλη το PAN, τα οποία ευθύνονται για την εκρηκτική άνοδο χρήσης του ανθρακονήματος από το 1970 και μετά και πλέον κατέχουν το μερίδιο του λέοντος στην αγορά. Τέτοιου είδους ανθρακονήματα θα χρησιμοποιήσουμε κι εμείς.

#### **1.3 Formula Student**

To 1978 ξεκινάει ένας φοιτητικός διαγωνισμός μηχανοκίνητου αθλητισμού με την ονομασία SAE Mini Indy. Διοργανώνεται από την Society of Automotive Engineers (SAE) στις ΗΠΑ με σκοπό να αποτελέσει φυτώριο μελλοντικών μηχανικών οχημάτων. Το 1981 μετονομάζεται σε Formula SAE (FSAE). Το 1998 ο θεσμός αυτός εισάγεται και στην Ευρώπη με την ονομασία Formula Student. Τη διοργάνωση αναλαμβάνει το Institution of Mechanical Engineers (IMechE) όπου υιοθετεί τους κανόνες του FSAE με συμπληρωματικούς δικούς του κανονισμούς. Κάθε χρόνο διεξάγονται διαγωνισμοί FSAE και Formula Student σε διάφορα κράτη παγκοσμίως, με συμμετοχές από διάφορα πανεπιστήμια ανά τον κόσμο.

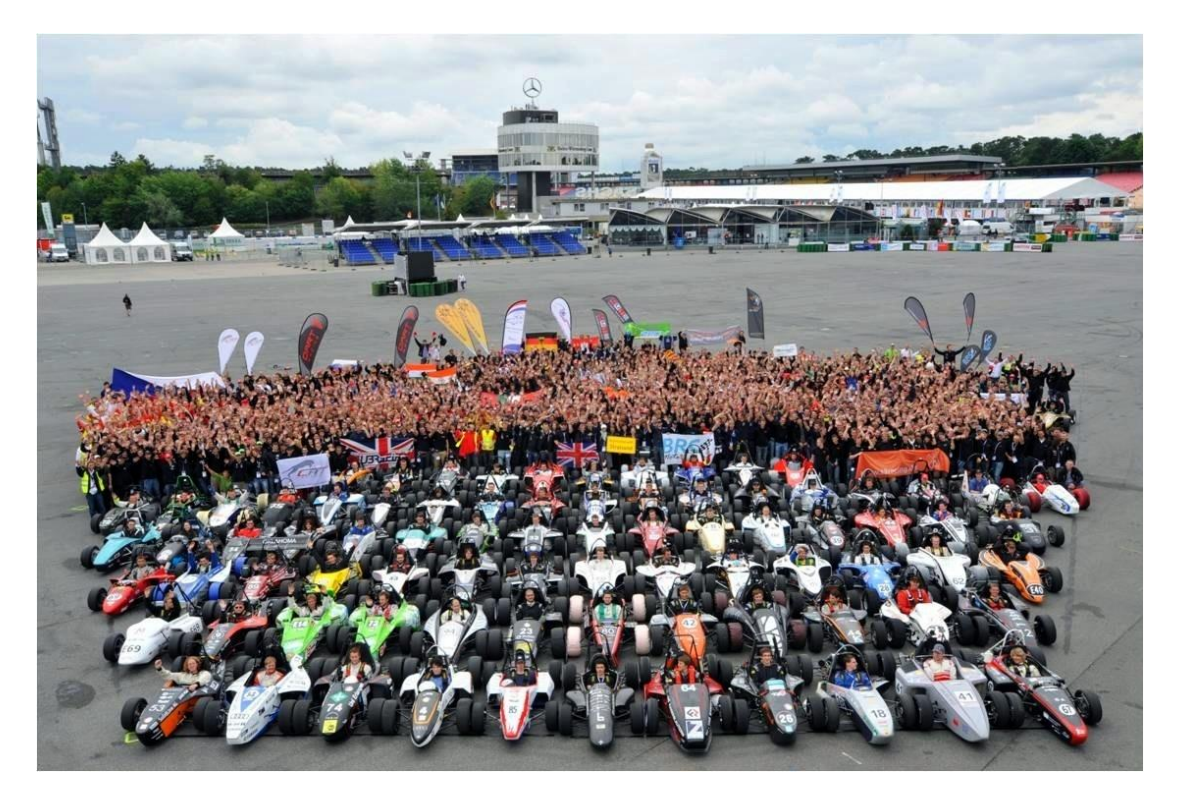

Εικόνα 1.14: Ομαδική φωτογραφία από διαγωνισμό Formula Student

Κατά το διαγωνισμό Formula Student κάθε ομάδα θεωρείται ως μια υποτιθέμενη εταιρία που καλείται να σχεδιάσει, να κατασκευάσει, να προωθήσει εμπορικά και να αποδείξει την αγωνιστική αξία ενός μονοθέσιου, οπότε το ζητούμενο δεν είναι απλά ένα γρήγορο όχημα. Οι φοιτητικές ομάδες αξιολογούνται και στον τομέα της παρουσίασης της εταιρίας, στο επιχειρηματικό πλάνο, στην ανάλυση κόστους και κατασκευής, αλλά και στο σχεδιασμό καθεαυτού του μονοθεσίου, με όλα τα παραπάνω να αποτελούν το στατικό κομμάτι της διοργάνωσης. Πέραν αυτών φυσικά, οι φοιτητές αποδεικνύουν την ανταγωνιστικότητα του οχήματος και στο δρόμο όσον αφορά την απόλυτη επίδοση στην πίστα, την αντοχή, την επιτάχυνση, το πλευρικό κράτημα και την κατανάλωση καυσίμου.

#### **1.4 Το ζήτημα της ζάντας**

Οι κανονισμοί του θεσμού Formula Student υπαγορεύουν, εκτός των άλλων, και τις διαστάσεις του μονοθεσίου, το οποίο τελικά καταλήγει να έχει πολύ μικρό βάρος σχετικά με ένα συνηθισμένο τετράτροχο όχημα. Ενδεικτικά, ένα ανταγωνιστικό μονοθέσιο με πλήρη υγρά μαζί με τον οδηγό με πλήρη εξάρτυση συνήθως δε ζυγίζει περισσότερο από 300kg.

Γενικά, η απόδοση του μονοθεσίου επωφελείται από τροχούς μικρής διαμέτρου και περιορισμένου βάρους, με αυτά τα δύο μεγέθη να είναι μεταξύ τους ανάλογα. Σε ένα αγώνισμα όπως αυτό, κάθε γραμμάριο είναι σημαντικό και δη στους τροχούς. Αυτό ισχύει διότι αποτελούν μη αναρτώμενη και περιστρεφόμενη μάζα ταυτόχρονα, άρα η αφαίρεση μιας μονάδας βάρους στον τροχό έχει αρκετά μεγαλύτερη επίδραση στην επίδοση του οχήματος από ότι μια αφαίρεση της ίδιας μονάδας βάρους από ένα σταθερό σημείο πάνω στο πλαίσιο. Η δε μικρότερη διάμετρος μειώνει την αεροδυναμική οπισθέλκουσα συνολικά του μονοθεσίου, αλλά βοηθάει φυσικά και στη μείωση του βάρους που αναφέρθηκε προηγουμένως, όχι μόνο όσον αφορά τη ζάντα, αλλά και το ελαστικό, το οποίο μάλιστα ζυγίζει αρκετά περισσότερο από αυτήν. Επίσης μειώνεται και η ροπή αδράνειας του περιστρεφόμενου τροχού.

Ένα ζήτημα είναι οτι οι συνηθισμένες ζάντες σχεδιάζονται για οχήματα με πολύ περισσότερο βάρος από ένα μονοθέσιο Formula Student, για μεγαλύτερη ζωή και για μεγαλύτερη αντοχή στα κρουστικά φορτία (οι ανωμαλίες στο οδόστρωμα μιας πίστας Formula Student είναι σκοπίμως πάντα μηδενικές). Για να ανταπεξέλθει σε αυτές τις απαιτήσεις, μια τέτοια ζάντα έχει αρκετό περιττό βάρος για τη χρήση στο μονοθέσιο. Επίσης, οι διαστάσεις που χρησιμοποιούνται δεν είναι τόσο συνηθισμένες. Ενδεικτικά στο δικό μας μονοθέσιο θα χρησιμοποιηθούν ζάντες διαμέτρου 10 ιντσών και πλάτους 7 ιντσών, δεδομένων των διαθέσιμων ελαστικών για την κατηγορία Formula Student, αλλά και των (χωροταξικών) απαιτήσεων του συστήματος πέδησης όπως διαμορφώνονται από τη σχετικά αργή χάραξη πίστας που συνηθίζεται στο θεσμό αυτό.

Τα τελευταία χρόνια κυκλοφορούν στο εμπόριο ζάντες προορισμένες για Formula Student. Ένα παράδειγμα είναι οι 13 ιντσών αλουμινίου της εταιρίας ΟΖ, τις οποίες και έχει χρησιμοποιήσει στο παρελθόν η ομάδα. Οι παραπάνω έχουν αρκετό βάρος, οπότε η ίδια εταιρία προχώρησε στην κατασκευή όμοιων 13 ιντσών με διαφορετικό κράμα. Όμως αποφασίστηκε από την ομάδα να χρησιμοποιηθούν ζάντες 10 ιντσών, κάτι που πράττουν μάλιστα αρκετές άλλες ομάδες. Σε αυτή την κατηγορία αξιόλογες ζάντες υπήρχαν μόνο διαιρετές, ενώ αρκετά πρόσφατα η ΟΖ εισήγαγε και αυτή μια ενιαία με ελαφρύ κράμα και centerlock. Όσον αφορά τις διαιρετές, ίσως είναι προτιμότερες διότι είναι δυνατή η παραμετροποίησή τους.

Όλες οι παραπάνω ζάντες έχουν ικανοποιητικό βάρος, αλλά όπως παρατηρήθηκε σε άλλες ομάδες, μια ιδιοκατασκευασμένη ζάντα μπορεί να γίνει αρκετά ελαφρύτερη, οπότε και ξεκίνησε το εγχείρημα αυτό. Κατ' αρχήν αποφασίστηκε οτι η ζάντα που θα κατασκευάσουμε θα είναι διαιρετή, λόγω απλούστερης και φθηνότερης κατασκευής. Κατόπιν έρευνας πάνω σε έτοιμα κομμάτια που κυκλοφορούν στο εμπόριο, διαπιστώθηκε οτι το συνηθέστερο κράμα που χρησιμοποιείται για κέντρο και στεφάνι είναι το αλουμίνιο 6061-Τ6. Η ιδέα, λοιπόν, ήταν η εξής: Πρώτον, για το κέντρο να χρησιμοποιηθεί κράμα 7075-Τ6 λόγω της μεγαλύτερης αντοχής του σε όλους τους τομείς, οπότε έτσι είναι δυνατό να μειωθεί το βάρος. Δεύτερον, για το στεφάνι να χρησιμοποιηθεί ανθρακόνημα, αφού και η απλή γεωμετρία του το ευνοεί, διότι είναι ανθεκτικότερο και ελαφρύτερο και, λόγω της φύσης του (ορθοτροπικό), είναι δυνατό να ενισχύσουμε την ακαμψία προς την κατεύθυνση που επιθυμούμε χωρίς περιττό υλικό ως προς τις υπόλοιπες κατευθύνσεις. Έτσι καταλήγουμε σε ελαφρύτερο και/ή πιο άκαμπτο στεφάνι.

Ένα τελευταίο πλεονέκτημα της ιδιοκατασκευασμένης ζάντας πέραν του βάρους και της ακαμψίας είναι και η μεγαλύτερη ελευθερία σχεδιασμού καί της ίδιας καί άλλων μερών της ανάρτησης. Ως γνωστόν, τα κομμάτια που συνεργάζονται είναι αλληλένδετα. Μια αλλαγή σε ένα κομμάτι δημιουργεί μια αλυσίδα αλλαγών στα υπόλοιπα.

## **ΚΕΦΑΛΑΙΟ 2**

#### **ΥΛΙΚΑ ΚΑΤΑΣΚΕΥΗΣ**

#### **2.1 Al 7075-T6**

Είναι το κράμα που θα χρησιμοποιηθεί για το κέντρο της ζάντας. Είναι ένα από τα ανθεκτικότερα κράματα αλουμινίου που υπάρχουν, ενώ συνδυάζει πολύ υψηλή μηχανική αντοχή (για αλουμίνιο), καλή αντοχή σε κόπωση και ικανοποιητική κατεργασιμότητα όσον αφορά μεθόδους αφαίρεσης υλικού, γεγονός που το καθιστά ιδανικό για τη χρήση αυτή.

Το αλουμίνιο 7075 αναπτύχθηκε αρχικά από την ιαπωνική εταιρία Sumitomo Metal το 1943 και χρησιμοποιήθηκε σε στρατιωτικές αεροναυπηγικές εφαρμογές. Γενικά στο εμπόριο χαρακτηρίζεται συχνά ως αλουμίνιο αεροπορικού τύπου, ενώ έχει ποικίλες εφαρμογές όπου απαιτείται μεγάλη αντοχή με μικρό βάρος, στα μέσα μεταφοράς, σε εξοπλισμούς χόμπι και αθλημάτων, ακόμα και σε όπλα. Επίσης, λόγω της καλής μηχανικής και θερμικής του συμπεριφοράς και της δυνατότητας να επιτευχθεί εξαιρετικά λεία επιφάνεια, χρησιμοποιείται ευρέως και σε καλούπια σε εφαρμογές injection molding.

Ανήκει στη σειρά 7000, δηλαδή τα κύρια κραματικά στοιχεία του είναι ο ψευδάργυρος, το μαγνήσιο και ο χαλκός. Η σύνθεση του 7075 συγκεκριμένα αποτελείται κυρίως από 5.1- 6.1% Zn, 2.1-2.9% Mg και 1.2-2% Cu κατά βάρος. Ο δείκτης Τ6 συμβολίζει την θερμική κατεργασία με ομογενοποίηση σε συνδυασμό με τεχνητή ωρίμανση. Συγκεκριμένα, το 7075-Τ6 ομογενοποιείται στους 450 C, εμβαπτίζεται και κατόπιν ωριμάζει στους 120 C για 24 ώρες.

Παρακάτω παραθέτουμε τις ιδιότητες του μετάλλου αυτού που θα χρησιμοποιήσουμε κατά την ανάλυση με πεπερασμένα στοιχεία. Τα παρακάτω στοιχεία έχουν ληφθεί από το εγχειρίδιο του υπουργείου αμύνης των ΗΠΑ με κωδική ονομασία MIL-HDBK-5J, ημερομηνία 31/1/2003 και τίτλο «METALLIC MATERIALS AND ELEMENTS FOR AEROSPACE VEHICLE STRUCTURES». Οι μονάδες έχουν μετατραπεί στο μετρικό σύστημα σύμφωνα με τις υποδείξεις του εγχειριδίου.

Δημιουργούμε ισοτροπικό υλικό και εισάγουμε τα δεδομένα για θερμοκρασία αναφοράς 21 C. Χαρακτηριστικά που δε χρειάζονται παραλείπονται.

Όλες οι παρακάτω ιδιότητες απευθύνονται σε παράγωγα διαφόρων μορφών μεγάλου πάχους (όχι φύλλων)

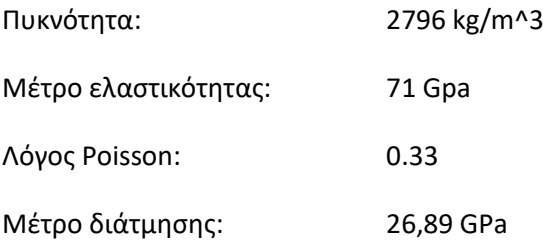

Όριο διαρροής: 496 MPa Όριο αντοχής εφελκυσμού: 565 MPa Συντελεστής θερμικής διαστολής: 2,32e-5 1/dC Θερμική αγωγιμότητα: 130 W/mm\*dC Ειδική θερμότητα: 960 J/kg\*dK

Για τη μελέτη αντοχής σε κόπωση χρειαζόμαστε τη σχετική καμπύλη S-N με R=-1 και K<sub>t</sub>=1.

- Χρειαζόμαστε καμπύλη S-N και όχι E-N, διότι η κόπωσή μας αναφέρεται σε λειτουργία πολλών κύκλων και μικρών ελαστικών παραμορφώσεων.
- Το εγχειρίδιο του Durability Solver για το πακέτο Siemens NX 10 στο εδάφιο με τίτλο «User-defined S-N curve» αναφέρει οτι η καμπύλη S-N που εισάγουμε πρέπει να αναφέρεται στη σχέση που συνδέει τα μέγιστα πλάτη των κύριων τάσεων, Δσ1/2, με τον αντίστοιχο αριθμό των αντιστροφών για αστοχία, 2Νf. Ο συντελεστής R συμβολίζει το λόγο ελάχιστης ακραίας τάσης προς μέγιστη ακραία τάση. Όταν R=-1 τότε έχουμε πλήρη αντιστροφή τάσης και ο αριθμός των αντιστροφών ισούται με το διπλάσιο του αριθμού των κύκλων λειτουργίας.
- K<sub>t</sub> είναι ο συντελεστής συγκέντρωσης τάσεων. Για K<sub>t</sub>=1 δεν έχουμε συγκεντρώσεις τάσεων, που σημαίνει οτι η γεωμετρία του δοκιμίου είναι συνεχής, χωρίς εγκοπές. Για Κ<sub>t</sub> >1 έχουμε συγκεντρώσεις τάσεων και η καμπύλη S-N γίνεται πιο απότομη. Δεν υπάρχει επιλογή στο πρόγραμμα να εισάγουμε καμπύλη για διαφορετικά Κ<sub>ι</sub>, αλλά στο εγχειρίδιό του αναφέρεται οτι σε περίπτωση που θέλουμε να υπολογίσουμε τοπική πλαστική συμπεριφορά μπορούμε να εισάγουμε συντελεστή εγκοπής Κf, ο οποίος είναι ο λόγος της αντοχής σε κόπωση του δοκιμίου χωρίς εγκοπή προς την αντίστοιχη αντοχή με εγκοπή.

Η ζητούμενη καμπύλη βρίσκεται στο διάγραμμα 3.7.6.1.8(a) του εγχειριδίου MIL-HDBK-5J (εικόνα 2.1). Το διάγραμμα αυτό αναφέρεται σε πειράματα δοκιμίων διαφόρων μορφών και επιφανειών, όχι φύλλων, χωρίς εγκοπές, σε περιβάλλον αναφοράς και σε συχνότητα 30 Hz (η μέγιστη συχνότητα περιστροφής της ζάντας είναι λίγο μικρότερη, όπως θα δούμε στο κεφάλαιο 4). Το εγχειρίδιο μας δίνει την εξής σχέση που προσεγγίζει στατιστικά τα αποτελέσματα των πειραμάτων για R=-1, με μονάδα τάσης το 1 ksi:

$$
log N = 18.22 - 7.77 log(2^{0.62}S - 10.15)
$$

Τη μετατρέπουμε στη μορφή S=f(N) με μονάδα το 1 MPa:

#### **S=992.66N -0.1287 -45.54**

Η καμπύλη S-N που χρησιμοποιούμε, εκτυπωμένη από το πρόγραμμα ΝΧ, βρίσκεται στην εικόνα 2.2.

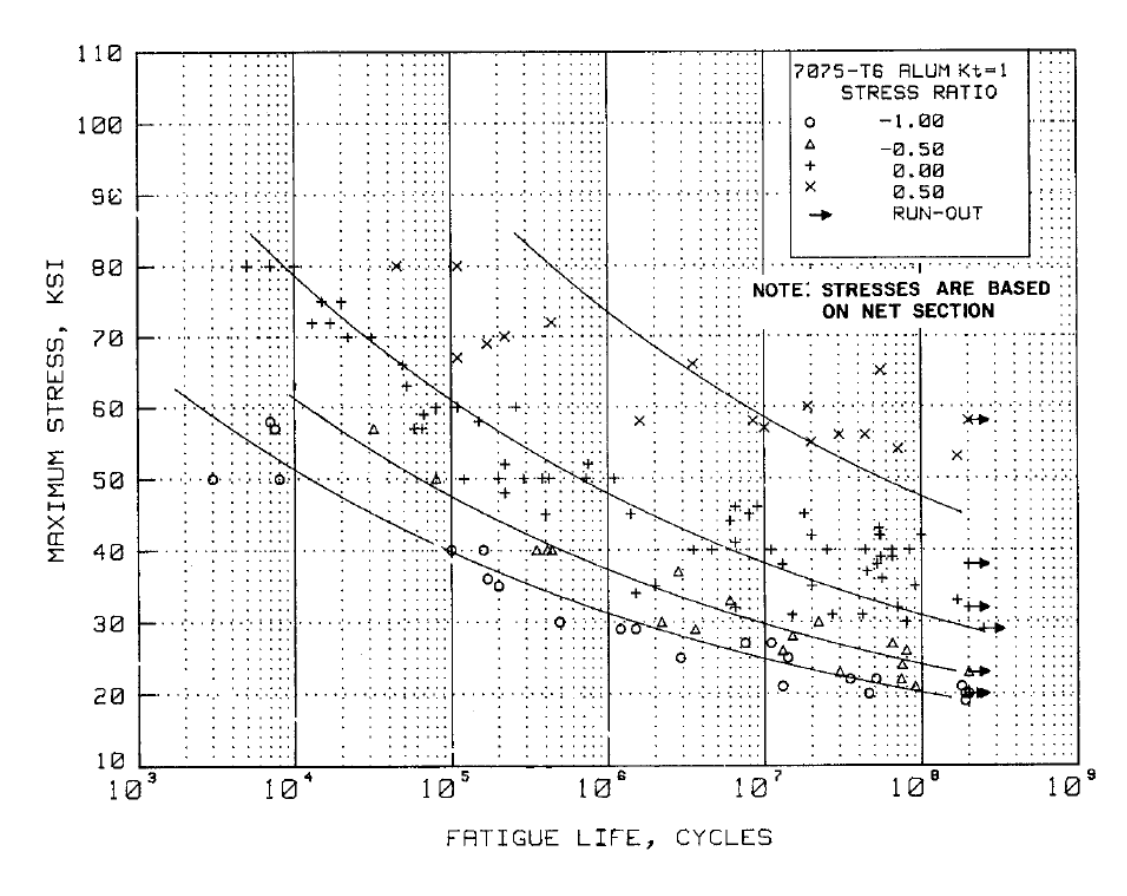

Εικόνα 2.1: Πειραματικές καμπύλες S/N για αλουμίνιο 7075-Τ6, δοκίμια διάφορων μορφών, χωρίς εγκοπές, εγχειρίδιο MIL-HDBK-5J

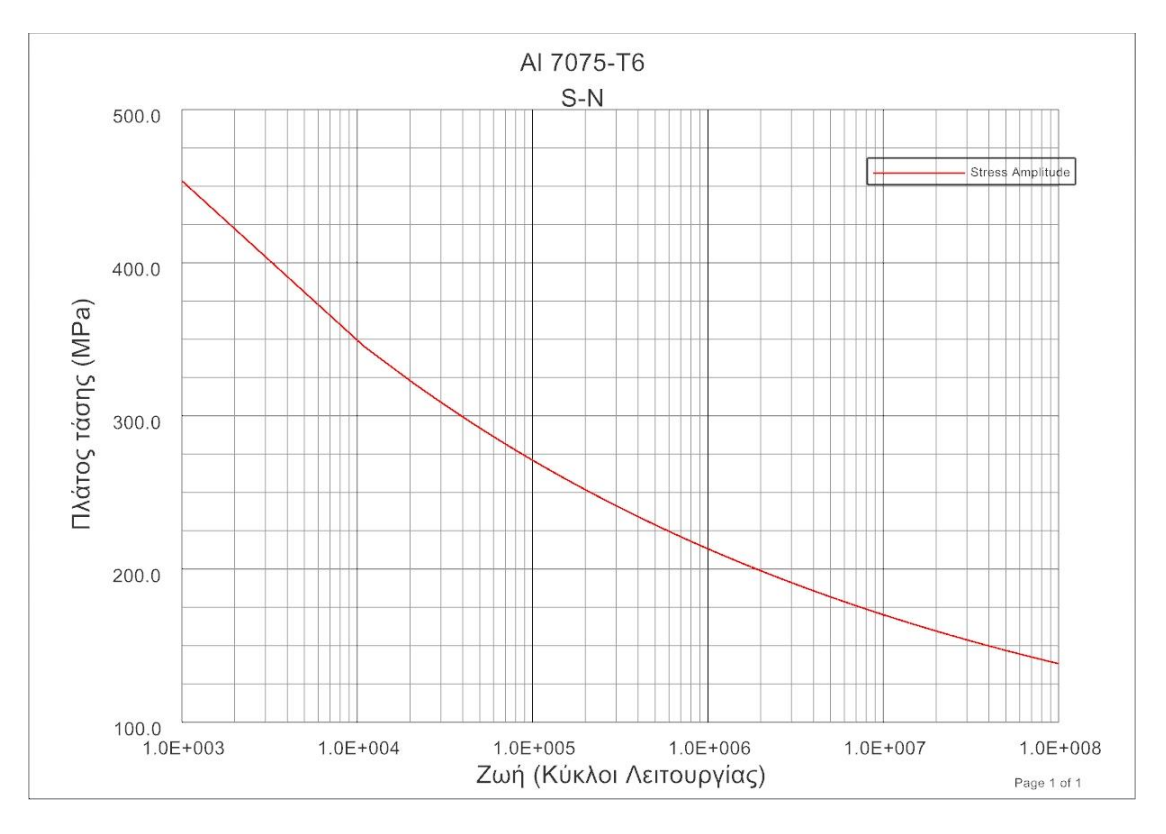

Εικόνα 2.2: Καμπύλη S-N για μελέτη κόπωσης σε Al 7075-T6

#### **2.2 CFRP**

Στα στεφάνια της ζάντας θα χρησιμοποιηθεί ως υλικό το CFRP. Η συντομογραφία προέρχεται από το Carbon Fiber Reinforced Composite που μεταφράζεται ως «πολυμερές ενισχυμένο με ίνες άνθρακα». Σαν πρώτη ύλη, το cfrp έχει τη μορφή φύλλου/υφάσματος. Οι ίνες άνθρακα είναι είτε πλεκτές (woven) με συγκεκριμένη γωνία μεταξύ τους είτε μονοδιευθυντικές (unidirectional), δηλαδή παράλληλες μεταξύ τους. Συγκρατώνται από εποξειδική ρητίνη (πολυμερές) η οποία εμποτίζεται μέσα στο ύφασμα. Η ρητίνη αρχικά βρίσκεται σε υγρή φάση, είτε προεμποτισμένη στο ανθρακόνημα είτε εφαρμόζεται κατά τη διάρκεια της κατασκευής του κομματιού. Με την κατάλληλη ωρίμανση στερεοποιείταισκληραίνει και συγκρατεί τις ίνες άνθρακα μεταξύ τους και στο επιθυμητό σχήμα.

Τα υφάσματα που χρησιμοποιούμε εμείς είναι ήδη προεμποτισμένα από το εργοστάσιο, τα λεγόμενα prepreg (από το preimpregnated). Τα προεμποτισμένα πλεονεκτούν έναντι των σκέτων, διότι εξασφαλίζεται εξ' αρχής ο σωστός εμποτισμός των ινών και ο καλός έλεγχος της περιεκτικότητας του υφάσματος σε ρητίνη, η οποία, όταν υπάρχει σε ποσότητες μεγαλύτερες από τις αναγκαίες, απλά βαραίνει χωρίς όφελος το ύφασμα.

Χρησιμοποιούμε τα πλεκτά υφάσματα Τ300 woven και M46J woven και τα μονοδιευθυντικά Τ700 UD και M46J UD. Τα Μ46J woven και ud έχουν μεγαλύτερο λόγο ακαμψίας/πυκνότητας αλλά μικρότερη αντοχή σε σχέση με τα Τ300 και Τ700, όπως φαίνεται και παρακάτω στα στοιχεία τους. Επίσης τα UD έχουν πολύ μεγάλη μονοαξονική αντοχή και ακαμψία προς την κατεύθυνση που είναι διατεταγμένες οι ίνες, ενώ στις υπόλοιπες κατευθύνσεις υστερούν. Τα woven από την άλλη έχουν μέτρια διαξονική αντοχή και ακαμψία. Λαμβάνοντας υπ' όψιν τα παραπάνω διατάσσουμε στρατηγικά τα υφάσματα στο τελικό κομμάτι.

Παρακάτω παρατίθενται τα δεδομένα των διαφορετικών υλικών που χρησιμοποιούμε για το στεφάνι. Για το καθένα δημιουργούμε ορθοτροπικό υλικό και εισάγουμε τα πειραματικά δεδομένα που έχουμε στη διάθεσή μας στο πρόγραμμα ΝΧ:

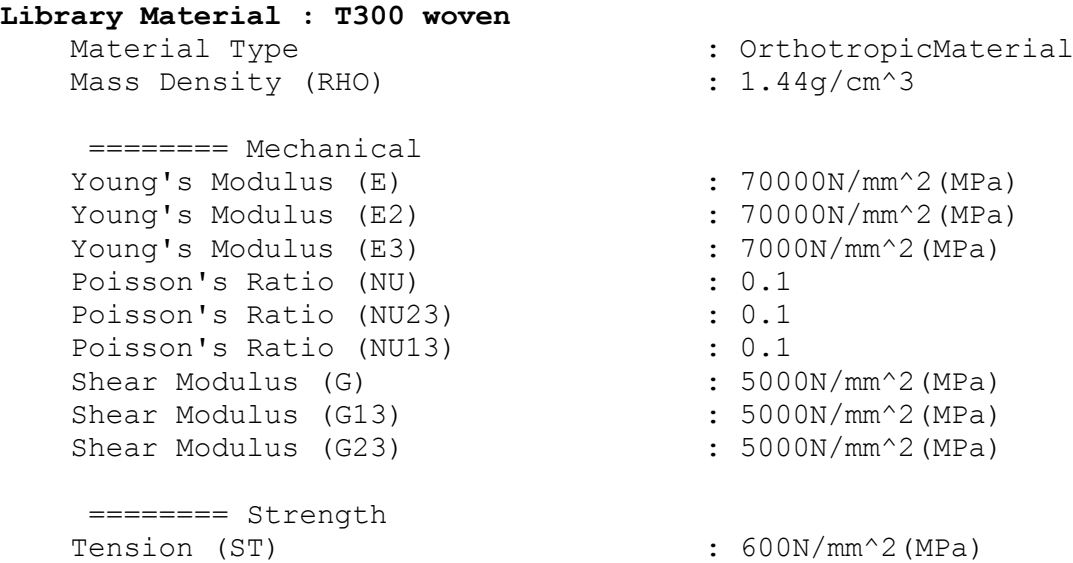

```
Tension (ST2) : 600N/mm^2(MPa)
  Tension (ST3) : 35N/mm<sup>^2</sup>(MPa)
Compression (SC) : 570N/mm^2(MPa)
Compression (SC2) : 570N/mm^2(MPa)
  Compression (SC3) : 35N/mm<sup>2</sup> (MPa)
  Shear (SS) : 90N/mm<sup>^</sup>2(MPa)
  Tension (XT) : 0.85mm/mm
  Tension (XT2) \cdot 0.85mm/mm
  Compression (XC) : 0.8mm/mm
  Compression (XC2) : 0.8mm/mm
   Shear (XS) : 0.8mm/mm
Library Material : T700 UD
  Material Type \qquad \qquad : OrthotropicMaterial
  Mass Density (RHO) : 1.39q/cm^3
 ======== Mechanical 
Young's Modulus (E) \qquad \qquad : 135000N/mm^2 (MPa)Young's Modulus (E2) : 10000N/mm^2(MPa)
Young's Modulus (E3) : 10000N/mm^2(MPa)
Poisson's Ratio (NU) \qquad \qquad : 0.3Poisson's Ratio (NU23) : 0.3
Poisson's Ratio (NU13) : 0.3
  Shear Modulus (G) \qquad \qquad : 5000N/mm^2(MPa)
  Shear Modulus (G13) : 5000N/mm<sup>^2</sup>(MPa)
  Shear Modulus (G23) : 5000N/mm<sup>^2</sup>(MPa)
    ======== Strength 
  Tension (ST) \qquad \qquad : 1500N/mm^2(MPa)
  Tension (ST2) : 50N/mm<sup>^2</sup> (MPa)
  Tension (ST3) : 30N/mm<sup>2</sup> (MPa)<br>Compression (SC) : 1200N/mm<sup>2</sup> (MPa)
Compression (SC) : 1200N/mm^2(MPa)
Compression (SC2) : 250N/mm^2(MPa)
  Compression (SC3) : 30N/mm<sup>^2</sup>(MPa)
  Shear (SS) \cdot 70N/mm<sup>^2</sup>(MPa)
  Tension (XT) : 1.05mm/mm<br>Tension (XT2) : 0.5mm/mm
  Tension (XT2)
Compression (XC) : 0.85mm/mm
Compression (XC2) : 2.5mm/mm
Shear (XS) : 1.4mm/mm
Library Material : M46J woven
  Material Type \qquad \qquad : \text{OrthotropicMaterial}Mass Density (RHO) : 1.6g/cm^3
```
 ======== Mechanical Young's Modulus (E)  $\qquad \qquad : 85000N/mm^2 (MPa)$ Young's Modulus (E2) : 85000N/mm^2(MPa) Poisson's Ratio (NU) : 0.1 Shear Modulus (G)  $\qquad \qquad : 5000N/mm^2 (MPa)$ 

 ======== Strength Tension (ST)  $: 350N/mm^2(MPa)$ 

- 
- 
- 
- 
- 
- 

```
Tension (ST2) : 350N/mm^2 (MPa)Compression (SC) : 150N/mm<sup>2</sup> (MPa)
   Compression (SC2) : 150N/mm^2(MPa)
   Shear (SS) : 35N/mm^2 (MPa)Tension (XT) : 0.4mm/mm
   Tension (XT2) \qquad \qquad : \qquad 0.4 \text{mm/mm}Compression (XC) : 0.15mm/mm
   Compression (XC2) : 0.15mm/mm
   Shear (XS) : 0.7mm/mm
Library Material : M46J UD
   Material Type \qquad \qquad : OrthotropicMaterial
   Mass Density (RHO) : 1.6g/cm^3
    ======== Mechanical 
   Young's Modulus (E) : 175000N/mm^2(MPa)
   Young's Modulus (E2) : 8000N/mm^2(MPa)
   Poisson's Ratio (NU) : 0.3
   Shear Modulus (G) \qquad \qquad : 5000N/mm<sup>2</sup>(MPa)
    ======== Strength 
Ultimate Tensile Strength : 1000N/mm^2(MPa)
Ultimate Tensile Strength 2 : 40N/mm^2(MPa)
Tension (ST) : 1000N/mm^2(MPa)Tension (ST2) : 40N/mm<sup>^2</sup>(MPa)
   Compression (SC) : 850N/mm<sup>^2</sup>(MPa)
   Compression (SC2) : 200N/mm<sup>2</sup> (MPa)
   Shear (SS) \qquad \qquad ;\qquad 60N/mm^2(MPa)Tension (XT) \qquad \qquad : 0.55 \text{mm/mm}<br>Tension (XT2) \qquad \qquad : 0.5 \text{mm/mm}Tension (XT2)
   Compression (XC) : 0.45mm/mm
   Compression (XC2) : 2.5mm/mm
   Shear (XS) : 1.2mm/mm
```
Τα πάχη αναφοράς για το κάθε υλικό είναι τα εξής:

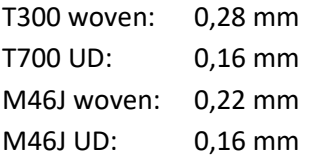

Όσον αφορά την κόπωση του ανθρακονήματος, δεν έχουμε στη διάθεσή μας πειραματικά δεδομένα για τον προσδιορισμό καμπυλών. Γενικά, υπάρχουν μέθοδοι υπολογισμού κύκλων λειτουργίας με παράμετρο είτε το πλάτος τάσης ή παραμόρφωσης είτε μέσω εκτίμησης από την πτώση ελαστικότητας του υλικού. Όλες αυτές οι μέθοδοι προϋποθέτουν πειραματικά δεδομένα για διάφορες διευθύνσεις, αφού το υλικό αυτό είναι ορθοτροπικό, με το υλικό ωριμασμένο με την ίδια διαδικασία που ακολουθείται και στη μετέπειτα καστασκευή των κομματιών. Η ωρίμανση αφορά τη ρητίνη, η οποία είναι και ο βασικότερος παράγοντας που επηρεάζει την κόπωση. Η μέθοδος για την ωρίμανση ενός ανθρακονημάτινου κομματιού δεν είναι συγκεκριμένη και διαφέρει για κάθε εργαστήριο, αποτελεί δε τη μυστική συνταγή του καθ' ενός, οπότε είναι πολύ δύσκολο να βρεθούν δεδομένα.

Γενικότερα, η πρόβλεψη της αντοχής σε κόπωση του ανθρακονήματος είναι περίπλοκη διαδικασία και διαφορετική απ' ότι για το αλουμίνιο για παράδειγμα, αφού δεν είναι ισοτροπικό υλικό. Όπως και στο μέταλλο, το κυκλικό φορτίο είναι η αιτία δημιουργίας ρωγμών στο υλικό, εδώ συγκεκριμένα στο πολυμερές (ρητίνη). Κάθετα στην αρχική ρωγμή δημιουργούνται καινούριες και όλες αυτές διαδίδονται μέσα στην πλαστική μήτρα μέχρι να φτάσουμε σε κορεσμό ρωγμών, όπου πλέον το πολυμερές δε δύναται να μεταφέρει φορτίο και να συγκρατήσει τις ίνες άνθρακα, με αυτές να αστοχούν. Καταλαβαίνουμε, λοιπόν, το λόγο που το πολυμερές είναι ο σημαντικότερος παράγοντας κόπωσης, όπως αναφέρθηκε πριν. Στη βιβλιογραφία μάλιστα αναφέρεται οτι οι κύκλοι λειτουργίας αυξάνονται σημαντικά όταν η κατεύθυνση της φόρτισης βρίσκεται πάνω στην κατεύθυνση των ινών, αφού τότε το πολυμερές δε λαμβάνει σημαντικά φορτία.

Παρ' όλο που αδυνατούμε να μελετήσουμε την αντοχή των στεφανιών σε κυκλική φόρτιση, η ποιότητα της συνολικής μελέτης δεν επηρεάζεται. Γενικότερα, ερευνητές που έχουν ασχοληθεί με το θέμα αναφέρουν οτι το cfrp είναι σχεδόν ανεπηρέαστο (εικόνα 2.4) από τις κυκλικές φορτίσεις και οτι η αντοχή του σε αυτές απέχει κατά πολύ από την αντίστοιχη των μετάλλων. Φυσικά και υφίσταται αστοχία λόγω κόπωσης, όμως, όπως αναφέρεται στη βιβλιογραφία, για ένα συνηθισμένο σχεδιασμό με λογικούς συντελεστές ασφαλείας και παραμορφώσεις δεν υπάρχει τέτοιο ζήτημα. Ένα παράδειγμα βρίσκεται στην εικόνα 2.3.

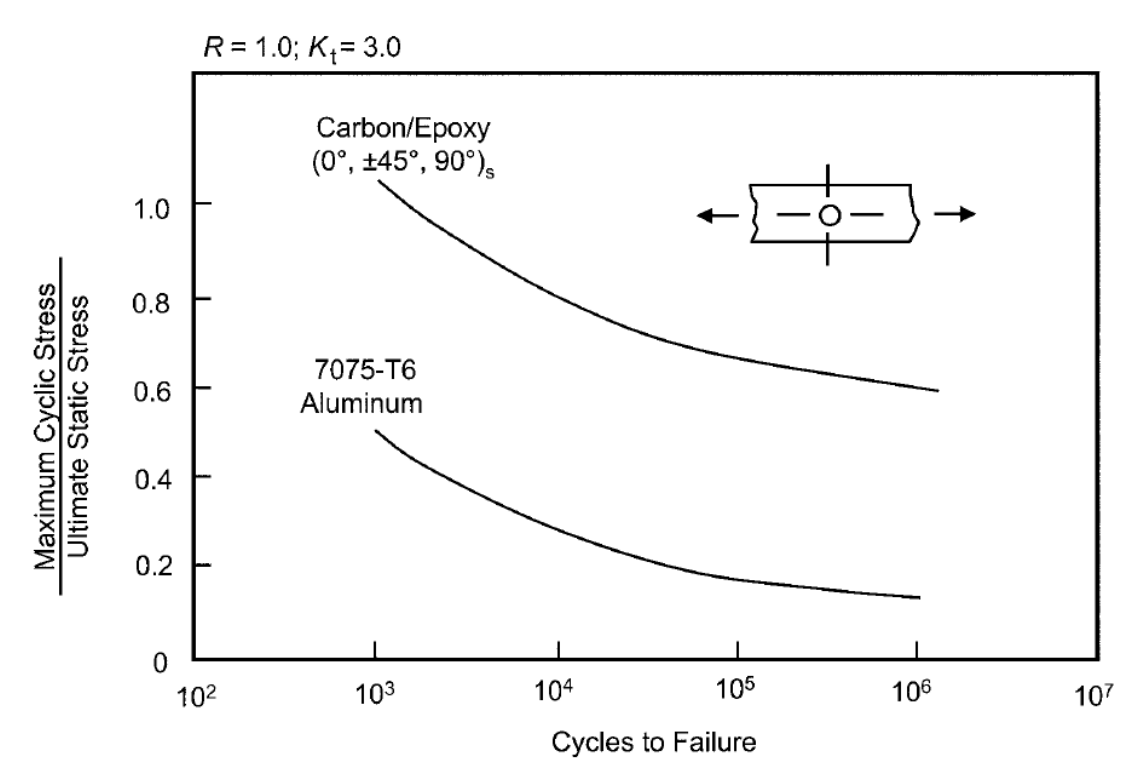

Εικόνα 2.3: Συγκριτικές καμπύλες κόπωσης CFRP και AL 7075-T6

Στο παραπάνω διάγραμμα (εικόνα 2.3) στον άξονα Υ έχουμε το λόγο μέγιστης κυκλικής τάσης προς οριακή στατική τάση και στον άξονα Χ τους κύκλους λειτουργίας μέχρι την αστοχία. Απευθύνεται σε δοκίμια με R=1 και K<sub>t</sub>=3, οπότε δεν είναι συγκρίσιμο με το δικό μας διάγραμμα (εικόνα 2.2) για το 7075-Τ6 (με K<sub>t</sub>=1). Σκοπός του είναι να δείξει οτι, ενώ ως γνωστόν το ψαθυρό CFRP είναι λιγότερο ανεκτικό στις συγκεντρώσεις τάσεων αναλογικά με το αλουμίνιο, η αντοχή του σε κυκλικά φορτία αναλογικά με το όριο θραύσης του είναι πολύ καλύτερη.

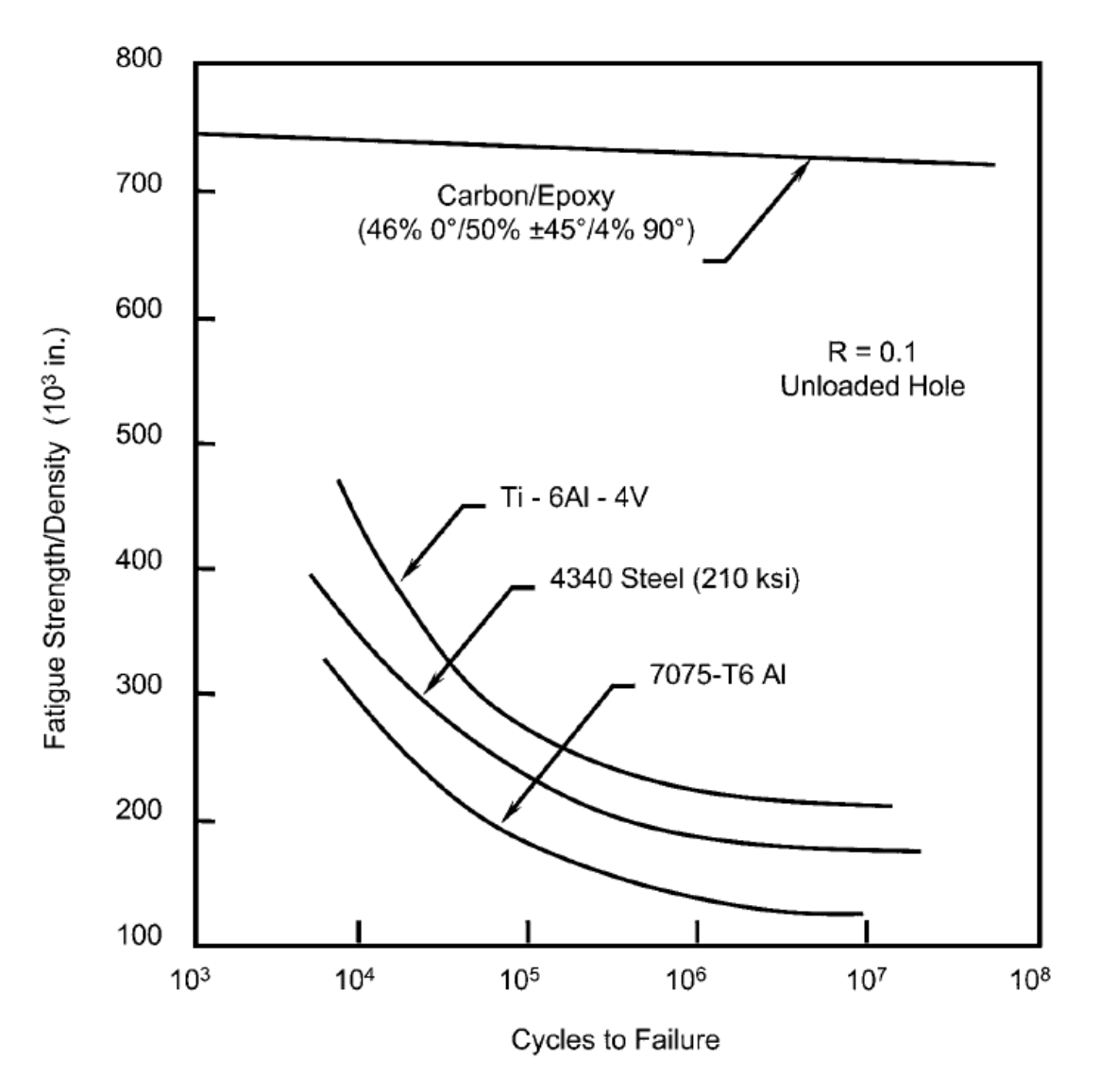

Εικόνα 2.4: Συγκριτικές καμπύλες κόπωσης διάφορων αεροναυπηγικών υλικών

Στο παραπάνω διάγραμμα (εικόνα 2.4) απεικονίζονται συγκριτικές καμπύλες διαφόρων αεροναυπηγικών υλικών χωρίς συγκεντρώσεις τάσεων. Στον άξονα Υ έχουμε το λόγο αντοχής σε κόπωση προς την πυκνότητα του υλικού. Σκοπός του διαγράμματος είναι να δείξει την υπεροχή του CFRP σε κόπωση συγκριτικά με το βάρος του. Για να έχει μια καλύτερη εικόνα ο αναγνώστης, αναφέρουμε οτι το CFRP έχει περίπου τη μισή και λίγο παραπάνω πυκνότητα του 7075-Τ6. Όμως αυτό που ενδιαφέρει εμάς είναι να δείξουμε πόσο μικρή επιροή έχει η κυκλική φόρτιση πάνω σε αυτό το υλικό.

### **ΚΕΦΑΛΑΙΟ 3**

#### **ΣΧΕΔΙΑΣΤΙΚΕΣ ΠΑΡΑΜΕΤΡΟΙ**

Στο κεφάλαιο αυτό γίνεται ανάλυση του γενικού σχεδίου της ζάντας με βάση τις παραμέτρους που ορίζουμε

Όπως αναφέρθηκε προηγουμένως, η ζάντα θα γίνει διαιρετή. Θα αποτελείται από 3 κομμάτια: το εξωτερικό μισό του στεφανιού, το εσωτερικό μισό και το κέντρο της. Χρησιμοποιούμε ως σημείο αναφοράς τα σχέδια CAD της εταιρίας Keizer Wheels (keizerwheels.com) καθώς με τη βοήθεια αυτών έγινε η μελέτη της υπόλοιπης ανάρτησης. Επίσης, τα έτοιμα αυτά σχέδια τα χρησιμοποιούμε ως γνώμονα για συγκεκριμένες διαστάσεις που δε θα μπορούσαμε διαφορετικά να γνωρίζουμε, διότι δεν έχουμε πρόσβαση σε αντίστοιχα βιομηχανικά στάνταρ.

#### **3.1 Έτοιμες διαστάσεις**

Κατ' αρχάς αναφέρονται οι διαστάσεις που λαμβάνονται έτοιμες από τα σχέδια της Keizer Wheels, τα οποία λαμβάνουμε ως σημεία αναφοράς. Για ολοκληρωμένη εικόνα παραπέμπουμε στην εικόνα 3.10.

#### **Διαμόρφωση φλάντζας**

Η φλάντζα αποτελεί το χείλος του στεφανιού και σκοπός της είναι η έδραση και συγκράτηση του ελαστικού. Για τη διαμόρφωση αυτή παρατηρούμε τα εξής στα έτοιμα σχέδια:

- Η φλάντζα ξεκινάει από μια οριζόντια πλευρά (9,6 mm στην εικόνα 3.1) και δεν έχει σταθερό μήκος, με το ελάχιστο να είναι 5,5 mm (εικόνα 3.3) ενώ μέγιστο δεν υπάρχει (εικόνα 3.4). Οπότε τα 5,5 mm είναι το ελάχιστο μήκος αυτής της πλευράς που θα υιοθετήσουμε κι εμείς, εφ' όσον χρειαστεί.
- Σε όλα τα στεφάνια της Keizer που προορίζονται για Formula Student μετά την οριζόντια πλευρά δεν υπάρχει καμπούρα προς εγκάρσια συγκράτηση του ελαστικού όπως σε άλλες ζάντες του εμπορίου. Ο λόγος είναι οτι η ζάντα αυτή προορίζεται για ελαστικά με bias ply, που δεν την έχουν ανάγκη, και όχι για radial ply. Επομένως ούτε κι εμείς τη χρειαζόμαστε.
- Μετά την οριζόντια διαμόρφωση ακολουθεί τόξο, το οποίο σύμφωνα με τις εικόνες 3.1-3.4 κυμαίνεται από 3,4 έως 6,4 mm. Επομένως υιοθετούμε όποια τιμή μεταξύ του εύρους αυτού μας βολεύει.
- Το ύψος της φλάντζας είναι 12,1 mm για τον τύπο 1 της Keizer (εικόνες 3.1 και 3.2) και 14,3 mm για τον τύπο 2 (εικόνες 3.3 και 3.4). Εμείς θα διαμορφώσουμε τη φλάντζα όπως τον τύπο 2, διότι έχει να κάνει με τη φύση της κατασκευής με ανθρακόνημα.

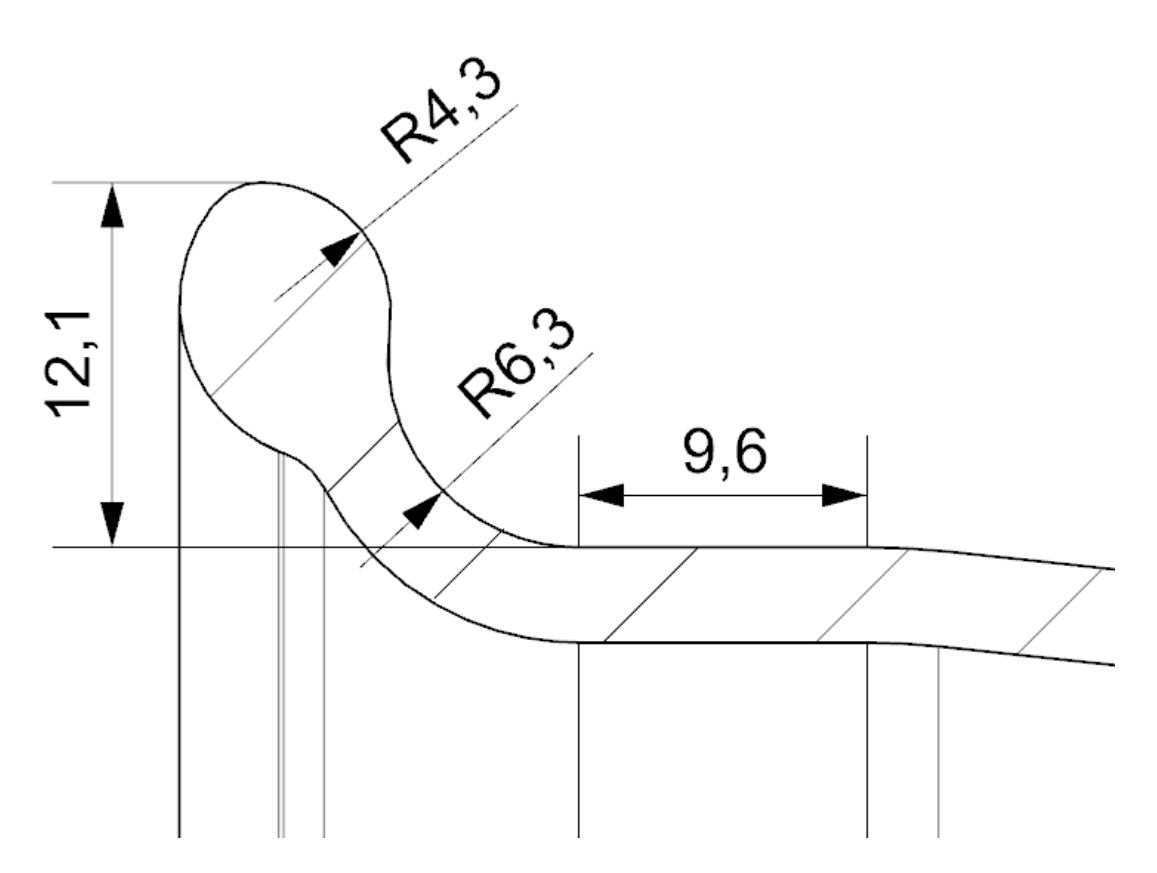

Εικόνα 3.1: Διαμόρφωση φλάντζας τύπου 1 στεφανιού Keizer 10x2 σε τομή

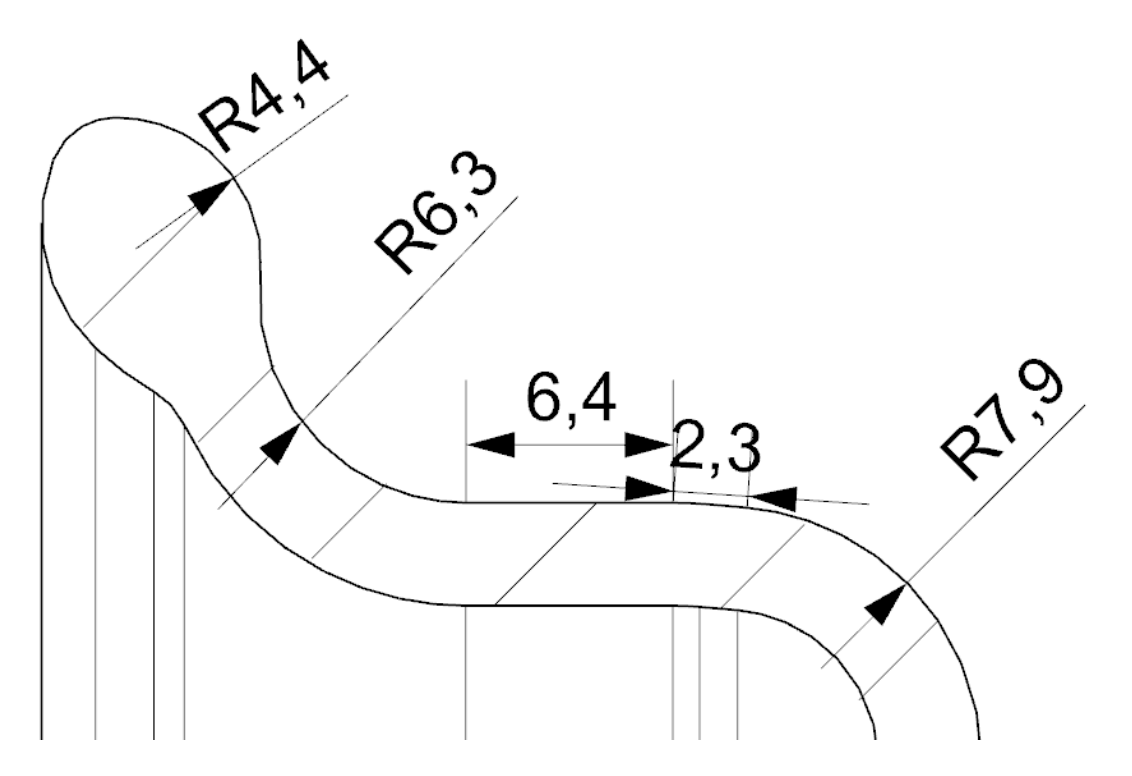

Εικόνα 3.2: Διαμόρφωση φλάντζας τύπου 1 στεφανιού Keizer 10x1.25 σε τομή

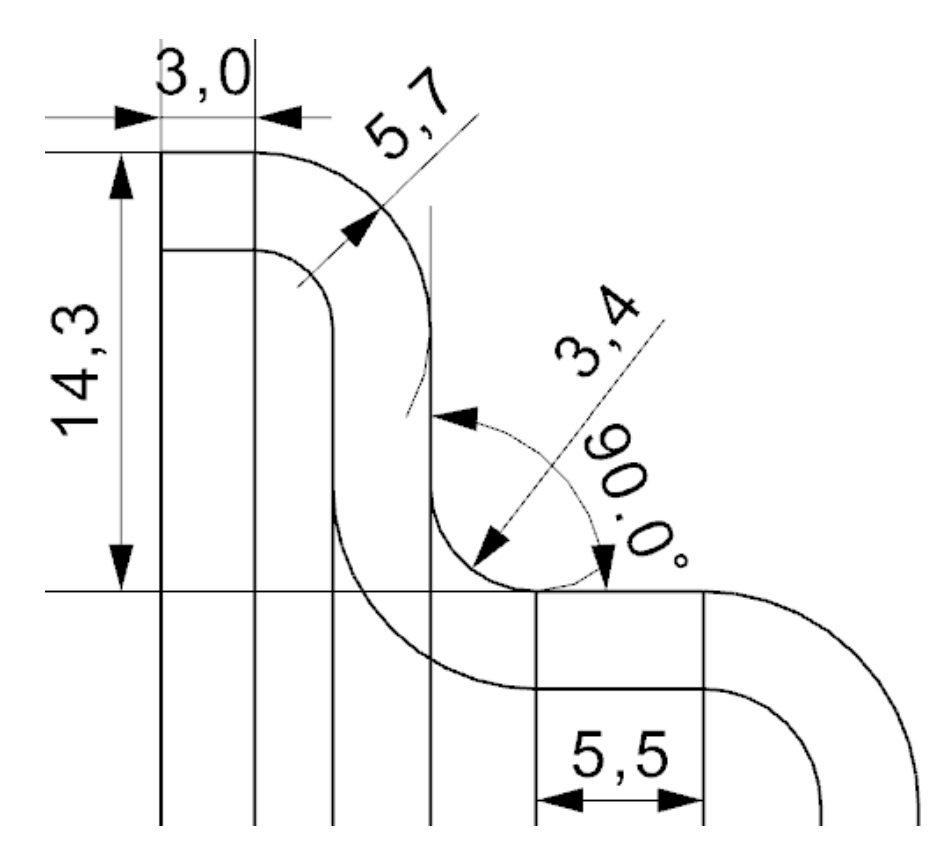

Εικόνα 3.3: Διαμόρφωση φλάντζας τύπου 2 στεφανιού Keizer 10x1.25 σε τομή

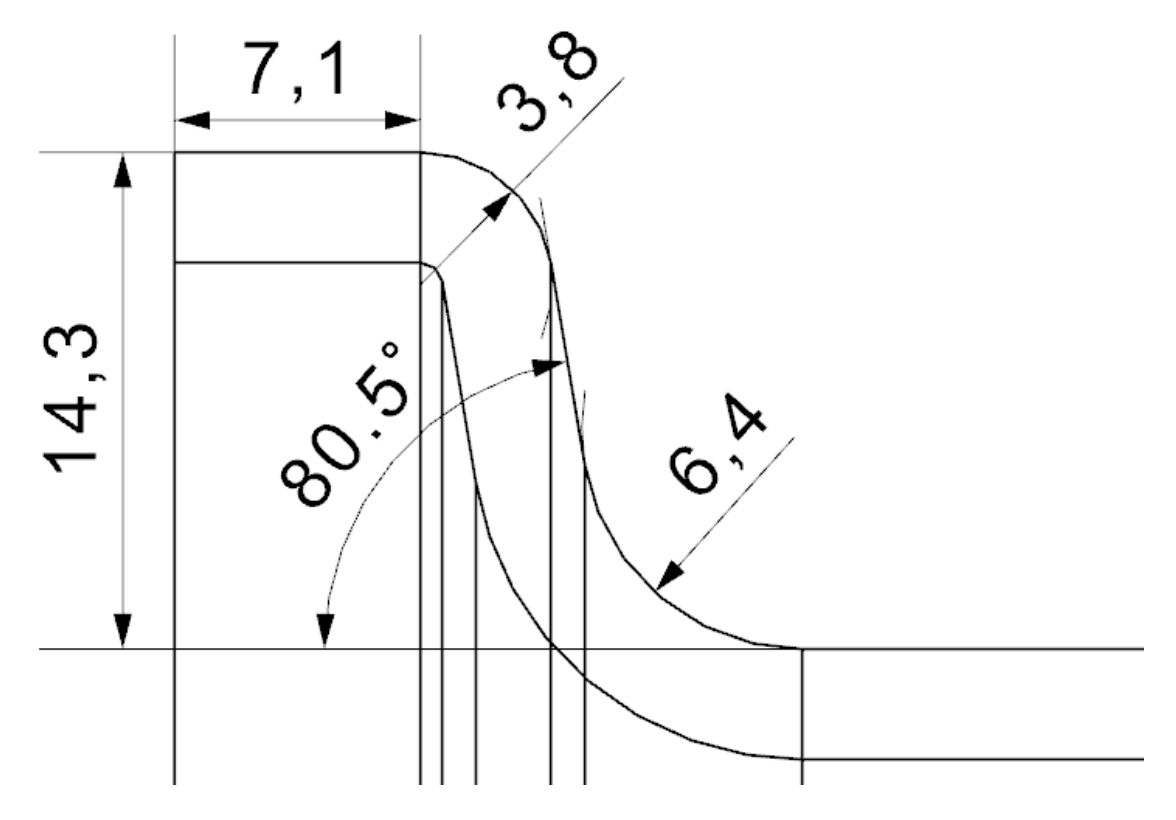

Εικόνα 3.4: Διαμόρφωση φλάντζας τύπου 2 στεφανιού Keizer 10x5 σε τομή

#### **Βασικές διαστάσεις**

Με τον όρο αυτό εννοούμε τις ακριβείς διαστάσεις που αντιστοιχούν στις ονομαστικές διαστάσεις της ζάντας. Οι ονομαστικές διαστάσεις της ζάντας είναι 7x10 που σημαίνει οτι έχει πλάτος 7 ίντσες και υποδέχεται ελαστικό ονομαστικής διαμέτρου 10 ιντσών. Οι διαστάσεις αυτές φαίνονται στην εικόνα 3.10. Για καλύτερη κατανόηση του σχεδίου αναφέρουμε οτι όταν ξεκινάει μέτρηση από το κοίλο τόξο της φλάντζας (R=6,4mm), ξεκινάει ουσιαστικά από την ευθεία που εφάπτεται στο τόξο αυτό, ενώ η ευθεία είναι παράλληλη με τον εκάστοτε άξονα συντεταγμένων. Αναλυτικότερα:

- Η ονομαστική διάμετρος 10 in μεταφράζεται ως 254 mm. Στα σχέδια της Keizer σημειώνεται 9,975 έως 9,945 in, το οποίο σημαίνει 253,4 έως 252,6 mm. Σε σχέδια αντίστοιχης ζάντας για Formula Student (OZ CL 7x10 FS) βλέπουμε οτι η διάμετρος αυτή κυμαίνεται μεταξύ 253,4 και 253 mm. Οπότε κρατάμε ως όρια αυτά της Keizer.
- Το ονομαστικό πλάτος 7 in μεταφράζεται σε 177,8 mm. Στην πραγματικότητα, σύμφωνα με τα σχέδια της Keizer, το στεφάνι 5 in που χρησιμοποιούμε σαν εσωτερικό έχει πλάτος 5,08 in = 129 mm, το στεφάνι 2 in που χρησιμοποιούμε σαν εξωτερικό έχει πλάτος 1,98 in = 50,3 mm, άρα έχουμε σύνολο 7,06 in = 179,3 mm. Το ελαστικό που θα χρησιμοποιηθεί εφαρμόζει σε ζάντες πλάτους 7-8 in και γενικά δε θα υπήρχε πρόβλημα με μεγαλύτερο πλάτος, όμως εμείς θα προτιμήσουμε να το διατηρήσουμε το ελάχιστο των 179,3 mm χωρίς να είναι δεσμευτικό.

#### **Βαλβίδα πλήρωσης αέρα**

Χρειάζεται να προβλέψουμε την τοποθέτηση της βαλβίδας πλήρωσης αέρα. Αυτή θα τοποθετηθεί στο έξω στεφάνι. Η επιφάνειά της θα πρέπει να είναι όσο το δυνατόν πιο επίπεδη. Η ίδια η βαλβίδα, βέβαια, είναι από γόμα και μπορεί να προσαρμοστεί και σε ελαφρά καμπύλη επιφάνεια. Τα μεγέθη των βαλβιδών που υπάρχουν στο εμπόριο είναι στάνταρ. Εμείς θα χρησιμοποιήσουμε βαλβίδα της απλούστερης κατηγορίας που υπάρχει, αφού δε δουλεύουμε το ελαστικό σε υψηλές πιέσεις (<65 psi). Η βαλβίδα που θα χρησιμοποιήσουμε είναι η μικρότερη δυνατή για λόγους βάρους, έχει κωδική ονομασία 412, εφαρμόζει σε διάμετρο οπής στον τροχό 11,5 mm και έχει ενεργό μήκος 22,5 mm. Μια τέτοια βαλβίδα φαίνεται στην εικόνα 3.5:

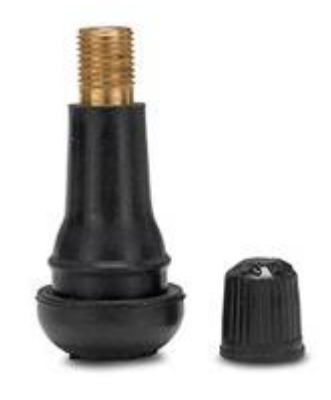

Εικόνα 3.5: Παράδειγμα βαλβίδας πλήρωσης αέρα
## **3.2 Προσαρμογή στην ανάρτηση**

Εφ' όσον κατασκευάζουμε τη δική μας ζάντα, έχουμε τη δυνατότητα να σχεδιάσουμε όπως μας βολεύει και χωρίς περιορισμούς από συγκεκριμένο κατασκευαστή. Αυτό και έγινε κατά το σχεδιασμό της ανάρτησης από τα αρμόδια άτομα της ομάδας μας. Στη συνέχεια θα αναφερθούμε στους περιορισμούς που πλέον μας επιβάλλει η ομάδα στη ζάντα.

### **Αξονική τοποθέτηση**

Με βάση τα στεφάνια Keizer ορίστηκε η απόσταση 45 mm από την επιφάνεια του μέσα στεφανιού μέχρι αυτή του πρώτου ρουλεμάν, όπως φαίνεται στο παρακάτω σχέδιο.

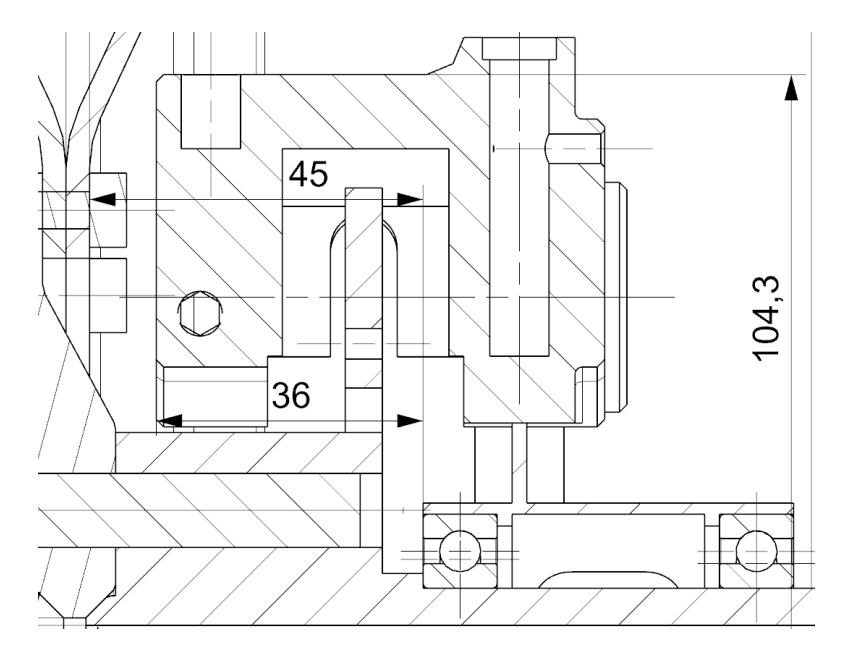

Εικόνα 3.6: Σχέδιο αξονικής τοποθέτησης στεφανιών

Η απόσταση αυτή δεν είναι και τόσο σημαντική και μπορεί να αλλάξει στη δική μας ζάντα. Όμως με την απόσταση αυτή υπολογίζουμε έμμεσα την τοποθέτηση του κατά πλάτος κέντρου της ζάντας, η οποία είναι σημαντικό να μείνει σταθερή.

## **Απόσταση από δαγκάνα**

Η ζάντα επιβάλλει χωροταξικό περιορισμό στην πέδηση. Το μέρος της πέδησης, λοιπόν, που έρχεται πιο κοντά στη ζάντα είναι η δαγκάνα. Γενικά ωφελούμαστε όσο περισσότερο απομακρύνουμε τη δαγκάνα ακτινικά από το κέντρο περιστροφής του τροχού και όσο περισσότερο την απομακρύνουμε αξονικά από το πλαίσιο. Δε θα μπούμε σε λεπτομέρειες για ποιό λόγο ισχύουν αυτά, απλώς αναφέρουμε οτι η τοποθέτηση της δαγκάνας είναι αλληλένδετη με την υπόλοιπη ανάρτηση.

Η τοποθέτηση και οι διαστάσεις της δαγκάνας φαίνονται στην εικόνα 3.10. Ζητούμενα εδώ είναι τα εξής:

• Η εσωτερική επιφάνεια (αυτή που δε φαίνεται με τοποθετημένο το ελαστικό) του μεγάλου στεφανιού θα έχει ελάχιστη απόσταση 8 mm από τη δαγκάνα.

• Η ελάχιστη απόσταση του αλουμινένιου κέντρου της ζάντας από τη δαγκάνα ορίζεται ως 1 mm. (στα σχέδια εδώ φαίνεται πολύ μικρότερη λόγω οπτικής γωνίας, αλλά είναι περίπου 5 mm)

Να σημειωθεί οτι στο συγκεκριμένο σύστημα πέδησης η δαγκάνα είναι σταθερή, ενώ πλεούμενο είναι το δισκόφρενο (πάντα ένα από τα δύο χρειάζεται να είναι πλεούμενο, εδώ έχουμε το αντίθετο σε σχέση με ένα συνηθισμένο όχημα). Αυτό σημαίνει οτι οι μετατοπίσεις της δαγκάνας λόγω παραμορφώσεων υπό φόρτιση είναι αμελητέες, οπότε μπορούμε να έχουμε πιο σφιχτή χωροταξία.

### **Συναρμογή στον άξονα**

Περί της συναρμογής της ζάντας στον άξονα έχουν δοθεί συμβουλές σχεδιασμού από κριτές των αγώνων Formula Student. Δηλαδή τα παρακάτω δεν αποτελούν υποχρεωτικό κανονισμό, αλλά υπόδειξη για την αποφυγή καταστροφικών συνεπειών:

- Καλό είναι να αποφεύγονται κωνικά περικόχλια ή κοχλίες, όπως συναντάμε σε συνηθισμένα οχήματα. Ο λόγος χρήσης τους είναι για να κεντράρουν τη ζάντα στον άξονα. Όμως κατά τη σύσφιξή τους δημιουργούν τάσεις στο επίπεδο της οπής, η οποία τείνει να σχιστεί μιας και μιλάμε για πολύ οριακές κατασκευές. Οπότε η συμβουλή είναι να χρησιμοποιούνται συνηθισμένα (επίπεδα) περικόχλια ή κοχλίες.
- Για το κεντράρισμα της ζάντας θα χρησιμοποιήσουμε κωνική διαμόρφωση στο κέντρο της, η οποία θα συναρμόζει με την αντίστοιχη διαμόρφωση του άξονα.

Στον άξονα περιστροφής χρησιμοποιούνται σφαιρικά έδρανα διάστασης 61814. Αυτό σημαίνει οτι η εσωτερική τους διάμετρος, άρα και η εξωτερική του άξονα είναι 70 mm. Κατόπιν μελέτης της ομάδας για τον άξονα, το πάχος του τοιχώματός του ορίστηκε 5 mm, άρα και η εσωτερική του διάμετρος θα είναι 60 mm, όπως φαίνεται στην εικόνα 3.7.

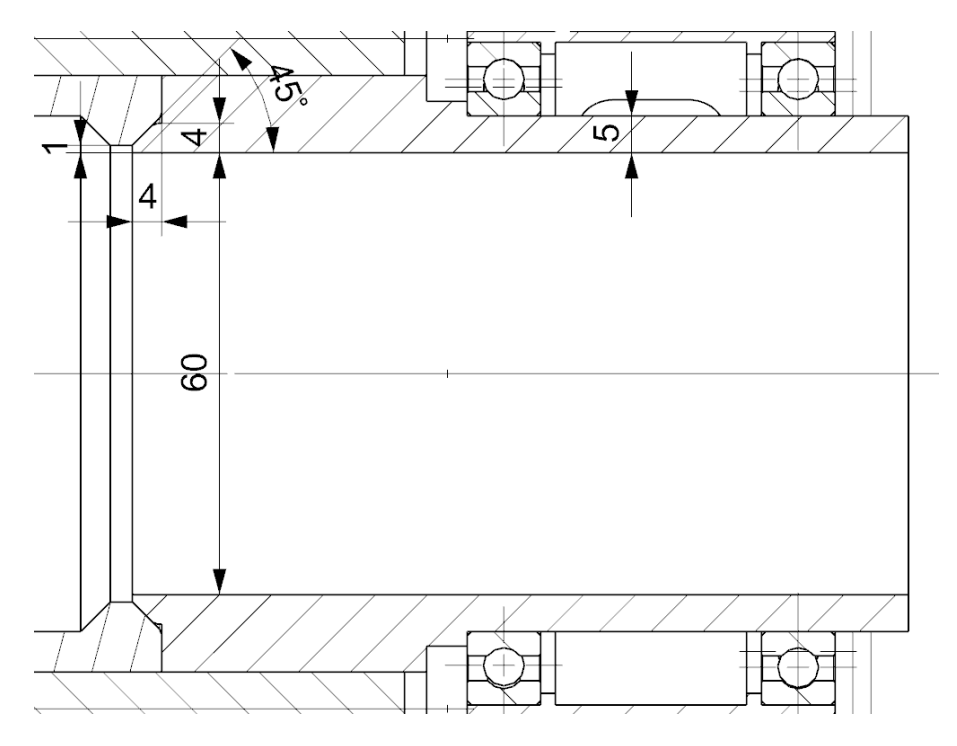

Εικόνα 3.7: Σχέδιο άξονα περιστροφής

Η διάταξη συναρμογής ζάντας με άξονα ορίζεται από την παρούσα μελέτη, παρ' όλο που ο άξονας γενικά δεν είναι της δικαιοδοσίας μας. Δημιουργούμε προεξοχή για την κωνική διαμόρφωση που αναφέραμε προηγουμένως, η οποία θα έχει 4 mm πάχος. Δε συμφέρει να αλλάξουμε τις διαμέτρους αυτής της διαμόρφωσης για λόγους συγκέντρωσης τάσεων αλλά και απλότητας. Αφήνουμε δηλαδή 1 mm του πάχους του άξονα ελεύθερο για περιορισμό συγκέντρωσης τάσεων. Τα υπόλοιπα 3 mm του πλάτους τα διαμορφώνουμε κωνικά με λοξοτόμηση 45 deg.

Η παραπάνω αρχική ιδέα ως προς τη διαμόρφωση του άξονα λαμβάνεται υπ' όψιν για τη μελέτη του κέντρου της ζάντας. Επίσης, αυτή η διαμόρφωση επηρεάζει την τοποθέτηση των οπών για τους κοχλίες συναρμογής ζάντας-άξονα. Η διάμετρος τοποθέτησης των οπών θα εξαρτηθεί και από τη διάμετρο των κοχλιών. Αυτή θα οριστεί κατόπιν μελέτης.

## **3.3 Λοιπές τροποποιήσεις**

## **Λόγω χρήσης cfrp**

Εφ' όσον χρησιμοποιούμε ανθρακόνημα για τα στεφάνια αντί αλουμινίου, χρειάζεται να λάβουμε τα εξής υπ' όψιν:

- Το άκρο της φλάντζας δε μπορεί να διαμορφωθεί όπως στα αλουμινένια στεφάνια στις εικόνες 3.1 και 3.2. Οπότε προτιμούμε τη διαμόρφωση της φλάντζας όπως φαίνεται στις εικόνες 3.3 και 3.4.
- Αποφεύγουμε καμπύλες διαμορφώσεις με ακτίνα μικρότερη από 3 mm
- Σε παρατεταμένες κυλινδρικές επιφάνειες εισάγουμε κλίση και τις κάνουμε κωνικές. Αυτό γίνεται για να μπορέσει να βγει το έτοιμο στεφάνι από το καλούπι

## **Αλλαγή διάταξης κομματιών**

Ένα ζήτημα που καλείται να αντιμετωπιστεί με τις διαιρετές ζάντες είναι αυτό της στεγανότητας. Όταν η συναρμογή των κομματιών αυτών είναι κακή, δηλαδή όταν οι επιφάνειες επαφής τους δεν είναι αρκετά συμβατές μεταξύ τους, χάνεται αέρας. Συνήθως στις ζάντες του εμπορίου γίνεται χρήση ρευστού στεγανωτικού, για παράδειγμα υγρής σιλικόνης. Είναι μια πολύ εύκολη και σίγουρη λύση, αλλά έχει μειονεκτήματα. Αυτά αφορούν τη συναρμολόγησή της:

- Χρειάζεται να βάλουμε δύναμη κατά την αποσυναρμολόγηση, διότι το στεγανωτικό κολλάει. Δεν ξέρουμε πόσο δυνατά κολλάει ο συνδυασμός πχ της σιλικόνης με το ανθρακόνημα, αλλά εάν τελικά χρειαστεί αρκετή δύναμη ή κάποιο εργαλείο για μοχλό στο σημείο ένωσης μπορεί να κάνουμε ζημιά στο ανθρακόνημα.
- Χρειάζεται κάθε φορά που ανασυναρμολογούμε τη ζάντα να καθαρίζουμε τα υπολείμματα του στεγανωτικού για να εφαρμόσουμε ξανά. Μπορεί και πάλι να κάνουμε ζημιά στο ανθρακόνημα, επίσης χρειάζεται αρκετός χρόνος εργασίας για τον καθαρισμό.
- Αφού συναρμολογήσουμε τη ζάντα, είναι αναγκαίο να περιμένουμε μέχρι να στερεοποιηθεί το στεγανωτικό.

Όλα αυτά δεν είναι πρόβλημα εάν ανασυναρμολογούμε σπάνια τη ζάντα. Ένα διαφορετικό, όμως, ζήτημα είναι η τοποθέτηση των ελαστικών, το οποίο είναι συσχετιζόμενο:

Η τοποθέτηση ελαστικών δεν είναι εύκολη και σε αυτό οφείλεται το γεγονός οτι τέτοιου είδους ζάντες είναι ευαίσθητες. Αυτό ισχύει για όλες τις ζάντες για την κατηγορία Formula Student, ακόμα και των σοβαρών κατασκευαστών του εμπορίου. Έχουν μικρότερες αντοχές από μια ζάντα μαζικής παραγωγής, και αυτό διότι δεν καλούνται να σηκώσουν τόσο μεγάλο βάρος και κρουστικά φορτία. Αυτό αποκλείει καταρχήν την τοποθέτησή τους χωρίς μηχάνημα, για παράδειγμα με τη χρήση κάποιου μοχλού. Οπότε είναι αναγκαίο η τοποθέτηση των ελαστικών να γίνει σε βουλκανιζατέρ. Πάνω στο σχετικό μηχάνημα τοποθετείται και συσφίγγεται αρχικά η ζάντα από το χείλος του ενός στεφανιού για να μείνει ακίνητη. Επειδή το μηχάνημα αυτό είναι κατασκευασμένο για να εξυπηρετεί ζάντες του εμπορίου, διαθέτει μεγάλη δύναμη που μπορεί να κάνει ζημιά στη δική μας ζάντα. Επίσης, για στεφάνια από ανθρακόνημα όπως τα δικά μας ενδεχομένως να χρειαστούν και ιδιοκατασκευασμένες πλαστικές βάσεις που προσαρμόζουν στο μηχάνημα στα σημεία επαφής για αποφυγή εκδορών. Επίσης πρόκειται να βασιστούμε στα άγνωστα χέρια του τεχνίτη που θα τις τοποθετήσει.

Θα μπορούσαμε να αρκεστούμε στο βουλκανιζατέρ, θα μπορούσαμε επίσης να κατασκευάσουμε δική μας διάταξη, θα χρειαζόταν, όμως, ούτως ή άλλως ιδιαίτερη προσοχή στο σχεδιασμό και ενίσχυση των χειλιών των στεφανιών για να αντέχουν τα μεγάλα φορτία που αναπτύσσονται στην περίπτωση αυτή, επίσης περιοριζόμαστε γενικότερα από τη γεωμετρία στο χείλος, η οποία πρέπει να είναι τέτοια ώστε να είναι δυνατή η εισαγωγή του ελαστικού. Μια άλλη εναλλακτική είναι να αποσυναρμολογούμε τα στεφάνια μεταξύ τους και με αυτό τον τρόπο να αλλάζουμε ελαστικό, αλλά αυτό έχει τα προαναφερθέντα προβλήματα που επιφέρει η ανάγκη στεγανοποίησης. Οπότε θα εφαρμόσουμε κάτι διαφορετικό που θεωρούμε οτι θα λύσει όλα τα προηγούμενα προβλήματα. Σχεδιάζουμε λοιπόν τη ζάντα έτσι ώστε να στεγανοποιείται με O-ring, τοποθετώντας το κέντρο μεταξύ των δύο στεφανιών (εικόνα 3.8):

- Λαμβάνουμε κατ' αρχήν μέτρα έτσι ώστε οι επιφάνειες επαφής να είναι όσο πιο λείες γίνεται κατά την κατασκευή. Στο αλουμινένιο κέντρο το επιτυγχάνουμε με το σωστό φινίρισμα κατά την κοπή. Στα ανθρακονημάτινα στεφάνια το επιτυγχάνουμε εφαρμόζοντας καλούπια στις αντίστοιχες πλευρές. Αναλυτικότερα στο κεφάλαιο 7.
- Παίρνουμε ένα ρολό κορδόνι φλάντζας (O-ring string) και κόβουμε ένα κομμάτι στα μέτρα μας, το οποίο θα κολληθεί στις άκρες του και θα σχηματίσει δακτύλιο.
- Δημιουργούμε μια αυλάκωση στην περίμετρο του αλουμινένιου κέντρου που βρίσκεται μέσα στη ζάντα, όπως φαίνεται στην εικόνα 3.8. Αυτή θα χρειαστεί για να στερεώνεται το O-ring όταν κάνουμε την τοποθέτηση, επίσης χρησιμεύει για να αφήσει χώρο στο Oring να υποχωρήσει κατά τη συμπίεσή του.

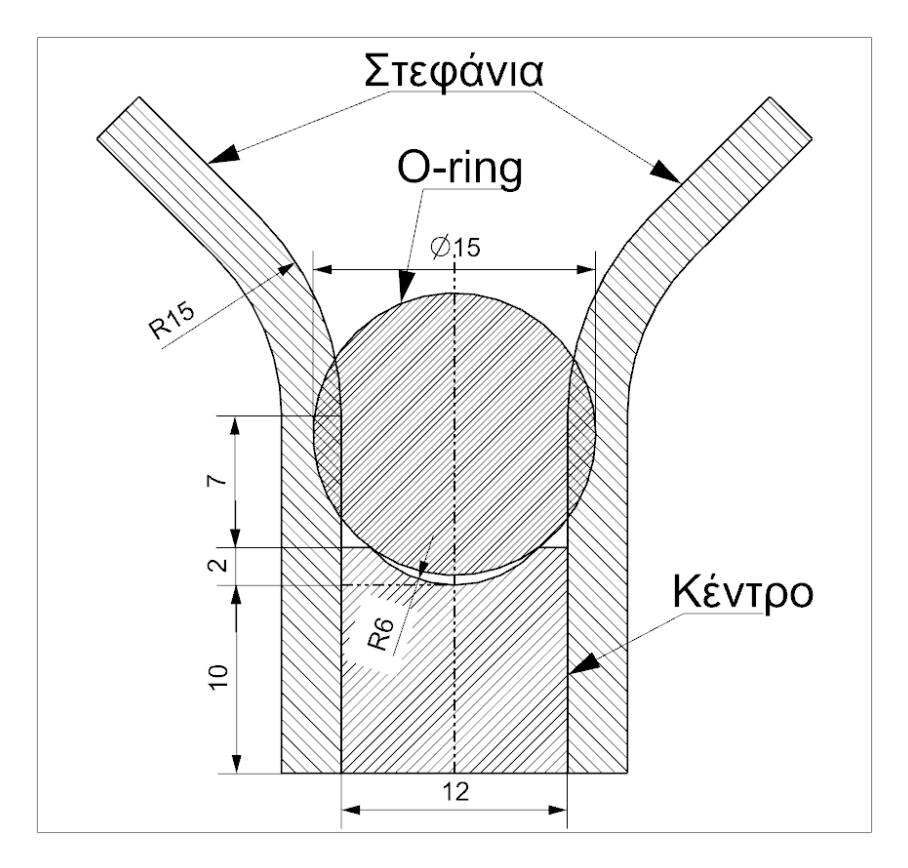

Εικόνα 3.8: Διάταξη για τη στεγάνωση της ζάντας

Παρακάτω παρατίθονται οι διάφορες παράμετροι:

- 1) Χρησιμοποιούμε O-ring από καουτσούκ βουτυλίου (butyl rubber, IIR). Το IIR συνίσταται για αυτές τις εφαρμογές διότι έχει πολύ μικρή διαπερατότητα από τον αέρα και είναι κατάλληλο για εφαρμογές σε μεγάλες διαφορές πίεσης. Επίσης είναι ανθεκτικό μέχρι τους 121° C, θερμοκρασία σχεδόν ίδια με την αντίστοιχη για το ανθρακόνημα.
- 2) Η διατομή του O-ring, που είναι κυκλική, θα έχει διάμετρο μεγαλύτερη του πάχους της συναρμογής. Αυτό γίνεται για να συμπιεστεί και να σφραγίσει καλύτερα. Μια πρόταση για τη διάμετρό του βλέπουμε στην εικόνα 3.8, όπου είναι 3mm μεγαλύτερη του πάχους συναρμογής.
- 3) Η συνολική διάμετρος του O-ring θα είναι λίγο μικρότερη από τη διάμετρο τοποθέτησής του στο αλουμινένιο κέντρο, έτσι ώστε να μπαίνει τεντωμένο. Η διάμετρος θα βγει από δοκιμές. Αυτό γίνεται διότι, όταν τοποθετείται το Ο-ring και συμπιέζεται από τα στεφάνια, λόγω του φαινομένου Poisson θα μεγαλώσει η συνολική διάμετρός του (μικραίνει η επιφάνεια διατομής) και θα τείνει να φύγει από τη θέση που του έχουμε αρχικά ορίσει.
- 4) Για την κατασκευή του O-ring μετράμε το κορδόνι και κόβουμε με τέτοιο τρόπο, έτσι ώστε να γίνει τομή 45 deg και στα δύο άκρα του τελικού κομματιού ταυτόχρονα για να είναι ακριβώς ίδιες οι πλευρές, οι οποίες θα κολλήσουν μεταξύ τους με κόλλα. Τέμνουμε υπό κλίση για μεγαλύτερη επιφάνεια συγκόλλησης, άρα και αντοχής. Μια απλή κόλλα στιγμής του εμπορίου επαρκεί, αρκεί να ξέρουμε οτι αντέχει στις θερμοκρασίες που χρειαζόμαστε.
- 5) Η διάμετρος της αυλάκωσης στην περίμετρο του αλουμινένιου κέντρου θα είναι ίση με το πάχος του κέντρου (εικόνα 3.8). Αυτό γίνεται έτσι ώστε όταν συμπιεστεί και παραμορφωθεί το Ο-ring να πάρει σχήμα που προσεγγίζει κύκλο σε εκείνο το σημείο για να μην δέχεται μεγάλες συγκεντρωμένες τάσεις απο τις ακμές του αλουμινίου που πατάει πάνω.
- 6) Προτείνεται πριν την τοποθέτηση η επάλειψη του O-ring με ελάχιστο γράσσο για να κάτσει σωστά στη θέση του κατά τη συμπίεσή του.

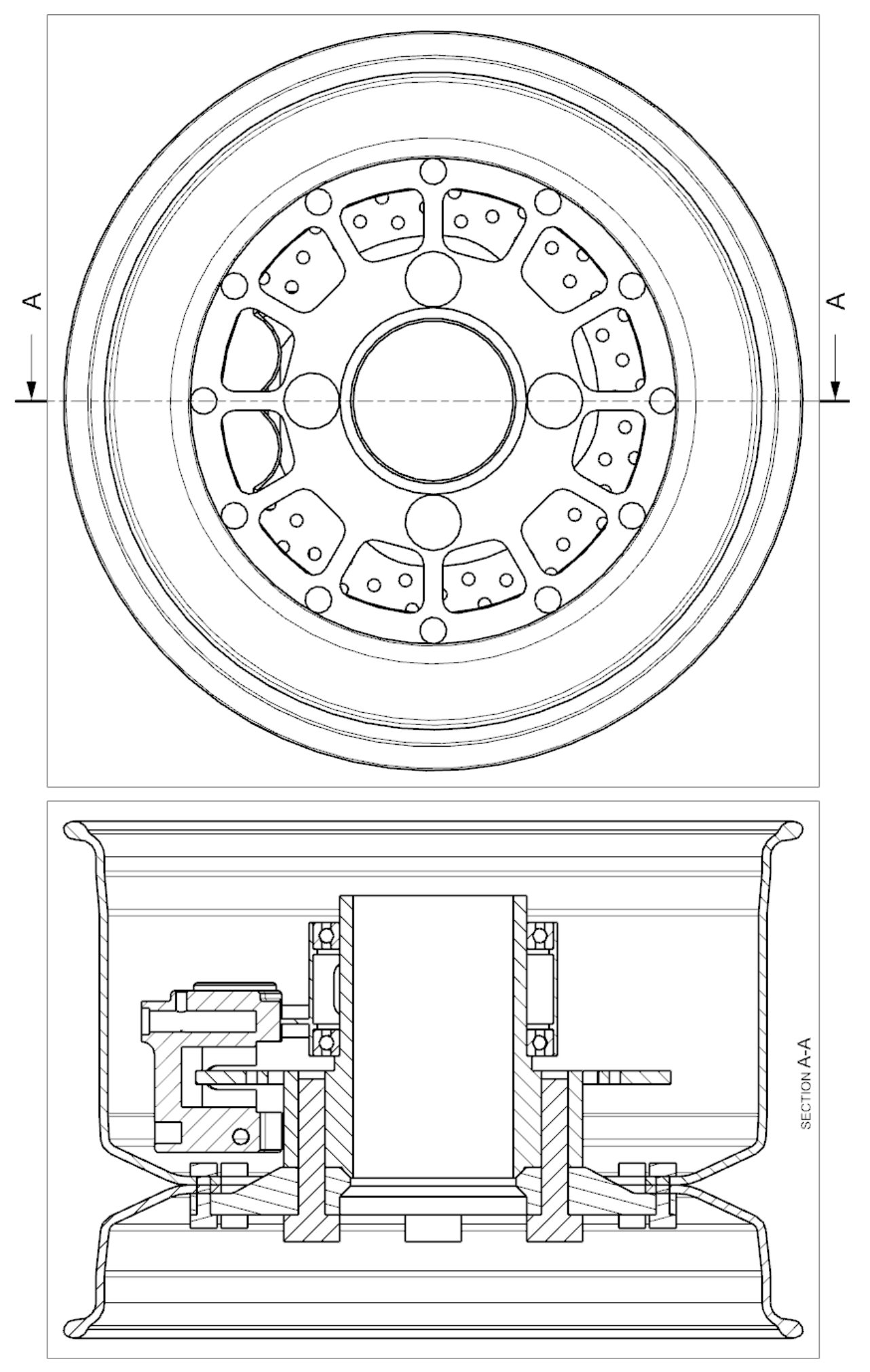

Εικόνα 3.9: Πρόοψη και τομή προκαταρκτικού σχεδίου Εικόνα 3.9: Πρόοψη και τομή προκαταρκτικού σχεδίου

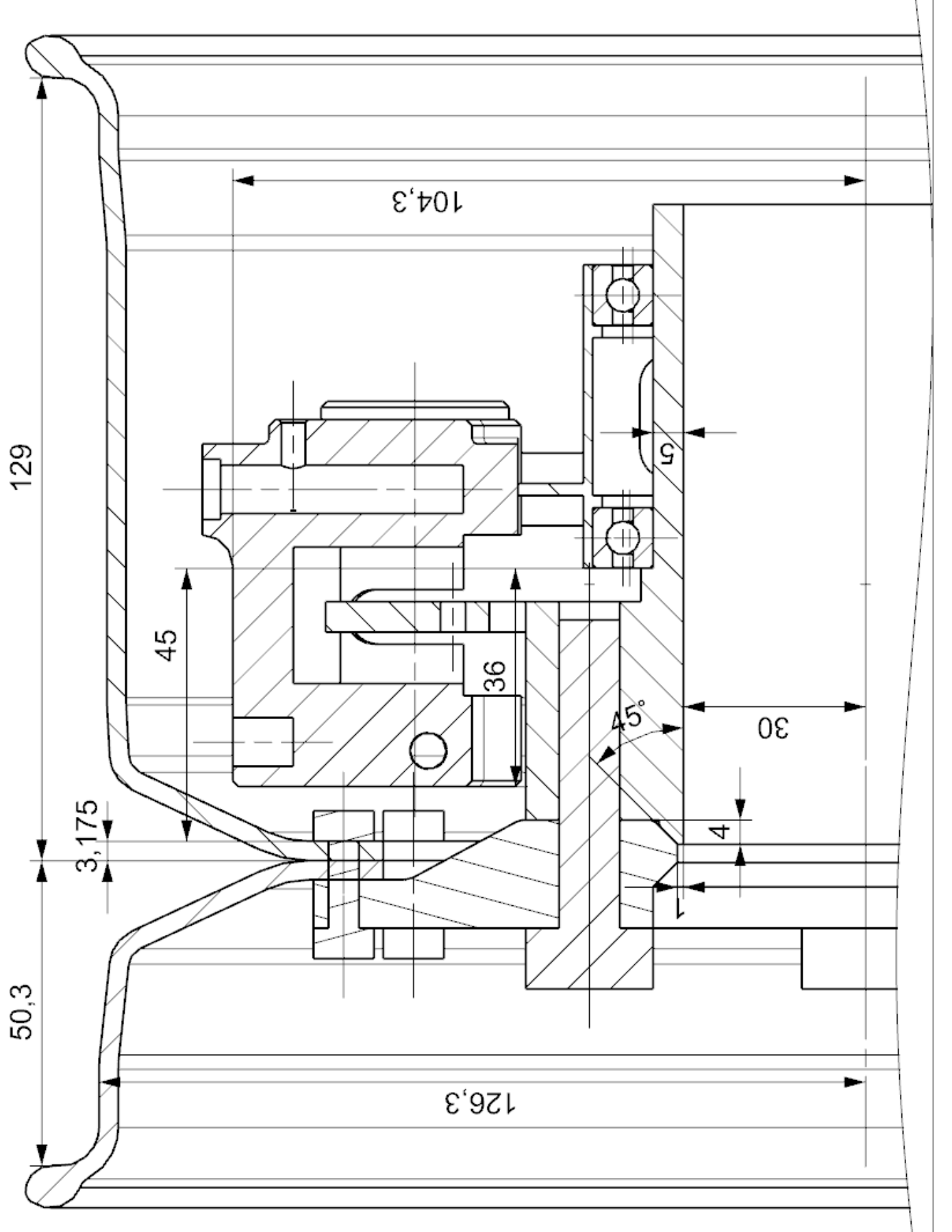

Εικόνα 3.10: Ημιτομή προκαταρκτικού σχεδίου με διαστάσεις Εικόνα 3.10: Ημιτομή προκαταρκτικού σχεδίου με διαστάσεις

# **ΚΕΦΑΛΑΙΟ 4**

# **ΣΕΝΑΡΙΑ ΦΟΡΤΙΣΕΩΝ**

Το κεφάλαιο αυτό πραγματεύεται τη μελέτη για την εύρεση των φορτίσεων που ασκούνται πάνω στο εξεταζόμενο μοντέλο. Διατυπώνονται διάφορα σενάρια λειτουργίας της ζάντας προς εύρεση των δυνάμεων και ροπών που θα χρησιμοποιηθούν για την τελική ανάλυση με πεπερασμένα στοιχεία.

Παρακάτω παρατίθενται τα δεδομένα του οχήματος που είναι αναγκαία για τον υπολογισμό των φορτίσεων:

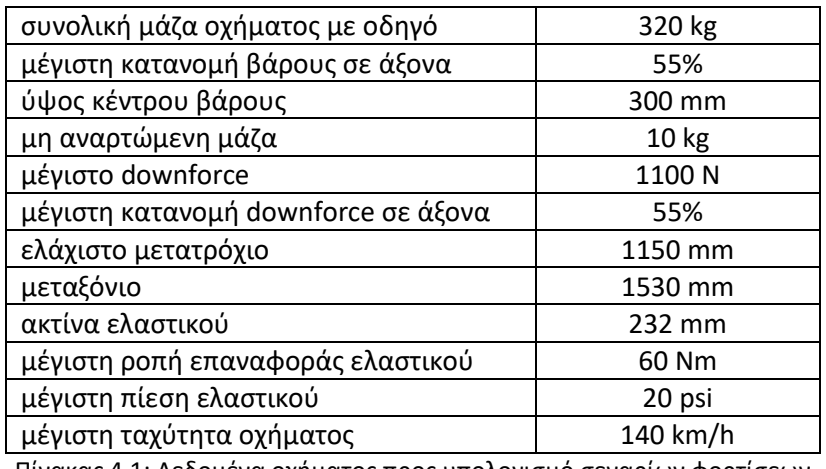

Πίνακας 4.1: Δεδομένα οχήματος προς υπολογισμό σεναρίων φορτίσεων

Σημείωση 1: Όσον αφορά τη μάζα, το νούμερο είναι λίγο μεγαλύτερο (≈20kg) από το πραγματικό. Σκοπίμως αφήνεται περιθώριο σε περίπτωση κάποιας προσθήκης ή κάποιας διαφοροποίησης στο βάρος του οδηγού.

Σημείωση 2: Το κέντρο βάρους έχει μεγαλύτερη κατανομή στον πίσω άξονα του οχήματος, ενώ με βαρύτερο οδηγό μετακινείται προς το κέντρο, χωρίς να το ξεπερνά. Θα χρησιμοποιηθεί η κατανομή 55% που ισχύει στην πραγματικότητα για τον πίσω άξονα με ελαφρύ οδηγό, αλλά με την προαναφερθείσα αυξημένη μάζα. Επίσης, το ύψος του κέντρου βάρους είναι λίγο αυξημένο από το αναμενόμενο, γεγονός που καθιστά εντονότερη τη μεταφορά φορτίου. Το πλαίσιο και η ανάρτηση θεωρούνται άκαμπτα και ακίνητα, οπότε το κέντρο βάρους θεωρείται σταθερό.

Σημείωση 3: Οι κατανομές βάρους και downforce ανά άξονα δεν είναι σταθερές, ούτε και συμπίπτουν απαραίτητα οι μέγιστες ταυτόχρονα στον ίδιο άξονα. Στη μελέτη αυτή όμως υποθέτουμε οτι συμπίπτουν πάντα στον άξονα που έχει το χείριστο σενάριο λειτουργίας.

Σημείωση 4: Το αεροδυναμικό drag δεν λαμβάνεται υπ' όψιν. Στην περίπτωση της επιβράδυνσης αυτή η παράλειψη έχει ως συνέπεια χειρότερη φόρτιση, ενώ στην περίπτωση της επιτάχυνσης, όταν αυτή είναι μέγιστη (χαμηλές ταχύτητες) το drag είναι αμελητέο.

Σημείωση 5: Η ακτίνα ελαστικού που χρησιμοποιείται είναι η μετρημένη από τον κατασκευαστή σε συνθήκες μηδενικού φορτίου. Στην πραγματικότητα είναι μικρότερη. Επίσης η ροπή επαναφοράς δεν είναι σταθερή, αλλά μεγιστοποιείται για μικρή γωνία ολίσθησης και όσο αυξάνεται η γωνία, αυτή αρχίζει να μειώνεται. Παρ' όλο που στη μέγιστη πλευρική επιτάχυνση, επειδή έχουμε μεγάλη γωνία ολίσθησης, η ροπή επαναφοράς είναι ελάχιστη, εμείς χρησιμοποιούμε πάντα τη μέγιστη. Τέλος, η αναφερόμενη μέγιστη πίεση ελαστικών είναι αυτή που συνιστά ο κατασκευαστής τους, η οποία είναι πολύ μεγαλύτερη από την πίεση κατά τη λειτουργία του στο μονοθέσιο.

Σημείωση 6: Η μέγιστη ταχύτητα οχήματος είναι αρκετά μεγαλύτερη από αυτή που παρατηρείται στους αγώνες Formula Student. Οι μέγιστες ταχύτητες που συνηθίζονται είναι της τάξεως των 100 km/h και τελευταία σε ορισμένους αγώνες ίσως φτάνουν τα 120 km/h. Η αυξημένη ταχύτητα προκύπτει από πιο ανοιχτή χάραξη πίστας, όπου με αυτό τον τρόπο αρχίζει να δίνεται μεγαλύτερη έμφαση στον αεροδυναμικό σχεδιασμό. Επειδή δε γνωρίζουμε το μέλλον του αθλήματος όσον αφορά αυτή την κατεύθυνση, θέτουμε την ταχύτητα ακόμα ψηλότερα για να προλάβουμε τυχόν εξελίξεις.

Από τις παραπάνω σημειώσεις βλέπουμε οτι τα δεδομένα που θα χρησιμοποιηθούν τείνουν σε ακραία και ίσως μη ρεαλιστικά νούμερα, οπότε και οι φορτίσεις που θα βγουν σαν αποτέλεσμα θα είναι τέτοιες. Αυτό είναι επιθυμητό, διότι αναζητούμε το χείριστο δυνατό σενάριο λειτουργίας. Γι αυτό και στα παρακάτω σενάρια χρησιμοποιούνται οι ακραίες επιταχύνσεις που θεωρητικά μπορεί να επιτύχει το όχημα.

### **4.1 2G πλευρική επιτάχυνση**

Είναι η μέγιστη πλευρική επιτάχυνση που παρατηρείται γενικά στους αγώνες Formula Student. Κατά την επιτάχυνση γενικότερα του οχήματος έχουμε μεταφορά φορτίου. Παρακάτω γίνεται ο υπολογισμός της:

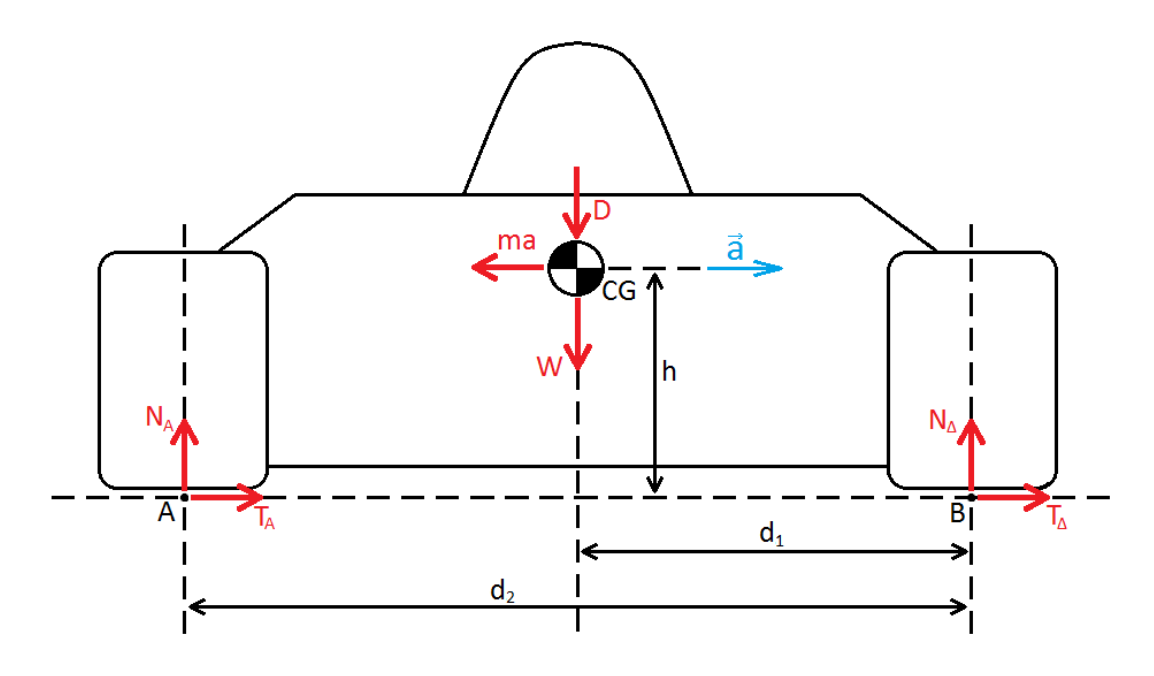

Εικόνα 4.1: Υπολογισμός δυνάμεων για 2G πλευρική επιτάχυνση

Στο παραπάνω σχήμα έχουμε ορίσει ως Ν<sup>Α</sup> και Ν<sup>Δ</sup> τις ζητούμενες συνολικές της κάθε πλευράς κάθετες αντιδράσεις των τροχών από το έδαφος και ΤΑ, ΤΔ τις αντίστοιχες πλευρικές. Α,Δ είναι οι δείκτες για την αριστερή και δεξιά πλευρά αντίστοιχα. Το σχήμα απεικονίζει δεξιά στροφή.

Ως W=mg ορίζουμε το βάρος, D το downforce και mα=m2g την αντίδραση της μάζας στη μεταβολή της ορμής της. Ισχύει d<sub>1</sub>=d<sub>2</sub>/2.

Εφαρμόζοντας ισορροπία ροπών στο σημείο Β παίρνουμε:

 $N_Ad_2=(W+D)d_1+m\alpha h$ 

Άρα ΝΑ=((320\*9,81+1100)\*1150/2+320\*2\*9,81\*300)/1150=3757 N

Επίσης ισχύουν:

 $N_A + N_A = D + W$ 

 $T_A+T_A=m\alpha$ 

Επομένως ΝΔ=320\*9,81+1100-3757=482. Παίρνουμε ΝΔ/ΝΑ=0,128. Θεωρούμε, λοιπόν, οτι τα ελαστικά παράγουν πλευρική δύναμη γραμμικά ανάλογη με το κάθετο φορτίο τους (βλ. Εικόνα 4.2). Άρα θα ισχύει και Τ<sub>Δ</sub>/Τ<sub>Α</sub>=0,128, επομένως Τ<sub>Α</sub>=320\*2\*9,81/1,128=5566 Ν.

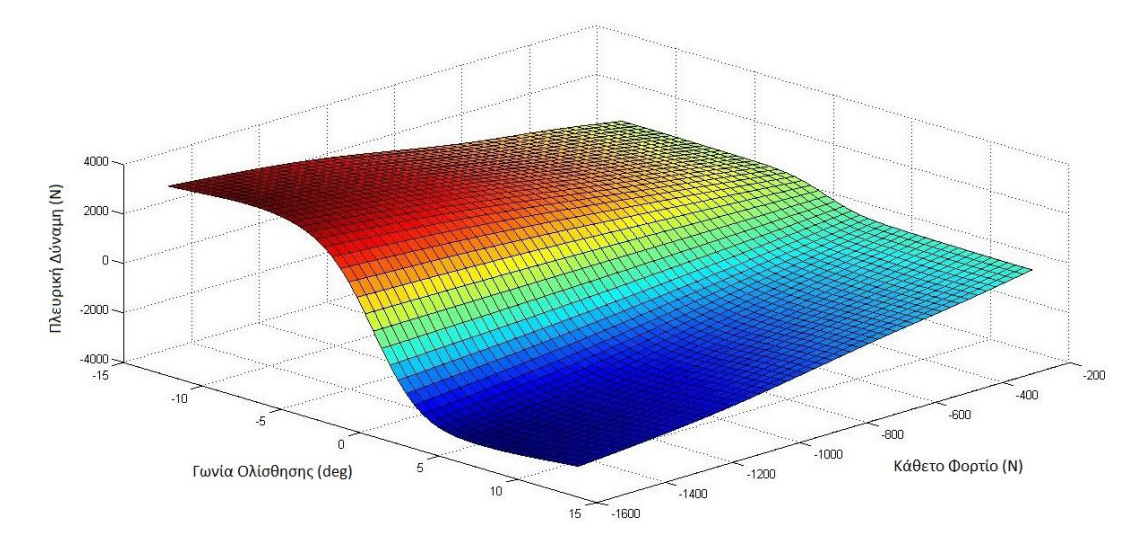

Εικόνα 4.2: Τυπικό διάγραμμα ελαστικών Hoosier, bias ply, R25B γόμα.

Η Ν<sup>Α</sup> είναι η συνολική κάθετη αντίδραση στους εξωτερικούς τροχούς του οχήματος. Με μέγιστη κατανομή 55% σε άξονα για downforce και βάρος ταυτόχρονα παίρνουμε ΝΑ,0.55=2066 Ν και ΤΑ,0.55=3061 Ν για τον χείριστα φορτισμένο τροχό.

Η ΤΑ,0.55 ασκείται στο επίπεδο επαφής ελαστικού-εδάφους, ενώ η εξωτερική ακτίνα ελαστικού είναι 232mm. Η ροπή μετρούμενη στο κέντρο του τροχού που δημιουργεί η δύναμη αυτή είναι 3061\*232\*10-3=710 Nm. Η ροπή επαναφοράς από τα αρχικά δεδομένα είναι 60 Nm με φορά που τείνει να επαναφέρει το ελαστικό σε ευθεία τροχιά.

Γνωρίζοντας τη μέγιστη ταχύτητα του οχήματος και την ακτίνα του τροχού, υπολογίζουμε οτι αυτός περιστρέφεται με συχνότητα 140\*1000/(3600\*0,232\*2\*π)=26,7 rev/s.

Εισάγοντας στο πρόγραμμα ανάλυσης πεπερασμένων στοιχείων τα προηγούμενα αποτελέσματα, τα μεταφράζουμε με βάση το σύστημα αναφοράς στην εικόνα 4.3, όπου ο τροχός κινείται στα θετικά του άξονα Υ και η πλευρική επιτάχυνση 2G κοιτάζει θετικά του άξονα Χ (δηλαδή δεξιά στροφή). Οι δυνάμεις και ροπές αναφέρονται σε αυτές που ασκούνται απο το δρόμο στο ελαστικό και κατά συνέπεια στη ζάντα:

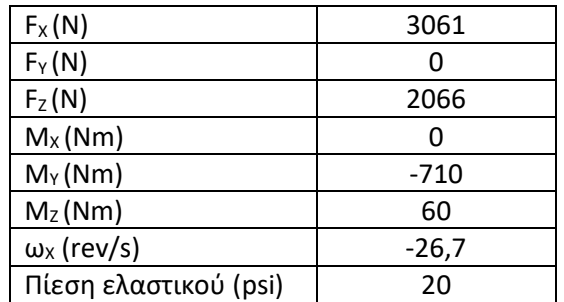

Πίνακας 4.2: Φορτίσεις σεναρίου 2G πλευρικής επιτάχυνσης

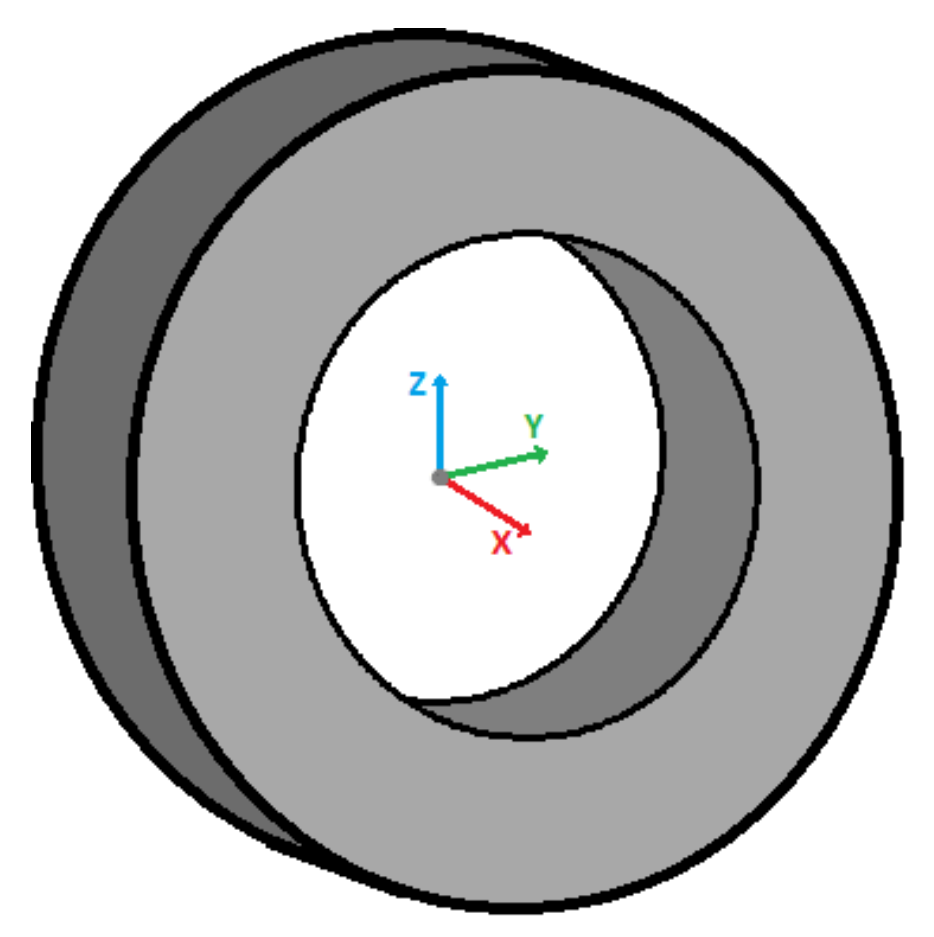

Εικόνα 4.3: Απεικόνιση καρτεσιανού συστήματος αξόνων αναφοράς τροχού

### **4.2 2G διαμήκης επιβράδυνση**

Το σενάριο αυτό αναφέρεται στην πέδηση του οχήματος. Είναι η μέγιστη επιβράδυνση που παρατηρείται γενικά στα μονοθέσια Formula Student. Όσον αφορά τον τροχό, η αμιγώς διαμήκης επιβράδυνση δημιουργεί αντίστοιχες φορτίσεις με την αμιγώς διαμήκη επιτάχυνση, η οποία είναι πάντοτε αρκετά υποδεέστερη και επομένως δεν την εξετάζουμε.

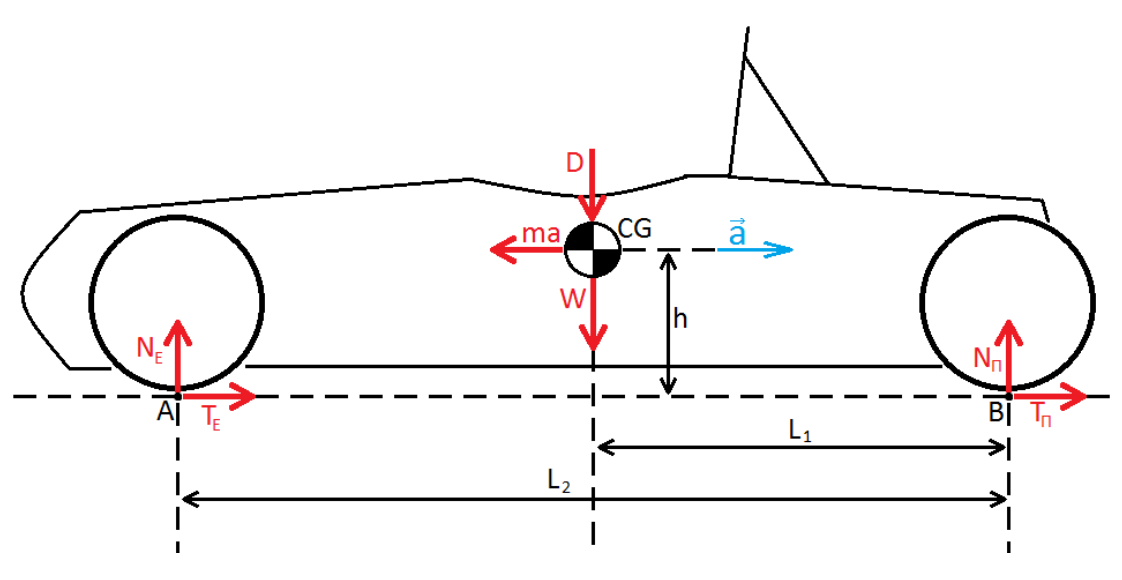

Εικόνα 4.4: Υπολογισμός δυνάμεων για 2G διαμήκη επιβράδυνση

Στο παραπάνω σχήμα έχουμε ορίσει ως Ν<sub>ε</sub> και Ν<sub>Π</sub> τις ζητούμενες συνολικές του κάθε άξονα κάθετες αντιδράσεις των τροχών από το έδαφος και Τ<sub>Ε</sub>, Τ<sub>Π</sub> τις αντίστοιχες διαμήκεις. Οι δείκτες Ε και Π συμβολίζουν τον εμπρός και πίσω άξονα αντίστοιχα.

Ως W=mg ορίζουμε το βάρος, D το downforce και mα=m2g την αντίδραση της μάζας στη μεταβολή της ορμής της. Θεωρούμε οτι οι W και D κατανέμονται κατά 55% στον πρόσθιο άξονα, άρα ισχύει L<sub>1</sub>=0,55L<sub>2</sub>. Η θεώρηση αυτή μας δίνει το χείριστο σενάριο λειτουργίας.

Εφαρμόζοντας ισορροπία ροπών στο σημείο Β παίρνουμε:

 $N_EL_2=(W+D)L_1+m\alpha h$ 

Άρα ΝΕ=((320\*9,81+1100)\*0,55\*1530+320\*2\*9,81\*300)/1530=3563 N

Επίσης ισχύουν:

ΝΕ+ΝΠ=D+W

 $T_{E}+T_{\Pi}=m\alpha$ 

Επομένως Ν<sub>Π</sub>=320\*9,81+1100-3563=676. Παίρνουμε Ν<sub>Π</sub>/Ν<sub>Ε</sub>=0,19. Θεωρούμε ξανά οτι τα ελαστικά παράγουν δύναμη πέδησης γραμμικά ανάλογη με το κάθετο φορτίο τους. Άρα θα ισχύει και Τη/Τ<sub>Ε</sub>=0,19, επομένως Τ<sub>Ε</sub>=320\*2\*9,81/1,19=5276 Ν.

Η Ν<sup>Ε</sup> είναι η συνολική κάθετη αντίδραση στους πρόσθιους τροχούς του οχήματος. Αυτή μοιράζεται ισομερώς, οπότε παίρνουμε Ν<sub>Ε,0.5</sub>=1782 Ν και Τ<sub>Ε,0.5</sub>=2638 Ν για τον κάθε πρόσθιο τροχό.

Η ΤΕ,0.5 ασκείται στο επίπεδο επαφής ελαστικού-εδάφους, ενώ η εξωτερική ακτίνα ελαστικού είναι 232mm. Επομένως η ροπή πέδησης που δημιουργεί η δύναμη αυτή είναι 2368\*232\*10-3=612 Nm.

Θέτουμε ξανά ως ταχύτητα του οχήματος τα 140 km/h. Επομένως η ταχύτητα περιστροφής του τροχού είναι 26,7 rev/s (βλ. Κεφάλαιο 4.1). Για 2G διαμήκη επιβράδυνση, η αντίστοιχη γωνιακή στον τροχό είναι 2\*9,81/(2\*0,232\*π)=13,5 rev/s<sup>2</sup>.

Εισάγοντας στο πρόγραμμα ανάλυσης πεπερασμένων στοιχείων τα προηγούμενα αποτελέσματα, τα μεταφράζουμε με βάση το σύστημα αναφοράς στην εικόνα 4.3, όπου ο τροχός κινείται στα θετικά του άξονα Υ και η διαμήκης επιβράδυνση 2G κοιτάζει αρνητικά του ίδιου άξονα. Οι δυνάμεις και ροπές αναφέρονται σε αυτές που ασκούνται απο το δρόμο στο ελαστικό και κατά συνέπεια στη ζάντα:

| $F_X(N)$                             |         |
|--------------------------------------|---------|
| $F_Y(N)$                             | $-2638$ |
| $F_Z(N)$                             | 1782    |
| M <sub>x</sub> (Nm)                  | $-612$  |
| $M_Y(Nm)$                            | ი       |
| M <sub>Z</sub> (Nm)                  | U       |
| $\omega_x$ (rev/s)                   | $-26,7$ |
| $\alpha_{K,X}$ (rev/s <sup>2</sup> ) | 13,5    |
| Πίεση ελαστικού (psi)                | 20      |

Πίνακας 4.3: Φορτίσεις σεναρίου 2G διαμήκους επιβράδυνσης

### **4.3 Συνδυασμός σεναρίων**

Κατά τη γρήγορη οδήγηση, το μονοθέσιο δεν κυλάει ελεύθερα, δηλαδή πάντα είτε επιταχύνει είτε επιβραδύνει, ακόμα και μέσα στη στροφή. Για παράδειγμα, κατά την προσέγγιση της στροφής ο οδηγός επιβραδύνει μέγιστα στην ευθεία, καθώς ξεκινάει να στρίβει ελαττώνει τη δύναμη πέδησης σταδιακά μέχρι να ελαχιστοποιηθεί, όπου και ξεκινάει να επιταχύνει σταδιακά μέχρι να φτάσει στο μέγιστο και στη συνέχεια βγαίνει από τη στροφή. Οπότε χρειάζεται να εξεταστεί το σενάριο όπου έχουμε ταυτόχρονη πλευρική επιτάχυνση και διαμήκη επιτάχυνση / επιβράδυνση.

Η συμπεριφορά του ελαστικού προσδιορίζεται από τον λεγόμενο κύκλο της τριβής (tyre friction circle). Όπως φαίνεται από την εικόνα 4.5, η συνολική δύναμη που αποδίδει το ελαστικό για δεδομένο φορτίο, πίεση και ταχύτητα εξαρτάται από τη γωνία ολίσθησης και τον λόγο ολίσθησης. Για λειτουργία πάνω στις ιδανικές καμπύλες το διάγραμμα εκγάρσιαςδιαμήκους δύναμης σχηματίζει κυκλική περιφέρεια. Επομένως, στο σενάριο αυτό γίνεται θεώρηση οτι ο συντελεστής τριβής του ελαστικού για δεδομένες συνθήκες είναι σταθερός, άρα στην περίπτωση αυτή το διάνυσμα της μέγιστης δύναμης που μπορεί να αποδώσει έχει σταθερό μέτρο ανεξαρτήτως της γωνίας του. Έστω Τ<sub>i,X</sub> η διαμήκη δύναμη και Τ<sub>i,Y</sub> η εκγάρσια δύναμη που αποδίδει το ελαστικό, τότε:

$$
T_i{=}\sqrt{{T_{i,X}}^2{+}{T_{i,Y}}^2}
$$

Από προηγούμενη θεώρηση στο κεφάλαιο 4.1, τα ελαστικά αποδίδουν μέγιστη δύναμη Τ γραμμικά ανάλογη του κάθετου φορτίου τους Ν. Άρα για το κάθε ελαστικό ισχύει  $T_i = \lambda N_i$ 

Για το σύνολο του οχήματος:  $T = \sum T_i$  και  $N = \sum N_i$  άρα  $T = \lambda N$ Για N=W+D=c παίρνουμε Τ=λc και αφού Τ=mα τότε:

$$
\alpha{=}\sqrt{{\alpha_X}^2{+}{\alpha_Y}^2}
$$

Στα δύο προηγούμενα σενάρια θέσαμε μέγιστη επιτάχυνση τα 2G. Επομένως και στα παρακάτω σενάρια συνδυασμένων επιταχύνσεων τόση θα είναι και η συνισταμένη επιτάχυνση.

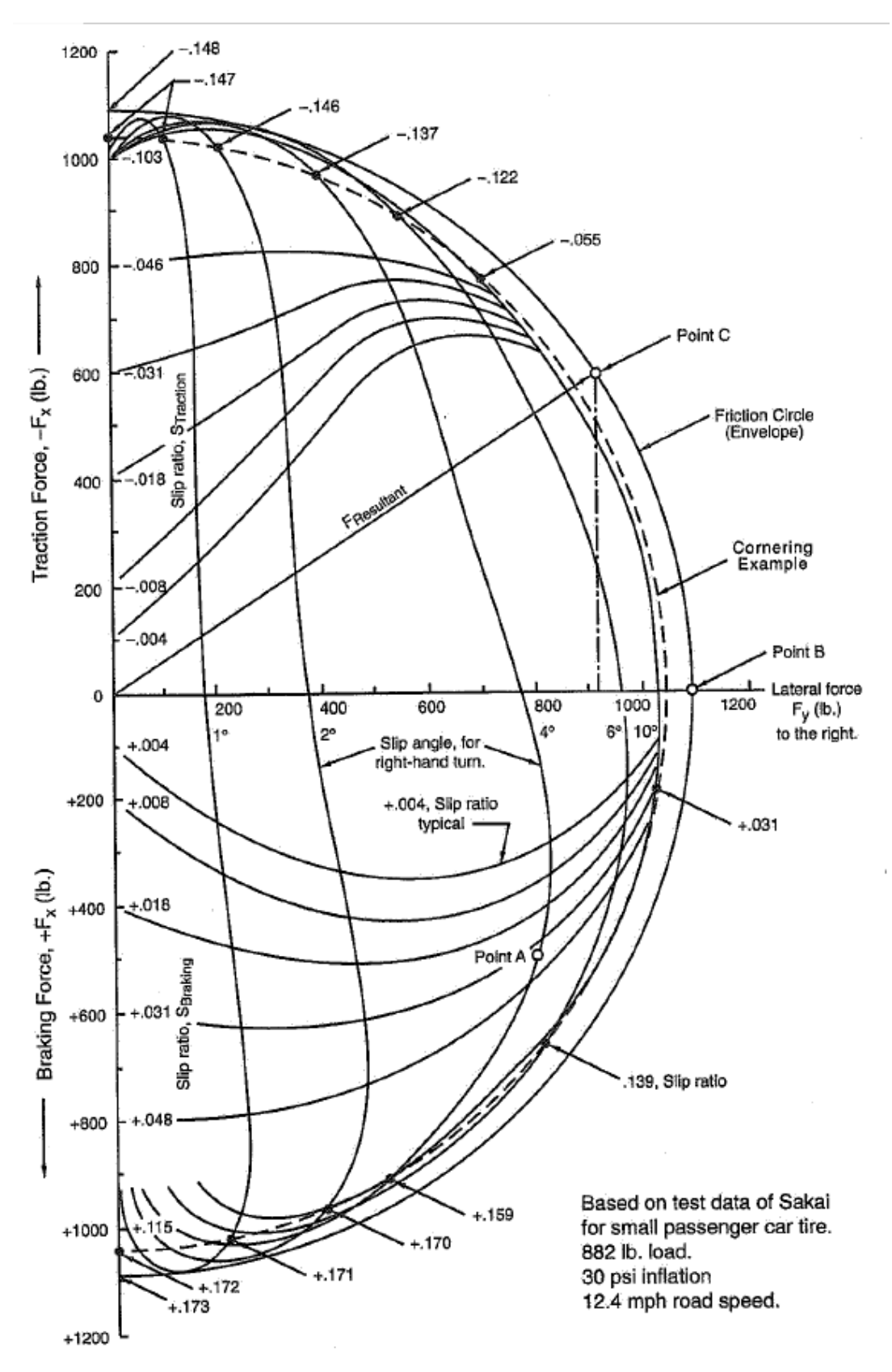

Εικόνα 4.5: Εγκάρσια-διαμήκη δύναμη ελαστικού για δεξιά στροφή.

### **4.3.1 Συνδυασμός πλευρικής επιτάχυνσης με διαμήκη επιβράδυνση**

Θα εξετάσουμε το σενάριο που το μέτρο της συνισταμένης επιτάχυνσης α ισούται με 2G και οι συνιστώσες πλευρική επιτάχυνση α<sub>Υ</sub> και επιβράδυνση πέδησης α<sub>χ</sub> είναι ίσες κατά μέτρο, την ενδιάμεση κατάσταση δηλαδή των δύο προηγουμένων σεναρίων.

Με α= $\sqrt{\alpha_X^2+\alpha_Y^2}$  και α<sub>χ</sub>=α<sub>Υ</sub> παίρνουμε α<sub>χ</sub>=α<sub>Y</sub>=α/ $\sqrt{2}$ 

Άρα  $\alpha_x = \alpha_y = \sqrt{2}G$ 

Για το σενάριο αυτό θεωρούμε κατανομή 55% στον εμπρός άξονα για βάρος και downforce ταυτόχρονα, διότι τη μέγιστη φόρτιση θα έχει ο εμπρός εξωτερικός τροχός, οπότε τοποθετώντας περισσότερο φορτίο εμπρός κάνουμε τη φόρτισή του χείριστη.

Κατ' αρχάς εργαζόμαστε όμοια με το κεφάλαιο 4.1 και εξετάζουμε μεμονωμένα την  $\sqrt{2}$ G πλευρική επιτάχυνση.

Σύμφωνα με την εικόνα 4.1 εφαρμόζουμε ισορροπία ροπών στο σημείο Β:

 $N_Ad_2=(W+D)d_1+m\alpha_Yh$ 

Άρα ΝΑ=((320\*9,81+1100)\*1150/2+320\*√2\*9,81\*300)/1150=3278 N

Επίσης ισχύει:

ΝΑ+ΝΔ=D+W

Επομένως ΝΑ/(ΝΑ+ΝΔ)=3278/(320\*9,81+1100)=0,773. Άρα έχουμε 77,3% κατανομή φορτίου στους εξωτερικούς (αριστερούς) τροχούς.

Εργαζόμαστε τώρα όμοια με το κεφάλαιο 4.2, εξετάζοντας μεμονωμένα την την  $\sqrt{2}$ G διαμήκη επιβράδυνση.

Σύμφωνα με την εικόνα 4.4 εφαρμόζουμε ισορροπία ροπών στο σημείο Β:

 $N_EL_2=(W+D)L_1+m\alpha_Xh$ 

Άρα Ν<sub>Ε</sub>=((320\*9,81+1100)\*0,55\*1530+320\* $\sqrt{2}$ \*9,81\*300)/1530=3202 N

Αφού ισχύει:

ΝΕ+ΝΠ=D+W

Τότε ΝΕ/(ΝΕ+ΝΠ)=3202/(320\*9,81+1100)=0,755. Άρα έχουμε κατανομή φορτίου 75,5% στον εμπρός άξονα.

Βλέπουμε ότι το μέγιστο κάθετο φορτίο το λαμβάνει ο εμπρός αριστερός τροχός. Συνολικά λαμβάνει το 77,3%\*75,5%=58,4% του συνολικού φορτίου, δηλαδή:

ΝΕΑ=0,584\*(320\*9,81+1100)=2476 Ν

Από τις παραδοχές για τη συμπεριφορά του ελαστικού και αφού οι δύο διαφορετικές επιταχύνσεις είναι ίσες, ο τροχός αυτός παράγει το 58,4% της συνολικής πλευρικής δύναμης και το 58,4% της συνολικής δύναμης πέδησης. Η κάθε μία από τις συνολικές δυνάμεις αυτές ισούται με mai=320\*√2\*9,81=4440. Άρα:

ΤΕΑ,Χ=ΤΕΑ,Υ=0,584\*4440=2593 Ν

Με ακτίνα ελαστικού 232mm, οι ροπές που δημιουργούν οι Τ<sub>ΕΑ,Χ</sub> και Τ<sub>ΕΑ,Υ</sub> είναι 602 Nm, ενώ η ροπή επαναφοράς του ελαστικού είναι ως γνωστόν 60 Nm.

Παρακάτω μεταφράζουμε τα αποτελέσματα αυτά με βάση το σύστημα αναφοράς στην εικόνα 4.3 για τον εμπρός αριστερά τροχό, ο οποίος κινείται στα θετικά του άξονα Υ και η διαμήκης επιβράδυνση κοιτάζει αρνητικά του ίδιου άξονα, ενώ η πλευρική επιτάχυνση προς τα θετικά του άξονα Χ. Οι δυνάμεις και ροπές αναφέρονται σε αυτές που ασκούνται απο το δρόμο στο ελαστικό και κατά συνέπεια στη ζάντα:

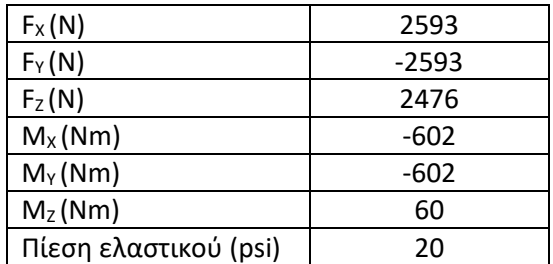

Πίνακας 4.4: Φορτίσεις σεναρίου συνδυασμού πλευρικής επιτάχυνσης με διαμήκη επιβράδυνση

### **4.3.2 Συνδυασμός πλευρικής επιτάχυνσης με διαμήκη επιτάχυνση**

Εδώ θα εργαστούμε όπως πριν με μια διαφοροποίηση. Κατ' αρχάς θεωρούμε οτι η μέγιστη διαμήκης επιτάχυνση που μπορεί να επιτύχει το μονοθέσιο είναι 1,2G (στην πραγματικότητα, όπως παρατηρείται σε διάφορες ομάδες, η επιτάχυνση αυτή είναι λίγο μικρότερη). Η διαφορά με το προηγούμενο κεφάλαιο είναι οτι σε αυτή την περίπτωση μόνο οι πίσω τροχοί συμβάλλουν στην επιτάχυνση. Οπότε για να βρούμε τα φορτία των τροχών στο όριο πρόσφυσης των ελαστικών θα πρέπει να ακολουθήσουμε διαφορετική προσέγγιση.

Ξεκινάμε, λοιπόν παρόμοια με το κεφάλαιο 4.2 για 1,2G διαμήκη επιτάχυνση. Θεωρούμε ταυτόχρονη κατανομή βάρους και downforce 55% στον πίσω άξονα, διότι τη μέγιστη φόρτιση θα έχει ο πίσω εξωτερικός τροχός, οπότε τοποθετώντας περισσότερο φορτίο πίσω κάνουμε τη φόρτισή του χείριστη.

Σύμφωνα με την εικόνα 4.4 εφαρμόζουμε ισορροπία ροπών στο σημείο A:

 $N_{\Pi}L_{2}=(W+D)(L_{2}-L_{1})+m\alpha_{X}h$ 

 $\Delta \text{p} \alpha \text{ N}_{\text{D}} = ((320 * 9.81 + 1100) * 0.55 * 1530 + 320 * 1.2 * 9.81 * 300)/1530 = 3070 \text{ N}$ 

Αφού ισχύει:

ΝΕ+ΝΠ=D+W

Τότε ΝΕ=320\*9,81+1100-3070=1169 Ν

Γνωρίζουμε επίσης ότι Τ<sub>Π,Χ</sub>=Τ<sub>Χ</sub>=mα<sub>Χ</sub>=320\*1,2\*9,81=3767 Ν διότι μόνο οι πίσω τροχοί συμβάλλουν στη διαμήκη επιτάχυνση.

Έχει αναφερθεί προηγουμένως ότι για το κάθε ελαστικό ισχύει Ti=λN<sup>i</sup> όπου λ είναι ουσιαστικά ο συντελεστής τριβής του ελαστικού. Αν παρατηρήσουμε όλα τα προηγούμενα σενάρια θα δούμε οτι σε όλες τις περιπτώσεις και σε όλους τους τροχούς το λ ισούται με 1,48. Οπότε μπορούμε να κάνουμε την υπόθεση οτι κι εδώ μένει το ίδιο. Εργαζόμαστε, λοιπόν, με τέτοιο τρόπο έτσι ώστε όλοι οι τροχοί να αποδίδουν τριβή με αυτό το συντελεστή.

Για τους πίσω τροχούς:

 $T_{\text{n}}$ =1.48\*N<sub>n</sub>=1.48\*3070=4544 N

$$
T_{\Pi,Y} = \sqrt{T_{\Pi}^2 - T_{\Pi,X}^2} = \sqrt{4544^2 - 3767^2} = 2541 \text{ N}
$$

Για τους εμπρός τροχούς:

 $T_F = T_F = 1.48 * N_F = 1.48 * 1169 = 1730$ 

Οπότε βρίσκουμε την πλευρική επιτάχυνση:

 $\alpha$ <sub>Y</sub>=T<sub>Y</sub>/m=(T<sub>Π,Y</sub>+T<sub>E,Y</sub>)/m=(2541+1730)/320=13,35 m/s<sup>2</sup>=1,36G

Τώρα προχωράμε στον υπολογισμό της εγκάρσιας κατανομής φορτίου. Κατά την εικόνα 4.1 εφαρμόζουμε ισορροπία ροπών στο σημείο Β για 1,36G πλευρική επιτάχυνση:

 $N_Ad_2=(W+D)d_1+m\alpha_Yh$ 

Άρα ΝΑ=((320\*9,81+1100)\*1150/2+320\*1,36\*9,81\*300)/1150=3233 N

Επίσης ισχύει:

ΝΑ+ΝΔ=D+W

Επομένως ΝΑ/(ΝΑ+ΝΔ)=3233/(320\*9,81+1100)=0,763. Άρα έχουμε 76,3% κατανομή φορτίου στους εξωτερικούς (αριστερούς) τροχούς.

Επομένως:

 $N_{\text{TA}}$ =0,763\*N<sub>n</sub>=0,763\*3070=2342 N  $T_{\text{TA,X}}$ =0,763\* $T_{\text{Pi,X}}$ =0,763\*3767=2874 Ν  $T_{\text{TA}}$   $\frac{y}{50}$  = 0,763  $\text{*}$   $T_{\text{H}}$  $\frac{y}{50}$  = 0,763  $\text{*}$  2541 = 1939 N

Με ακτίνα ελαστικού 232mm, οι ροπές που δημιουργούν οι Τ<sub>ΠΑ,Χ</sub> και Τ<sub>ΠΑ,Υ</sub> είναι 667 Nm και 450 Nm αντίστοιχα, ενώ η ροπή επαναφοράς του ελαστικού είναι ως γνωστόν 60 Nm.

Παρακάτω μεταφράζουμε τα αποτελέσματα αυτά με βάση το σύστημα αναφοράς στην εικόνα 4.3 για τον εμπρός αριστερά τροχό, ο οποίος κινείται στα θετικά του άξονα Υ, ενώ η διαμήκης και η πλευρική επιτάχυνση κοιτάζουν θετικά του άξονα Υ και Χ αντίστοιχα. Οι δυνάμεις και ροπές αναφέρονται σε αυτές που ασκούνται απο το δρόμο στο ελαστικό και κατά συνέπεια στη ζάντα:

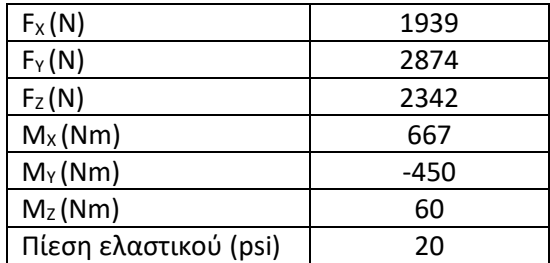

Πίνακας 4.5: Φορτίσεις σεναρίου συνδυασμού πλευρικής επιτάχυνσης με διαμήκη επιτάχυνση

### **4.4 Σενάριο ανωμαλίας εδάφους**

Στο σενάριο αυτό εξετάζουμε την περίπτωση που το όχημα συναντά ανωμαλία στο έδαφος. Οι πίστες σε διαγωνισμούς Formula Student χαράσσονται με σήμανση πλαστικών κώνων σε επίπεδη άσφαλτο, ενώ αποφεύγονται τα curbs όπου αυτά υπάρχουν, όπως φαίνεται και στις παρακάτω φωτό:

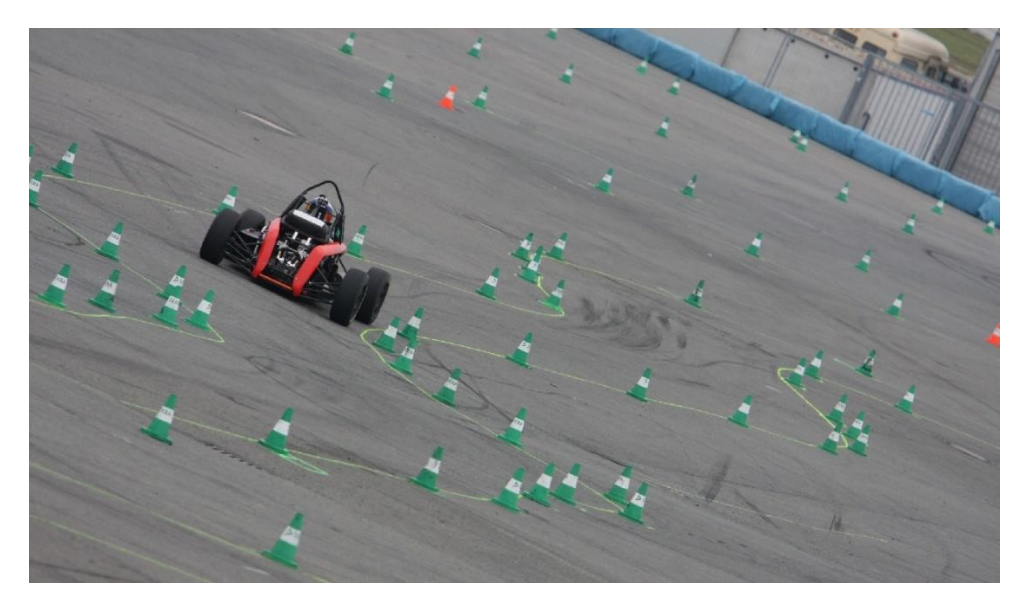

Εικόνα 4.6: Παράδειγμα πίστας Formula Student

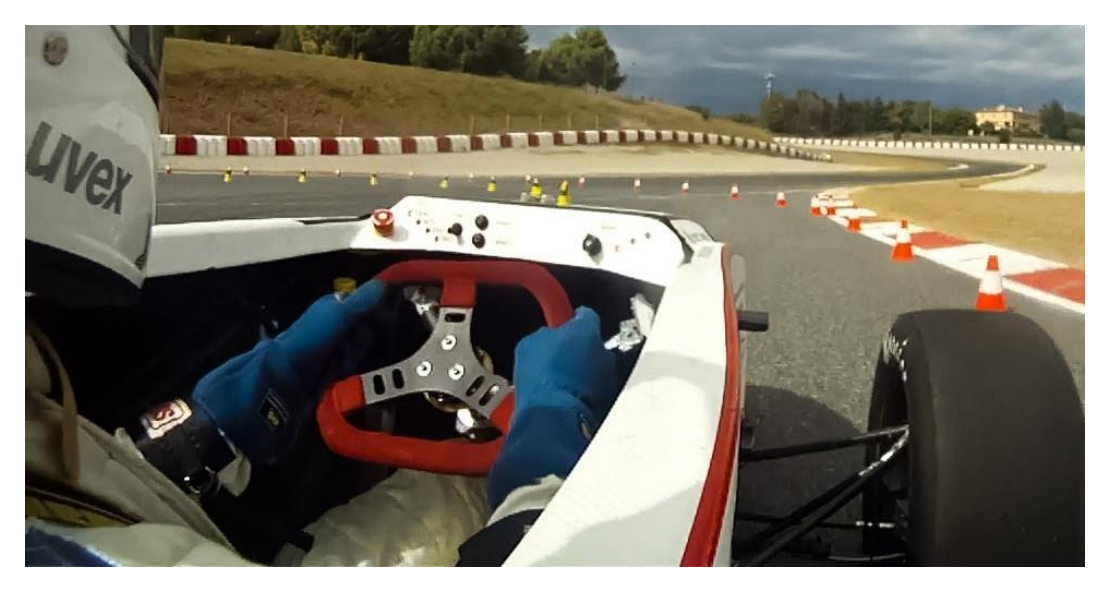

Εικόνα 4.7: Παράδειγμα πίστας Formula Student / αποφυγή curb

Γενικά στις διοργανώσεις αυτές αποφεύγεται σκόπιμα η οποιαδήποτε ανωμαλία στο έδαφος. Το σενάριο αυτό, όμως, ίσως φανεί χρήσιμο σε περίπτωση που χρειαστεί να γίνουν δοκιμές στο μονοθέσιο σε πίστα που δεν πληρεί τέτοιες προδιαγραφές. Σε αυτή την περίπτωση δίνονται οδηγίες στον οδηγό να μην χρησιμοποιεί τα curbs, αλλά χρειάζεται να προβλευθεί η ασφάλεια του οχήματος σε περίπτωση λάθους.

Η παρακάτω μέθοδος που θα ακολουθήσουμε δεν είναι η ενδεικτικότερη. Χρησιμοποιούμε στατική μελέτη σε ένα γεγονός μη στατικό, επίσης τα δεδομένα είναι αυθαίρετα. Δε μπορούμε να ανατρέξουμε σε στάνταρ της βιομηχανίας για τέτοιες περιπτώσεις, διότι η ζάντα αυτή είναι κάτι εξειδικευμένο και προορίζεται για μια πολύ συγκεκριμένη χρήση. Εάν χρησιμοποιούσαμε στάνταρ της αυτοκινητοβιομηχανίας στο σενάριο αυτό, η ζάντα θα κατέληγε άσκοπα βαριά. Κατόπιν έρευνας σε άλλες ομάδες formula student, είτε ερχόμενοι σε άμεση επαφή είτε μέσω αναζήτησης σε αντίστοιχες διπλωματικές εργασίες (για να υπάρχει και η έγκριση του υπεύθυνου καθηγητή) καταλήξαμε στη μέθοδο που περιγράφουμε παρακάτω, της οποίας η ασφάλεια ως προς τα αποτελέσματα έχει αποδειχθεί στην πράξη. Μάλιστα, εμείς μελετάμε χειρότερο σενάριο από άλλες ομάδες, διότι υπολογίζουμε στην επιτάχυνση και το ¼ της μάζας του οχήματος, ενώ οι υπόλοιποι μόνο την επιτάχυνση της μη αναρτώμενης μάζας.

Για τη μελέτη του σεναρίου αυτού θεωρούμε κατ΄αρχάς οτι η μόνη δύναμη που ασκείται στον τροχό είναι η κάθετη στο επίπεδο του εδάφους, διότι με την έντονη αυτή διαταραχή το ελαστικό χάνει την πρόσφυσή του.

Δεν υπάρχει εμπειρία ως προς το μέγεθος της κατακόρυφης επιτάχυνσης που μπορεί να επιτευχθεί, αλλά ούτε και κάποιο στάνταρ, αφού όπως αναφέρθηκε αποφεύγονται γενικά οι ανωμαλίες. Ορίζουμε αυθαίρετα, λοιπόν, την επιτάχυνση αυτή στα 10G.

Για την κάθετη δύναμη στον τροχό, θεωρούμε το μοντέλο του ¼ του οχήματος που αναφέρεται στον τροχό προς μελέτη, θεωρώντας όπως στα προηγούμενα ταυτόχρονη κατανομή βάρους και downforce στον εξεταζόμενο άξονα κατά 55%. Επίσης θεωρούμε το σύστημα άκαμπτο και χωρίς απόσβεση, γεγονός που μας δίνει το χειρότερο δυνατό σενάριο.

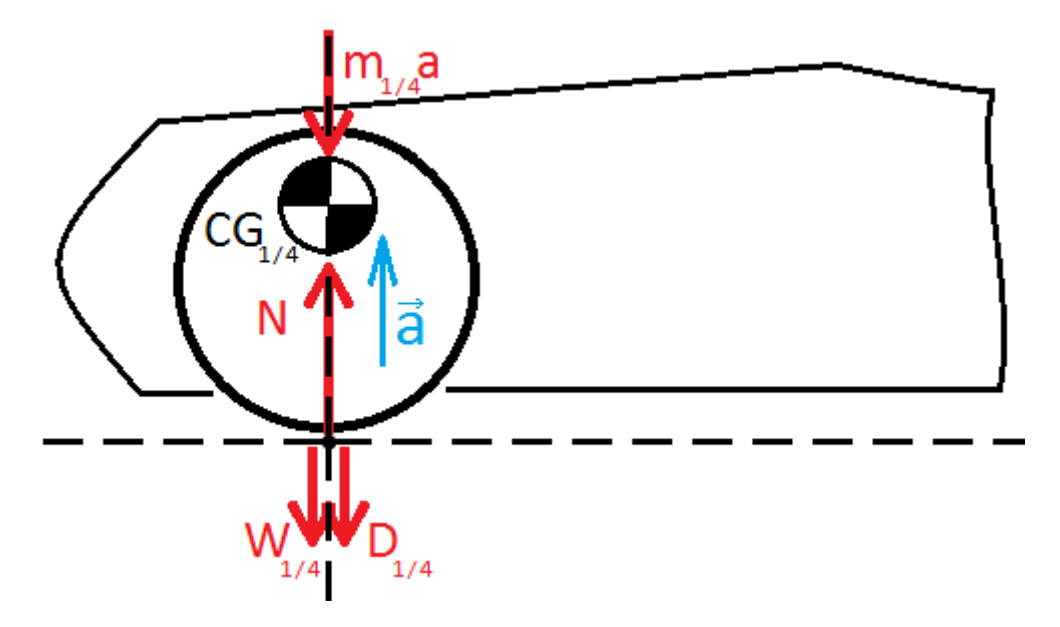

Εικόνα 4.8: Μοντέλο ¼ του οχήματος

Στο μοντέλο της εικόνας 4.8 απεικονίζεται το ¼ του οχήματος, το οποίο έχει βάρος 55%/2=27,5% του οχήματος, αφού θεωρήσαμε οτι το 55% του βάρους είναι κατανεμημένο στον άξονα στον οποίο αναφέρεται. Την ίδια θεώρηση κάναμε και για το downforce, οπότε έχουμε την ίδια κατανομή (27,5%). Το κέντρο βάρους του μοντέλου αυτού είναι πάνω στον άξονα που περνάει από το κέντρο του τροχού, αφού έχουμε να κάνουμε με το μερίδιο του συνολικού βάρους που είναι κατανεμημένο στον τροχό αυτό.

Συγκεκριμένα η μάζα του οχήματος είναι m1/4=27,5%\*320=88 kg. Αυτό συνεπάγεται οτι το βάρος θα είναι W1/4=88\*9,81=863,68 N. Επίσης το downforce θα είναι D<sub>1/4</sub>=27,5%\*1100=302,5 N.

Η επιτάχυνση a είναι προς τα πάνω, γεγονός που κάνει δυσμενέστερο το σενάριο, οπότε έχουμε να κάνουμε με ανωμαλία που ανασηκώνει το όχημα. Ως m1/4a συμβολίζουμε την αντίσταση της μάζας του μοντέλου προς τη μεταβολή της ορμής της. Αφού a=10G τότε θα έχουμε m1/4a=88\*10\*9,81=8632,8 N.

Τελικά, από την ισορροπία του συστήματος λαμβάνουμε τη σχέση Ν=W1/4+D1/4+m1/4a επομένως Ν=863,68+302,5+8632,8=9799 Ν.

Μεταφράζουμε το παραπάνω αποτέλεσμα για το σύστημα αναφοράς της εικόνας 4.3 και λαμβάνουμε τον παρακάτω πίνακα:

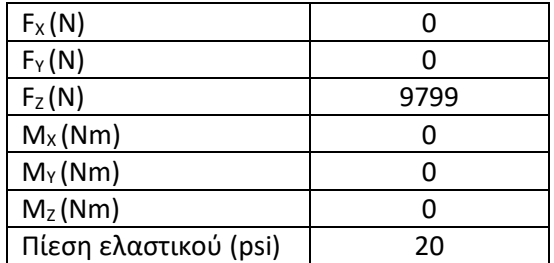

Πίνακας 4.6: Φορτίσεις σεναρίου ανωμαλίας εδάφους

# **ΚΕΦΑΛΑΙΟ 5**

## **ΠΡΟΠΑΡΑΣΚΕΥΗ ΑΝΑΛΥΣΗΣ**

Για να μπορέσουμε να τρέξουμε την ανάλυση με πεπερασμένα στοιχεία πάνω στο έτοιμο 3D CAD μοντέλο της ζάντας χρειάζεται πρώτα μια προεργασία. Μάλιστα, η ορθότητα της μεθόδου που ακολουθείται για την προεργασία αυτή θα κρίνει και την ορθότητα του τελικού αποτελέσματος. Ουσιαστικά η ανάλυση που κάνουμε είναι μια προσομοίωση των πραγματικών συνθηκών λειτουργίας, οπότε όσο καλύτερα ορίσουμε τις παραμέτρους της προσομοίωσης αυτής, τόσο ρεαλιστικότερα αποτελέσματα παίρνουμε. Το στήσιμο του μοντέλου χωρίζεται σε δύο μέρη, τα οποία εξηγούνται στη συνέχεια. Όλη η παρακάτω εργασία γίνεται με τη χρήση της εφαρμογής Advanced Simulation του Siemens NX (Application tab: Simulation group -> Advanced).

Το πρώτο μέρος είναι το meshing, δηλαδή η κατασκευή του πλέγματος (FEM, Finite Element Mesh, Πλέγμα Πεπερασμένων Στοιχείων). Κατά τη διαδικασία αυτή η πολύπλοκη γεωμετρία του 3D μοντέλου τεμαχίζεται σε πολλά μικρότερα κομμάτια με πολύ απλούστερη γεωμετρία, τα λεγόμενα στοιχεία ή elements. Η γεωμετρία τους είναι τόσο απλή, που καθιστά τη μελέτη του κάθε ενός ξεχωριστά και κατά συνέπεια του συνδυασμού όλων μαζί πολύ αξιόπιστη.

Το δεύτερο μέρος είναι ο ορισμός των οριακών συνθηκών και των φορτίσεων. Όσον αφορά τις φορτίσεις, δεν αρκεί να βρούμε σωστά το μέτρο και τη διεύθυνσή τους, αλλά χρειάζεται να τις εφαρμόσουμε σωστά πάνω στο πλέγμα. Για παράδειγμα, η κάθετη αντίδραση εδάφους που υπολογίσαμε στο προηγούμενο κεφάλαιο δεν είναι ένα σημειακό φορτίο, αλλά κατανέμεται με συγκεκριμένο τρόπο πάνω στη ζάντα. Οι οριακές συνθήκες, δε, αναφέρονται στους περιορισμούς που επιβάλλουμε στο πλέγμα. Ένα παράδειγμα οριακής συνθήκης είναι όταν περιορίσουμε και τους 6 βαθμούς ελευθερίας ενός κόμβου, άρα τον πακτώνουμε. Ένα διαφορετικό παράδειγμα είναι όταν περιορίζουμε τα στοιχεία μιας επιφάνειας από το να εισχωρήσουν σε όγκο που καταλαμβάνουν στοιχεία μιας άλλης επιφάνειας. Ουσιαστικά με αυτό τον περιορισμό ορίζουμε την επαφή (άρα και συνεργασία) αυτών των επιφανειών.

Στο κεφάλαιο αυτό περιλαμβάνονται και οι κατάλληλες ρυθμίσεις που έγιναν στον solver για να λάβουμε τα αποτελέσματα που επιθυμούμε.

Σημειώνεται οτι η μελέτη των στεφανιών έγινε σε 3 στάδια. Κατ' αρχάς μοντελοποιήθηκαν ως αλουμινένια για την εύρεση μιας γενικής γεωμετρίας. Στη συνέχεια μοντελοποιήθηκαν ως ανθρακονημάτινα με τη μέδοθο ζωνών (zone based layup) για την εύρεση μιας γενικής διαστρωμάτωσης. Το τελικό στάδιο ήταν η ρεαλιστική μοντελοποίηση με άπλωμα των υφασμάτων στο κέλυφος (ply based layup). Τα δύο πρώτα στάδια ήταν προκαταρκτικά με σκοπό τη γρήγορη εξέλιξη του μοντέλου για να καταλήξουμε στο τρίτο στάδιο. Σε αυτά δε μας ενδιαφέρει και τόσο η ορθότητα του αποτελέσματος, παρά μόνο η σύγκριση των αναλύσεων μεταξύ τους. Οπότε απλοποιούμε τις αναλύσεις σε σχέση με το τελικό στάδιο.

## **5.1 Meshing**

Αφού σχεδιαστεί το κάθε κομμάτι της ζάντας, το επόμενο στάδιο είναι το meshing του. Αναφέρουμε κατ' αρχάς οτι το σύνολο της ζάντας είναι ένα assembly, αφού δεν αποτελείται από ένα μοναδικό κομμάτι, όπου assembly είναι το συναρμολόγημα (με την έννοια του συνόλου των εξαρτημάτων κανονικά τοποθετημένων). Επιλέγουμε, λοιπόν, το πλέγμα του assembly της ζάντας να είναι Assembly FEM. Αυτό σημαίνει οτι θα δημιουργήσουμε ένα FEM για το κάθε κομμάτι χωριστά και στη συνέχεια όλα μαζί θα τα ενώσουμε σε ένα Assembly FEM, με τις ίδιες παραμέτρους (δηλαδή τα constraints) του σχεδιαστικού assembly να ορίζονται αυτόματα. Θα ήταν δυνατό να κάνουμε μελέτη ολόκληρου του assembly μοντέλου με απλό FEM (δηλαδή ένα ενιαίο πλέγμα για το γενικό assembly των σχεδίων) εάν δεν χρησιμοποιούσαμε ανθρακονήματα ως υλικό μελέτης. Όμως αυτά, όντας διευθυντικά, απαιτούν τοπικό σύστημα συντεταγμένων για το κάθε κομμάτι για να οριστούν οι κατευθύνσεις τους πάνω σε αυτό.

Δημιουργούμε, λοιπόν, ένα Assembly FEM πάνω στο assembly της ζάντας. Στη συνέχεια, στο δέντρο της καρτέλας Simulation Navigator κάνουμε δεξί κλικ στο κάθε κομμάτι του assembly και επιλέγουμε Map new. Δηλαδή θα δημιουργήσουμε ένα FEM για το κάθε κομμάτι χωριστά. Δημιουργούμε πλέγματα τύπου NX Nastran για structural (δομική) ανάλυση, ενώ επιλέγουμε και τη δημιουργία idealized part, πάνω στο οποίο θα δημιουργηθεί το κάθε πλέγμα.

Το idealized (εξιδανικευμένο) part είναι ένα σχεδιαστικό μοντέλο το οποίο αρχικά είναι πανομοιότυπο με το πρωτότυπο μοντέλο. Ο σκοπός του είναι, ενώ το πρωτότυπο μοντέλο που έχουμε σχεδιάσει να μείνει ανέπαφο, το εξιδανικευμένο να λάβει τις τροποποιήσεις που χρειάζονται για να γίνει εφικτή η ανάλυση. Για να μπορέσουμε να επεξεργαστούμε το Idealized Part, κάνουμε Promote Body (με ανοιχτό το Advanced Simulation application και work part το idealized, επιλέγουμε Home tab: Start group -> Promote). Αφού ετοιμάσουμε το idealized part για το κάθε κομμάτι, κάνουμε το meshing του. Παρακάτω αναφερόμαστε αναλυτικότερα επί των προηγουμένων για το κάθε κομμάτι χωριστά.

## **5.1.1 3D Στεφάνια**

Εδώ αναφερόμαστε στην προκαταρκτική μελέτη των στεφανιών ως τρισδιάστατα με υλικό το αλουμίνιο. Τα μοντέλα προς μελέτη προέρχονται απευθείας από τροποποίηση των στεφανιών Keizer. Το πάχος τους μένει σταθερό και ίδιο με τα στεφάνια του εμπορίου (3,175 mm).

### **Idealized Part**

Το πρώτο βήμα εδώ είναι να χωρίσουμε την επιφάνεια που επισημαίνεται με πορτοκαλί στην εικόνα 5.1 σε δύο νέες. Η επιφάνεια «1» είναι αυτή που έρχεται σε επαφή με το αλουμινένιο κέντρο, οπότε χωρίζουμε σύμφωνα με τη διάμετρο αυτού, ενώ η επιφάνεια 2 είναι εκείνη που έρχεται σε επαφή με το O-ring. Η διαδικασία αυτή γίνεται για να ορίσουμε την επιφάνεια που θα πακτώσουμε το κάθε στεφάνι κατά την προκαταρκτική ανάλυση μεμονωμένων των στεφανιών χωρίς το κέντρο. Χωρίζουμε όμοια και την αντίστοιχη επιφάνεια στην άλλη πλευρά του στεφανιού για να έχουμε ομοιόμορφο πλέγμα. Γι αυτό το σκοπό χρησιμοποιούμε την εντολή Divide Face (Home tab: Geometry Preparation group -> Divide Face).

Το δεύτερο βήμα είναι να χωρίσουμε το κάθε στεφάνι σε 4 τεταρτημόρια, όπως φαίνεται στην εικόνα 5.2. Αυτό γίνεται για δύο λόγους: Πρώτον, θα χρειαστεί περιφερειακό μοίρασμα σε 4 κομμάτια των επιφανειών που εδράζεται το ελαστικό για να μπορέσουμε να τοποθετήσουμε τα φορτία, όπως θα δούμε στη συνέχεια. Βέβαια, κάτι τέτοιο θα μπορούσε να γίνει με ένα Divide Face στις επιφάνειες, όμως χρειάζεται επιπροσθέτως να μοιράσουμε σε τουλάχιστον 2 κομμάτια το στεφάνι για να δημιουργήσουμε πλέγμα με εξάεδρα στοιχεία, όπως θα δούμε ξανά στη συνέχεια. Πετυχαίνουμε ταυτόχρονα και τα δύο με την εντολή Split Body, η οποία βρίσκεται στο ίδιο group με την Divide Face. Μοιράζουμε χρησιμοποιώντας τα αντίστοιχα επίπεδα που ορίζει το καρτεσιανό σύστημα συντεταγμένων του μοντέλου. Όσο είναι ανοιχτό το παράθυρο της εντολής Split Body, με ενεργοποιημένο το Check for Sweepable Body μπορούμε να ελέγξουμε αν είναι εφικτό το meshing με εξάεδρα (όταν κάτι τέτοιο ισχύει, το αντίστοιχο κομμάτι χρωματίζεται πράσινο).

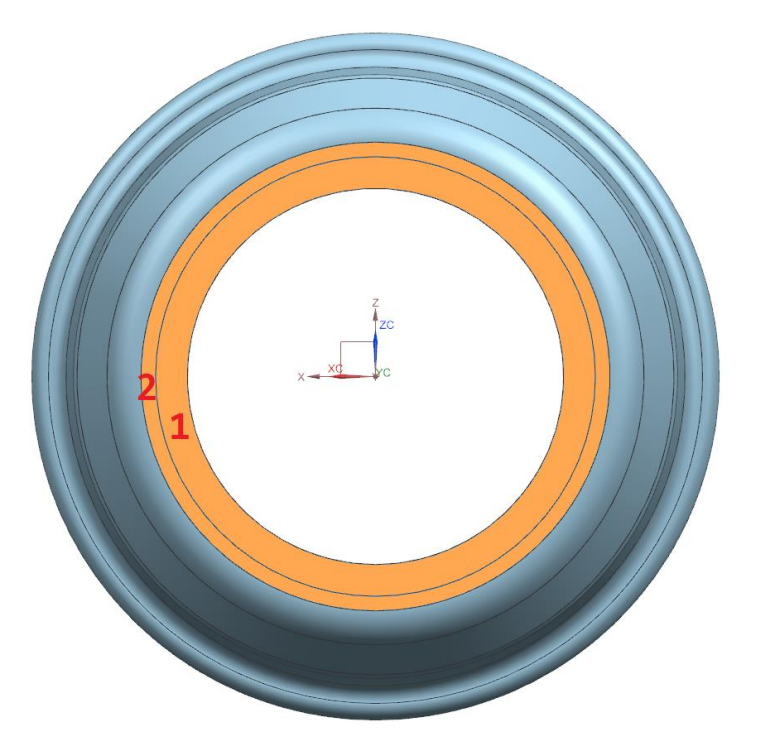

Εικόνα 5.1: Διαχωρισμός επιφάνειας στεφανιού

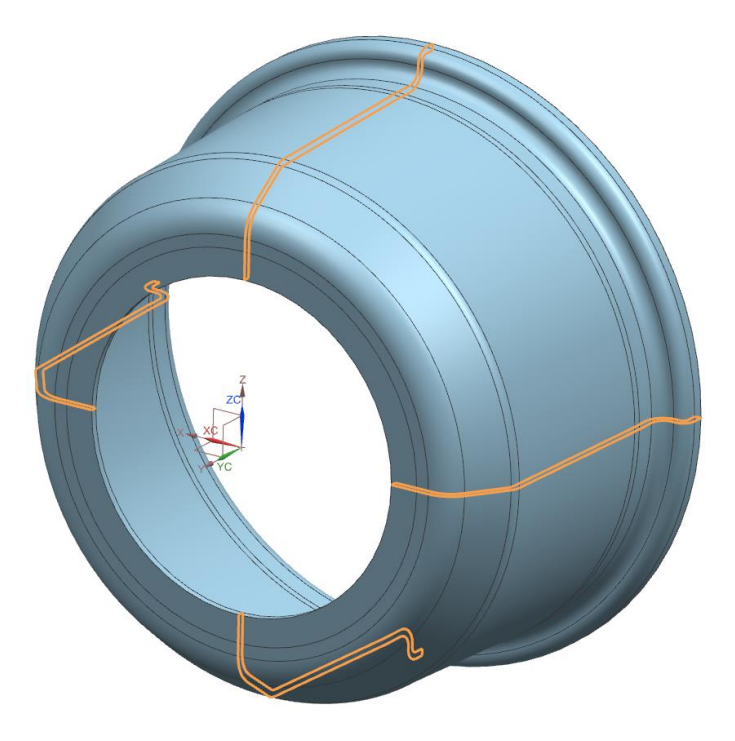

Εικόνα 5.2: Διαμοιρασμός στεφανιού

### **Πλέγμα**

Υπενθυμίζουμε οτι θα δημιουργήσουμε πλέγμα με εξάεδρα στοιχεία. Για βέλτιστα αποτελέσματα (ομοιόμορφο και 100% ελέγξιμο πλέγμα), κάνουμε meshing σε δύο στάδια. Στο πρώτο στάδιο θα δημιουργήσουμε ένα 2D πλέγμα και στο δεύτερο στάδιο, βασιζόμενοι σε αυτό το πλέγμα θα δημιουργήσουμε το 3D παράγωγό του.

Για το 2D πλέγμα χρησιμοποιούμε την εντολή 2D Mapped Mesh. Εργαζόμενοι σε αρχείο fem, η εντολή αυτή βρίσκεται στο Home tab: Mesh group -> 2D Mapped. Η παρακάτω διαδικασία χρειάζεται να γίνει σε ένα μόνο εκ των τεταρτημορίων. Στην εικόνα 5.3 βλέπουμε τις τρεις επιφάνειες που χρησιμοποιούμε. Η επιφάνεια «2» αναφέρεται σε ολόκληρο το κέλυφος του τεταρτημορίου της ζάντας. Παρατηρήθηκε οτι όταν χρησιμοποιούμε το εσωτερικό κέλυφος δεν είναι δυνατή η δημιουργία 3D Mesh. Οι επιφάνειες «1» και «3» έχουν επισημανθεί με πορτοκαλί για καλύτερη ευκρίνεια. Δημιουργούμε, λοιπόν, ένα 2D πλέγμα για κάθε επιφάνεια χωριστά με χρήση της προαναφερθείσας εντολής.

Στο παράθυρο της εντολής που χρησιμοποιούμε ως τύπο element επιλέγουμε το QUAD8, το οποίο αναφέρεται σε τετράπλευρο με επιπρόσθετους κόμβους στα μέσα των πλευρών (σύνολο 8). Οι επιπρόσθετοι κόμβοι βοηθούν στην καλύτερη προσέγγιση της γεωμετρίας, ιδιαίτερα όπου υπάρχουν καμπύλες. Επιλέγουμε στη συνέχεια το μέγεθος στοιχείου (element size) που κρίνουμε οτι είναι σωστό. Τέλος απενεργοποιούμε την επιλογή "Export mesh to solver". Αυτό το κάνουμε διότι δε θέλουμε να χρησιμοποιήσουμε το εν λόγω πλέγμα στην ανάλυση, ενώ η μόνη του χρήση είναι για την παραγωγή του ζητούμενου τρισδιάστατου μέσω αυτού.

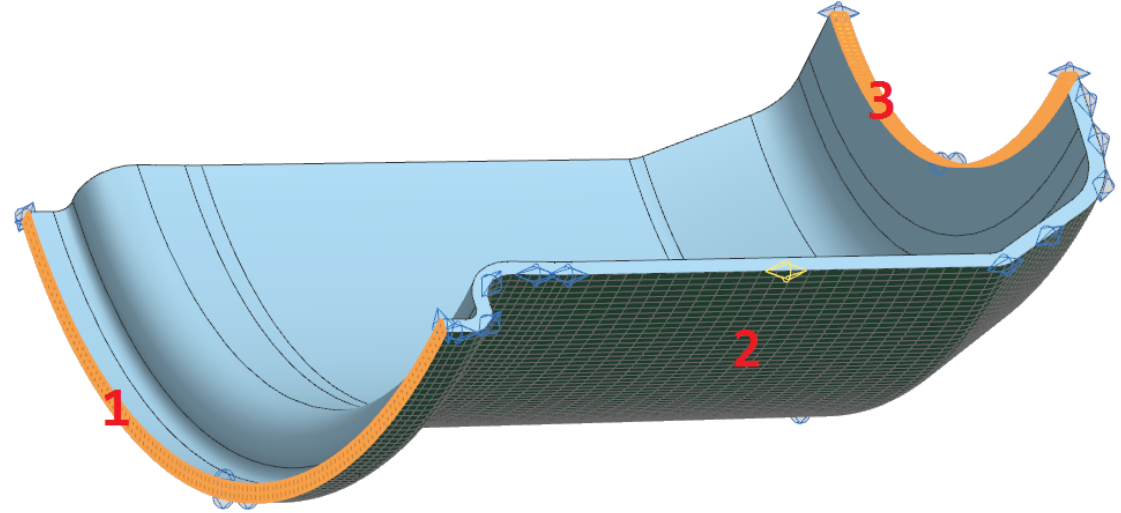

Εικόνα 5.3: Επιφάνειες για 2D Mapped Mesh σε τεταρτημόριο στεφανιού

Στο στάδιο αυτό έχουμε την δυνατότητα να χρησιμοποιήσουμε το εργαλείο Mesh Control για να ελέγξουμε το πλέγμα. Είναι μάλιστα προτιμότερο κάτι τέτοιο να γίνει στο 2D Mesh, διότι στο 3D Mesh θα πρέπει με κάθε mesh control που δημιουργούμε για μια ακμή, να δημιουργούμε άλλο ένα για την παράλληλή της εάν θέλουμε το πλέγμα να έχει ομοιομορφία. Η εντολή Mesh Control βρίσκεται στο Home tab: Mesh group, αλλά έτσι κι αλλιώς όταν κάνουμε 2D Mapped Mesh δημιουργούνται αυτόματα mesh controls. Στην εικόνα 5.3 φαίνονται τέτοια αυτόματα mesh controls στις ανάλογες ακμές. Μάλιστα ένα από αυτά είναι τροποποιημένο, όπως φαίνεται από το διαφορετικό του χρώμα και από το διαφορετικό μέγεθος του πλέγματος στο οποίο αναφέρεται. Για το εικονιζόμενο πλέγμα κρίθηκε σκόπιμο στο συγκεκριμένο σημείο να μειωθεί η ανάλυση για καλύτερη αξιοποίηση των διαθέσιμων υπολογιστικών πόρων αφού δεν επηρεάζει αξιοσημείωτα την ποιότητα του αποτελέσματος.

Συνεχίζοντας, και προτού ασχοληθούμε με το τρισδιάστατο πλέγμα, συνδέουμε τα 4 κομμάτια μεταξύ τους για να θεωρούνται σαν ένα ενιαίο στεφάνι. Η σύνδεση αυτή αποτελεί οριακή συνθήκη (boundary condition). Μπορεί να γίνει και αργότερα, επίσης μπορεί να γίνει και μέσω του αρχείου sim (όπου γίνεται ο ορισμός των φορτίσεων και των οριακών συνθηκών) χωρίς καμία διαφορά στο αποτέλεσμα. Επιλέγουμε, όμως, να την κάνουμε σε αυτό το στάδιο και στο αρχείο fem, διότι με αυτό τον τρόπο το τεταρτημόριο στο οποίο εργαζόμαστε μέχρι τώρα συνδέεται με τα υπόλοιπα εξ' αρχής και ό,τι διαμόρφωση κάνουμε σε αυτό μεταφέρεται άθικτη και στα άλλα τρία. Αυτό σημαίνει οτι στα υπόλοιπα τεταρτημόρια κάνουμε μόνο 3D Swept Mesh, παραλείπονται τα ενδιάμεσα βήματα και δεν χρειάζεται update το πλέγμα. Χρησιμοποιούμε την εντολή Mesh Mating Conditions (Home tab: Connections group -> Mesh Mating). Στο Mesh Mating Type επιλέγουμε Glue-Coincident, αφού κολλάμε μεταξύ τους συμπίπτουσες επιφάνειες, με την αυτόματη μέθοδο επιλέγουμε όλα τα κομμάτια (bodies) και αφήνουμε το πρόγραμμα να ταιριάξει τις επικείμενες επιφάνειες. Ελέγχουμε αν έγινε σωστά η διαδικασία από το δέντρο του Simulation Navigator: Connection Collectors/MMC Collection όπου θα πρέπει να φαίνονται οι 4 συνδέσεις με ετικέτα glue-coincident. Εάν αποτύχει η διαδικασία, με δεξί κλικ στα προβληματικά κομμάτια στο Polygon Geometry επιλέγουμε Recreate and Update και κατόπιν προσπαθούμε ξανά.

Στη συνέχεια δημιουργούμε το ζητούμενο τρισδιάστατο πλέγμα για το τεταρτημόριο που εργαζόμαστε με χρήση της εντολής 3D Swept Mesh που βρίσκεται στο Home tab: Mesh. Αρχικά ορίζουμε ως element type το CHEXA(20), αφού είναι το εξάεδρο παράγωγο του QUAD8, εισάγουμε ως source element size το ίδιο του δισδιάστατου πλέγματος (source), διαλέγουμε για το Attempt Quad Only την επιλογή On – Zero Triangles, αφού επιθυμούμε πλέγμα με αμιγώς εξάεδρα στοιχεία. Εν τέλει, χρησιμοποιώντας ως Type το Until Target, διαλέγουμε Source Face την αντίστοιχη επιφάνεια «3» της εικόνας 5.3 και ως Target Face την αντίστοιχη «1» ή και αντίστροφα. Στη συνέχεια επαναλαμβάνουμε το ίδιο για τα υπόλοιπα 3 κομμάτια τα οποία, εφ' όσον ενώσαμε προηγουμένως, θα προσαρμοστούν αυτόματα στο αρχικό.

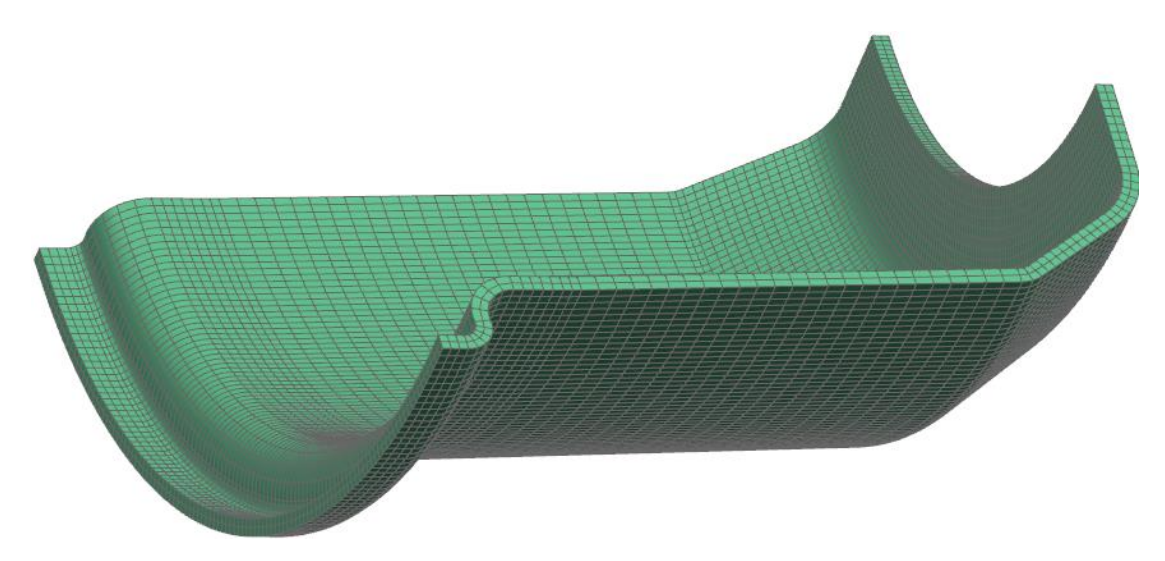

Εικόνα 5.4: Τελικό 3D πλέγμα σε τεταρτημόριο στεφανιού

Με το mesh έτοιμο, το τελευταίο που κάνουμε είναι να ορίσουμε το υλικό της μελέτης. Εδώ θα ορίσουμε το αλουμίνιο 6061 που είναι έτοιμο υλικό στο πρόγραμμα, αφού πρόκειται για προκαταρκτική μελέτη και αφού επιθυμούμε να έχουμε άμεση σύγκριση με τα στεφάνια του εμπορίου που αποτελούνται από αυτό το υλικό. Συγκεντρώνουμε όλα τα πλέγματα στον ίδιο 3D Collector και με δεξί κλικ πάνω του επιλέγουμε edit. Στη συνέχεια ως τύπο επιλέγουμε το PSOLID και επιλέγουμε edit. Στο επόμενο παράθυρο στο Material ορίζουμε το υλικό που επιθυμούμε. Το πλέγμα είναι έτοιμο για εισαγωγή στο Assembly FEM.

## **5.1.2 Στεφάνια με Zone Based Layup**

Αφού μελετήσουμε τα στεφάνια ως αλουμινένια και καταλήξουμε σε μια γεωμετρία, ξεκινάμε την ανάλυση με υλικό το ανθρακόνημα. Στην προκαταρκτική ανάλυση με αυτό το υλικό χρησιμοποιούμε διαστρωμάτωση με τη μέθοδο ζωνών (zone based layup). Στην ανάλυση αυτή χρησιμοποιούμε γεωμετρία κελύφους (shell), δηλαδή 2d πλέγμα χωρίς πάχος. Στη συνέχεια ορίζουμε για κάθε περιοχή-ζώνη του κελύφους την επιθυμητή διαστρωμάτωση.

Αναφέρουμε οτι το Idealized Part δε χρειάζεται να αλλάξει για τη συγκεκριμένη ανάλυση.

Χρησιμοποιώντας, λοιπόν, το ίδιο idealized part με προηγουμένως, δημιουργούμε μια 2D Mesh πάνω στην εσωτερική επιφάνεια του κάθε στεφανιού, την επιφάνεια δηλαδή που θα εφάπτεται το ελαστικό. Χρησιμοποιούμε 2D Mapped Mesh με τον ίδιο τρόπο που αναφέρουμε και στο 5.1.1 για το στεφάνι. Παράδειγμα του αποτελέσματος παραθέτουμε στην εικόνα 5.5, όπου βλέπουμε το ζητούμενο 2D πλέγμα πάνω στη 3D γεωμετρία.

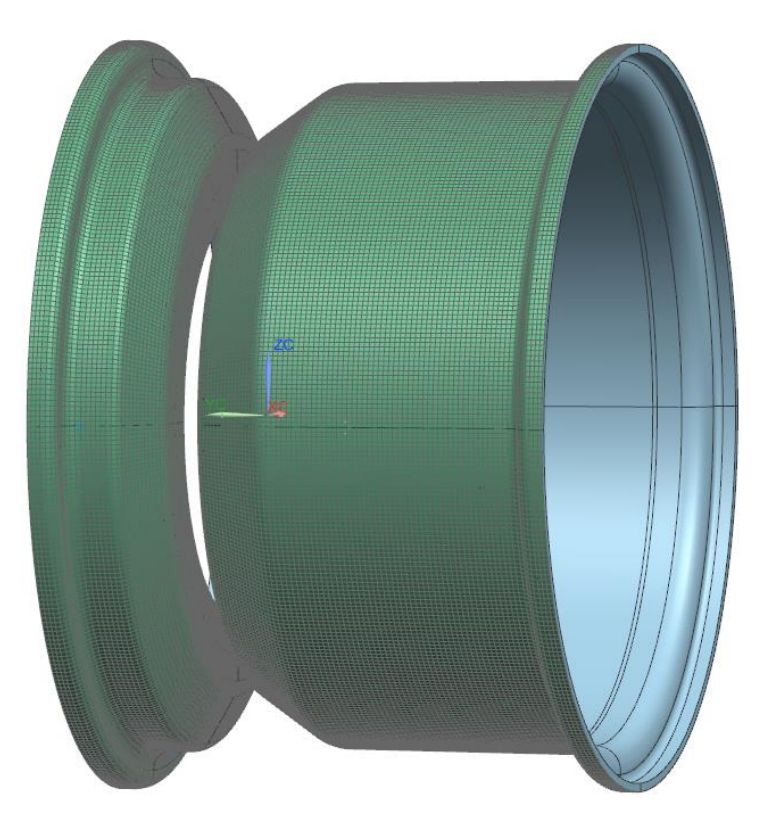

Εικόνα 5.5: Πλέγμα για zone based layup

Επειδή το ανθρακόνημα είναι προσανατολισμένο υλικό, χρειάζεται να ορίσουμε τον προσανατολισμό των στοιχείων (elements) του πλέγματος, διότι βάσει αυτού του προσανατολισμού ορίζουμε και τον προσανατολισμό του υλικού. Με δεξί κλικ στα πλέγματα επιλέγουμε edit mesh associated data. Στο material orientation ως method διαλέγουμε το MCID και ως type το spherical. Οπότε δημιουργούμε το ζητούμενο σφαιρικό σύστημα συντεταγμένων με κέντρο το ίδιο με το ήδη υπάρχον καρτεσιανό σύστημα. Έπειτα, ελέγχουμε από τον mesh collector τον προσανατολισμό των στοιχείων. Ένα παράδειγμα βρίσκεται στην εικόνα 5.6 με μεγάλα elements για καλύτερη ευκρίνεια:

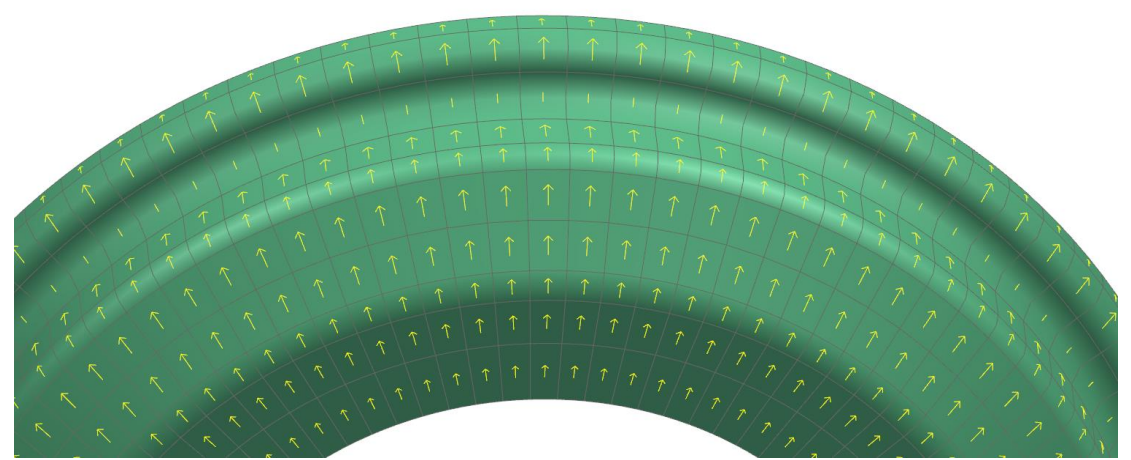

Εικόνα 5.6: Δείκτες προσανατολισμού υλικού

### **Διαστρωμάτωση**

Στη συνέχεια θα δημιουργήσουμε τη διαστρωμάτωση. Με δεξί κλικ πάνω στον collector των 2D πλεγμάτων που δημιουργήσαμε επιλέγουμε edit. Στο παράθυρο που ανοίγει στο Physical Property ως Type διαλέγουμε αυτή τη φορά το Laminate και δημιουργούμε ένα νέο Shell Property. Ως output format επιλέγουμε το pcompg, διότι μας δίνει τη δυνατότητα να ελέγξουμε κάθε ύφασμα ξεχωριστά αργότερα στα αποτελέσματα. Θέτουμε ως shear stress for bonding τα 50 Mpa, τα οποία είναι η αντοχή της ρητίνης που θα χρησιμοποιήσουμε σε διάτμηση. Αυτό το όριο αντοχής αναφέρεται στις τάσεις μεταξύ δύο διαδοχικών υφασμάτων, οι οποίες μεταφέρονται μέσω της ρητίνης.

Κατασκευάζουμε τη διαστρωμάτωση στον πίνακα ply layup. Για κάθε στρώμα επιλέγουμε υλικό (material), πάχος υλικού (thickness) και γωνία προσανατολισμού του υλικού (angle). Η γωνία που εισάγουμε είναι αυτή μεταξύ της κύριας διεύθυνσης προσανατολισμού του κάθε στοιχείου όπως ορίσαμε προηγουμένως και της διεύθυνσης των ινών του υφάσματος.

Καθώς κάνουμε τις διαστρωματώσεις μπορούμε από την καρτέλα validation να λάβουμε πληροφορίες για το laminate μας.

## **5.1.3 Στεφάνια με Global Layup**

Τα παρακάτω αφορούν μόνο τα ανθρακονημάτινα στεφάνια.

Αυτή η μέθοδος είναι και η τελική βάσει της οποίας μελετάμε τα στεφάνια. Εδώ έχουμε τη δυνατότητα να τοποθετήσουμε ρεαλιστικά τα υφάσματα πάνω στο δισδιάστατο κέλυφος. Η διαδικασία αυτή γίνεται μέσω του draping solver, ο οποίος υπολογίζει και παραμορφώσεις, τυχόν προβλήματα κατά το άπλωμα κτλ. Κάνοντας draping όμως έχουμε τα εξής προβλήματα:

- Δημιουργούνται αναδιπλώσεις όταν το άπλωμα περνάει πάνω από οπή, ενώ στην πραγματικότητα αυτό δεν είναι πρόβλημα διότι οι οπές γίνονται κατόπιν ψησίματος του κομματιού.
- Χρειάζεται λεπτομερής ορισμός των επιφανειών που θα απλωθεί το κάθε κομμάτι, γεγονός που δημιουργεί πολύ μεγάλη πολυπλοκότητα στο μοντέλο προς μελέτη, καθώς επίσης καθιστά την οποιαδήποτε αλλαγή επίπονη διαδικασία, διότι τα κομμάτια είναι πολλά.
- Το κόστος σε υπολογιστικούς πόρους και χρόνο είναι πολύ μεγάλο.

Για το λόγο αυτό δε θα χρησιμοποιηθεί ο draping solver κατά την κύρια μελέτη, παρά μόνο για να ελέγξουμε οτι είναι εφικτό το άπλωμα των υφασμάτων και για να ορίσουμε τη μέθοδο κατασκευής στην πραγματικότητα. Περισσότερα επί του θέματος στο κεφάλαιο 7. Επομένως ελέγξαμε και τροποποιήσαμε κατάλληλα τη γεωμετρία για να είναι εφικτό το άπλωμα (ενδεικτικά ξεκινήσαμε με τη γεωμετρία φλάντζας της εικόνας 3.1 και καταλήξαμε στη γεωμετρία της εικόνας 3.3) και στη συνέχεια χρησιμοποιήσαμε τον projection solver, δεν κάναμε δηλαδή draping, αλλά κάτι παρόμοιο του zone based layup.

### **Idealized Part**

Κατ' αρχάς εδώ θα ακολουθήσουμε διαφορετική φιλοσοφία από τα προηγούμενα. Το πρώτο πράγμα που κάνουμε είναι να τροποποιήσουμε εξ' αρχής τα CAD μοντέλα έτσι ώστε να έχουν γεωμετρία κελύφους. Πάνω στα ίδια μοντέλα με προηγουμένως, δημιουργώντας sheet αντί για solid, απλά κρατάμε την εσωτερική επιφάνεια, δηλαδή αυτή που πατάει πάνω της το ελαστικό. Επίσης, αυτή τη φορά η γεωμετρία είναι ενιαία, σε αντίθεση με τα προηγούμενα.

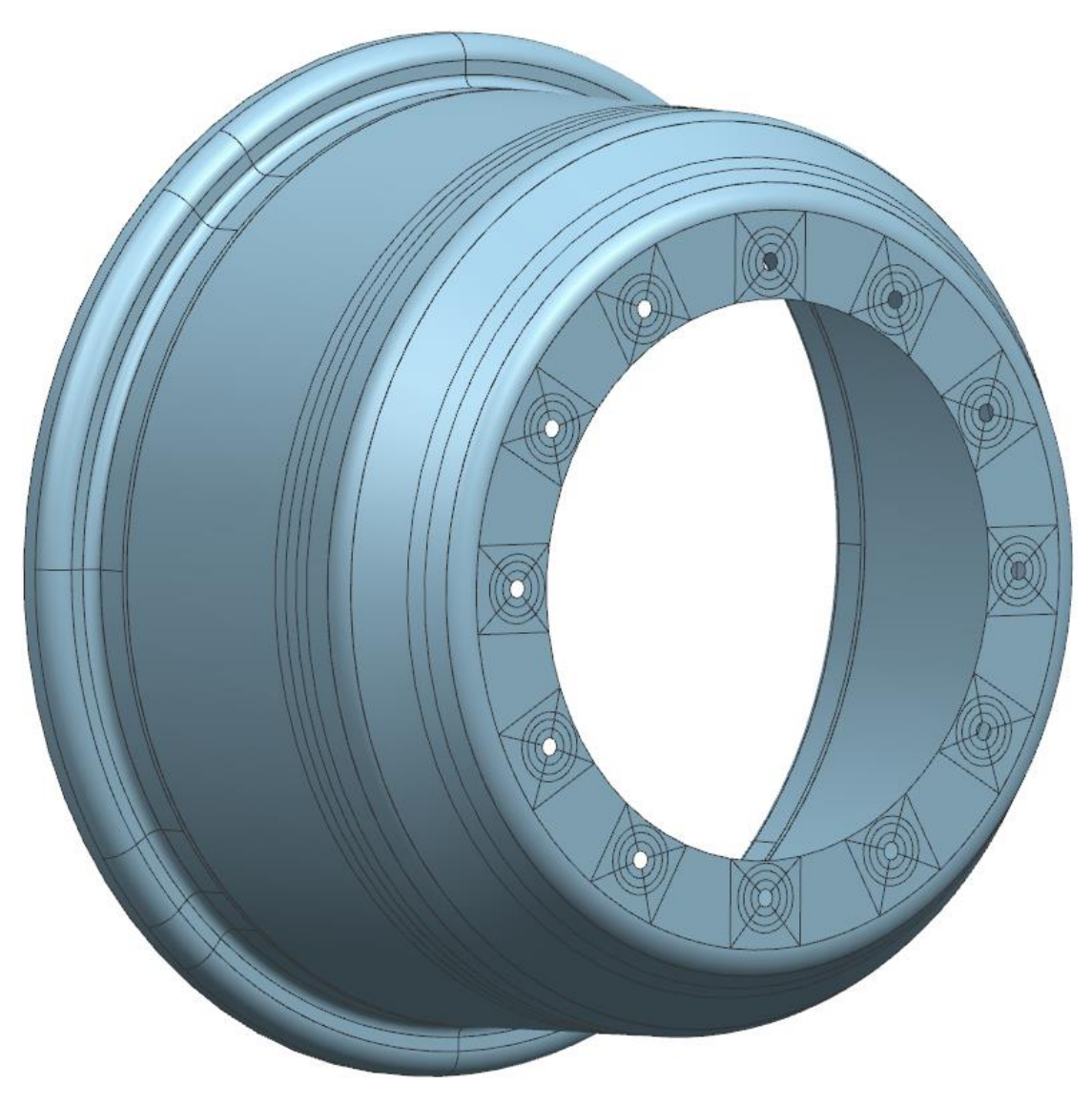

Εικόνα 5.7: Idealized part εσωτερικού στεφανιού για μελέτη με global layup

Κατόπιν δημιουργούμε τις οπές που θα έχουν τα στεφάνια προς στερέωση με το αλουμινένιο κέντρο. Στη συνέχεια χρειάζεται να δημιουργήσουμε διάφορες τομές πάνω στην επιφάνεια κελύφους με την εντολή divide face που αναφέραμε προηγουμένως. Συγκεκριμένα, τέμνουμε ως εξής:

• Δημιουργούμε δύο κυκλικές επιφάνειες κατάλληλης διαμέτρου και ομόκεντρες σε κάθε μια από τις οπές. Αυτό γίνεται για να ορίσουμε περιοχές που θα απλώσουμε ύφασμα προς ενίσχυση των οπών.

- Πάνω στις προηγούμενες επιφάνειες δημιουργούμε χιαστί διαμόρφωση για να μορφοποιηθεί το αυτόματο πλέγμα πιο ομοιόμορφα.
- Τέμνουμε τη διαμόρφωση φλάντζας που πατάει το ελαστικό κατάλληλα έτσι ώστε να εφαρμόσουμε σωστά τα φορτία. Αναλυτικότερα στο κεφάλαιο 5.2.2.
- Στο μεγάλο στεφάνι μόνο θα χρειαστεί να δημιουργήσουμε περιφερειακές τομές σε κατάλληλα σημεία για να απλώσουμε ύφασμα που δεν εκτείνεται σε όλο το μήκος του.

Στο idealized part της εικόνας 5.7 φαίνονται όλα τα παραπάνω.

### **Meshing**

Έχοντας δημιουργήσει κατάλληλο idealized part, προχωράμε στο meshing. Αυτή τη φορά το πλέγμα που θα χρησιμοποιήσουμε θα είναι ένα απλό 2D Mesh με στοιχεία CTRIA6, τα οποία είναι τριγωνικά με μεσοκόμβους. Εδώ η δημιουργία του πλέγματος δεν έχει κάποιες ιδιαίτερες ρυθμίσεις, απλά δοκιμάζουμε διάφορα μεγέθη στοιχείων. Ο λόγος που χρησιμοποιήσαμε τέτοιου είδους πλέγμα αναλύεται στο κεφάλαιο 6.1.3. Στην εικόνα 5.8 φαίνεται ένα έτοιμο πλέγμα:

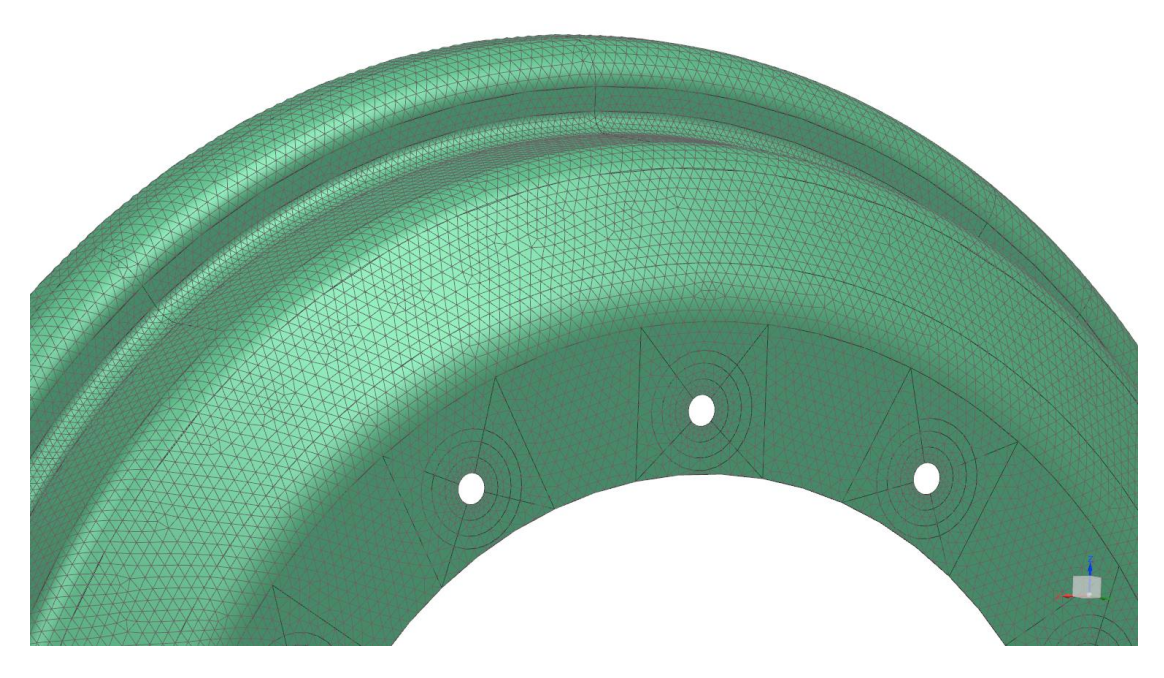

Εικόνα 5.8: Τριγωνικό πλέγμα εξωτερικού στεφανιού

#### **Διαστρωμάτωση**

Πριν ορίσουμε τη διαστρωμάτωση, ορίζουμε τον προσανατολισμό υλικού, όπως κάναμε και στο κεφάλαιο 5.1.2. Όμοια με τα προηγούμενα ορίζουμε και υλικό στον collector, με τη μόνη διαφορά οτι τώρα στο stacking recipe επιλέγουμε το inherited from layup. Οπότε τώρα ως διαστρωμάτωση θα ληφθεί υπ' όψιν αυτή που ορίζουμε μέσω του Global Layup (Laminates tab: Laminate group). Δημιουργούμε στρώσεις ανθρακονήματος όπως και με τη μέθοδο ζωνών, αλλά τώρα για κάθε στρώση επιλέγουμε το define draping input, επιλέγουμε ως solver το projection, όπως αναφέραμε και προηγουμένως, και τέλος επιλέγουμε τις περιοχές που θέλουμε να στρώσουμε το εν λόγω ύφασμα.

Στη συνέχεια, ορίζουμε κατάλληλο layup offset το οποίο ορίζει προς ποια κατεύθυνση θα δοθεί πλάτος στο κέλυφος (δηλαδή τη μεριά που απλώνονται τα υφάσματα). Αυτό το ελέγχουμε οπτικά με δεξί κλικ στο πλέγμα και edit display, ενεργοποιώντας το element thickness and offset.

Τέλος, είναι σημαντικό να κάνουμε update το global layup πριν τελειώσουμε, για να οριστούν τα zones του κελύφους. Είναι αναγκαίο για να τρέξει ο solver, διαφορετικά κρασάρει. Αυτό γίνεται μόνο όταν δουλεύουμε με assembly fem. Εκτός αυτού, με το να δημιουργήσουμε τις ζώνες μπορούμε να ελέγξουμε το laminate μας. Με δεξί κλικ σε κάθε μια ζώνη επιλέγουμε create laminate physical properties και στη συνέχεια ανοίγουμε (προσωρινά) αυτή τη ζώνη στον collector, όπως θα κάναμε για να ορίσουμε υλικό. Έτσι επιθεωρούμε τη συγκεκριμένη ζώνη όπως θα κάναμε και στο zone based layup.

## **5.1.4 Λοιπά μεταλλικά κομμάτια**

Τα κομμάτια που αναφέρονται εδώ είναι το αλουμινένιο κέντρο της ζάντας, το μουαγιέ με το οποίο συνεργάζεται το κέντρο, οι κοχλίες και τέλος τα αλουμινένια στεφάνια. Όλα τα παραπάνω χρησιμοποιούνται για τη μελέτη του κέντρου, διότι η γεωμετρία του είναι τέτοια που, για να αποδοθούν σωστά οι φορτίσεις πάνω του, χρειάζεται το assembly αυτών των κομματιών.

Όλα αυτά τα κομμάτια μοντελοποιούνται με 3D Tetrahedral πλέγμα με CTETRA(10) στοιχεία. Δίνεται ιδιαίτερη έμφαση φυσικά στο αλουμινένιο κέντρο, επίσης οι κοχλίες και το μουαγιέ έχουν σχεδόν αντίστοιχη ποιότητα πλέγματος. Ο λόγος είναι οτι αυτά τα κομμάτια έρχονται σε άμεση επαφή και με κυλινδρικές επιφάνειες μεταξύ τους. Τα αλουμινένια στεφάνια που αναφέραμε έχουν κι αυτά τέτοιο πλέγμα σε αντίθεση με του κεφαλαίου 5.1.1. Ο λόγος είναι οτι αυτό το πλέγμα προσαρμόζεται εύκολα σε οπές που υπάρχουν σε αυτή την ανάλυση. Δε δίνουμε ιδιαίτερη έμφαση στην ποιότητα του πλέγματος των στεφανιών, διότι τα χρειαζόμαστε απλά για να μεταφέρουμε σωστά τις φορτίσεις στο αλουμινένιο κέντρο, επίσης ένα τέτοιο ικανοποιητικό πλέγμα στεφανιών είναι υπολογιστικά πολύ ογκώδες χωρίς να προσφέρει κάτι στη ζητούμενη ποιότητα ανάλυσης του κέντρου της ζάντας. Κατόπιν δοκιμών στο πλέγμα αναφέρουμε τα εξής:

- Οι κοχλίες είχαν ικανοποιητικό πλέγμα με προεπιλεγμένες ρυθμίσεις και αυτόματο μέγεθος στοιχείων.
- Δόθηκε έμφαση στο surface curvature based size variation για το κέντρο και λιγότερο για το μουαγιέ, με σκοπό να ενισχυθούν οι διάφορες καμπύλες διαμορφώσεις (πχ τα fillets), όπου διαφορετικά γίνεται συγκέντρωση τάσεων.
- Με το element growth rate through volume ελέγχθηκε η επίδραση της προηγούμενης ρύθμισης στο πλήθος των στοιχείων για λόγους εξοικονόμησης υπολογιστικών πόρων.

• Στα στεφάνια αναφέραμε και πριν οτι δε δόθηκε έμφαση στην ποιότητα του πλέγματός τους, όμως με divide face δημιουργήσαμε γύρω από τις οπές την προβολή των κοχλιών.

Όσον αφορά τα σχέδια CAD πάνω στα οποία δημιουργήθηκαν τα πλέγματα του μουαγιέ και των κοχλιών αναφέρουμε τα εξής:

- Το μουαγιέ σχεδιάστηκε βάσει των παραμέτρων που αναφέρονται στο κεφάλαιο 3 και αποτελεί μια κατασκευαστική πρόταση, όχι κάτι τελικό.
- Οι κοχλίες έχουν απλοποιημένη γεωμετρία. Οι διαμέτροι των κεφαλών τους είναι αυτές των αντίστοιχων ροδελών κατά DIN.

Παρακάτω παρατίθενται τα εν λόγω πλέγματα.

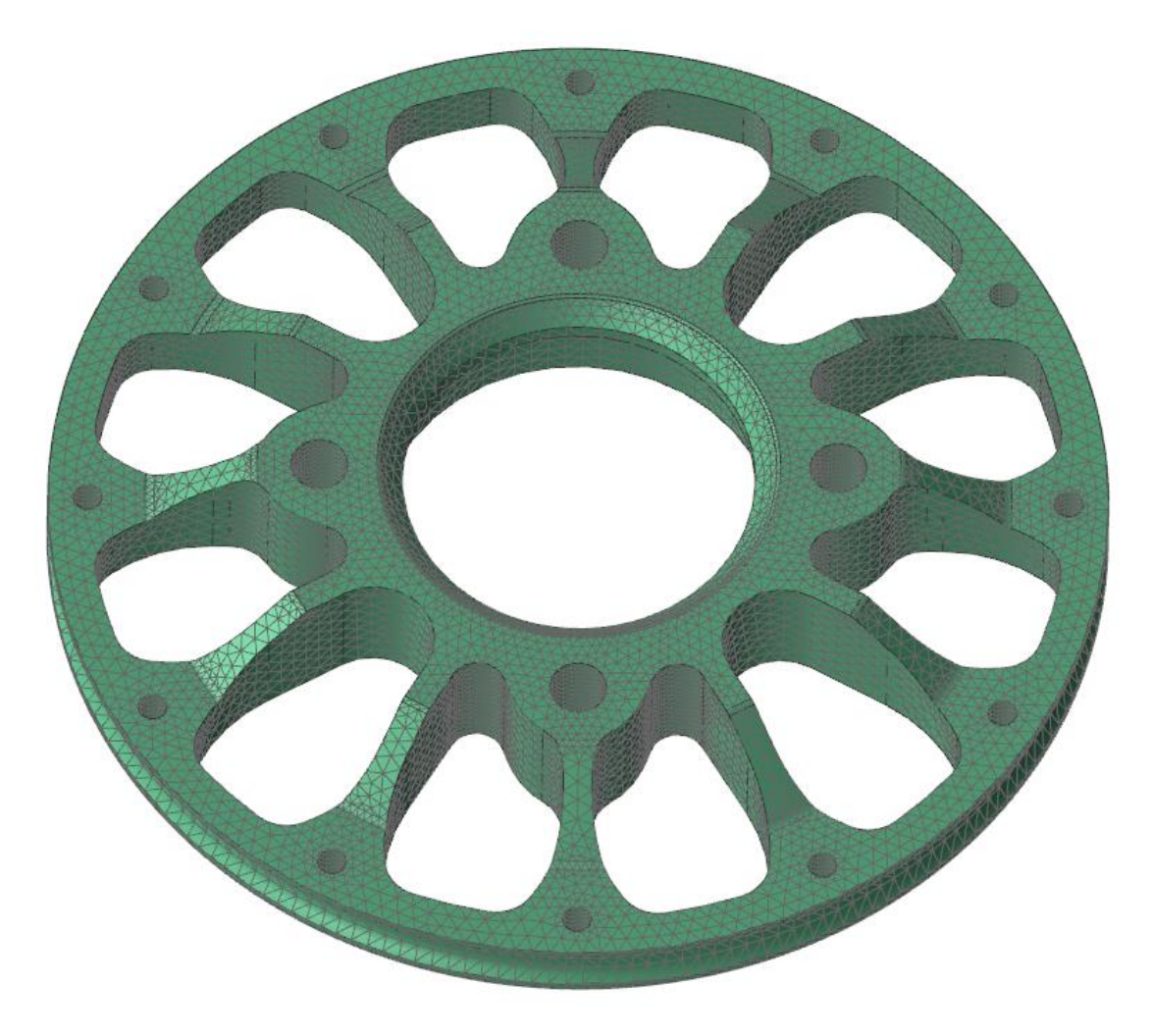

Εικόνα 5.9: Πλέγμα κέντρου ζάντας

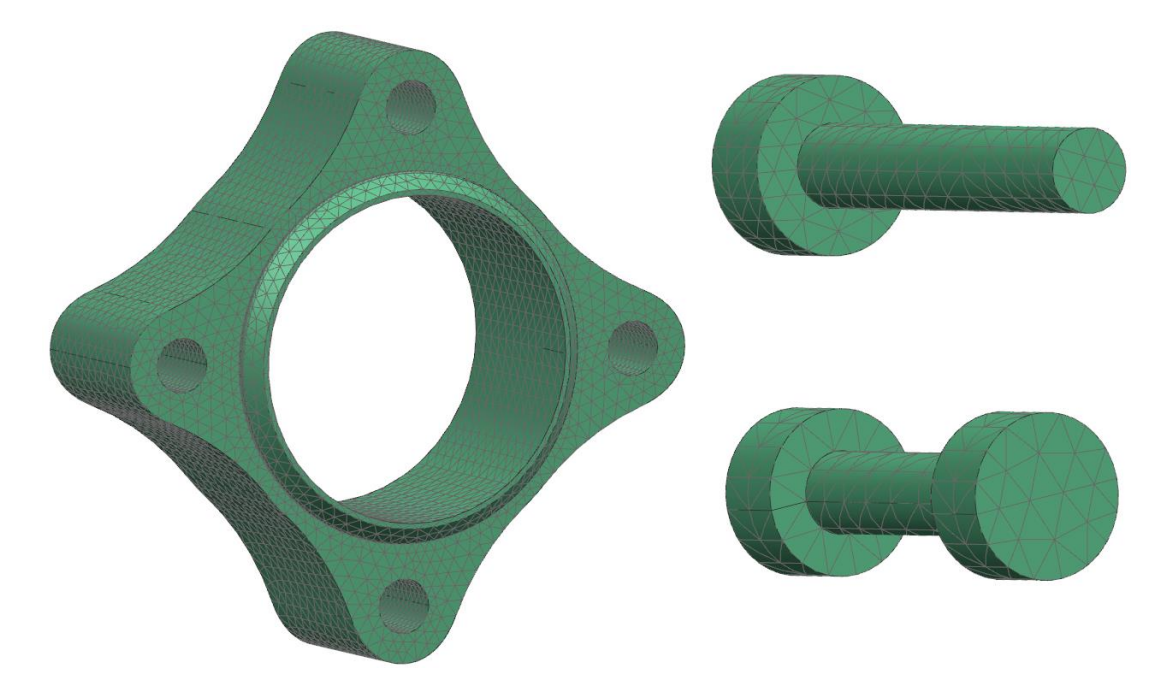

Εικόνα 5.10: Αριστερά-πλέγμα μουαγιέ, πάνω-πλέγμα κοχλία M10, κάτω-πλέγμα κοχλία M5

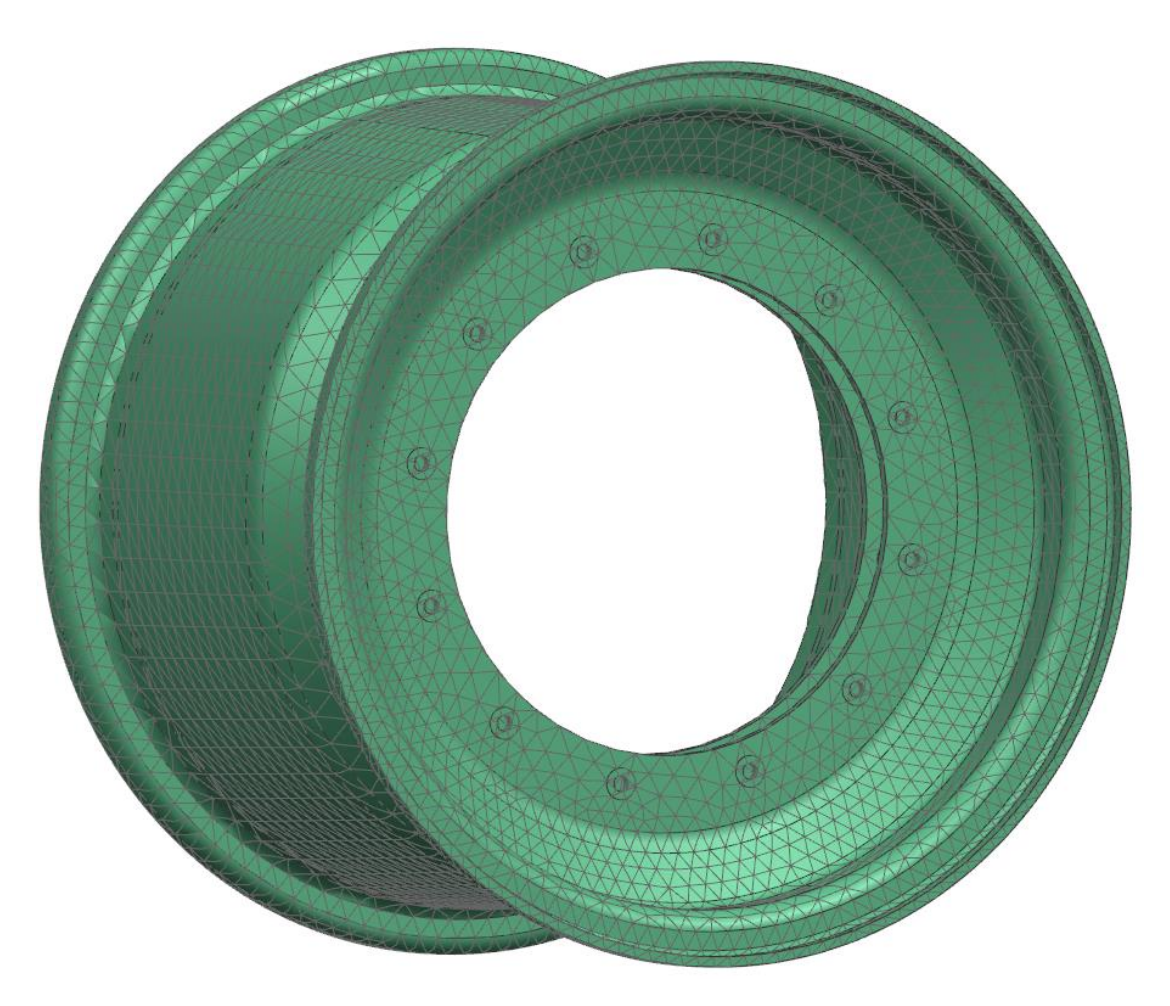

Εικόνα 5.11: 3D τετράεδρο πλέγμα στεφανιών για μελέτη κέντρου

### **5.1.5 Assembly FEM**

Αφού δημιουργήσουμε πλέγματα για όλα τα επιμέρους κομμάτια, επιστρέφουμε στο Assembly FEM αρχείο, όπου πλέον βλέπουμε τα πλέγματα όλων των κομματιών διατεταγμένα όπως ακριβώς είναι διατεταγμένα και τα ίδια τα κομμάτια στο σχεδιαστικό assembly τους.

Το επόμενο στάδιο της μελέτης, στο οποίο αναφερόμαστε αργότερα, θα είναι ο ορισμός των φορτίων και οριακών συνθηκών. Ο ορισμός των ροπών, λοιπόν, απαιτεί μια προεργασία στο Assembly FEM, διότι η κάθε ροπή ορίζεται σημειακά. Αρχικά στο Assembly FEM δημιουργούμε 3 νέους κόμβους (nodes). Αυτό γίνεται με τη χρήση του εργαλείου Nodes and Elements tab: Nodes group -> Node Create. Η τοποθέτηση των κόμβων αυτών γίνεται πάνω στον άξονα περιστροφής της ζάντας και συγκεκριμένα στο σημείο που αποτελεί το κέντρο του πλάτους του ελαστικού, δηλαδή το σημείο εφαρμογής των ροπών όπως είδαμε και στο Κεφάλαιο 4. Οι συντεταγμένες του σημείου αυτού διαφέρουν ανάλογα με το σύστημα συντεταγμένων που αναφερόμαστε, οπότε, για τυχόν αλλαγή σε γεωμετρία που επηρεάζει το σύστημα συντεταγμένων, θα χρειαστεί να αλλάξουμε τις συντεταγμένες των κόμβων αυτών. Είναι πολύ σημαντικό κάθε που δημιουργούμε τέτοιο κόμβο να σημειώνουμε το Label που του ορίζεται αυτόματα ή να ορίσουμε ένα δικό μας, διότι το χρειαζόμαστε στη συνέχεια.

Αμέσως μετά τη δημιουργία των νέων κόμβων πρέπει να διορθώσουμε το πρόβλημα που προκύπτει με την ονομασία τους. Κάθε κόμβος ονοματίζεται με ένα αριθμό και για κάθε κομμάτι του assembly η αρίθμηση ξεκινάει από το 1, όπως το ίδιο συμβαίνει και στα επιπλέον στοιχεία που εισάγουμε στο ίδιο το Assembly FEM, όπως είναι οι κόμβοι που αναφέραμε προηγουμένως. Για να τρέξει η ανάλυση χρειάζεται να διορθώσουμε τις ονομασίες των κόμβων, έτσι ώστε να μην υπάρχουν κόμβοι με το ίδιο όνομα. Αυτό γίνεται με δεξί κλικ στο όνομα του Assembly FEM στο Simulation Navigator, επιλέγουμε Assembly Label Manager και στο παράθυρο που ανοίγει κάνουμε κλικ στο Automatically Resolve. Αυτή η διαδικασία χρειάζεται να επαναλαμβάνεται κάθε φορά που προσθέτουμε κάτι νέο (κόμβο γενικότερα) στο Assembly FEM.

Κατόπιν, με το εργαλείο Home tab: Connections group -> 1D Connection θα ενώσουμε τις επιφάνειες που εφαρμόζεται η κάθε ροπή με τον κόμβο που τους αντιστοιχεί. Στο παράθυρο που ανοίγει επιλέγουμε ως Type τον Node to Node. Source θα είναι ο ένας από τους κόμβους που δημιουργήσαμε προηγουμένως στο κέντρο της ζάντας. Εδώ απλά γράφουμε στο αντίστοιχο κουτί τον αριθμό του Label του εν λόγω κόμβου. Στο Target επιλέγουμε τις επιφάνειες που θα συνδέσουμε με τον κόμβο αυτό (περισσότερα στη συνέχεια) και στο Element Properties ως Type επιλέγουμε το RBE3. Το στοιχείο RBE3 είναι το καταλληλότερο γι' αυτή τη χρήση, διότι μεταφέρει φορτία από τον πηγαίο κόμβο στον δευτερεύοντα χωρίς να κλειδώνει τους βαθμούς ελευθερίας μεταξύ τους. Εφαρμόζοντας, δηλαδή, μια ροπή στον πηγαίο κόμβο, ο solver υπολογίζει τη δύναμη που θα ασκηθεί στον δευτερεύοντα κόμβο βάσει της απόστασης του πηγαίου και του δευτερεύοντα κόμβου, χωρίς όμως να περιορίζει την κίνησή του.

Όσον αφορά τις επιφάνειες που διαλέγουμε στο Target, έχουμε διαφορετικό group για κάθε ένα κόμβο, δηλαδή για κάθε μία εκ των τριών διευθύνσεων που μπορεί να ασκείται ροπή (βλ εικόνα 4.3). Με δεξί κλικ στα Groups στο δέντρο του Simulation Navigator δημιουργούμε τα αντίστοιχα group που θα δούμε παρακάτω, με κριτήριο τις επιφάνειες των CAD μοντέλων (Polygon Face στα φίλτρα). Αυτό το κάνουμε διότι με κάθε αλλαγή στο μοντέλο, άρα και στο meshing, χάνονται τα connections, ενώ με αυτό τον τρόπο οι κόμβοι στο target ορίζονται από τις εν λόγω επιφάνειες στις φλάντζες που σπάνια θα τροποποιήσουμε. Παρακάτω παρατίθενται αυτά τα groups:

1) Για τις ροπές στον άξονα Χ, που αναφέρονται δηλαδή σε περιστροφική επιτάχυνση ή επιβράδυνση του τροχού, επιλέγουμε όλη την επιφάνεια της ζάντας που εφάπτεται στο ελαστικό (εικόνα 5.12), διότι το ελαστικό σε αυτή την περίπτωση φορτίζει τη ζάντα μόνο μέσω της τριβής που αναπτύσσει με την επιφάνειά της.

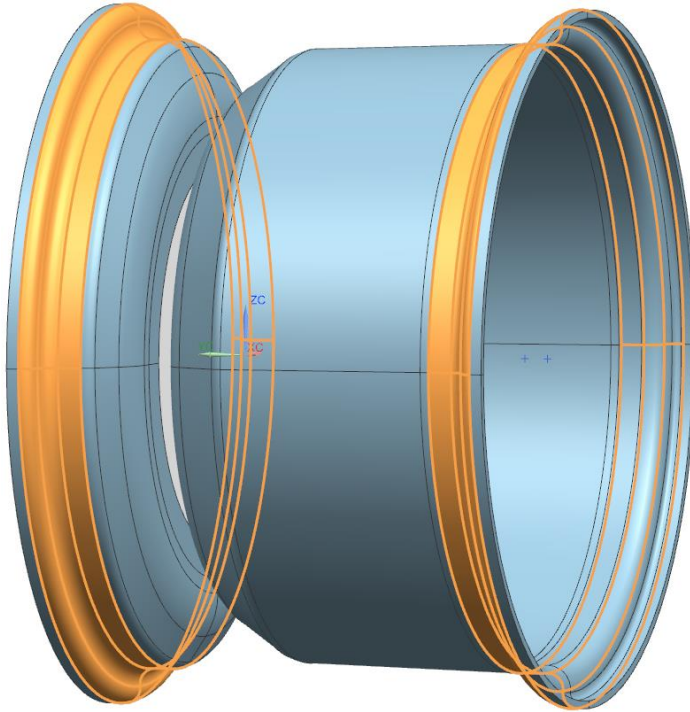

Εικόνα 5.12: Επιλογή επιφανειών εφαρμογής ροπής κατά τον άξονα περιστροφής

2) Για τις ροπές στον άξονα Υ, αυτές δηλαδή που δημιουργούνται λόγω της κεντρομόλου του ελαστικού όταν το όχημα στρίβει, θα χρησιμοποιήσουμε τις επιφάνειες της εικόνας 5.13. Στην εικόνα αυτή, το ελαστικό ασκεί ροπή στη ζάντα με φορά την αντίθετη ωρολογιακή και οι επιφάνειες που επιλέγουμε είναι εκείνες οι οποίες μεταφέρουν θλιπτικό φορτίο. Δεν γίνεται να μεταφερθεί επιφανειακά εφελκυστικό φορτίο λόγω ροπής, διότι οι επιφάνειες ελαστικού και ζάντας δεν είναι πακτωμένες μεταξύ τους.
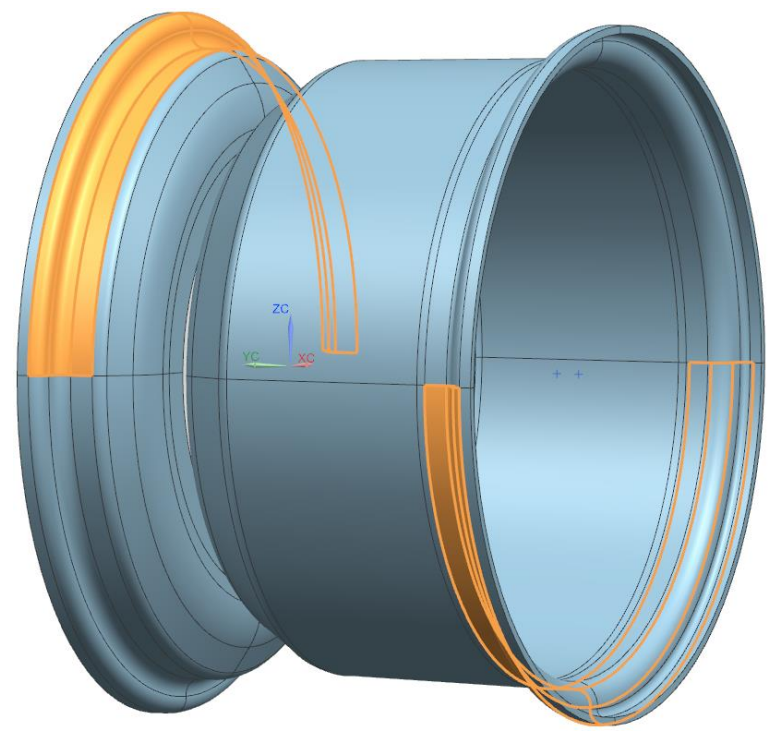

Εικόνα 5.13: Επιλογή επιφανειών εφαρμογής ροπής λόγω κεντρομόλου

3) Για τις ροπές στον άξονα Ζ, δηλαδή τις ροπές επαναφοράς του ελαστικού, το σκεπτικό είναι όμοιο με τις ροπές στον άξονα Υ. Στην εικόνα 5.14 βλέπουμε παράδειγμα των επιφανειών που επιλέγουμε.

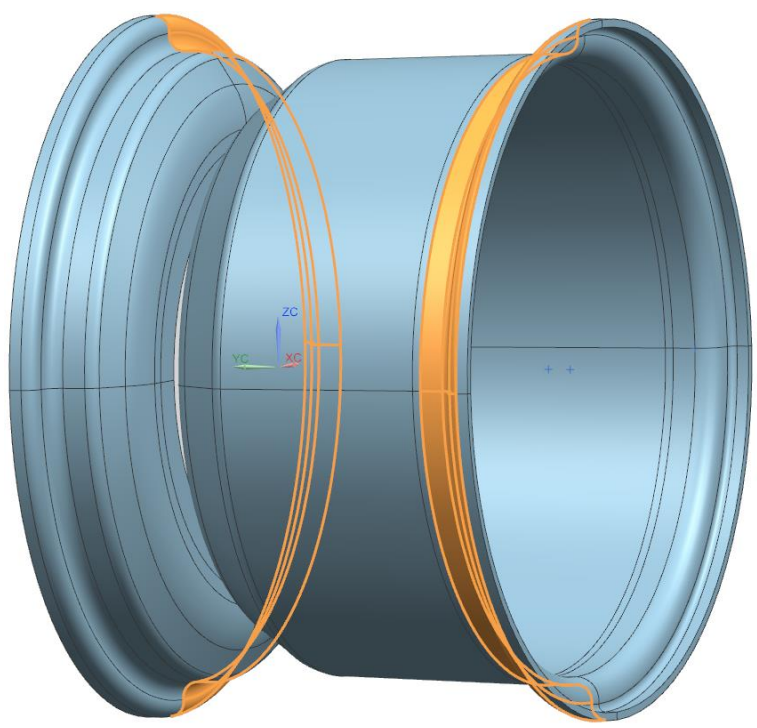

Εικόνα 5.14: Επιλογή επιφανειών εφαρμογής ροπής επαναφοράς ελαστικού

Σημείωση: Οι παραπάνω εικόνες απεικονίζουν το CAD σώμα πάνω στο οποίο έχει δημιουργηθεί το πλέγμα, ενώ η επιλογή των προαναφερθέντων επιφανειών γίνεται στο ίδιο το πλέγμα, αφού ουσιαστικά επιλέγουμε τους κόμβους που ανήκουν στις επιφάνειες αυτές. Ο λόγος που προβάλλονται κατ' αυτόν τον τρόπο είναι η καλύτερη ευκρίνεια.

Παρακάτω απεικονίζεται παράδειγμα για το αποτέλεσμα του 1D Connection της περίπτωσης 2.

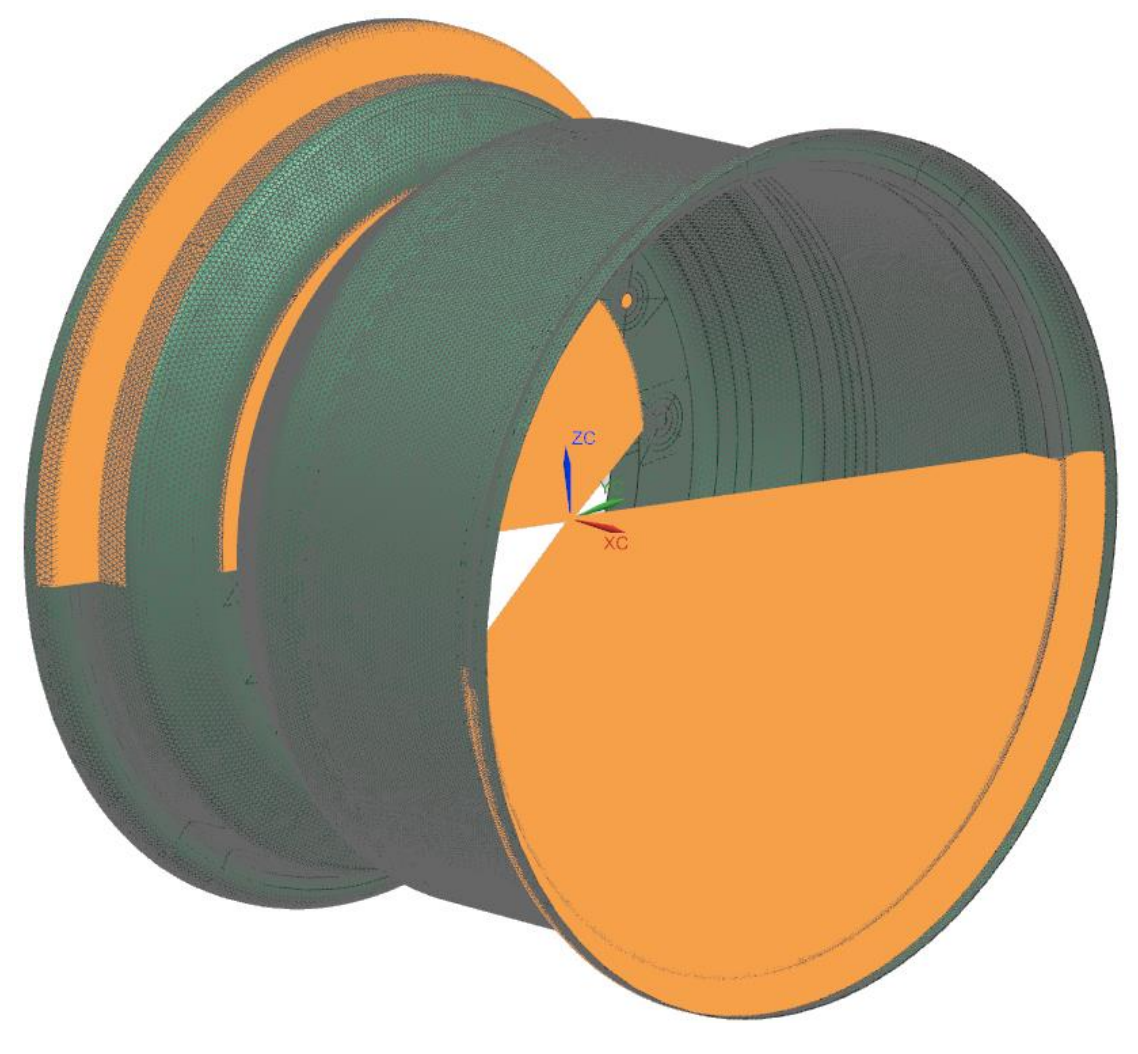

Εικόνα 5.15: Παράδειγμα 1D Connection

# **5.2 Οριακές συνθήκες – Φορτία**

Αφού ετοιμαστεί το Assembly FEM, μπορούμε να ορίσουμε τα φορτία και τις οριακές συνθήκες. Αυτό γίνεται μέσω του αρχείου sim (simulation). Κατ' αρχάς δημιουργούμε νέο simulation για το Assembly FEM με δεξί κλικ στο όνομά του πάνω στο δέντρο του Simulation Navigator και κλικ στο New Simulation. Από τις επιλογές που μας δίνονται για το είδος solver επιλέγουμε το NX Nastran. Κατόπιν, ανοίγει παράθυρο δημιουργίας νέου Solution (μελέτης), στο οποίο αφήνουμε την επιλογή για τον solver ανέπαφη (επιλέξαμε ήδη στο προηγούμενο βήμα) και στον τύπο ανάλυσης επιλέγουμε Structural (δομική). Στον τύπο μελέτης (Solution) επιλέγουμε την SOL 101 Linear Statics – Global Constraints για τις αναλύσεις των στεφανιών και την SOL 601,106 Advanced Nonlinear Statics για τις αναλύσεις που αφορούν το κέντρο της ζάντας.

### **Οριακές συνθήκες (Boundary conditions)**

Στις οριακές συνθήκες περιλαμβάνονται τα Constraints (περιορισμοί) και τα Contacts (επαφές).

# **Constraints**

Ο μοναδικός τύπος constraint που χρησιμοποιούμε είναι η πάκτωση (fixed constraint). Όταν εφαρμόζουμε πάκτωση σε μία επιφάνεια ή ακμή, αυτό που κάνουμε ουσιαστικά είναι να κλειδώσουμε όλους τους βαθμούς ελευθερίας των κόμβων που ανήκουν σε αυτή την επιφάνεια/ακμή, δηλαδή ορίζουμε τις μετατοπίσεις και στροφές ίσες με μηδέν.

Για εφαρμογή πάκτωσης ανοίγουμε το παράθυρο Home tab: Loads and Conditions group -> Constraint Type -> Fixed Constraint. Επιλέγουμε τις επιφάνειες ανάλογα με τί ανάλυση κάνουμε, όπως θα δούμε παρακάτω.

# **Contacts**

Όταν μελετάμε το συνολικό μοντέλο χρειάζεται να ορίσουμε επαφές μεταξύ των κομματιών. Τα διαφορετικά κομμάτια (στεφάνια, κέντρο, άξονας, κοχλίες) δεν είναι κολλημένα μεταξύ τους, δηλαδή μεταξύ των επιφανειών διαφορετικών κομματιών δε μεταφέρεται εφελκυστικό φορτίο, εκτός όπου υπάρχει κοχλίωση.

Τα contacts βρίσκονται στο Home tab: Loads and Conditions -> Simulation Object Type

# **Φορτία**

Τα μέτρα των φορτίων τα υπολογίσαμε ήδη στο Κεφάλαιο 4, τα έχουμε δε ανάγει στο σύστημα συντεταγμένων της εικόνας 4.3. Με μοντέλο ίδιου συστήματος συντεταγμένων θα δείξουμε πώς ορίζονται τα φορτία. Το σύστημα συντεταγμένων των πραγματικών μοντέλων ενδεχομένως να διαφέρει.

Κατ' αρχάς αναφέρουμε οτι όλα τα φορτία τα εφαρμόζουμε στα στεφάνια και μόνο. Το κέντρο φορτίζεται μέσω της επαφής του με τα στεφάνια. Όλα τα είδη φορτίσεων βρίσκονται στο ανάπτυγμα της κατηγορίας Home tab: Loads and Conditions -> Load Type.

Εδώ θα χρειαστεί να αναφέρουμε το πώς κατανέμουμε μια δύναμη πάνω στη ζάντα κατά τον Υ και Ζ άξονα της εικόνας 4.3. Σε τέτοιες περιπτώσεις η δύναμη δεν κατανέμεται το ίδιο σε όλη την έκταση της ημικυκλικής επιφάνειας, με τις άκρες της να δέχονται μηδενικό φορτίο και την κορυφή της να δέχεται το μέγιστο. Αυτό γίνεται όταν θεωρήσουμε οτι τέτοια δύναμη δε μπορεί να εφαρμοστεί εφαπτομενικά, αλλά μόνο κάθετα στην επιφάνεια. Η κατανομή του φορτίου, λοιπόν, θα είναι αρμονική. Τέτοια κατανομή επιβάλλεται αυτόματα εάν ορίσουμε ως φορτίο το Bearing Load αντί του Force, το οποίο θα μπορούσε να χρησιμοποιηθεί και στη δική μας περίπτωση, γεγονός που αναφέρεται και από το εγχειρίδιο του προγράμματος, όμως σε τέτοιο τύπο φορτίου μπορούμε να χρησιμοποιήσουμε μόνο κυλινδρικές επιφάνειες, γεγονός που εμποδίζει τη χρήση των επιφανειών των στεφανιών που έχουν fillets. Παρακάτω θα δούμε πιο συγκεκριμένα πώς κατανέμουμε τις δυνάμεις αυτές σε κάθε περίπτωση.

# **5.2.1 Προκαταρκτική μελέτη στεφανιών**

Στις προκαταρκτικές αναλύσεις των στεφανιών (3D Solid αλουμίνιο και 2D Zone based ανθρακόνημα), τοποθετούμε τις οριακές συνθήκες και τα φορτία πιο απλοποιημένα:

### **Οριακές συνθήκες**

Ορίζουμε πάκτωση (Fixed Constraint) στην επιφάνεια 1 όπως φαίνεται στην εικόνα 5.1 για το κάθε στεφάνι χωριστά. Οι επιφάνειες αυτές βρίσκονται στην εσωτερική πλευρά των στεφανιών, όπου αυτά έρχονται σε επαφή με το αλουμινένιο κέντρο.

#### **Φορτία**

# Πίεση ελαστικού

Εδώ χρησιμοποιούμε το Pressure. Στο παράθυρο του Pressure, στο Type ορίζουμε το Normal Pressure on 2D Elements or 3D Element Faces. Επιλέγουμε τις επιφάνειες των στεφανιών που φαίνονται στην εικόνα 5.16, δηλαδή αυτές που θα περιέχουν τον αέρα του ελαστικού μαζί με αυτές στις οποίες εδράζεται το ελαστικό, αφού φορτίζονται έμμεσα και αυτές. Τέλος εισάγουμε το μέτρο και τη φορά της πίεσης.

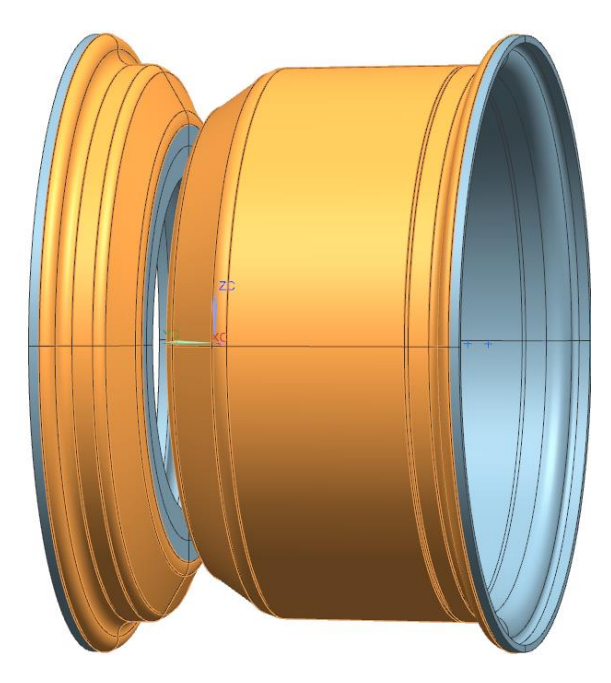

Εικόνα 5.16: Επιφάνειες εφαρμογής πίεσης ελαστικού

#### Ροπές

Εδώ θα χρησιμοποιήσουμε τον τύπο Moment. Στο παράθυρό του επιλέγουμε ως Type το Components. Υπενθυμίζουμε οτι στο Assembly FEM προηγουμένως (βλ. Κεφάλαιο 5.1.5) είχαμε δημιουργήσει ξεχωριστά 1D Connections για κάθε είδος ροπής (κεντρομόλου, επαναφοράς, επιτάχυνσης/επιβράδυνσης). Επομένως, όταν θέλουμε να εισάγουμε το φορτίο ενός εκ των τριών ειδών ροπών, στο δέντρο του Simulation Navigator κρύβουμε τα υπόλοιπα δύο 1D Connections. Τότε είναι εύκολο να επιλέξουμε στο παράθυρο του Moment τον κόμβο που αντιστοιχεί στο συγκεκριμένο 1D Connection που επιθυμούμε. Κατόπιν εισάγουμε το μέτρο της ροπής στο αντίστοιχο Component και τη φορά της την ορίζουμε με το ανάλογο πρόσημο.

#### Δυνάμεις κάθετες στον άξονα περιστροφής

Εδώ χρησιμοποιούμε τον τύπο Force. Στο παράθυρό του επιλέγουμε ως Type το Components. Ως επιφάνειες εφαρμογής της κάθετης δύναμης λόγω βάρους θα επιλέξουμε αυτές των δύο κάτω τεταρτημορίων του κάθε στεφανιού, αφού αυτές τις επιφάνειες φορτίζει το ελαστικό κατά την εφαρμογή της κάθετης δύναμης (εικόνα 5.17). Οι αντίστοιχες επιφάνειες για εφαρμογή της δύναμης επιβράδυνσης είναι αυτές που αντιστοιχούν στα εμπρός (σύμφωνα με την ταχύτητα του οχήματος) τεταρτημόρια και στη δύναμη επιτάχυνσης αντιστοιχούν τα πίσω τεταρτημόρια. Στη συνέχεια τοποθετούμε το μέτρο και τη φορά (δηλαδή ορίζουμε το πρόσημο) της κάθετης δύναμης στον άξονα του μοντέλου που αναφέρεται.

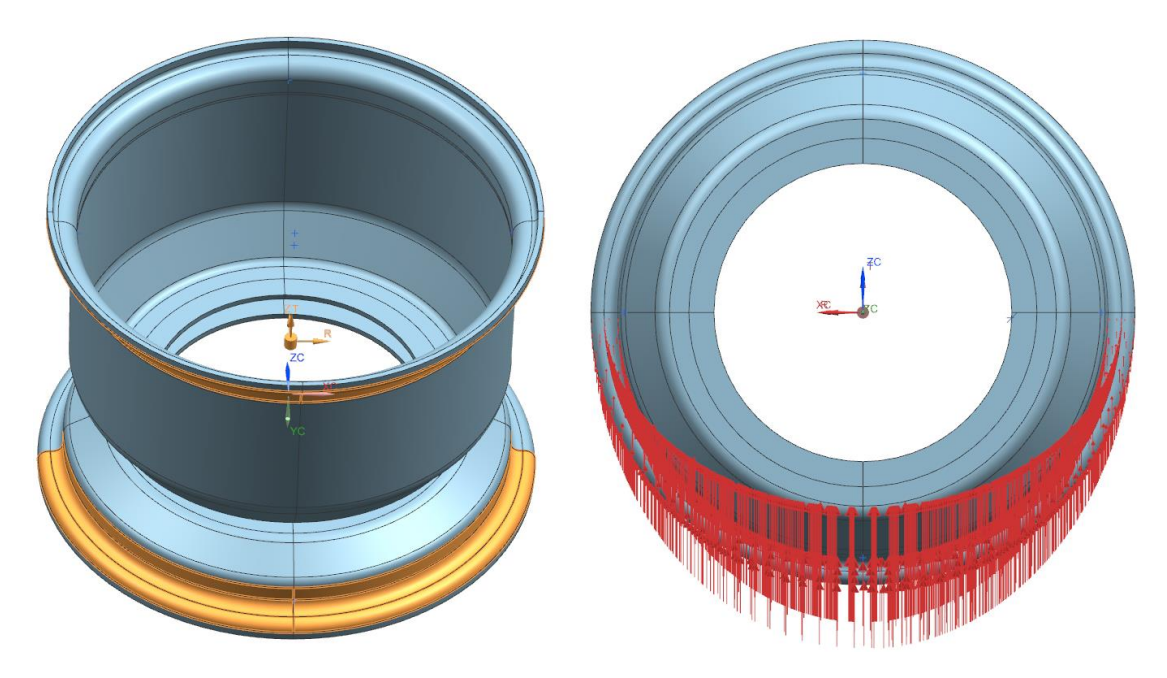

Εικόνα 5.17: Αριστερά-Επιφάνειες εφαρμογής κάθετης δύναμης / Δεξιά-Κατανομή δύναμης

Τώρα θα χρειαστεί να ορίσουμε και την κατανομή αυτών των δυνάμεων, όπως αναφέραμε παραπάνω. Στο Distribution, ως Method επιλέγουμε το Spatial (χωρική) και στη συνέχεια δημιουργούμε ένα νέο distribution field (πεδίο κατανομής). Στο παράθυρο που ανοίγει για το πεδίο, στο Domain (πεδίο ορισμού) επιλέγουμε ως Independent (ανεξάρτητες) το Cylindrical, δηλαδή τις συντεταγμένες ενός κυλινδρικού συστήματος. Βλέπουμε οτι έχουμε στη διάθεσή μας τις μεταβλητές theta (σε μοίρες), radius και z (σε mm). Στο spatial map, ως type επιλέγουμε το cylindrical και δημιουργούμε ένα κυλινδρικό σύστημα συντεταγμένων, βάσει του οποίου υπολογίζονται τα μέτρα των παραπάνω μεταβλητών. Ανάλογα, τώρα, με το πως δημιουργήσαμε το σύστημά μας, θα έχουμε και αντίστοιχη σχέση στο expression. Η σχέση θα είναι του τύπου ±sin(theta) ή ±cos(theta) ανάλογα με την περίπτωση. Ελέγχουμε οπτικά την κατανομή για την ορθότητα της παραπάνω έκφρασης. Μια τέτοια απεικόνιση φαίνεται στην εικόνα 5.17.

# Κεντρομόλος δύναμη

Τη δύναμη αυτή την εφαρμόζουμε στη διαμόρφωση φλάντζας του μέσα (μεγάλου) στεφανιού, στις επιφάνειες που εδράζεται το ελαστικό. Ο λόγος που την εφαρμόζουμε μόνο στο μέσα στεφάνι είναι οτι το ελαστικό θεωρούμε οτι δεν ασκεί εφελκυστική δύναμη κάθετη στις επιφάνειες της ζάντας, μόνο θλιπτική. Επομένως το έξω στεφάνι δε λαμβάνει κεντρομόλο δύναμη. Οι εν λόγω επιφάνειες φαίνονται στην εικόνα 5.18.

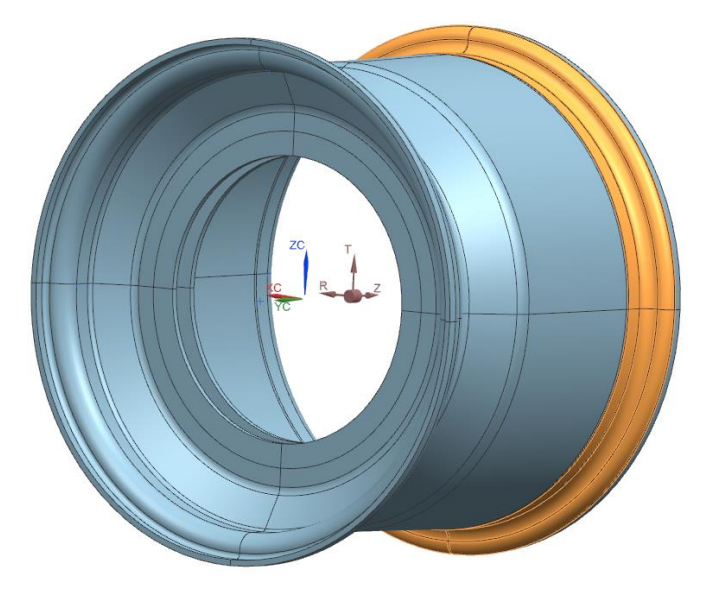

Εικόνα 5.18: Επιφάνειες εφαρμογής κεντρομόλου δύναμης

# **5.2.2 Τελική μελέτη στεφανιών**

Εδώ αναφερόμαστε στην τελική μελέτη που έγινε στα στεφάνια με υλικό το ανθρακόνημα και μέθοδο την Global Layup. Σε αυτή τη μελέτη έγινε προσπάθεια ορισμού των οριακών συνθηκών και φορτίων με ρεαλιστικότερο τρόπο.

# **Οριακές συνθήκες**

Πακτώσαμε (Fixed Constraint) σε κάθε στεφάνι τις 12 κυκλικές επιφάνειες που κάθε μια αντιστοιχεί σε κάθε οπή. Στην εικόνα 5.19 δε φαίνονται όλες οι επιφάνειες λόγω κοντινότερης εστίασης για καλύτερη ευκρίνεια. Οι επιφάνειες αυτές ορίζουν την περιοχή που έρχεται σε επαφή με τη ροδέλα του εκάστοτε κοχλία. Για κοχλία M5 έχουμε ροδέλα (άρα και περιοχή) διαμέτρου 10 mm.

Χρησιμοποιούμε τέτοιου είδους πάκτωση στην τελική ανάλυση, διότι θεωρούμε οτι ο κάθε κοχλίας συσφίγγεται σωστά και παράγει αρκετή κάθετη δύναμη στο στεφάνι μέσω της ροδέλας, ικανή να παράξει αρκετή τριβή που μεταφέρει όλα τα παράλληλα προς την επιφάνεια πάκτωσης φορτία, με άλλα λόγια τα ακτινικά προς τον κοχλία φορτία. Αποφεύγουμε να φορτίσουμε το laminate μας με δυνάμεις κάθετες προς τη διατομή του, διότι αυτό δημιουργεί προβλήματα στον solver, αλλά και στην πραγματικότητα, αφού αυξάνεται κατά πολύ ο κίνδυνος delamination.

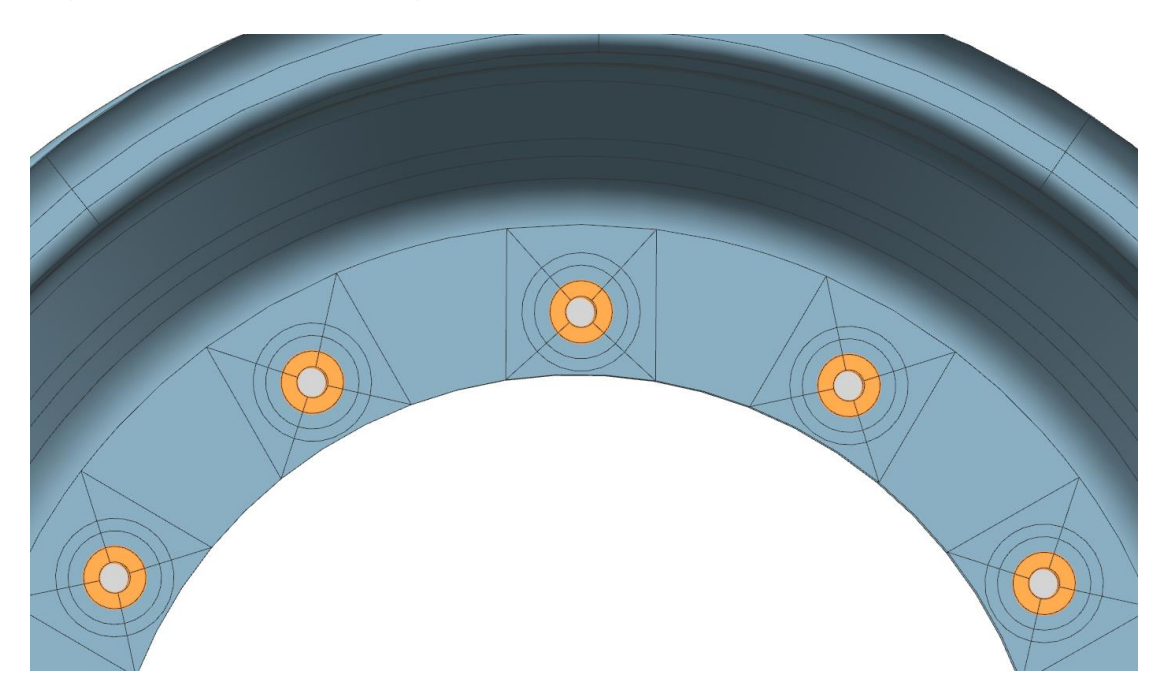

Εικόνα 5.19: Πάκτωση σε τελική ανάλυση στεφανιών

#### **Φορτία**

Εδώ η μόνη διαφορά με το κεφάλαιο 5.2.1 είναι ο ορισμός των δυνάμεων που είναι κάθετες με τον άξονα περιστροφής. Στο σενάριο 2G επιβράδυνση καθώς και στα δύο συνδυαστικά σενάρια έχουμε ταυτόχρονα δυνάμεις και στις δύο διευθύνσεις κάθετες του άξονα περιστροφής. Προηγουμένως ορίζαμε ξεχωριστά την κάθε δύναμη, οπότε η δύναμη βάρους και η δύναμη επιτάχυνσης/επιβράδυνσης σχημάτιζαν γωνία 90 μοιρών, είχαν δε ξεχωριστές επιφάνειες ορισμού και κατανομές. Τώρα θα ορίσουμε ως φορτίο τη συνισταμένη αυτών των δυνάμεων. Η αντίστοιχη επιφάνεια ορισμού της κάθε δύναμης θα είναι ημικύκλιο, του οποίου ο άξονας συμμετρίας τοποθετείται σε γωνία ίδια με αυτή της συνισταμένης δύναμης. Αντίστοιχο κανόνα ακολουθεί και η κατανομή.

Υπολογίζουμε τις γωνίες των εν λόγω συνισταμένων που σχηματίζουν με τη διεύθυνση ταχύτητας του οχήματος. Στην εικόνα 5.20 η διεύθυνση αυτή είναι η αρνητική του άξονα Χ του σχεδίου (με κόκκινο). Η γωνία για την 2G διαμήκη επιβράδυνση είναι 34 deg, για τη συνδυαστική επιβράδυνση με πλευρική επιτάχυνση είναι 44 deg και για την συνδυαστική επιτάχυνση με πλευρική επιτάχυνση είναι 141 deg (στρογγυλοποιημένες). Φέρουμε λοιπόν τις κάθετες προς κάθε μια κατεύθυνση ευθείες και με divide face ορίζουμε τις επιφάνειες εφαρμογής των δυνάμεων, όπως είδαμε στο κεφάλαιο 5.1.3 για την περίπτωση αυτή. Το αποτέλεσμα φαίνεται στην εικόνα 5.7.

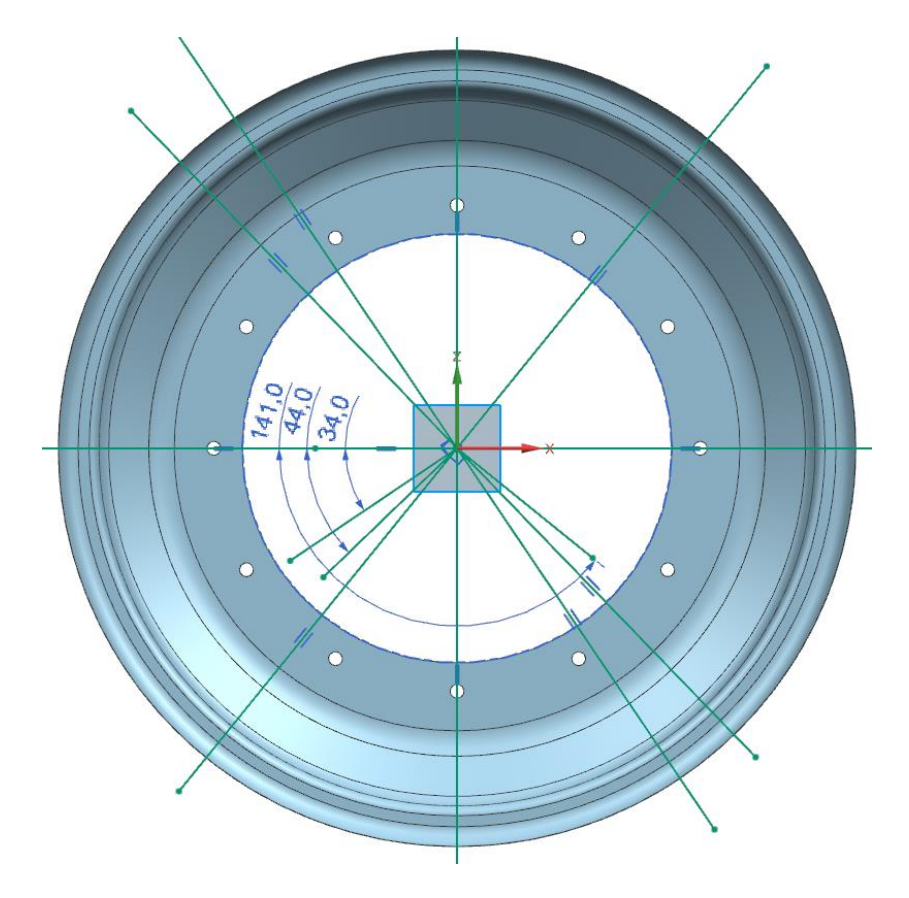

Εικόνα 5.20: Τομές για ορισμό επιφανειών εφαρμογής δυνάμεων κάθετων προς την περιστροφή

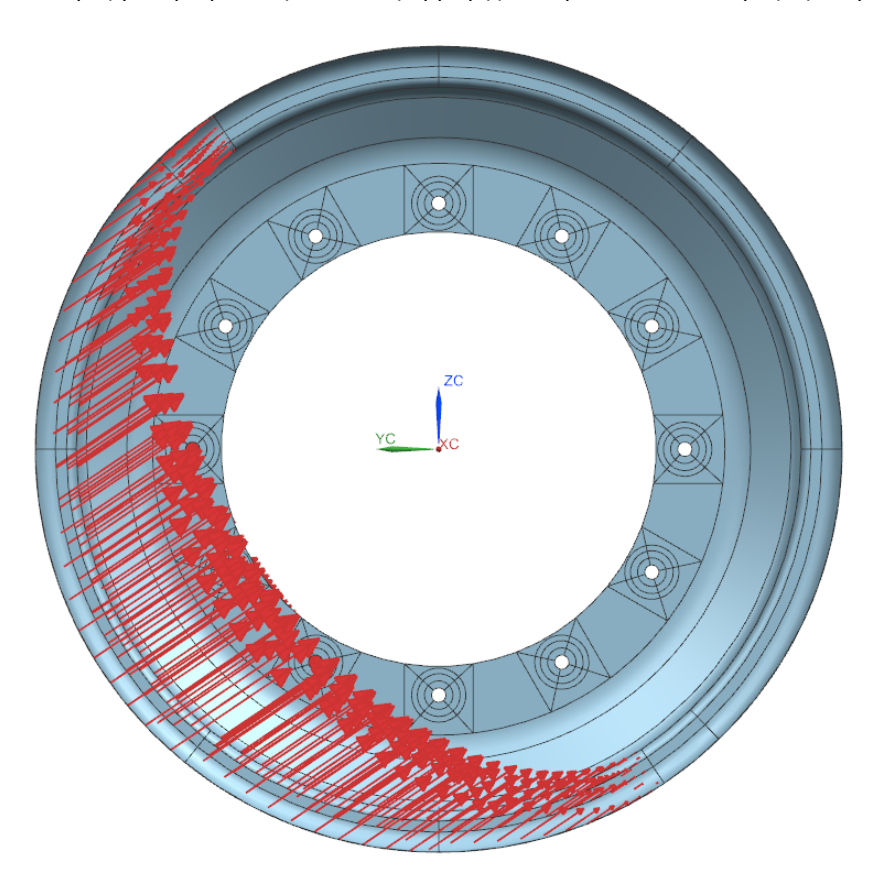

Εικόνα 5.21: Παράδειγμα κατανομής συνιστάμενης δύναμης

Η κατανομή των δυνάμεων πάνω στις επιφάνειες που δημιουργήσαμε θα γίνει με την ίδια μέθοδο που αναφέραμε στο κεφάλαιο 5.2.1, με μια τροποποίηση στη σχέση. Τώρα στη γωνία theta προσθέτουμε και την αντίστοιχη γωνία που βρήκαμε παραπάνω. Έτσι, για παράδειγμα, αν προηγουμένως η έκφραση που χρησιμοποιούσαμε για την δύναμη επιβράδυνσης ήταν του τύπου cos(theta), τώρα οι συνδυασμένες δυνάμεις θα είναι cos(theta+34). Ένα παράδειγμα τέτοιας κατανομής βρίσκεται στην εικόνα 5.21.

# **5.2.3 Μελέτη κέντρου**

Εδώ αναφερόμαστε στη μελέτη που κάνουμε για το αλουμινένιο κέντρο της ζάντας. Η μελέτη αυτή έγινε σε assembly των κομματιών που περιγράφηκαν στο κεφάλαιο 5.1.4. Δε μας ενδιαφέρει να εξάγουμε συμπέρασμα για τα στεφάνια, παρά μόνο για το κέντρο. Γι' αυτό και οι δυνάμεις που εφαρμόζουμε σε αυτά είναι απλούστερα ορισμένες, με λιγότερο ακριβή μεθοδολογία.

#### **Οριακές συνθήκες**

#### Πάκτωση

Στην ανάλυση αυτή η πάκτωση (Fixed) θα βρίσκεται στο μουαγιέ, το οποίο συναρμόζει με το κέντρο. Το μουαγιέ είναι κανονικά ενιαίο με τον άξονα περιστροφής του τροχού στα σχέδια της ανάρτησης, αλλά εδώ έχουμε αφαιρέσει τον άξονα από το μοντέλο. Πακτώνουμε ολόκληρη την επιφάνεια που βλέπουμε στην εικόνα 5.22. Αυτό το κάνουμε διότι δε θέλουμε η ελαστικότητα του κομματιού αυτού να επηρεάσει το τελικό αποτέλεσμα παραμόρφωσης της συνολικής ζάντας. Διαφορετικά θα έπρεπε να πακτώσουμε στην περιοχή της διατομής του άξονα πάνω στο μουαγιέ, ή στον ίδιο τον άξονα.

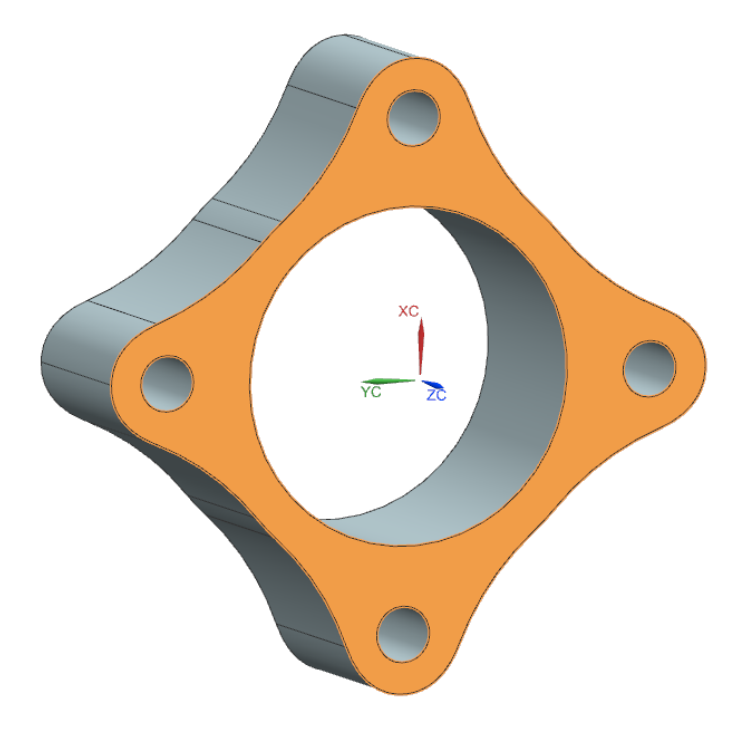

Εικόνα 5.22: Επιφάνεια εφαρμογής της πάκτωσης στο μουαγιέ

#### Συγκόλληση

Εδώ αναφερόμαστε στη συγκόλληση του μουαγιέ με τους αντίστοιχους κοχλίες. Χρησιμοποιούμε την εντολή Home tab: Loads and Conditions group -> Surface to Surface Gluing. Για ευκολία φροντίζουμε να κρύψουμε οτιδήποτε άλλο πέραν του μουαγιέ και των 4 κοχλιών του. Χρησιμοποιούμε Automatic pairing. Επιλέγουμε τα ζητούμενα κομμάτια και το πρόγραμμα δημιουργεί αυτόματα συγκολλήσεις.

#### Επαφές

Μεταξύ όλων των υπολοίπων κομματιών δημιουργούμε επαφές. Οι επαφές, σε αντίθεση με την συγκόλληση, δε μεταφέρουν εφελκυστικά φορτία. Κάθε επαφή αφορά ένα ζεύγος επιφανειών, εκ των οποίων κάθε μια ανήκει σε διαφορετικό σώμα. Ορίζουμε με λίγα λόγια οτι η μια επιφάνεια δε μπορεί να εισχωρήσει στην άλλη. Επαφές ορίζουμε σε όλες τις επιφάνειες του assembly αυτού, πέραν των προαναφερθέντων της συγκόλλησης. Χρησιμοποιούμε την εντολή Home tab: Loads and Conditions group -> Surface to Surface Contact. Ορίζουμε τα ζεύγη επαφών με αυτόματο τρόπο, όπως και στη συγκόλληση.

Εδώ θα χρειαστούν ρυθμίσεις για να γίνει εφικτή η ανάλυση. Κατ' αρχάς στο παράθυρο αυτό ορίζουμε ως coefficient of static friction (συντελεστή στατικής τριβής) το 0.1. Δε μπορούμε να γνωρίζουμε τον ακριβή συντελεστή τριβής εδώ, οπότε απλώς βάζουμε ένα νούμερο. Μπορούμε να το αφήσουμε και μηδενικό, όμως κατόπιν δοκιμών καταλήξαμε οτι το 0.1 βοηθάει τον solver στη σύγκλιση του αποτελέσματος. Περί ρυθμίσεων για contacts αναφερόμαστε λεπτομερέστερα στο επόμενο κεφάλαιο.

#### **Φορτία**

Αναφέρθηκε και προηγουμένως οτι αυτή η ανάλυση έχει σκοπό τη μελέτη του κέντρου, οπότε δε μας ενδιαφέρει η σωστή φόρτιση των στεφανιών, παρά μόνο να περάσουμε τις φορτίσεις από το στεφάνι και τους κοχλίες στο κέντρο. Επομένως ορίζουμε τα φορτία με λιγότερη λεπτομέρεια. Επίσης, κατά τη μελέτη του κέντρου για κόπωση, μόνο αυτος ο τρόπος ορισμού των φορτίων είναι εφικτός. Γι αυτή τη μελέτη χρειάζεται να πάρουμε δεδομένα για ένα κύκλο περιστροφής του κέντρου, οπότε αυτό που κάνουμε είναι, αντί να περιστρέφουμε το κέντρο, να περιστρέφουμε τις αντίστοιχες δυνάμεις και ροπές.

Έχοντας ήδη δημιουργήσει 1D Connection με RBE3 στοιχεία στις επιφάνειες της εικόνας 5.12, εφαρμόζουμε όλες τις δυνάμεις στον μητρικό κόμβο αυτού του connection. Την κεντρομόλο δύναμη την ορίζουμε όπως φαίνεται στην εικόνα 5.18, διότι δεν μας επηρεάζει σε κάτι (δε μεταβάλλεται χρονικά). Επίσης τις ροπές επιτάχυνσης/επιβράδυνσης, κατά τον άξονα Χ δηλαδή, τις ορίζουμε με τον ίδιο τρόπο με προηγουμένως.

Τις Fy, Fz και Μy, Mz θα χρειαστεί να τις ορίσουμε συναρτήσει του χρόνου. Κατ΄αρχάς έχουμε υπολογίσει βάσει του κεφαλαίου 4 τη συχνότητα περιστροφής του τροχού, οπότε βρίσκουμε για κάθε περίπτωση το χρόνο που χρειάζεται για να γίνει μια πλήρης περιστροφή. Από το δέντρο του Simulation Navigator, με δεξί κλικ στο Field δημιουργούμε νέα Formula. Στο Domain ορίζουμε ως Independent μεταβλητή τον Time και στο πεδίο ορισμού του εισάγουμε ως minimum το μηδέν και ως maximum το χρόνο που χρειάζεται για μια πλήρη περιστροφή. Στο number of points βάλαμε 65, όπου έβγαινε όμαλή η καμπύλη του field αυτού. Σημειώνουμε οτι θα χρειαστούμε 4 Formula. Έχουμε 2 για την κάθε δύναμη (ένα με σχέση ημιτόνου και ένα δεύτερο με σχέση συνημιτόνου) και άλλα 2 για την κάθε ροπή. Επομένως εισάγουμε αντίστοιχα στη Dependent μεταβλητή είτε Force είτε Moment. Εισάγουμε στη σχέση είτε sin(a\*time) είτε cos(a\*time), όπου a=360/maximum\_time. Δηλαδή το a είναι τέτοιο που η συνάρτηση αυτή θα έχει περίοδο όση και ο μέγιστος χρόνος στο domain του time, που σημαίνει μια περιστροφή της ζάντας.

Στη συνέχεια ορίζουμε τις εν λόγω δυνάμεις και ροπές ξεχωριστά την κάθε μία. Ως σημείο εφαρμογής τους ορίζουμε το μητρικό κόμβο του 1D Connection με RBE3 στοιχεία που αναφέραμε προηγουμένως. Ως τύπο ορίζουμε το components, όπου μπορούμε να εισάγουμε δεδομένα για κάθε άξονα χωριστά. Στο magnitude επιλέγουμε field. Στη συνέχεια δημιουργούμε ένα νέο Formula Field με independent domain το time, όπου ορίζουμε στους αντίστοιχους άξονες τις αντίστοιχες εκφράσεις που δημιουργήσαμε πριν. Για παράδειγμα, για την κάθετη δύναμη Fz, στο Force\_3 (άξονας Z) εισάγουμε την έτοιμη έκφραση συνημιτόνου για Force και στο Force\_2 (άξονας Υ) την αντίστοιχη έκφραση ημιτόνου. Έχοντας ορίσει το field, επιστρέφουμε πίσω και ορίζουμε τα scale factors. Εισάγουμε δηλαδή το μέτρο της κάθετης δύναμης στα Fz και Fy, με το Fy να έχει αρνητικό πρόσημο σε αυτή την περίπτωση. Με αυτό τον τρόπο επιτύχαμε να έχουμε μια σταθερού μέτρου περιστρεφόμενη δύναμη, με διεύθυνση εξαρτώμενη από το χρόνο. Κάνουμε το ίδιο σε όλες τις δυνάμεις και ροπές των αξόνων που είναι κάθετοι στον άξονα περιστροφής της ζάντας και με αυτό τον τρόπο προσομοιώνουμε ένα κύκλο λειτουργίας της.

# **5.3 Solvers και ρυθμίσεις**

Για το σωστό τρέξιμο της ανάλυσης θα χρειαστούν συγκεκριμένες ρυθμίσεις στους solver που χρησιμοποιούμε.

#### **1) Προκαταρκτική μελέτη στεφανιών ως αλουμινένια**

Χρησιμοποιούμε τον solver SOL 101 Linear Statics - Global Constraints. Οι αναλύσεις που κάνουμε είναι στατικές, ακόμα και του σεναρίου ανωμαλίας εδάφους κατά σύμβαση.

Δε χρειάζεται κάποια ιδιαίτερη ρύθμιση.

# **2) Μελέτες στεφανιών με zone και global layup**

Χρησιμποιούμε τον ίδιο solver με προηγουμένως. Δε θα κάνουμε μελέτη κόπωσης, αφού όπως αναφέραμε και στο κεφάλαιο 2.2 το ανθρακόνημα δεν τις χρειάζεται. Επομένως δε χρειαζόμαστε solver με δυνατότητα ορισμού χρονικά μεταβαλλόμενων φορτίσεων.

Εδώ κατ' αρχάς θα χρειαστεί να ενεργοποιήσουμε τις παραμέτρους elitaspc και autospc. Αυτές χρειάζονται διότι χρησιμοποιούμε iterative solver με quad8 και ctria6 στοιχεία και το προτείνει ο ίδιος ο solver στα μηνύματα που εξάγει. Με δεξί κλικ στο εκάστοτε solution και edit, πάμε στην καρτέλα bulk data, ανοίγουμε το parameters και τις ενεργοποιούμε.

Το δεύτερο που κάνουμε εδώ είναι στα output requests, δηλαδή στα αποτελέσματα που ζητάμε να μας εμφανίσει ο solver. Στις ρυθμίσεις του solution ξανά, στην καρτέλα case control κάνουμε edit στο output requests και στο παράθυρο που μας βγάζει ενεργοποιούμε το Force. Όταν το κάνουμε αυτό, αργότερα στα αποτελέσματα της ανάλυσης θα υπάρχει και γράφημα για τα shell resultants (συνιστώσες κελύφους). Αυτές οι συνιστώσες είναι: δυνάμεις μεμβράνης για ΧΧ, ΥΥ και ΧΥ, καμπτικές ροπές για ΧΧ, ΥΥ και ΧΥ και διατμητικές δυνάμεις για ΧΖ και ΥΖ. Οι συνιστώσες αυτές είναι χρήσιμες όταν δημιουργούμε τη διαστρωμάτωση των laminate μας, όπως θα δούμε στο κεφάλαιο 6.1.2.

# **3) Μελέτη κέντρου**

Χρησιμοποιούμε τον solver SOL 601,106 Advanced Nonlinear Statics.

O solver αυτός μας δίνει τη δυνατότητα να χρησιμοποιήσουμε χρονικά μεταβαλλόμενες συνθήκες, δηλαδή τις φορτίσεις που αναφέραμε στο κεφάλαιο 5.2.3. Είναι implicit solver και τον χρησιμοποιούμε διότι τα χρονικά βήματα της ανάλυσής μας θεωρούνται μεγάλα σε τέτοιου είδους προβλήματα. Επίσης, άπαξ και χρησιμοποιούμε contacts, το μητρώο ακαμψίας και κατά συνέπεια η ανάλυση μετατρέπεται έτσι κι αλλιώς σε nonlinear (μη γραμμική). Άλλου είδους nonlinearity είναι όταν έχουμε πλαστικές παραμορφώσεις (περνάμε σε μη γραμμική περιοχή της καμπύλης S/ε του υλικού), αλλά κάτι τέτοιο δε μας αφορά. Αυτός ο solver, λοιπόν, θα χρησιμοποιηθεί και για τη μελέτη του σεναρίου ανωμαλίας εδάφους, διότι, ενώ δε χρησιμοποιούμε χρονικά μεταβαλλόμενες δυνάμεις, οι επαφές που ορίζουμε είναι ίδιες και γενικά αυτός ο solver είναι ταχύτερος από τον SOL 101 όταν οριστούν επαφές. Κανονικά τέτοιου είδους μελέτη χρειάζεται explicit solver (πχ τον SOL 701), αλλά λόγω έλλειψης δεδομένων κάνουμε αυτή τη σύμβαση.

#### Οι ρυμίσεις για τη μελέτη αυτή έχουν ως εξής:

Όταν δημιουργούμε surface to surface contact, στο παράθυρο που ανοίγει με την εντολή αυτή έχουμε τη δυνατότητα να εισάγουμε τις παραμέτρους για τις επαφές που θα χρησιμοποιήσει ο solver. Στην καρτέλα Linear Overrides (BCTPARM) ορίζουμε την παράμετρο Initial Penetration/gap (INIPENE) ως Set to zero. Επίσης στην καρτέλα Advanced Nonlinear (BCTPARA) το αντίστοιχο INIPENE το ρυθμίζουμε ως Ignored, διότι δουλεύει καλύτερα από το Eliminated που είναι αντίστοιχο με το Set to zero. Τα πλέγματα γενικότερα είναι μια προσέγγιση της αρχικής γεωμετρίας. Για παράδειγμα, η κυκλική διατομή ενός κοχλία όταν δημιουργηθεί το πλέγμα θα προσεγγισθεί ως ένα αρκετά καλό πολύγωνο, ποτέ όμως ως τέλειος κύκλος. Αντίστοιχα, η (κυκλική) οπή στο κέντρο στην οποία εισχωρεί ο κοχλίας θα προσεγγισθεί ως πολυγωνική. Εάν παραλείψουμε τις παραπάνω ρυθμίσεις, ο solver θα λάβει υπ' όψιν τις πολυγωνικές γεωμετρίες του κοχλία και της οπής και, ειδικά όταν τύχει και εισχωρεί η μια μέσα στην άλλη, θα δημιουργήσει πολύ λανθασμένα αποτελέσματα με συγκεντρώσεις τάσεων, υπερβολικά displacement και επίσης θα αργήσει τους υπολογισμούς.

Με δεξί κλικ στο Solution και edit ανοίγουμε το κεντρικό παράθυρο των ρυθμίσεων του solver. Στην καρτέλα case control στην επιλογή time step intervals (διαστήματα χρονικών βημάτων) δημιουργούμε νέο. Ορίζουμε καινούριο Time Step με number of time steps=20 (ο αριθμός βημάτων που χρησιμοποιούμε) που στην προκειμένη σημαίνει οτι υπολογίζουμε τις φορτίσεις ανά 360/20=18 μοίρες του κύκλου. Στο time increment υπολογίζουμε το χρονικό διάστημα του κάθε βήματος, οπότε εισάγουμε τέτοιο διάστημα που, πολλαπλασιαζόμενο με τον αριθμό βημάτων, θα μας δίνει το χρόνο που έχουμε ορίσει προηγουμένως στα φορτία που χρειάζεται για να γίνει μια πλήρης περιστροφή της ζάντας.

Στη συνέχεια επιστρέφουμε πίσω στην καρτέλα του case control και επεξεργαζόμαστε τα output requests. Στην καρτέλα του displacement, στο sorting επιλέγουμε το sort1. Είναι το φορμάτ στο οποίο αποθηκεύονται τα αποτελέσματα και χωρίς αυτή τη ρύθμιση δε θα μπορέσει ο durability solver (για την κόπωση) να τα διαβάσει.

Πίσω στην καρτέλα του case control ανοίγουμε τα strategy parameters. Στην καρτέλα analysis options ενεργοποιούμε την εντολή stiffness matrix stabilization (MSTAB). Η εντολή αυτή επιδρά στην ανάλυση κατά την εκκίνηση του κάθε χρονικού βήματος και σταθεροποιεί τη μεγάλη αρχική ταλάντευση στο μαθηματικό μοντέλο που δημιουργείται λόγω εφαρμογής των οριακών συνθηκών των επαφών, οπότε το αποτέλεσμα συγκλίνει γρηγορότερα. Εκτός από τη μεγάλη ταλάντευση στην αρχή, μετά από πολλές επαναλήψεις στο ίδιο χρονικό βήμα το αποτέλεσμα μπορεί να ταλαντεύεται επ' αόριστον με ελάχιστο πλάτος. Σε στα τέτοια ελάχιστη ταλάντωση βοηθάει και η ενεργοποίηση του Line Searches στην καρτέλα Equilibrium. Στην καρτέλα Contact αλλάξαμε το Default Displacement Formulation σε small displacement, αντί για large displacement, αφού η παραμόρφωση που περιμένουμε στα αποτελέσματα είναι τάξεις μεγέθους μικρότερη από την αρχική γεωμετρία.

# **ΚΕΦΑΛΑΙΟ 6**

# **ΑΠΟΤΕΛΕΣΜΑΤΑ ΑΝΑΛΥΣΗΣ**

# **6.1 Μέθοδος ανάλυσης αποτελεσμάτων**

Αφού πραγματοποιήσουμε μια ανάλυση με πεπερασμένα στοιχεία, έχουμε στη διάθεσή μας τα αποτελέσματα. Παρακάτω γίνεται ανάλυση στη μέθοδο που ακολουθείται για την αξιολόγηση των αποτελεσμάτων αυτών.

# **6.1.1 Παραμόρφωση**

Από την καρτέλα displacement των αποτελεσμάτων, που μεταφράζεται σαν μετατόπιση, βλέπουμε τις χωρικές μετατοπίσεις όλων των κόμβων του πλέγματος σε σχέση με την αρχική κατάσταση. Ουσιαστικά βλέπουμε την παραμόρφωση της γεωμετρίας του αντικειμένου προς μελέτη, όταν βρίσκεται υπό φόρτιση. Επειδή οι μετατοπίσεις αυτές στην περίπτωσή μας είναι πολύ μικρές, συνηθίζεται να τις προβάλλουμε σε μεγέθυνση για να πάρουμε μια ιδέα της συμπεριφοράς του κομματιού.

Το πρώτο πράγμα που παρατηρούμε σε ένα τέτοιο διάγραμμα παραμόρφωσης είναι το σχήμα του αντικειμένου και ειδικότερα την επίδραση που έχουν οι διάφορες σχεδιαστικές επιλογές στις διάφορες διακριτές περιοχές του. Από το σχήμα κρίνουμε το πώς θα κινηθούμε σχεδιαστικά στην επόμενη μελέτη για πιθανή βελτίωση του αντικειμένου. Το γενικότερο ζήτημα είναι να έχουμε τέτοια παραμόρφωση έτσι ώστε να μην επηρεάζεται σημαντικά η λειτουργία των κομματιών που συνεργάζονται με το κομμάτι προς μελέτη.

Συγκεκριμένα στην περίπτωση της ζάντας επιθυμούμε να περιορίσουμε τη μεταβολή των γωνιών λειτουργίας του ελαστικού. Οι γωνίες αυτές είναι η camber και η toe. Η μεταβολή αυτών συνεπάγεται σημαντική μεταβολή της συμπεριφοράς του οχήματος, οπότε πρέπει να περιοριστεί.

Παρακάτω εξετάζονται αυτά τα δύο είδη παραμορφώσεων καθώς και οι τρόποι υπολογισμού τους. Επίσης, **θέτουμε τα επιτρεπτά όρια για την κάθε περίπτωση, των οποίων η μη υπέρβαση είναι το δεύτερο σημαντικότερο ζητούμενο αυτής της μελέτης, με το πρώτο να είναι η μη αστοχία υλικού.** Τα όρια αυτά είναι αυθαίρετα και ανήκουν στη δικαιοδοσία μας, ανακλούν την ποιότητα που απαιτούμε από τη ζάντα αυτή, ενώ επιθυμούμε σε κάθε περίπτωση τα αποτελέσματα να οδηγούν σε καλύτερη απόδοση από την ζάντα του εμπορίου (Keizer) που έχουμε στη διάθεσή μας.

# **6.1.1.1 Μεταβολή Camber**

Camber είναι η γωνία κλίσης του ελαστικού ως προς τον κατακόρυφο άξονα, όπως φαίνεται στην εικόνα 6.1. Το ελαστικό δουλεύει σωστά μόνο με τις σωστές γωνίες camber, οι οποίες καθορίζουν τη φόρτιση του σκελετού του και κατά συνέπεια το σχήμα του αποτυπώματός του στο έδαφος. Κατά κανόνα ένα συνηθισμένο ελαστικό χρειάζεται κλίση που έχει εύρος την αρνητική φορά της γωνίας αυτής, δηλαδή το κάτω μέρος του ελαστικού να είναι πιο έξω από το πάνω μέρος (βλ. εικόνα 6.1). Η γωνία μπορεί να είναι και μηδενική, ενώ όσο μειώνεται αυξάνεται η διαθέσιμη πλευρική πρόσφυση και μειώνεται η διαμήκης. Όταν η γωνία μειωθεί πέραν ενός σημείου, η πλευρική πρόσφυση αρχίζει και μειώνεται κι αυτή.

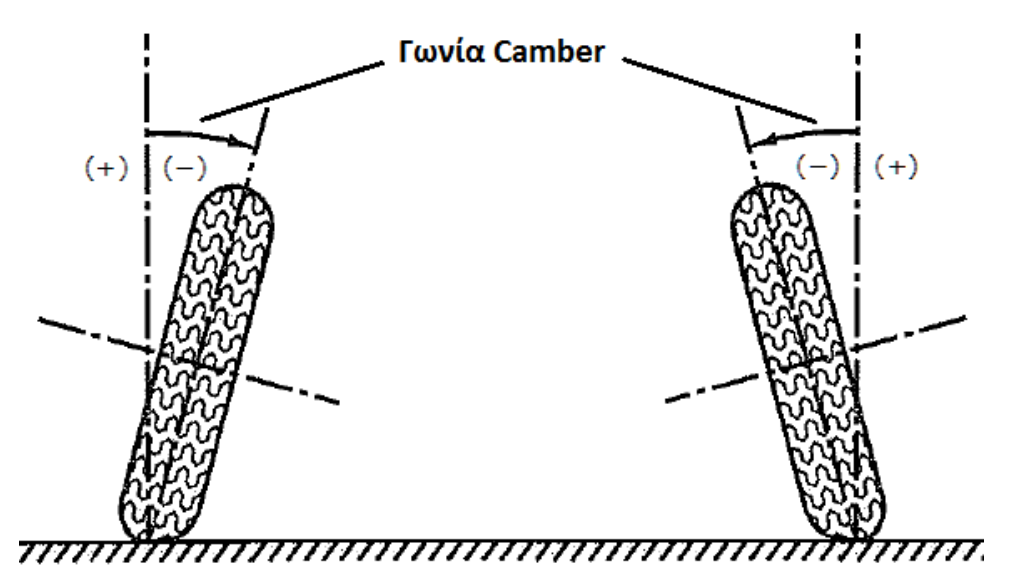

Εικόνα 6.1: Αναπαράσταση γωνίας camber

Το ελαστικό που χρησιμοποιούμε λειτουργεί σε μικρότερο εύρος γωνιών camber από ένα συνηθισμένο, διότι είναι bias ply και όχι radial. Για παράδειγμα υπάρχουν radial ελαστικά που λειτουργούν μέχρι και με -4 deg γωνία, ενώ το δικό μας λειτουργεί περίπου μέχρι -1 deg (οι γωνίες αυτές αναφέρονται στις στατικές). Οπότε για ίδια παραμόρφωση στη ζάντα, το δικό μας ελαστικό είναι πιο ευαίσθητο στη μεταβολή αυτή. Να σημειωθεί οτι κατά την πλευρική επιτάχυνση η ανάρτηση που χρησιμοποιούμε στο μονοθέσιό μας (διπλών ψαλιδιών) μετατοπίζει την camber προς τα θετικά της λόγω της κλίσης κατά τον οριζόντιο άξονα (roll) που αποκτάει το όχημα. Αυτό συμβαίνει επίσης με την πλειοψηφία των τύπων των αναρτήσεων που υπάρχουν. Επίσης, όπως βλέπουμε στο παράδειγμα της εικόνας 6.2, η παραμόρφωση της ζάντας σε τέτοιες περιπτώσεις ενισχύει ακόμα παραπάνω την αύξηση camber. Οπότε είναι πολύ σημαντικό να περιοριστεί η συμβολή της ζάντας σε αυτό το λεγόμενο camber gain.

Το όριο που ορίζουμε για τη μεταβολή σε γωνία camber υπό φόρτιση στη συνολική κατασκευή της ζάντας (στεφάνια + κέντρο) είναι το ±0.5 deg. Τη γωνία αυτή τη μετράμε κάνοντας ανάλυση σε πλήρες μοντέλο ζάντας δεμένο στον άξονα περιστροφής, ο οποίος είναι πακτωμένος, κάνοντας δηλαδή την παραδοχή της απαραμόρφωτης ανάρτησης. Στις προκαταρκτικές αναλύσεις που κάνουμε στο αλουμινένιο κέντρο πακτώνουμε ομοίως, ενώ για αυτές στα στεφάνια πακτώνουμε στην επιφάνεια επαφής τους με το κέντρο.

Τη μεταβολή της γωνίας camber τη μετράμε υπολογίζοντας την παραμόρφωση του κάτω μέρους της ζάντας για κάθε σενάριο χωριστά. Υπολογίζουμε με βάση την παραμόρφωση του κάτω μέρους μόνο, διότι η γωνία camber έχει νόημα όσον αφορά την κλίση που πατάει το ελαστικό στο οδόστρωμα και όχι όσον αφορά τη μέση κλίση του ελαστικού, διότι η επίδραση της camber έγκειται στον τρόπο που αλληλεπιδρά ο σκελετός του ελαστικού με το έδαφος.

Συγκεκριμένα όπως φαίνεται στην εικόνα 6.2 υπολογίζουμε στο επίπεδο της κατακόρυφης ημιτομής της ζάντας τη γωνία θ του τμήματος Α'Β' αναφορικά με την οριζόντια διεύθυνση, αφού τα απαραμόρφωτα Α και Β σημεία σχηματίζουν οριζόντια ευθεία (περαιτέρω εξηγήσεις παρακάτω).

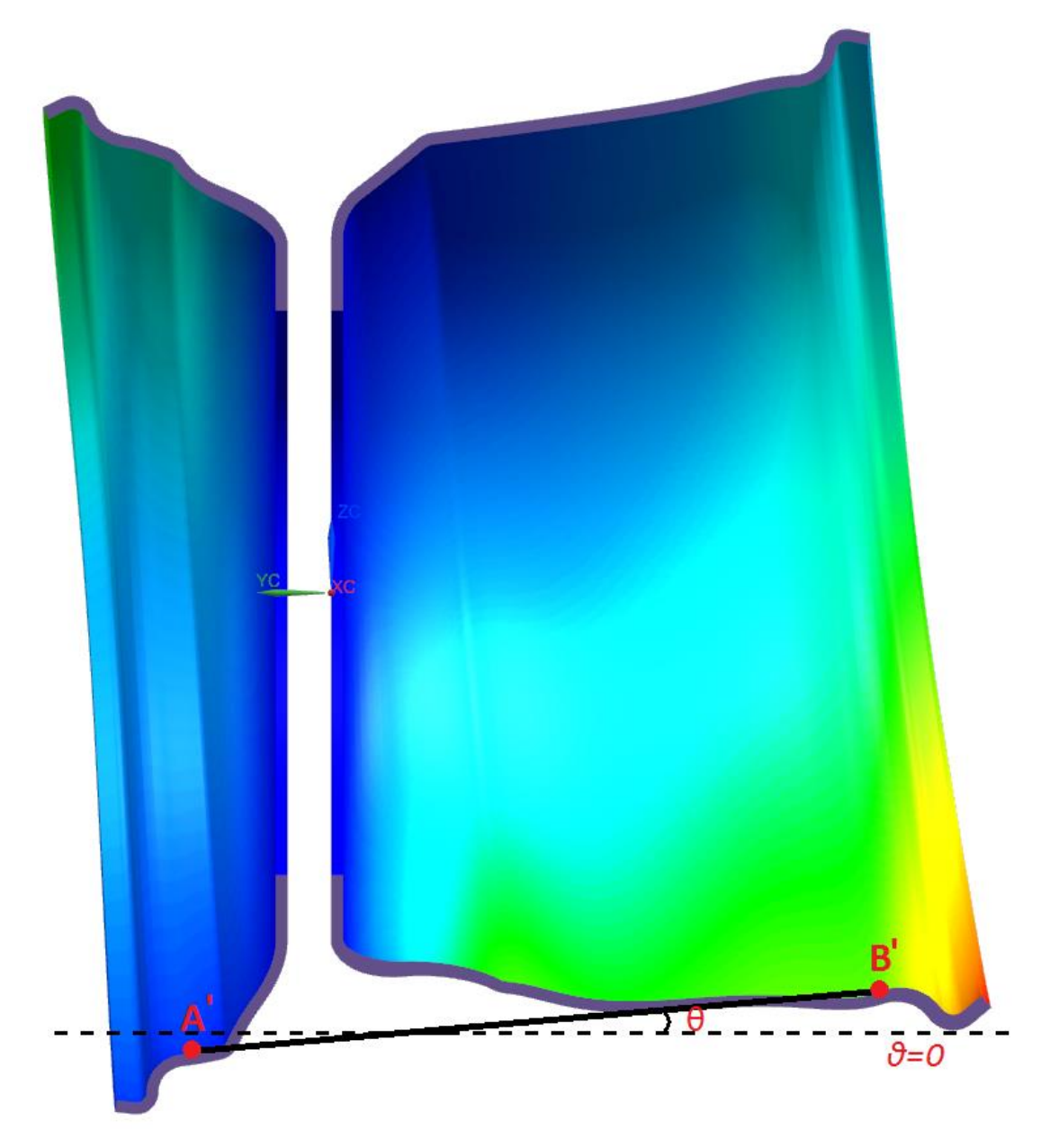

Εικόνα 6.2: Παράδειγμα παραμόρφωσης στεφανιών για υπολογισμό μεταβολής camber

*Η εικόνα 6.2 απευθύνεται σε 2G πλευρική επιτάχυνση σε δεξιά στροφή εξωτερικού (αριστερού) τροχού σε οπίσθια όψη (κοιτάζοντας προς τα μπρος). Παρατηρούμε την έντονη αριστερόστροφη*  *στρέψη των στεφανιών, για την οποία ευθύνεται η ροπή που αναπτύσσεται λόγω της κεντρομόλου. Ίσως δεν είναι αρκετά ευκρινές, αλλά τα κάτω μέρη των στεφανιών υποχωρούν προς τα πάνω λόγω του κατακόρυφου φορτίου. Για το εσωτερικό στεφάνι (δεξί) η κλίση (δηλαδή αριστερόστροφα) ενισχύεται λόγω του φορτίου αυτού, ενώ για το εξωτερικό (αριστερό) μειώνεται.*

Παρακάτω εξηγούνται οι κανόνες βάσει των οποίων προσδιορίζουμε τα σημεία αναφοράς:

- i. Θα πρέπει να βρίσκονται στην κατακόρυφη ημιτομή της ζάντας, διότι το επίπεδο της τομής αυτής είναι και το επίπεδο που αναφέρεται η γωνία camber (βλ. εικόνα 6.3).
- ii. Θα πρέπει να βρίσκονται στην εξωτερική πλευρά της ζάντας (βλ εικόνα 6.3), η οποία είναι αυτή που φαίνεται όταν το ελαστικό έχει τοποθετηθεί. Αυτό γίνεται διότι η επιφάνεια της πλευράς αυτής έχει δεδομένη γεωμετρία, αφού ταυτίζεται με την επιφάνεια του καλουπιού πάνω στην οποία θα χτιστούν τα υφάσματα carbon.
- iii. Το κάθε σημείο θα βρίσκεται στο ύψος του ποδιού του ελαστικού όπως φαίνεται στην εικόνα 6.3 και συγκεκριμένα στο σημείο που ενώνεται η οριζόντια επιφάνεια που πατάει το πόδι με το πρώτο τόξο του χείλους του στεφανιού. Γενικά η ευρύτερη περιοχή που πατάει το ελαστικό στη ζάντα, όπως την έχουμε επισημάνει στο σχήμα, είναι άμεσα συνδεδεμένη με οποιαδήποτε μεταβολή της γωνίας λειτουργίας του, οπότε και είναι ο λόγος που επιλέγουμε να τοποθετήσουμε εκεί το σημείο. Η τοποθέτησή του δε στη συγκεκριμένη ένωση καμπυλών που αναφέραμε γίνεται για λόγους ευκολίας, αφού είναι εύκολο να το επιλέξουμε στο πρόγραμμα.

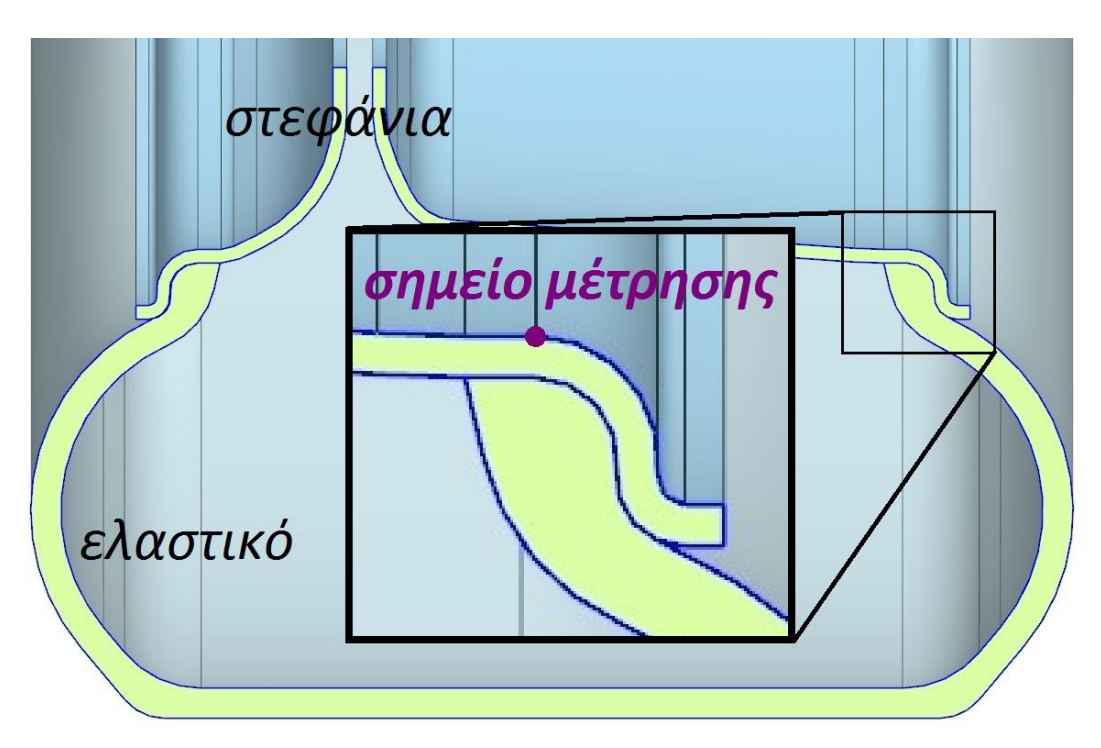

Εικόνα 6.3: Ενδεικτικό σημείο αναφοράς που χρησιμοποιούμε για τις μετρήσεις παραμόρφωσης

Στην παρακάτω εικόνα 6.4 απεικονίζεται ο γεωμετρικός τρόπος υπολογισμού της μεταβολής της camber σε ομοιότητα με την εικόνα 6.2. Εδώ συμβολίζουμε ως Α και Β τα αρχικά (για μηδενική παραμόρφωση) σημεία, ενώ ως Α' και Β' τα μετατοπισμένα σημεία λόγω φόρτισης. Υπολογίζουμε πάνω στο συγκεκριμένο επίπεδο της κατακόρυφης τομής που αναφέραμε και προηγουμένως, οπότε χρησιμοποιούμε μόνο συντεταγμένες επιπέδου.

Ως δx<sup>Α</sup> και δy<sup>Α</sup> συμβολίζουμε τις παραμορφώσεις (χωρικές μεταβολές των κόμβων) κατά τις αντίστοιχες διευθύνσεις για το σημείο Α και ως δx<sub>Β</sub> και δγ<sub>Β</sub> για το σημείο Β. Ως x<sub>B</sub>-x<sub>A</sub> συμβολίζουμε τη γνωστή αρχική απόσταση των σημείων Α,Β. Φέρουμε ευθύγραμμα τμήματα ΑΒ και Α'Β'.

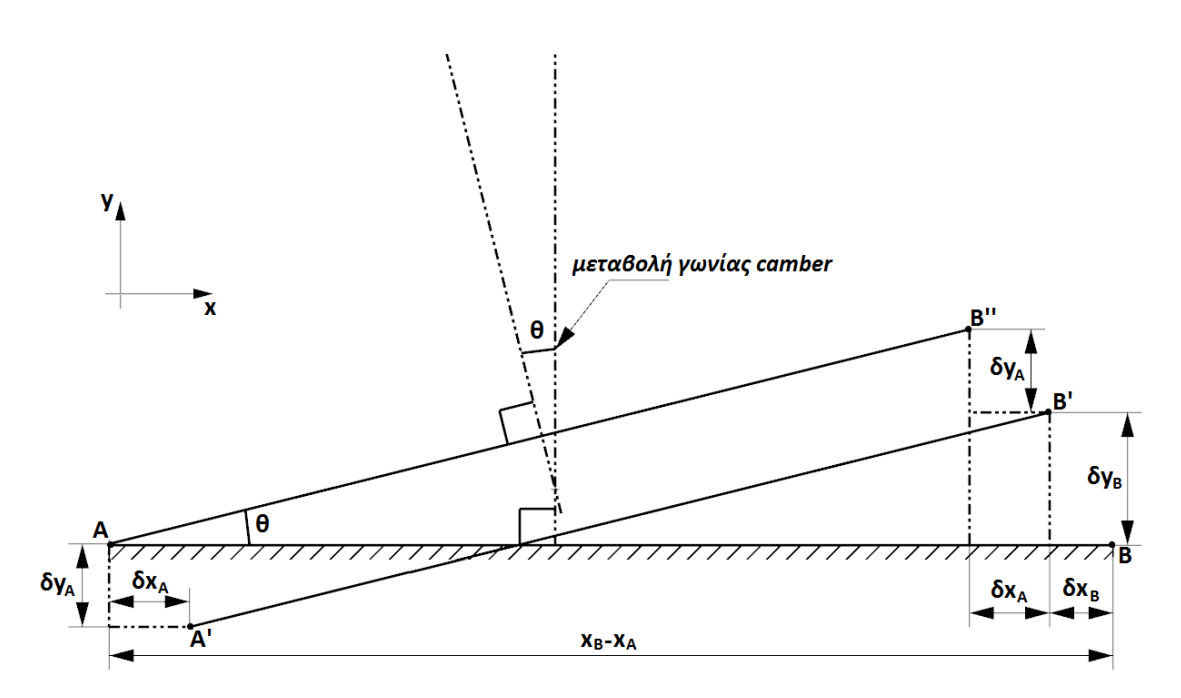

Εικόνα 6.4: Υπολογισμός μεταβολής γωνίας camber

Εάν συμβολίσουμε το σημείο A με τις συντεταγμένες (x<sub>A</sub>,y<sub>A</sub>), τότε το σημείο Α' έχει συντεταγμένες (x<sub>A</sub>+δx<sub>A</sub>,y<sub>A</sub>+δy<sub>A</sub>), ενώ αντίστοιχα παίρνουμε και τα Β(x<sub>B</sub>,y<sub>B</sub>) και Β'(xΒ+δxΒ,yΒ+δyΒ). Να σημειωθεί οτι οι φορές των μετατοπίσεων είναι τυχαία απεικονισμένες, ενώ ο διανυσματικός τρόπος υπολογισμού τις λαμβάνει υπ' όψιν, οπότε δε χρειάζεται να προσέχουμε τα πρόσημα ανάλογα με την περίπτωση.

Αυτό που κάνουμε τώρα είναι να μετακινήσουμε το τμήμα Α'Β' κατά (-δxΑ,-δyΑ), με την κλίση της να παραμένει ίδια. Οπότε το σημείο Α'(x<sub>A</sub>+δx<sub>A</sub>,y<sub>A</sub>+δy<sub>A</sub>) μετατοπίζεται στο σημείο A(x<sub>A</sub>,y<sub>A</sub>) και το σημείο Β'(x<sub>B</sub>+δx<sub>B</sub>,y<sub>B</sub>+δy<sub>B</sub>) μετατοπίζεται στο σημείο Β''(x<sub>B</sub>+δx<sub>B</sub>-δx<sub>A</sub>,y<sub>B</sub>+δy<sub>B</sub>-δy<sub>A</sub>). Έτσι παίρνουμε το νέο ευθύγραμμο τμήμα ΑΒ'', όπως φαίνεται στο σχήμα.

Η κάθετη ευθεία στο ΑΒ είναι η αρχική κατακόρυφος της ζάντας, ενώ η κάθετη ευθεία στο ΑΒ'' είναι η μετατοπισμένη κατακόρυφος κατόπιν φόρτισης. Η γωνία θ που σχηματίζεται μεταξύ τους είναι η μεταβολή της camber. Αφού οι κάθετες των ΑΒ και ΑΒ'' σχηματίζουν γωνία θ, τότε και οι ΑΒ και ΑΒ'' σχηματίζουν την ίδια γωνία θ. Ο υπολογισμός της γωνίας αυτής πλέον είναι απλός:

Αφαιρώντας την κατά x συντεταγμένη του Α από το Β'' βρίσκουμε την προσκείμενη της θ, η οποία είναι (x<sub>B</sub>+δx<sub>B</sub>-δx<sub>A</sub>)-(x<sub>A</sub>). Αντίστοιχα για τις κατά y συντεταγμένες βρίσκουμε την απέναντι της θ, την (y<sub>B</sub>+δy<sub>B</sub>-δy<sub>A</sub>)-(y<sub>A</sub>). Ισχύει y<sub>B</sub>=y<sub>A</sub>, αφού τα Α και Β βρίσκονται πάνω σε οριζόντια ευθεία, άρα απλοποιούμε την απέναντι πλευρά σε δγ<sub>β</sub>-δγ<sub>Α</sub>. Τελικά έχουμε την εξής σχέση υπολογισμού:

$$
\theta = \tan^{-1} \frac{\delta y_B - \delta y_A}{x_B - x_A + \delta x_B - \delta x_A}
$$

Τη γωνία θ την υπολογίζουμε όχι χειροκίνητα, αλλά με τη βοήθεια των εργαλείων που έχουμε στη διάθεσή μας: Έχοντας ανοιχτό το αρχείο sim της ανάλυσης στην καρτέλα Simulation Navigator, δημιουργούμε points πάνω στα προαναφερθέντα σημεία. Αυτό γίνεται με την εντολή Point (Home tab: Utilities group -> Point). Οπότε έχουμε 2 σημεία στα οποία είναι αναγκαίο να δώσουμε όνομα για να μπορούμε να τα χρησιμοποιήσουμε. Με δεξί κλικ στο κάθε σημείο επιλέγουμε Properties και στην καρτέλα General ορίζουμε Name. Οπότε τώρα χρησιμοποιούμε το εργαλείο Result Probe ( Results tab: Manipulation group -> Result Probe).

Στο παράθυρο που ανοίγει διαλέγουμε τα εξής:

Στην καρτέλα Iteration Definition διαλέγουμε όλα τα loadcases (δεν είναι απαραίτητο, αφού αναμένουμε συγκεκριμένα loadcases να είναι τα προβληματικά), ενώ διαλέγουμε να γίνουν οι υπολογισμοί με βάση το last iteration (σε αναλύσεις χωρίς time steps, πχ στατικές, το iteration είναι ένα έτσι κι αλλιώς).

Στην καρτέλα output, διαλέγουμε Rotation στο result type, διότι τέτοιο θα είναι το αποτέλεσμα, επίσης επιλέγουμε degrees, αφού μετράμε σε μοίρες.

Τέλος, ως Formula εισάγουμε ως εξής:

Χρειαζόμαστε την arctan ενός κλάσματος, άρα χρησιμοποιούμε τη συνάρτηση ATANGENT2(v1,v2), όπου επιστρέφει το  $v2$  $v<sub>1</sub>$ (δηλαδή εισάγουμε "παρανομαστή",αριθμητή"). Τις αρχικές συντεταγμένες τις εισάγουμε με τη μορφή πχ Z("Point\_Name") ενώ τις μεταβολές τους με τη μορφή πχ DZ("Point\_Name"). Τελικά η σχέση υπολογισμού του θ γράφεται ως εξής, με A1 και B1 τα ονόματα των σημείων Α και Β αντίστοιχα:

#### ATANGENT2(X("B1")-X("A1")+DX("B1")-DX("A1"),DY("B1")-DY("A1"))

Το εν λόγω probe που δημιουργήσαμε βρίσκεται στο δέντρο του Simulation Navigator στο φάκελο Result Probes. Πατάμε δεξί κλικ και Information και παίρνουμε το αποτέλεσμα σε μορφή κειμένου με γωνίες για το κάθε σενάριο χωριστά. Στο παράδειγμα της εικόνας 6.5 οι θετικές γωνίες είναι ένδειξη αριστερόστροφης παραμόρφωσης (θετική μεταβολή camber). Για να βγει τέτοιο αποτέλεσμα, η σχέση έχει τροποποιηθεί βάσει του προσανατολισμού του μοντέλου στο πρόγραμμα.

```
PROBE INFORMATION
Solution Name : Solution 1 : Structural
Probe Name : camber change
Formula : ATANGENT2 (Y ("A1") - Y ("B1") + DY ("A1") - DY ("B1"), DZ ("B1") - DZ ("A1"))
None
   Load Case
                   Value (degrees)
            ---\overline{0}0.181
              \mathbf{1}-0.014\overline{2}0.109\overline{\mathbf{3}}0.071\overline{4}0.280
```
*Εικόνα 6.5: Παράδειγμα αποτελέσματος Result Probe για μεταβολή Camber*

#### **6.1.1.2. Μεταβολή Toe**

Ως Toe ενός τροχού ορίζουμε την γωνία που σχηματίζει η κατεύθυνση ενός οχήματος αν το αφήσουμε να κινηθεί ελεύθερα (ευθεία) με την κατεύθυνση που κοιτάζει ο τροχός αυτός, όπως φαίνεται και στην εικόνα 6.6.

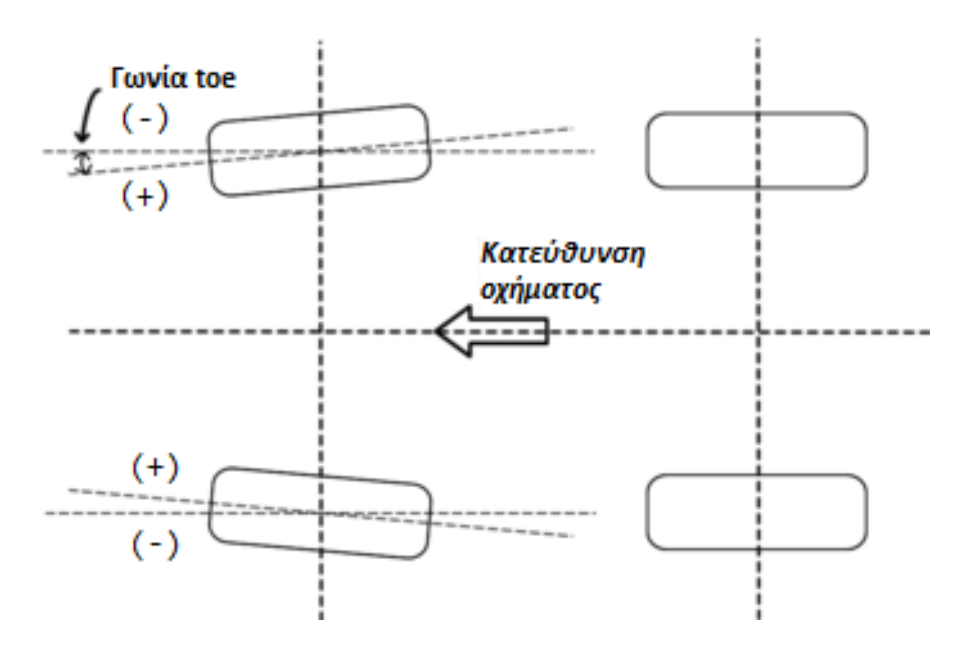

*Εικόνα 6.6: Γωνία Toe*

Στο παραπάνω σχήμα βλέπουμε τους εμπρός τροχούς να κοιτάζουν προς τα μέσα, δηλαδή να συγκλίνουν κατά τη φορά κίνησης του οχήματος. Αυτό ονομάζεται σύγκλιση (toe in) και σε αυτή την περίπτωση η toe είναι θετική. Όταν κοιτάζουν προς τα έξω έχουμε απόκλιση (toe out) και η γωνία αυτή είναι αρνητική. Το ίδιο ακριβώς ισχύει και για τους πίσω τροχούς.

Τη γωνία toe τη χρησιμοποιούμε για να ελέγξουμε την κατευθυντική συμπεριφορά του οχήματος σε μεταβατικές καταστάσεις, όταν δηλαδή η ανάρτηση διεγείρεται και ξεφεύγει από τη στατική της κατάσταση. Για παράδειγμα, βάζοντας απόκλιση είτε εμπρός είτε πίσω καθιστούμε τον εκάστοτε άξονα περισσότερο νευρικό με αμεσότερη απόκριση στους χειρισμούς μας και καλύτερη είσοδο στη στροφή. Βάζουμε σύγκλιση όταν προτιμούμε ευστάθεια στην έξοδο της στροφής και στην ευθεία. Κατά αντίφαση, υπάρχουν για παράδειγμα τα φαινόμενα bump steer και roll steer (όταν το όχημα στρίβει μόνο του εξαιτίας ανωμαλίας δρόμου ή πλευρικής κλίσης αντίστοιχα) τα οποία καθιστούν το όχημα ασταθές και ίσως μπορούν να περιοριστούν εισάγοντας απόκλιση. Να σημειωθεί οτι τα παραπάνω αποτελούν παραδείγματα και όχι απαραίτητα τον κανόνα, ενώ φυσικά οι προαναφερθείσες συμπεριφορές οφείλονται και στο συνολικό στήσιμο και τη γεωμετρία του οχήματος.

Επίσης οι γωνίες toe επηρεάζονται αμφίδρομα με την μετάδοση ισχύος κίνησης ή πέδησης στο δρόμο. Είναι εύκολα κατανοητό οτι όσο αυξάνουμε το μέτρο της γωνίας toe, αυξάνεται η γωνία ολίσθησης του εκάστοτε τροχού, αφού αλλού κοιτάζει και αλλού πορεύεται, ενώ φυσικά οι πλευρικές δυνάμεις που παράγονται λόγω της γωνίας ολίσθησης αλληλοεξουδετερώνονται και το όχημα πορεύεται ευθεία. Όμως κατανοούμε οτι όσο αυξάνουμε τη γωνία toe, άρα τη γωνία ολίσθησης, άρα την πλευρική δύναμη, τόσο μειώνεται η διαθέσιμη διαμήκης πρόσφυση του ελαστικού. Οπότε ένα ελαστικό φρενάρει και επιταχύνει ιδανικά με μηδενική toe. Βέβαια, όταν λέμε μηδενική, δεν εννοούμε μηδέν στατική, αλλά αναφερόμαστε στην πραγματική γωνία της στιγμής εκείνης, αφού η ανάρτηση παραμορφώνεται υπό τέτοια φορτία. Αν φανταστούμε την ανάρτηση ως μια δοκό εκτεινόμενη κατά πλάτος του οχήματος με το ένα άκρο πακτωμένο στο πλαίσιο και με το άλλο άκρο (αυτό δηλαδή του τροχού) να δέχεται δυνάμεις κατά τη διεύθυνση κίνησης του οχήματος, μπορούμε να προβλέψουμε τις παραμορφώσεις της λόγω των ροπών που δημιουργούνται. Οι τροχοί που επιταχύνουν το όχημα παραμορφώνουν την ανάρτηση με τέτοιο τρόπο που αυξάνεται η γωνία toe (συγκλίνει), ενώ οι τροχοί που αντιστέκονται στην κίνηση του οχήματος (σύρονται λόγω αντίστασης κύλισης ή αντίστασης σαν παράγωγο πλευρικής ώσης ή φρενάρουν) αντίστοιχα μειώνουν την toe (αποκλίνουν).

Στις δύο παραπάνω παραγράφους παραθέσαμε παραδείματα αλλαγής της συμπεριφοράς του οχήματος με μεταβολή της γωνίας toe και αναφερθήκαμε σε μεταβολές της λόγω παραμόρφωσης. Συμπεραίνουμε οτι προτιμάμε το όχημα να έχει όσο το δυνατόν μικρότερη παραμόρφωση καί σε αυτό τον τομέα, για να έχουμε όσο το δυνατόν πιο προβλέψιμη συμπεριφορά σε δίαφορες συνθήκες, γεγονός πολύ σημαντικό για τον οδηγό.

Το όριο, λοιπόν, που ορίζουμε για τη μεταβολή της γωνίας toe στη ζάντα είναι το ±0.1 deg. Η μέτρηση της μεταβολής αυτής γίνεται με τον ίδιο τρόπο με τη μέτρηση για την camber (βλ. Κεφάλαιο 6.1.1.1). Για να κατανοήσει ο αναγνώστης το μέγεθος αυτής της τιμής, αναφέρεται ενδεικτικά οτι μια στατική toe κυμαίνεται περίπου μεταξύ -1 και +1 χωρίς να αποκλείονται τιμές πέραν από αυτές. Ένα ρεαλιστικότερο νούμερο για την περίπτωση του δικού μας μονοθεσίου κυμαίνεται από 0/±0.1 μέχρι ±0.5 deg και ίσως λίγο παραπάνω, τίποτα δεν είναι σίγουρο βέβαια εάν δεν οδηγηθεί και στηθεί.

Ο τρόπος που θα υπολογίσουμε τη μεταβολή της toe είναι ο εξής: Υπολογίζουμε αρχικά την κλίση του κάθε παραμορφωμένου στεφανιού (εσωτερικού κι εξωτερικού) ως προς την

αρχική του, όπως φαίνεται στην εικόνα 6.7. Το κάθε παραμορφωμένο στεφάνι προσπαθεί να παρασύρει προς τη δική του κατεύθυνση το ελαστικό και εν τέλει η πραγματική κατεύθυνση που «κοιτάζει» το ελαστικό βρίσκεται στο μέσο όρο των κλίσεων αυτών.

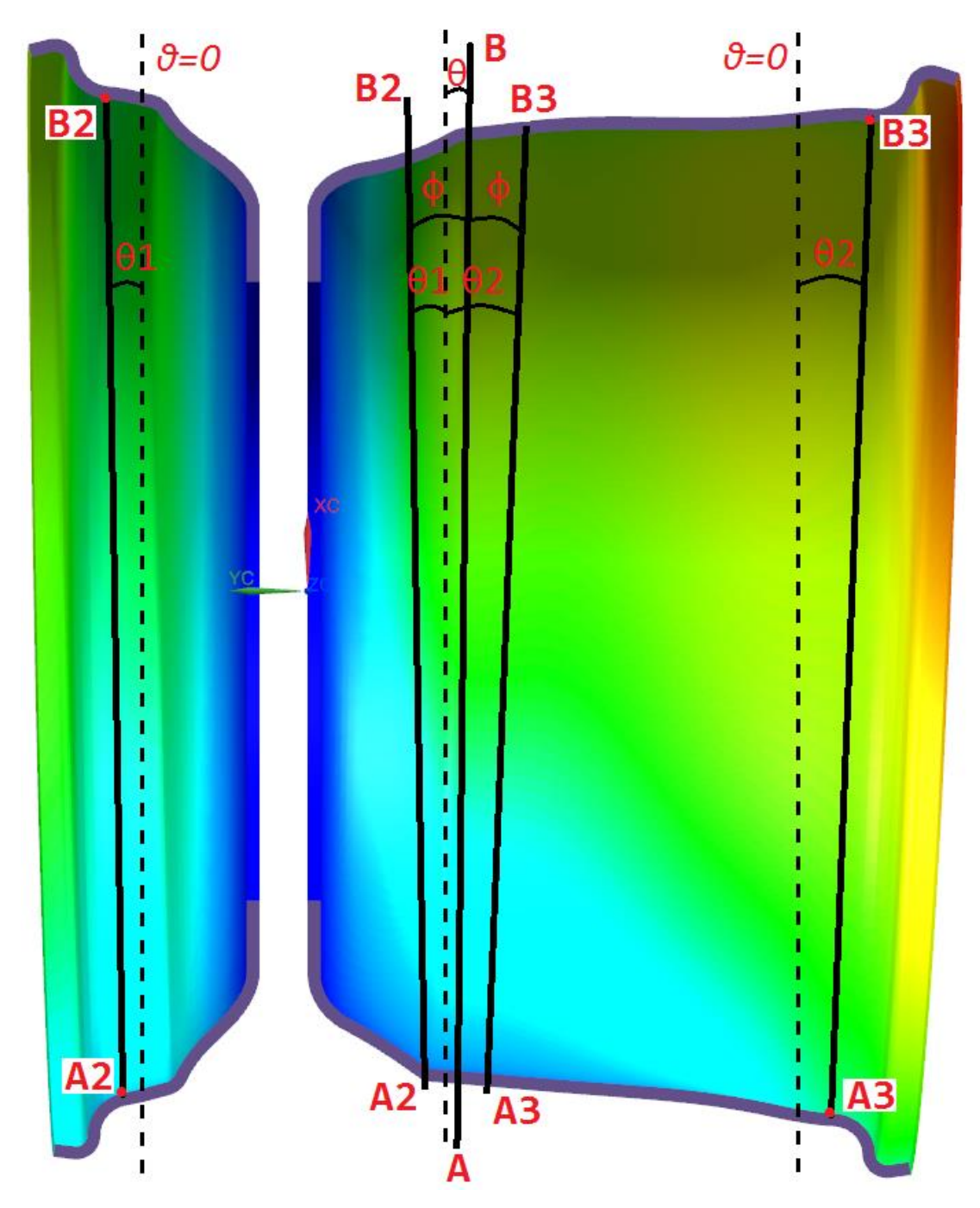

Εικόνα 6.7: Παράδειγμα παραμόρφωσης στεφανιών για υπολογισμό μεταβολής toe

Η εικόνα 6.7 απεικονίζει παράδειγμα κάτοψης διαγράμματος παραμόρφωσης σε ημιτομή. Αναφέρεται σε σενάριο καθαρής επιβράδυνσης 2G. Οι διακεκομμένες ευθείες συμβολίζουν τον αρχικό προσανατολισμό (θ=0). Βλέπουμε την κλίση θ1 του τμήματος A2B2 που παράγει το εξωτερικό στεφάνι και την κλίση θ2 του τμήματος A3B3 που παράγει το εσωτερικό στεφάνι. Παραθέτουμε τα τμήματα σε κοντινή απόσταση μεταξύ τους για καλύτερη ευκρίνεια και διχοτομούμε τη μεταξύ τους γωνία (2φ) με την AB. Η AB, λοιπόν, βρίσκεται στη ζητούμενη διεύθυνση που «κοιτάζει» η παραμορφωμένη ζάντα και σχηματίζει γωνία θ με τον αρχικό προσανατολισμό. Δηλαδή η θ είναι η ζητούμενη μεταβολή της toe.

Τα σημεία που χρησιμοποιούμε για τις μετρήσεις λαμβάνονται με ίδιο τρόπο όπως αυτά για την camber (βλ εικόνα 6.3), με μόνη διαφορά οτι τώρα βρίσκονται στην ημιτομή της κάτοψης της ζάντας.

Η μέθοδος υπολογισμού των γωνιών θ1 και θ2 είναι και αυτή ίδια με τη μέθοδο που χρησιμοποιούμε για να βρούμε την παραμόρφωση camber. Από τις εικόνες 6.4 και 6.7 βλέπουμε οτι η μόνη διαφορά έγκειται στον προσανατολισμό των ευθύγραμμων τμημάτων, που είναι κάθετος και όχι οριζόντιος. Υπενθυμίζουμε τον τύπο υπολογισμού της γωνίας:

$$
\theta_{camber} = \tan^{-1} \frac{\delta y_B - \delta y_A}{x_B - x_A + \delta x_B - \delta x_A}
$$

Η παραπάνω σχέση χρειάζεται να μετασχηματιστεί για τα νέα σημεία αναφοράς. Το σύστημα αξόνων Χ,Υ της εικόνας 6.4, εάν αυτό περιστραφεί 90 deg αριστερόστροφα, τυχαίνει να συμπίπτει με το σύστημα XC,YC της εικόνας 6.7. Εργαζόμενοι αντίστοιχα, καταλήγουμε στον τύπο για τη θ1:

$$
\theta 1 = \tan^{-1} \frac{\delta y_{B2} - \delta y_{A2}}{x_{B2} - x_{A2} + \delta x_{B2} - \delta x_{A2}}
$$

και στον τύπο για τη θ2:

$$
\theta 2 = \tan^{-1} \frac{\delta y_{B3} - \delta y_{A3}}{x_{B3} - x_{A3} + \delta x_{B3} - \delta x_{A3}}
$$

Δεν χρειάζεται να αποδείξουμε τους παραπάνω τύπους, αφού προκύπτουν με απλή αντιστοίχιση των ονομασιών των σημείων. Τα πρόσημα των γωνιών προκύπτουν αυτόματα κατά τον υπολογισμό. Για τη ζητούμενη μεταβολή της toe, την θ, υπολογίζουμε το μέσο όρο των γωνιών θ1 και θ2, όπως προαναφέραμε:

$$
\theta = \frac{\theta 1 + \theta 2}{2} = \frac{1}{2} \left( \tan^{-1} \frac{\delta y_{B2} - \delta y_{A2}}{x_{B2} - x_{A2} + \delta x_{B2} - \delta x_{A2}} + \tan^{-1} \frac{\delta y_{B3} - \delta y_{A3}}{x_{B3} - x_{A3} + \delta x_{B3} - \delta x_{A3}} \right)
$$

Εν τέλει χρησιμοποιούμε το εργαλείο Result Probe του ΝΧ Nastran, όπως ακριβώς αναφέραμε και στο προηγούμενο κεφάλαιο, με τη μόνη διαφορά οτι εισάγουμε τη νέα σχέση που υπολογίσαμε για τη γωνία toe στο πεδίο Formula. Με ονόματα σημείων τα ίδια της εικόνας 6.7 η formula για τη γωνία θ διατυπώνεται ως:

0.5\*(ATANGENT2(X("B2")-X("A2")+DX("B2")-DX("A2"),DY("B2")-DY("A2"))+ ATANGENT2(X("B3")-X("A3")+DX("B3")-DX("A3"),DY("B3")-DY("A3")))

Από το Information που παράγει το Result Probe παίρνουμε τα αποτελέσματα. Ένα παράδειγμα των αποτελεσμάτων βρίσκεται στην εικόνα 6.8. Στο παράδειγμα αυτό έχουμε προσαρμόσει την παραπάνω σχέση έτσι ώστε θετική γωνία είναι αυτή που έχει την ωρολογιακή φορά και, αφού το παράδειγμα αναφέρεται σε αριστερή ζάντα, εδώ θετική γωνία σημαίνει θετική μεταβολή της toe (toe in).

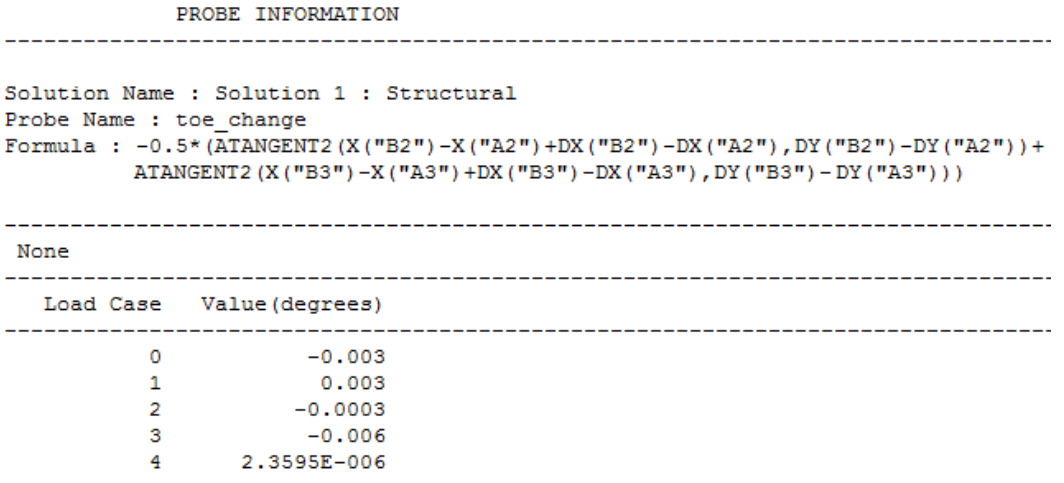

Εικόνα 6.8: Παράδειγμα αποτελέσματος Result Probe για μεταβολή Toe

#### **6.1.2 Αντοχή**

Ο σημαντικότερος έλεγχος που κάνουμε κάθε φορά στο αποτέλεσμα αναφέρεται στην αντοχή των κομματιών. Είναι κατανοητό οτι η ζάντα είναι τέτοιο κομμάτι που, σε τυχόν αστοχία του, οι συνέπειες ίσως αποβούν καταστροφικές και για το υπόλοιπο μονοθέσιο, βάζοντας σε κίνδυνο τον οδηγό.

Ορίζουμε σε όλα τα κομμάτια ως ελάχιστο συντελεστή ασφαλείας το 1,4. Ο συντελεστής αυτός δεν είναι και τόσο μικρός αν αναλογιστούμε οτι τα σενάρια λειτουργίας που περιγράφουμε στο κεφάλαιο 4 είναι αρκετά υπερβολικά.

Επίσης ορίζουμε τα 2000 km ως την ελάχιστη ζωή της ζάντας. Ενδεικτικά, σε έναν αγώνα η μεγαλύτερη διανυθείσα απόσταση σε αγώνισμα είναι αυτή των 22 km αντοχής. Στα υπόλοιπα αγωνίσματα καταγράφονται ελάχιστα km. Γενικά το μονοθέσιο πρόκειται να διανύσει τα περισσότερα του km κατά τις δοκιμές εκτός αγώνων. Εάν διανυθούν συνολικά 1000 km σε μια σεζόν, αυτό θεωρείται μεγάλο νούμερο. Το όριο των 2000 km ζωής συνεπώς αναφέρεται σε δύο πολύ δραστήριες σεζόν.

Παρακάτω εξηγούμε τί κάνουμε για να ελέγξουμε τα όρια που μόλις θέσαμε.

#### **Προκαταρκτική μελέτη στεφανιών με υλικό το αλουμίνιο**

Στη μελέτη αυτή δίνεται σημασία κυρίως στην εξέλιξη γεωμετρίας για τον περιορισμό της παραμόρφωσης, οπότε δε δίνουμε ιδιαίτερη προσοχή στην αντοχή. Απλώς εάν για παράδειγμα με μια αλλαγή παρατηρούσαμε μεγάλη αύξηση των τάσεων χωρίς ιδιαίτερο κέρδος σε παραμόρφωση, θα την απορρίπταμε. Εδώ εξετάζουμε το Von Mises elemental stress.

#### **Προκαταρκτική μελέτη στεφανιών με zone based layup**

Όπως και προηγουμένως, έτσι και σε αυτή τη μελέτη δε δόθηκε μεγάλη έμφαση στην αντοχή, αλλά κυρίως στην παραμόρφωση. Σε κάθε ανάλυση, βέβαια, έγινε τυπικός έλεγχος περί αστοχίας, για σύγκριση μεταξύ των διαφορετικών layups, όπου και απορρίφθηκαν όσα αστοχούσαν.

Στους ελέγχους αστοχίας που κάναμε εδώ χρησιμοποιήσαμε ένα κριτήριο μόνο, αυτό του Hill. Τα κριτήρια ορίζονται στο παράθυρο του Laminate Modeler στην επιλογή Ply Failure Theory. Για έλεγχο αστοχίας της μήτρας, στο Interlaminar Failure Theory επιλέξαμε το Transverse Shear και στο Interlaminar Allowables επιλέξαμε το Use Laminate Allowables. Στο Shear Stress for Bonding ορίσαμε τα 50 MPa, το οποίο είναι χαρακτηριστικό της ρητίνης των υφασμάτων που χρησιμοποιούμε. Όταν έχουμε επιλέξει ταυτόχρονα Transverse Shear και Laminate Allowables, ο δείκτης αστοχίας (failure index) υπολογίζεται ως max( $|\tau_{13}|,|\tau_{23}|$ )/S<sub>b</sub>. Με S<sub>b</sub> συμβολίσαμε το shear stress for bonding.

Κατόπιν, με το εργαλείο Laminate tab: Laminate group -> Advanced Post Report δημιουργήσαμε για κάθε ανάλυση ένα Spreadsheet Report, στο οποίο το μόνο output ήταν το Margin of Safety με την επιλογή both στο Failure Theory (δηλαδή και για in-plane ply και για interlaminar). Το margin of safety (περιθώριο ασφαλείας) ορίζεται ως (Οριακή\_τάση/(Μέγιστη\_τάση\*Συντελεστής\_ασφαλείας)-1)\*100.

Πέραν αυτών, έγιναν και οπτικές παρατηρήσεις πάνω στα διαγράμματα των αποτελεσμάτων στον post processor για να κατανοηθεί πώς επιδράει και δουλεύει το κάθε ύφασμα στο laminate μας, για να εξελίξουμε το μοντέλο. Οι παρατηρήσεις έγιναν στα elemental stress για τις κατευθύνσεις 11, 22, 12, 23 και 31.

Αναφέρουμε οτι όταν μιλάμε για in-plane ply failure, αναφερόμαστε στην αστοχία καθεαυτού του υφάσματος (intralaminar), σε φορτίσεις που αφορούν το επίπεδό του δηλαδή, ενώ όταν μιλάμε για interlaminar αναφερόμαστε σε αστοχία μεταξύ των plys, δηλαδή delamination. Κατά το delamination γίνεται αποκόλληση μεταξύ δύο διαφορετικών στρώσεων υφασμάτων, λόγω αστοχίας της ρητίνης. Intralaminar αστοχία παρατηρείται σε μεγάλο βαθμό στις εξωτερικές στρώσεις του laminate, όπου έχουμε μεγάλες κύριες τάσεις, ενώ interlaminar αστοχία παρατηρείται σε στρώσεις που βρίσκοντα κοντά στο κέντρο κατά πάχος του laminate, όπου υπάρχουν μεγάλες διατμητικές τάσεις.

#### **Τελική μελέτη στεφανιών με global layup**

Εδώ η μελέτη για αστοχία έγινε πιο ολοκληρωμένα. Κατ' αρχάς αναφέρουμε οτι οι ρυθμίσεις στον Laminate Modeler έμειναν ίδιες με πριν. Σε αυτή τη μελέτη ελέγχουμε ως προς την αντοχή με όλα τα διαθέσιμα κριτήρια αστοχίας που υπάρχουν στο Ply Failure Theory. Αν αστοχεί έστω και ένα, το laminate μας απορρίπτεται.

Για το spreadsheet report που κάναμε και πριν, τώρα στο solver input ελέγχουμε και για shell stress resultants και για ply stresses and strains. Ως ply location (αφορά την πρώτη επιλογή) επιλέγουμε και τα τρία (bottom, middle, top).

Κάτι χρήσιμο εδώ είναι το εξής: Πριν τρέξουμε την κάθε ανάλυση για ολόκληρο το μοντέλο, ελέγχουμε το laminate μας για να έχουμε μια προκαταρκτική εκτίμηση για την αντοχή του. Στο παράθυρο του laminate modeler στην κατηγορία Validation χρησιμοποιούμε την επιλογή Analyze Laminate Strength. Εδώ σαν είσοδο χρειάζονται οι συνιστώσες τάσεων του κελύφους (shell stress resultants). Αυτές τις έχουμε ήδη έτοιμες από την προηγούμενη ανάλυση, αφού επιλέξαμε την έξοδο για Force στα output request του solver (κεφάλαιο 5.3). Από τα αποτελέσματα της προηγούμενης ανάλυσης στον post processor βρίσκουμε τον ελάχιστο δείκτη αστοχίας για ply και bond ξεχωριστά, οπότε σημειώνουμε το χείριστο element για κάθε περίπτωση. Στη συνέχεια, για το element αυτό βρίσκουμε τα shell resultants του χρησιμοποιώντας το εργαλείο Identify Results (Results tab: Post Processing group). Τα καταγράφουμε και τα εισάγουμε στο εργαλείο Analyze Laminate Strength, οπότε βλέπουμε τι να περιμένουμε από το νέο layup πριν το τρέξουμε, εφ' όσον φυσικά δεν κάνουμε τέτοια τροποποίηση ώστε να αλλάξουν κατά πολύ τα shell resultants. Γενικά το εργαλείο αυτό υπολογίζει με τον ίδιο τρόπο τα αποτελέσματα με το spreadsheet report, εάν επιλέξουμε input το shell stress resultants, αλλά υπάρχουν και περιπτώσεις που το spreadsheet report δίνει χειρότερα αποτελέσματα, αφού μπορούμε να ελέγξουμε το κάθε ply στις τρεις περιοχές που αναφέραμε.

#### **Μελέτη αλουμινένιου κέντρου**

Μετά από κάθε ανάλυση με τον SOL 601 τρέχουμε τον Durability Solver. Δημιουργούμε νέο Durability Simulation από το Durability tab. Στο simulation αυτό δημιουργούμε ένα Transient Event με είσοδο το solution του 601. Στο παράθυρο που ανοίγει κατ' αρχάς αποεπιλέγουμε το use sort2 data, διότι δε δουλεύει με τον τρόπο που έχει γίνει η δική μας ανάλυση. Κατόπιν έχουμε για κάθε έλεγχο αντοχής μια καρτέλα με ρυθμίσεις.

H καρτέλα strength αναφέρεται στην αντοχή σε φόρτιση του κομματιού. Επιλέγουμε ως κριτήριο αστοχίας το Yield Stress (όριο διαρροής), αφού άπαξ και περάσουμε στην πλαστική περιοχή του υλικού θεωρούμε στην πραγματικότητα το κομμάτι πλέον άχρηστο. Στο stress type δοκιμάζουμε και τις 4 επιλογές που μας δίνονται. Αν υπάρχει αστοχία έστω σε μια, το κομμάτι απορρίπτεται.

Η καρτέλα Fatigue αναφέρεται στη μελέτη προς κόπωση του κέντρου. Στο number of occurences εισάγουμε τη μονάδα, αφού ορίζουμε το αποτέλεσμα που έχουμε ήδη τρέξει ως φόρτιση ενός κύκλου. Στο fatigue life criterion επιλέγουμε το stress life, αφού δεν έχουμε δεδομένα υλικού για τα υπόλοιπα κριτήρια. Επιλέγουμε το include mean stress effects και στο αντίστοιχο method επιλέγουμε το Goodman, αφού έχουμε διαβάσει στη βιβλιογραφία οτι προσεγγίζει καλύτερα την κόπωση όταν υλικό είναι το αλουμίνιο. Στο cyclic stress-strain model επιλέγουμε το linear, διότι έτσι κι αλλιώς περιμένουμε να βρισκόμαστε στην ελαστική (γραμμική) περιοχή του υλικού.

Στην καρτέλα Axis search κατ' αρχάς επιλέγουμε ως stress axis method το element face, οπότε αφήνουμε στον solver να βρει την κατεύθυνση που θα ξεκινήσει η απόσχιση του υλικού λόγω κόπωσης. Στο element face stress axis επιλέγουμε Bi-Axial για να λάβει ο solver υπ' όψιν και τις φορτίσεις που επιδρούν κάθετα προς την κατεύθυνση διάδοσης του σχισίματος (crack).

Τέλος, στο solve options θα χρειαστεί να επιλέξουμε το Use Non-Linear Results, αφού τέτοιου είδους αποτελέσματα θεωρούνται αυτά του SOL 601.

# **6.1.3 Επίδραση πλέγματος**

Το τελικό αποτέλεσμα της ανάλυσης εξαρτάται και από το πλέγμα, δηλαδή το είδος, το μέγεθος και την ποιότητά του. Θεωρητικά, όσο πυκνότερο πλέγμα έχουμε, τόσο καλύτερη προσέγγιση γίνεται στη γεωμετρία. Όμως το πυκνό πλέγμα εμφανίζει και προβλήματα.

Γενικά παρατηρήθηκε οτι το πυκνό πλέγμα ωφελεί περιοχές με απότομη αλλαγή γεωμετρίας, ειδικά όταν υπάρχει καμπτική φόρτιση. Διαφορετικά παρατηρείται συγκέντρωση τάσεων. Μια τέτοια περιοχή έχουμε επισημάνει στην εικόνα 6.9 που απεικονίζει τμήμα του πλέγματος του αλουμινένιου κέντρου, αν και η συγκεκριμένη δε θεωρείται και τόσο απότομη.

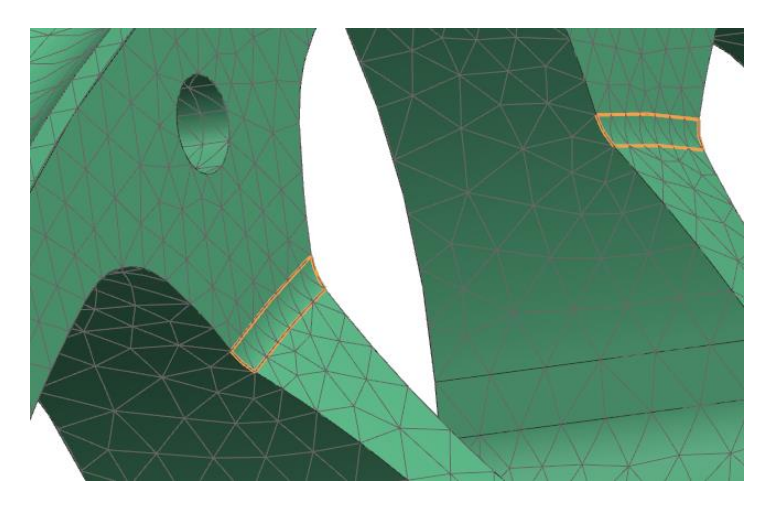

Εικόνα 6.9: Περιοχές με απότομη μεταβολή γεωμετρίας

Από την άλλη, όταν υπάρχει πάκτωση σε μια επιφάνεια, η επίδραση του πλέγματος είναι διαφορετική. Ειδικότερα όταν υπάρχει καμπτικό φορτίο, οι τάσεις στους κόμβους περιφερειακά της πάκτωσης μειώνονται με τη μείωση του μεγέθους των elements, αλλά μέχρι ενός σημείου. Πέραν αυτού του βέλτιστου μεγέθους element, περεταίρω μείωσή του συντελεί σε αύξηση των τάσεων στους κόμβους αυτούς. Η πραγματική τάση είναι αυτή η ελάχιστη που αναφέραμε, γεγονός που μπορεί εύκολα να αποδειχθεί με επαλήθευση με χρήση μηχανικής παραμορφώσιμου στερεού. Επομένως, όταν έχουμε πολύ μεγάλες τάσεις στις πακτώσεις, προτού προβούμε σε αλλαγές ελέγχουμε τα αποτελέσματα με διαφορετικό μέγεθος πλέγματος.

Το φαινόμενο αυτό ήταν εντονότερο κατά την τελική μελέτη των στεφανιών, τα οποία είναι πακτωμένα με τον τρόπο που φαίνεται στην εικόνα 5.19. Παρακάτω παραθέτουμε 4 παραδείγματα σχετικά με την επιροή του πλέγματος στην τελική ανάλυση. Τα γραφήματα αυτά αναφέρονται ακριβώς στο ίδιο κομμάτι, με τις ίδιες φορτίσεις και την ίδια διαστρωμάτωση. Το μόνο που αλλάζει είναι το πλέγμα. Η πάκτωση βρίσκεται γύρω από την οπή και αμέσως δίπλα σε αυτήν παρατηρούνται οι επικίνδυνες περιοχές.

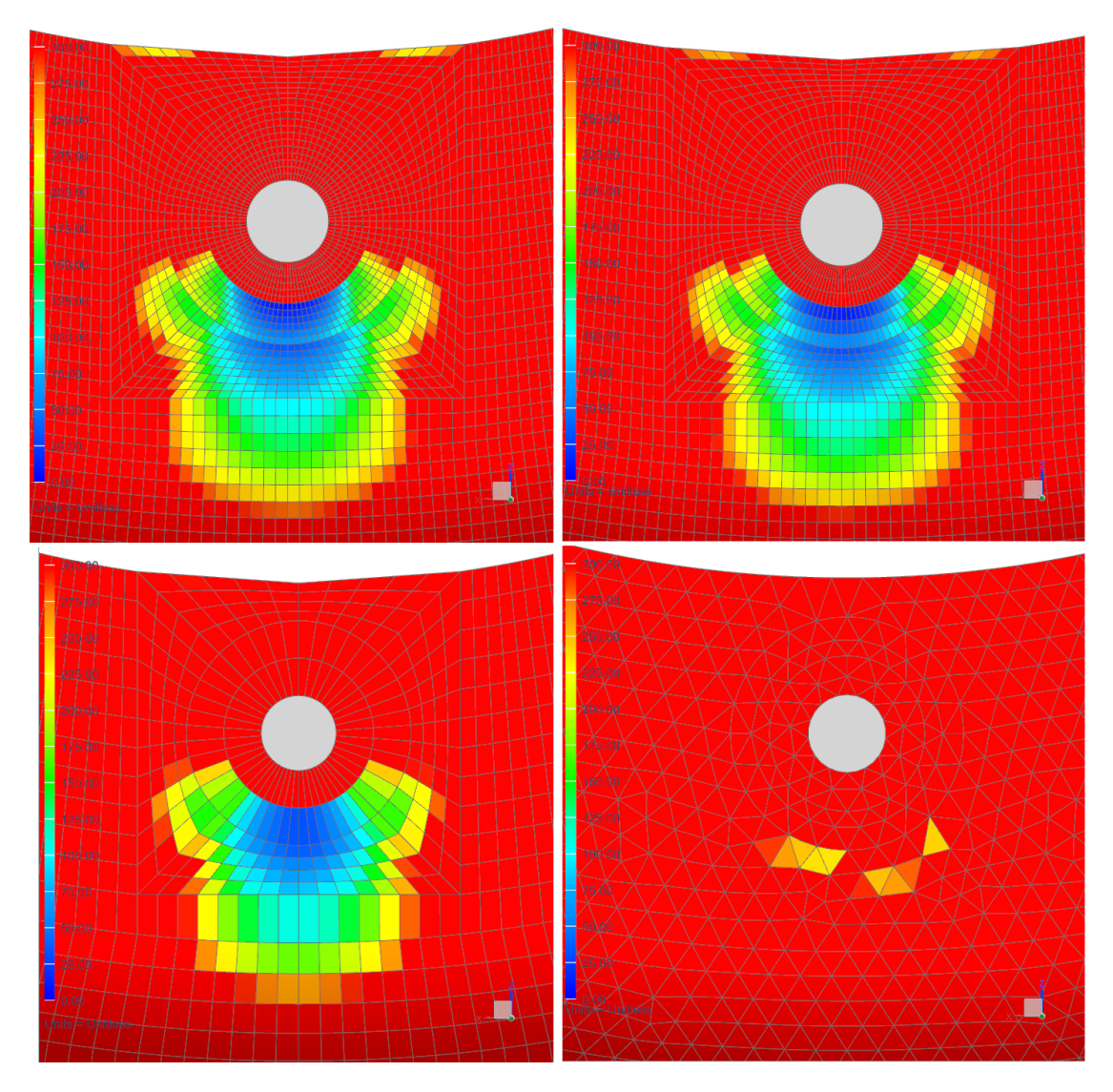

Εικόνα 6.10: Παραδείγματα επίδρασης πλέγματος στο τελικό αποτέλεσμα

Στην εικόνα 6.10 του παραδείγματος απεικονίζουμε το ελάχιστο interlaminar Margin of Safety. Υπενθυμίζουμε οτι μηδενικό MoS σημαίνει οτι το κομμάτι μόλις που αντέχει τη φόρτιση, ενώ όσο αυξάνεται τόσο το καλύτερο. Απεικονίζουμε τα αποτελέσματα από 0 έως 300 MoS. Τα διαγράμματα έχουν ως εξής:

- Πάνω αριστερά CQUAD8 1mm με mesh control Min bond MoS=5,54
- Πάνω δεξιά CQUAD8 1mm Min bond MoS=10,13
- Κάτω αριστερά CQUAD8 2mm Min bond MoS=29,54
- Κάτω δεξιά CTRIA6 2mm Min bond MoS=239

Το MoS για το τριγωνικό πλέγμα δεν είναι τυπογραφικό λάθος: Μια δεύτερη παρατήρηση ήταν οτι το τριγωνικό πλέγμα είναι πολύ ευνοϊκότερο στη διάτμηση. Τα διαγράμματα του παραδείγματος είναι άμεσα συνδεδεμένα με τις διατμητικές τάσεις του laminate, αφού αναφέρονται σε interlaminar αστοχία. Όμως τα αντίστοιχα των 2mm για ply (που επηρεάζεται από ορθές τάσεις) είναι πολύ κοντά (114 για quad και 119 για tria).

# **6.2 Αποτελέσματα Στεφανιών**

Παρακάτω θα αναφερθούμε στις 3 διαφορετικές μελέτες που έγιναν πάνω στα στεφάνια, καταλήγοντας στα αποτελέσματα της τελικής.

# **6.2.1. Προκαταρκτικά αλουμινίου**

Σε αυτό το στάδιο μελέτης, αφού τροποποιήσαμε τα σχέδια των στεφανιών του εμπορίου που είχαμε στη διάθεσή μας, έγινε προσπάθεια βελτιστοποίησης της νέας γεωμετρίας. Το πάχος των στεφανιών προς μελέτη έμεινε σταθερό και ενιαίο σε όλη την έκτασή τους, επίσης το κρατήσαμε ίδιο με τη ζάντα του εμπορίου (3,175mm=1/8in). Το στάδιο αυτό επικεντρώνεται κυρίως στην προσπάθεια για περιορισμό της παραμόρφωσης, όπως αναφέραμε και στο κεφάλαιο 6.1.2.

Εδώ οι μόνες διαστάσεις που ήταν παραμετροποιήσιμες φαίνονται στην εικόνα 6.11. Οι υπόλοιπες διαστάσεις ήταν δεδομένες από το κεφάλαιο 3.

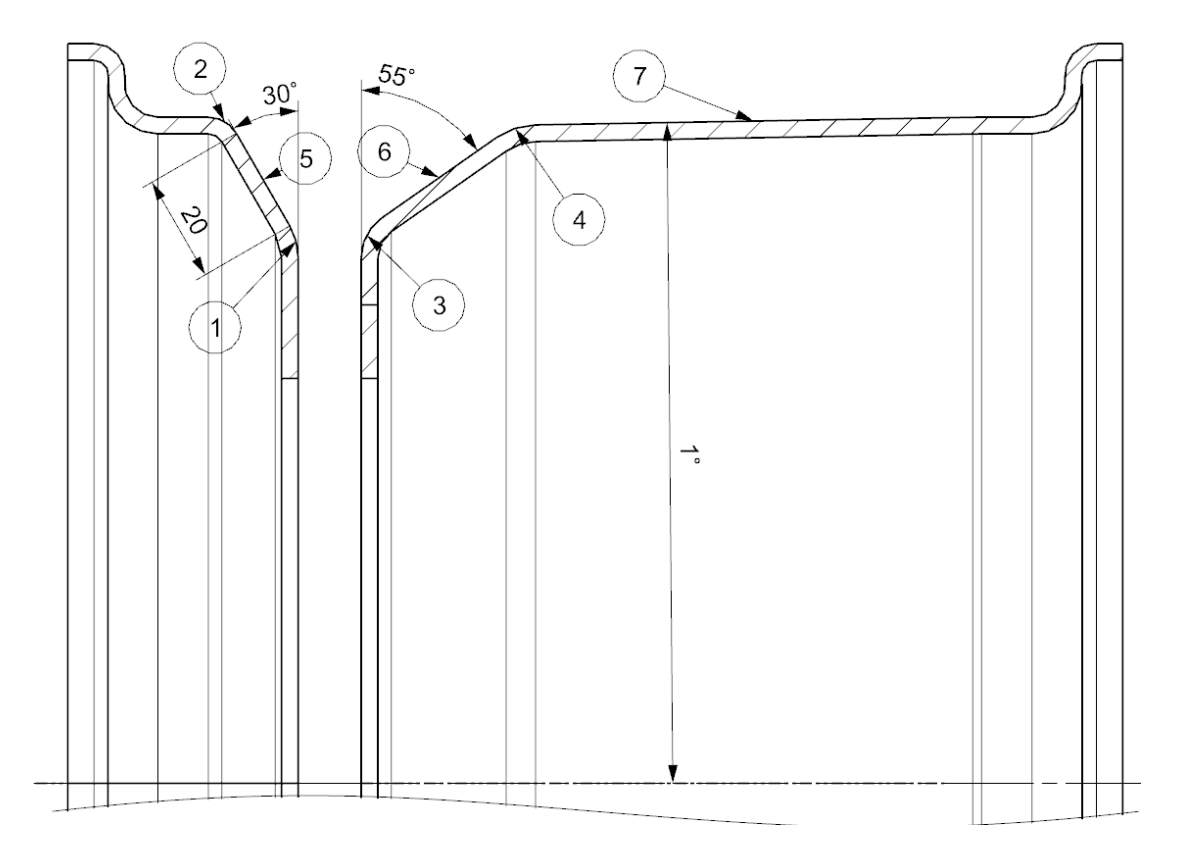

Εικόνα 6.11: Παραμετροποιήσιμες διαστάσεις Α' προκαταρκτικής ανάλυσης, στεφάνια σε τομή

Από την παραπάνω εικόνα 6.11 σημειώνουμε τα εξής:

• Η παραμόρφωση της ζάντας μειώνεται όσο μικραίνουν οι ακτίνες των φιλέτων 1,2,3,4. Βέβαια δεν ξεπεράσαμε σε κανένα φιλέτο την ακτίνα των 6,175 mm, η οποία, βάσει αρχικού πάχους, καθιστά 3 mm το αντίστοιχο offset φιλέτο. Αναφέραμε στο κεφάλαιο 3 οτι το ελάχιστο φιλέτο θα είναι 3 mm λόγω κατασκευασιμότητας. Εάν πρόκειται να αυξηθεί το πάχος στα σημεία αυτά, θα τροποποιηθούν κατάλληλα οι διαστάσεις τους.

- Η βέλτιστη κλίση για την πλευρά 5 ήταν 30 deg με τον κάθετο. Σημειώνουμε τη διάσταση των 20 mm για να δείξουμε οτι προβλέψαμε για την τοποθέτηση της βαλβίδας πλήρωσης αέρα.
- Η βέλτιστη κλίση για την πλευρά 6 ήταν 55 deg με τον κάθετο.
- Η κλίση της πλευράς 7 ορίστηκε ως 1 deg με τον οριζόντιο. Το ζητούμενο ήταν να υπάρχει κλίση (κωνικότητα) για λόγους κατασκευασιμότητας. Η κλίση που χρειάζεται είναι μικρή έτσι κι αλλιώς. Δοκιμάστηκαν κλίσεις 1-3 deg και οι διαφορές ήταν αμελητέες. Επομένως προτιμήσαμε την κλίση 1 deg για την πλευρά αυτή, η οποία δίνει το μέγιστο χώρο για τοποθέτηση των στοιχείων της ανάρτησης, κυρίως του upright που τοποθετείται οριακά.

Το μέσα στεφάνι επιδέχεται τη μεγαλύτερη παραμετροποίηση, καθώς στο έξω έχουμε περιορισμένες επιλογές. Επίσης το μέσα στεφάνι ήταν αυτό με τα μεγαλύτερα προβλήματα παραμόρφωσης και αντοχής, οπότε δόθηκε ιδιαίτερη έμφαση σε αυτό. Παρακάτω έχουμε ένα πίνακα με επιλεγμένες περιπτώσεις αναλύσεων. Τα στεφάνια στις περιπτώσεις αυτές έχουν μοντελοποιηθεί με ακριβώς τον ίδιο τρόπο και έχουν ακριβώς το ίδιο πάχος και υλικό κελύφους (βλ κεφάλαιο 5.1.1). Οι περιπτώσεις αυτές είναι οι εξής:

- 1. Κλίση 45 deg για την πλευρά 6 και 1 deg για την πλευρά 7 (εικόνα 6.11)
- 2. Κλίση 50 deg για την πλευρά 6 και 1 deg για την πλευρά 7
- 3. Κλίση 55 deg για την πλευρά 6 και 2 deg για την πλευρά 7
- 4. Κλίση 60 deg για την πλευρά 6 και 1 deg για την πλευρά 7
- 5. Κλίση 55 deg για την πλευρά 6, 1 deg για την πλευρά 7, βελτιστοποιημένες όλες οι υπόλοιπες διαστάσεις
- 6. Στεφάνια εμπορίου (Keizer) στα οποία βασιστήκαμε

Τα σενάρια φόρτισης είναι τα εξής:

- 1. 2G Εγκάρσια επιτάχυνση
- 2. 2G Διαμήκης επιτάχυνση
- 3. Συνδυασμός πλευρικής επιτάχυνσης με διαμήκη επιβράδυνση
- 4. Συνδυασμός πλευρικής επιτάχυνσης με διαμήκη επιτάχυνση
- 5. 10G Bump

Τα μέγιστα stress είναι τα αντίστοιχα elemental και όλα εμφανίζονται στο σενάριο 5 στο μέσα στεφάνι αμέσως μετά την πάκτωση, γεγονός αναμενόμενο. Απεικονίζουμε τη μεταβολή γωνίας camber μόνο, διότι εν τέλει η μεταβολή toe ήταν αμελητέα.

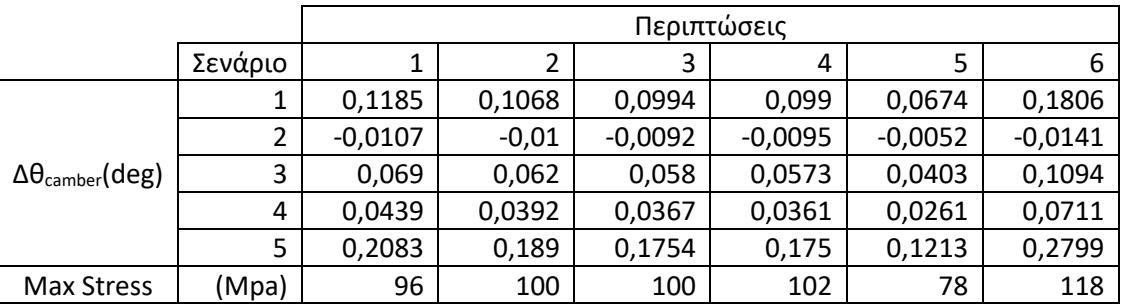

Πίνακας 6.1: Αποτελέσματα για προκαταρκτικά στεφάνια αλουμινίου

Παρατηρούμε οτι, όσο αυξάνουμε την κλίση της πλευράς 6, τόσο μειώνεται και η παραμόρφωση. Οι περιπτώσεις 3 και 4 έχουν πολύ παρόμοια αποτελέσματα. Τρέξαμε την περίπτωση 4 με 2 deg κλίση στην πλευρά 7, επίσης τρέξαμε την περίπτωση 3 με αντίστοιχη κλίση 1 deg. Η αύξηση της κλίσης αυτής βελτιώνει ελάχιστα την ακαμψία, αλλά μειώνει και λίγο το διαθέσιμο χώρο για την ανάρτηση. Τελικά κρίναμε οτι δεν αξίζει. Κάτι αντίστοιχο συμπεράναμε και με την κλίση της πλευράς 6 όταν την αυξάναμε πάνω από τις 55 deg. Συν τοις άλλοις, είχαμε και ελάχιστη αύξηση τάσεων με μεγαλύτερες κλίσεις.

Στην περίπτωση 5, που αφορά το τελικό κομμάτι, βλέπουμε πόσο μεγάλη διαφορά κάνουν τα μικρά φιλέτα γενικότερα. Σε αυτήν έχουμε βελτιστοποιήσει και το έξω στεφάνι, αλλα τη μεγαλύτερη διαφορά την κάνει το μέσα στεφάνι.

Η περίπτωση 6 αφορά τη ζάντα του εμπορίου, η οποία συναρμόζει διαφορετικά με το κέντρο από οτι η δική μας (βλ κεφάλαιο 3.3), επομένως η σύγκριση δεν είναι 100% δίκαιη. Να τονισθεί όμως οτι, εάν τροποποιήσουμε τα στεφάνια να συναρμόζουν όπως αυτά του εμπορίου, αυτό συνεπάγεται την αύξηση πλάτους μόνο του έξω στεφανιού, κατά τα άλλα δεν αλλάζει ούτε το μέσα στεφάνι ούτε η πάκτωση. Αυτή η αλλαγή καθιστά το έξω στεφάνι πιο υποχωρητικό. Το έξω στεφάνι όσο περισσότερο υποχωρεί κατά τη φόρτιση, τόσο καλύτερα αποτελέσματα παίρνουμε στην παραμόρφωση (βλ. Εικόνα 6.2).

Παρακάτω παραθέτουμε επιλεγμένα διαγράμματα τάσεων και παραμορφώσεων. Στα διαγράμματα τάσεων απεικονίζουμε το σενάριο 5 και επικεντρώνουμε στην περιοχή με τη μέγιστη. Τα διαγράμματα παραμόρφωσης αναφέρονται στο σενάριο 1 και απεικονίζουν τη συνολική μετατόπιση των κόμβων και όχι για συγκεκριμένο άξονα. Επομένως δε βγαίνει άμεσο συμπέρασμα για τη μεταβολή camber, η οποία επηρεάζεται κυρίως απο την παραμόρφωση των στεφανιών κατά τον κατακόρυφο άξονα.

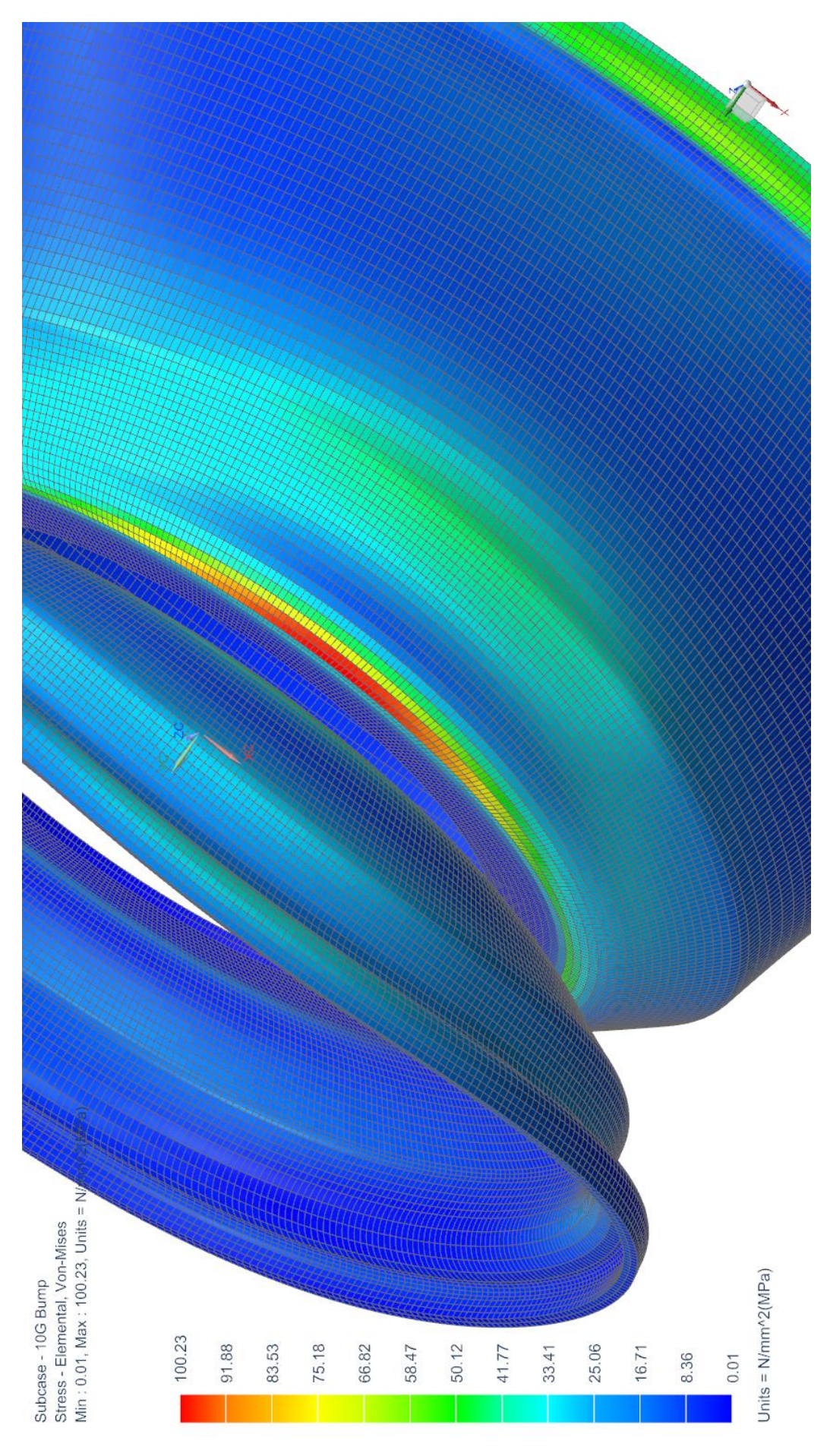

Εικόνα 6.12: Διάγραμμα τάσης, περίπτωση 3 Εικόνα 6.12: Διάγραμμα τάσης, περίπτωση 3

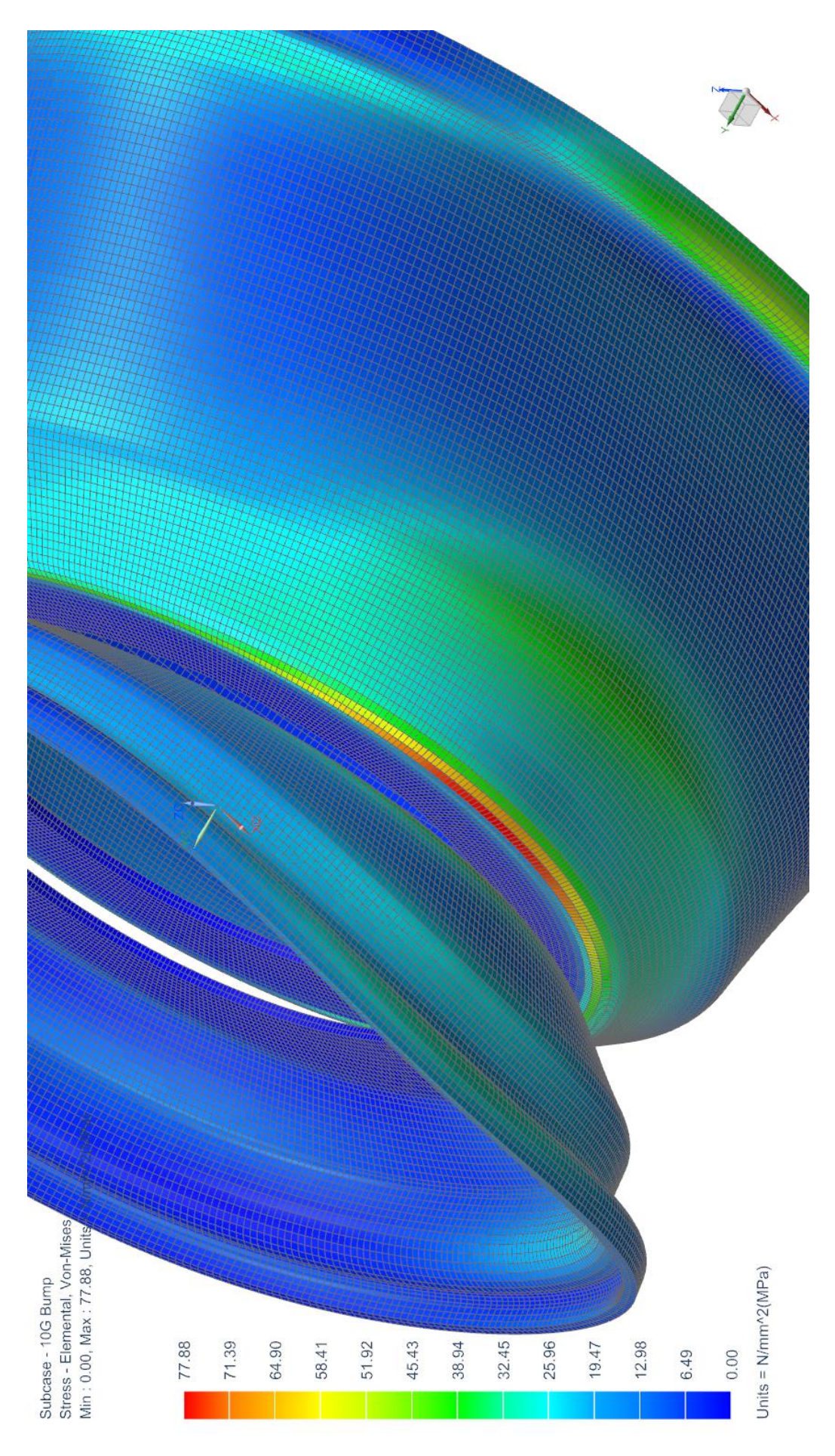

Εικόνα 6.13: Διάγραμμα τάσης, περίπτωση 5 Εικόνα 6.13: Διάγραμμα τάσης, περίπτωση 5

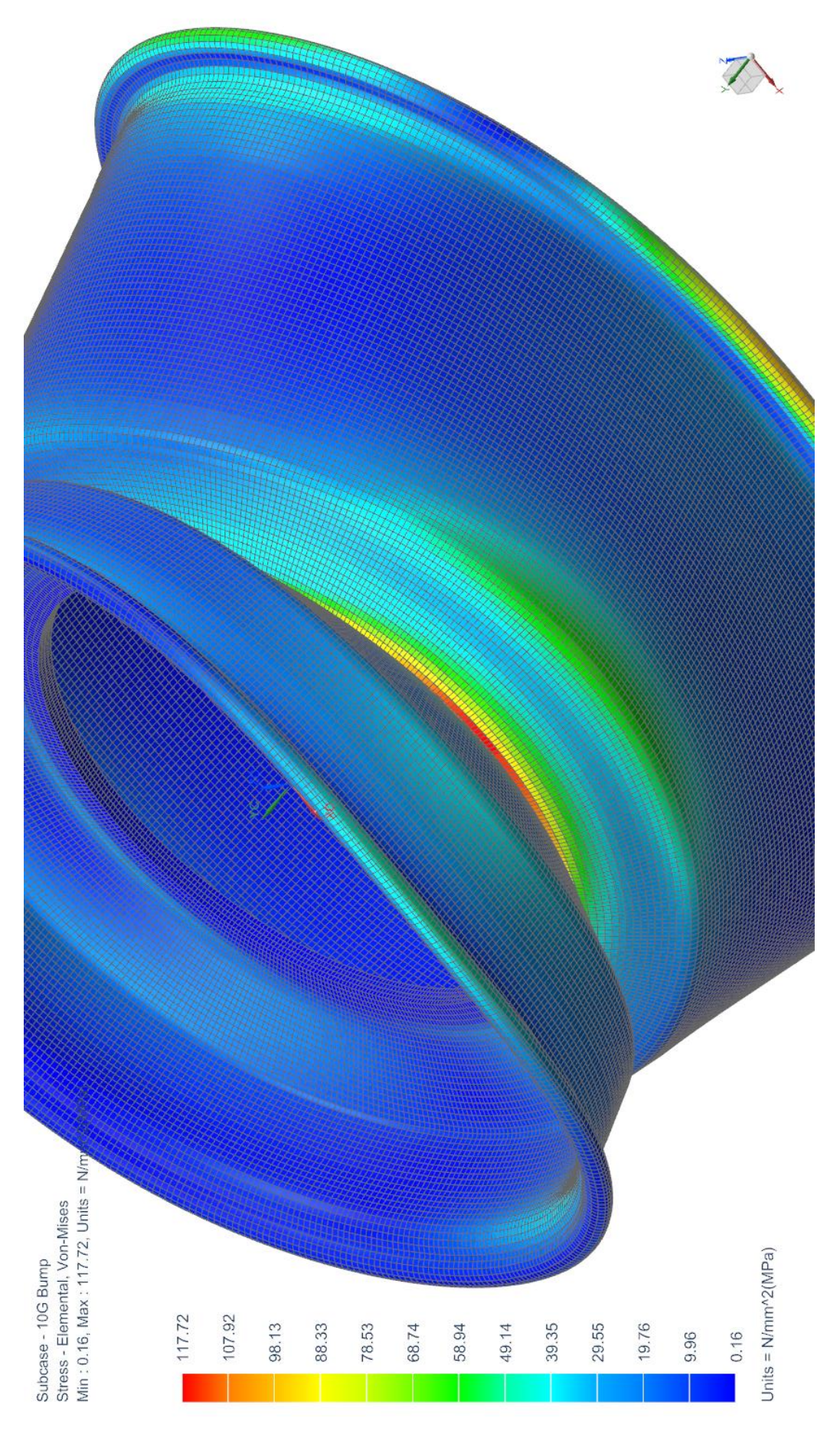

Εικόνα 6.14: Διάγραμμα τάσης, περίπτωση 6 Εικόνα 6.14: Διάγραμμα τάσης, περίπτωση 6

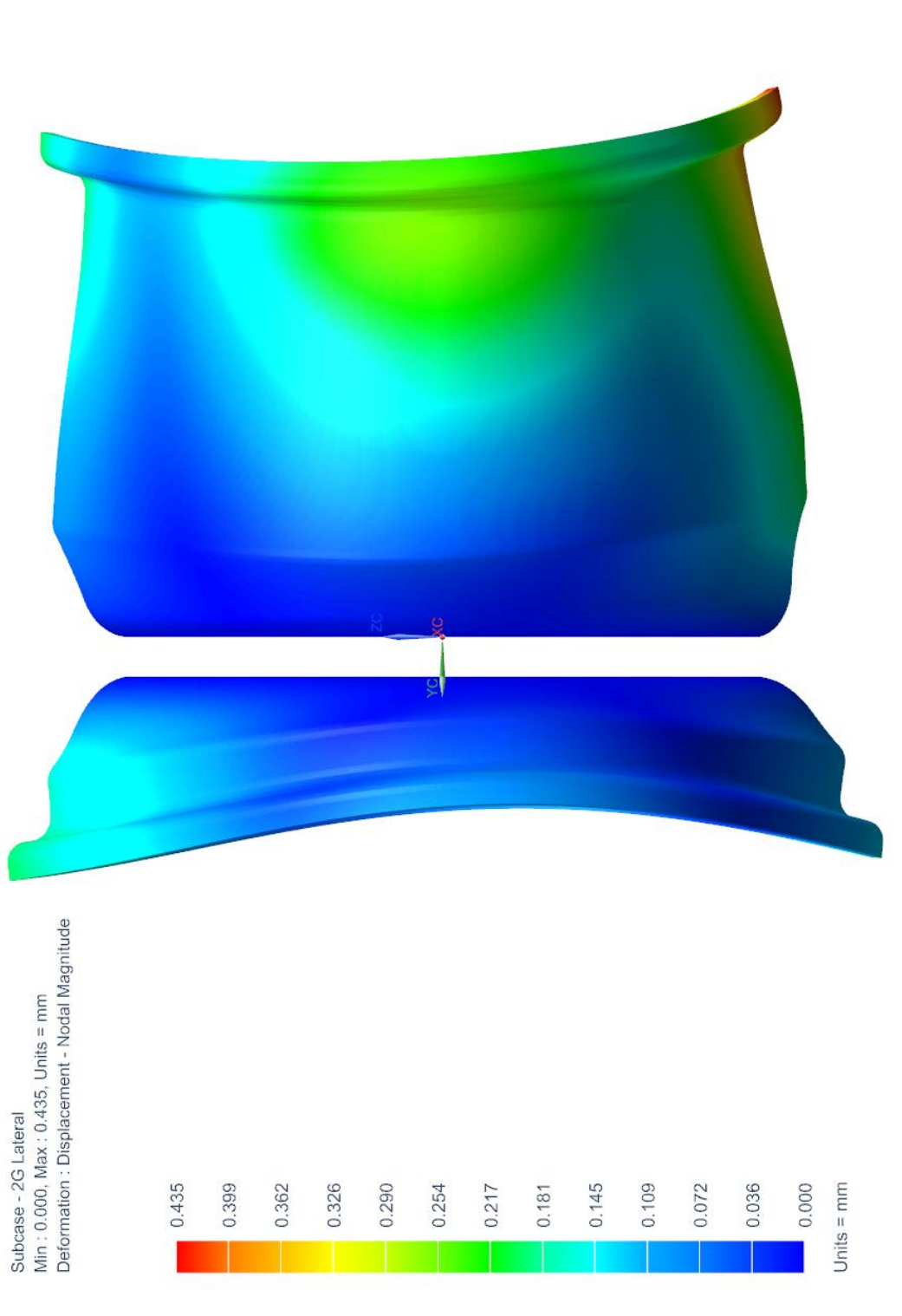

Εικόνα 6.15: Διάγραμμα παραμόρφωσης, περίπτωση 3 Εικόνα 6.15: Διάγραμμα παραμόρφωσης, περίπτωση 3

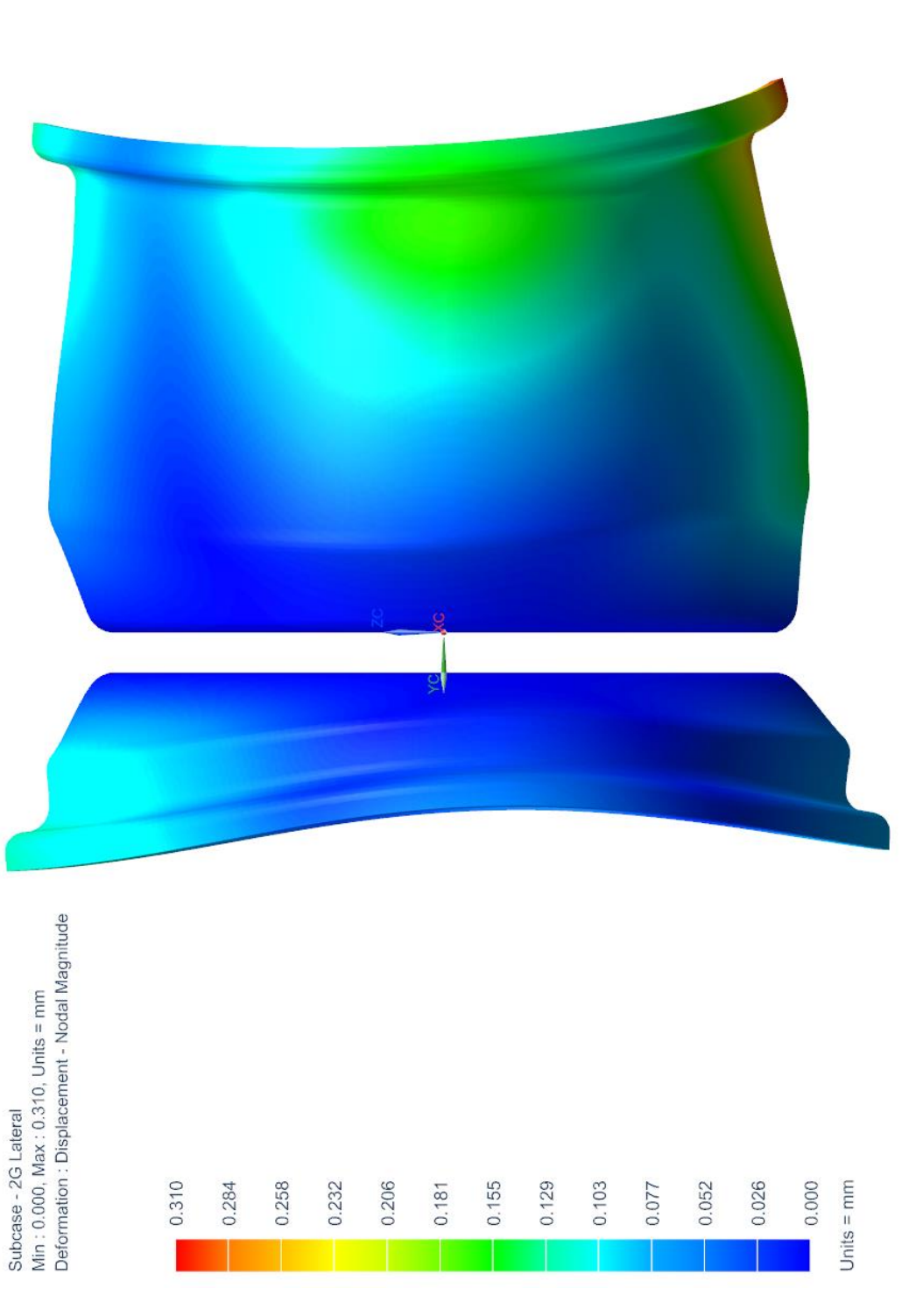

Εικόνα 6.16: Διάγραμμα παραμόρφωσης, περίπτωση 5 Εικόνα 6.16: Διάγραμμα παραμόρφωσης, περίπτωση 5
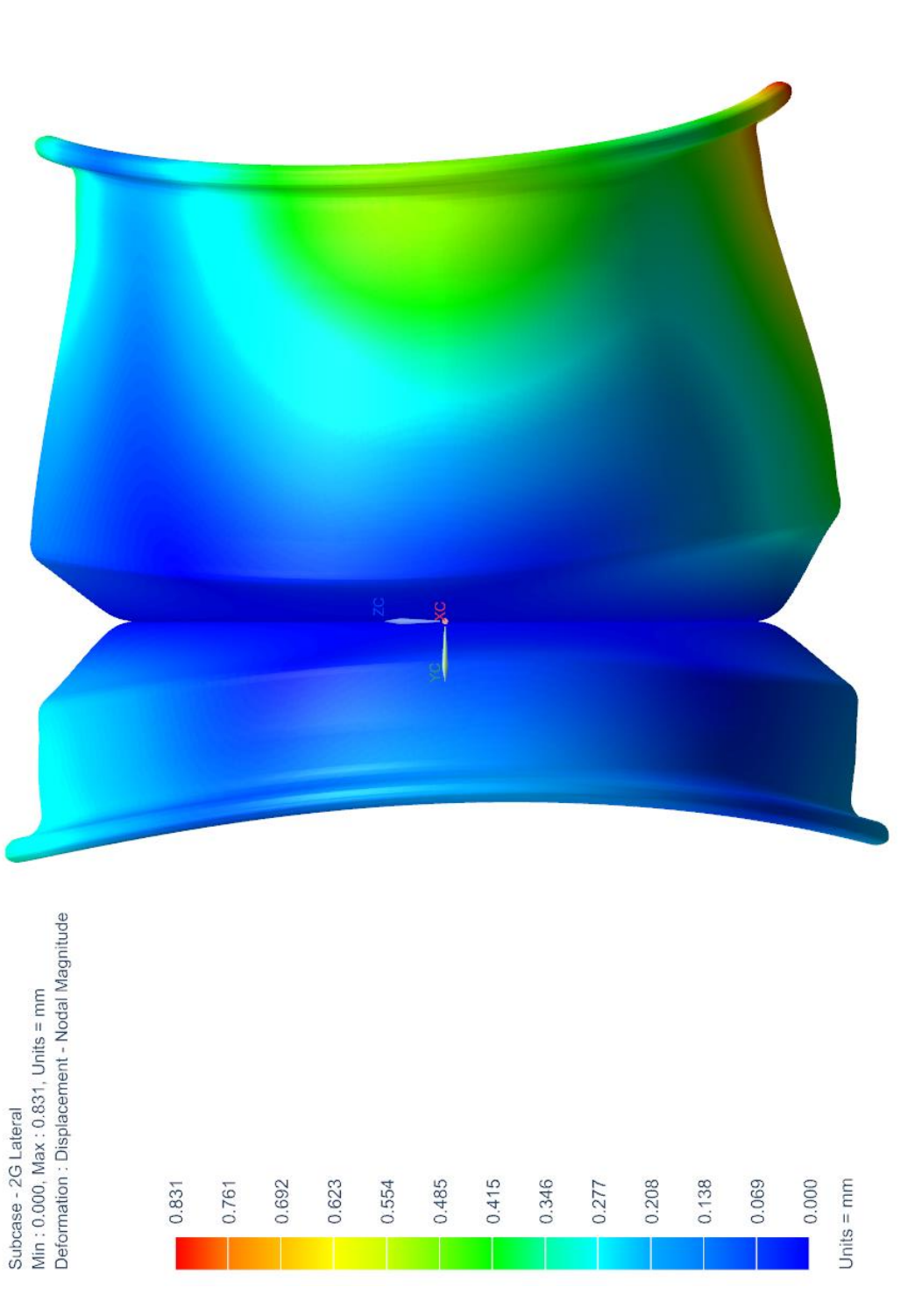

Εικόνα 6.17: Διάγραμμα παραμόρφωσης, περίπτωση 6 Εικόνα 6.17: Διάγραμμα παραμόρφωσης, περίπτωση 6

## **6.2.2. Προκαταρκτικά ανθρακονήματος**

Η ανάλυση αυτή έγινε με τη μέθοδο zone based layup, δηλαδή ορίσαμε ζώνες και σε κάθε ζώνη ορίσαμε τη δική της διαστρωμάτωση. Γενικά αυτής της μορφής η ανάλυση χρησίμευσε κυρίως στο να γίνει εξοικείωση με το πως δουλεύουν τα διάφορα υφάσματα.

Παρακάτω παραθέτουμε 3 περιπτώσεις που διαλέξαμε. Η τρίτη περίπτωση είναι και η τελική. Η πρώτη περίπτωση έχει διαστρωματώσεις που περιλαμβάνουν και των 4 ειδών υφάσματα που έχουμε στη διάθεσή μας. Οι δύο τελευταίες έχουν ίδια διαστρωμάτωση, αλλά με διαφορετικού είδους υφάσματα. Στη μια χρησιμοποιούμε M46 woven και M46 UD, στην τελευταία χρησιμοποιούμε T300 woven και Τ700 UD. Η τελευταία είναι και αυτή που κρατάμε.

Μπορεί η τελευταία να μη φαίνεται και τόσο καλή, θεωρούμε όμως οτι έχει την καλύτερη ισορροπία μεταξύ βάρους, ακαμψίας, αντοχής και ευκολίας στην κατασκευή από όλες τις διαστρωματώσεις που έχουμε αναλύσει.

Γενικά απορρίφθηκε η χρήση των M46J. Όπως φαίνεται με σύγκριση των περιπτώσεων 2 και 3, τα υφάσματα αυτά είναι ανώτερα ως προς τη σχέση ακαμψίας-βάρους, αλλά έχουν μειωμένη αντοχή, ειδικά στη θλίψη, γι αυτό και βγάζουν τόσο μικρό περιθώριο ασφαλείας. Εντωμεταξύ, θα καθιστούσαν και πιο επίπονη την κατασκευή, διότι θα απαιτούσαν περισσότερες στρώσεις και ήδη τα κομμάτια προς στρώσιμο με τη μέθοδο που επιλέξαμε είναι πολλά, όπως θα δούμε και στο κεφάλαιο 7. Πέραν αυτού, είναι και ακριβότερα.

Ο παρακάτω πίνακας 6.2 έχει τις περιπτώσεις με τις 3 διαφορετικές διαστρωματώσεις. Ξανά αναφερόμαστε μόνο στη μεταβολή της γωνίας camber. Με MoS συμβολίζουμε το Margin of Safety (περιθώριο ασφαλείας). Οι παρακάτω τιμές των MoS περιέχουν τον **συντελεστή ασφαλείας 1.4**. Αρνητικό MoS σημαίνει οτι η φόρτιση υπερβαίνει το συντελεστή ασφαλείας. Οι τιμές αυτές αφορούν μόνο το κριτήριο αστοχίας του Hill και παρατίθονται για λόγους σύγκρισης.

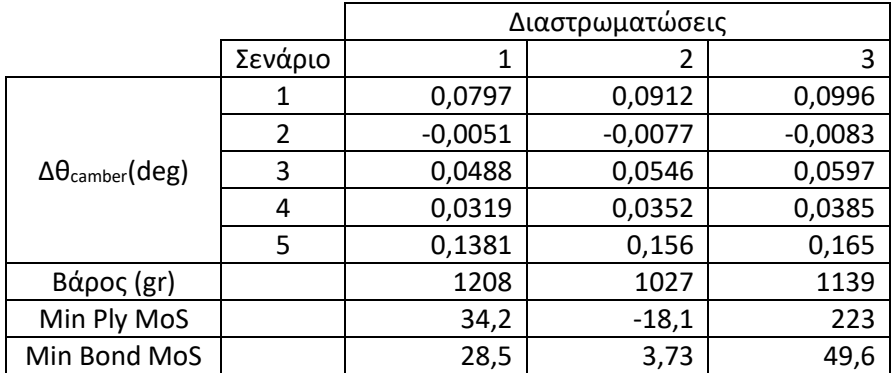

Πίνακας 6.2: Αποτελέσματα για προκαταρκτικά στεφάνια ανθρακονήματος

| Εσωτερικό Στεφάνι |                |       |       | Εξωτερικό Στεφάνι |                |       |       |
|-------------------|----------------|-------|-------|-------------------|----------------|-------|-------|
|                   |                | Πάχος | Γωνία |                   |                | Πάχος | Γωνία |
| No                | Ύφασμα         | (mm)  | (deg) | No                | Ύφασμα         | (mm)  | (deg) |
| 101               | T300_woven     | 0,29  | 45    | 201               | T300_woven     | 0,29  | 45    |
| 102               | T300_woven     | 0,29  | 0     | 202               | T300_woven     | 0,29  | 0     |
| 103               | T700 UD        | 0,16  | 0     | 203               | <b>T700 UD</b> | 0,16  | 0     |
| 104               | M46J_woven     | 0,23  | 45    | 204               | M46J_woven     | 0,23  | 45    |
| 105               | M46J_woven     | 0,23  | 0     | 205               | M46J_woven     | 0,23  | 0     |
| 106               | M46J_woven     | 0,23  | 45    | 206               | M46J_woven     | 0,23  | 45    |
| 107               | M46J_woven     | 0,23  | 0     | 207               | M46J_woven     | 0,23  | 0     |
| 108               | M46J UD        | 0,16  | 0     | 208               | M46J UD        | 0,16  | 0     |
| 109               | M46J_UD        | 0,16  | 0     | 209               | M46J_UD        | 0,16  | 0     |
| 110               | M46J_UD        | 0,16  | 0     | 210               | M46J_UD        | 0,16  | 0     |
| 111               | M46J_woven     | 0,23  | 0     | 211               | M46J_woven     | 0,23  | 0     |
| 112               | M46J_woven     | 0,23  | 45    | 212               | M46J_woven     | 0,23  | 45    |
| 113               | M46J woven     | 0,23  | 0     | 213               | M46J woven     | 0,23  | 0     |
| 114               | M46J_woven     | 0,23  | 45    | 214               | M46J_woven     | 0,23  | 45    |
| 115               | <b>T700 UD</b> | 0,16  | 0     | 215               | <b>T700 UD</b> | 0,16  | 0     |
| 116               | T300_woven     | 0,29  | 0     | 216               | T300_woven     | 0,29  | 0     |
| 117               | T300_woven     | 0,29  | 45    | 217               | T300 woven     | 0,29  | 45    |

Πίνακας 6.3: Διαστρωμάτωση περίπτωσης 1

| Εσωτερικό Στεφάνι |            |       |          | Εξωτερικό Στεφάνι |            |       |           |
|-------------------|------------|-------|----------|-------------------|------------|-------|-----------|
|                   |            | Πάχος | Γωνία    |                   |            | Πάχος | Γωνία     |
| No                | Ύφασμα     | (mm)  | (deg)    | No                | Ύφασμα     | (mm)  | (deg)     |
| 101               | M46J_woven | 0,22  | 45       | 201               | M46J_woven | 0,22  | 45        |
| 102               | M46J_woven | 0,22  | 0        | 202               | M46J_woven | 0,22  | 0         |
| 103               | M46J_woven | 0,22  | 45       | 203               | M46J_woven | 0,22  | 45        |
| 104               | M46J woven | 0,22  | $\Omega$ | 204               | M46J_woven | 0,22  | 0         |
| 105               | M46J_woven | 0,22  | 45       | 205               | M46J_woven | 0,22  | 45        |
| 106               | M46J_woven | 0,22  | 0        | 206               | M46J_woven | 0,22  | 0         |
| 107               | M46J UD    | 0,16  | 0        | 207               | M46J UD    | 0,16  | $\pmb{0}$ |
| 108               | M46J_woven | 0,22  | 0        | 208               | M46J_woven | 0,22  | $\pmb{0}$ |
| 109               | M46J UD    | 0,16  | 0        | 209               | M46J UD    | 0,16  | $\pmb{0}$ |
| 110               | M46J_woven | 0,22  | 0        | 210               | M46J_woven | 0,22  | 0         |
| 111               | M46J_UD    | 0,16  | 0        | 211               | M46J_UD    | 0,16  | 0         |
| 112               | M46J_woven | 0,22  | 0        | 212               | M46J_woven | 0,22  | 0         |
| 113               | M46J_UD    | 0,16  | 0        | 213               | M46J_UD    | 0,16  | 0         |
| 114               | M46J woven | 0,22  | 0        | 214               | M46J woven | 0,22  | 0         |
| 115               | M46J_UD    | 0,16  | 0        |                   |            |       |           |

116 M46J\_woven 0,22 0 Πίνακας 6.4: Διαστρωμάτωση περίπτωσης 2

| Εσωτερικό Στεφάνι |                |       |          | Εξωτερικό Στεφάνι |                |       |       |
|-------------------|----------------|-------|----------|-------------------|----------------|-------|-------|
|                   |                | Πάχος | Γωνία    |                   |                | Πάχος | Γωνία |
| No                | Ύφασμα         | (mm)  | (deg)    | No                | Ύφασμα         | (mm)  | (deg) |
| 101               | T300_woven     | 0,29  | 45       | 201               | T300_woven     | 0,29  | 45    |
| 102               | T300 woven     | 0,29  | 0        | 202               | T300 woven     | 0,29  | 0     |
| 103               | T300 woven     | 0,29  | 45       | 203               | T300_woven     | 0,29  | 45    |
| 104               | T300_woven     | 0,29  | $\Omega$ | 204               | T300_woven     | 0,29  | 0     |
| 105               | T300 woven     | 0,29  | 45       | 205               | T300_woven     | 0,29  | 45    |
| 106               | T300_woven     | 0,29  | 0        | 206               | T300_woven     | 0,29  | 0     |
| 107               | <b>T700 UD</b> | 0,16  | 0        | 207               | <b>T700 UD</b> | 0,16  | 0     |
| 108               | T300 woven     | 0,29  | 0        | 208               | T300 woven     | 0,29  | 0     |
| 109               | T700 UD        | 0,16  | 0        | 209               | T700 UD        | 0,16  | 0     |
| 110               | T300_woven     | 0,29  | 0        | 210               | T300_woven     | 0,29  | 0     |
| 111               | <b>T700 UD</b> | 0,16  | 0        | 211               | T700 UD        | 0,16  | 0     |
| 112               | T300_woven     | 0,29  | 0        | 212               | T300_woven     | 0,29  | 0     |
| 113               | <b>T700 UD</b> | 0,16  | 0        | 213               | <b>T700 UD</b> | 0,16  | 0     |
| 114               | T300_woven     | 0,29  | 0        | 214               | T300_woven     | 0,29  | 0     |
| 115               | <b>T700 UD</b> | 0,16  | 0        |                   |                |       |       |
| 116               | T300_woven     | 0,29  | 0        |                   |                |       |       |

Πίνακας 6.5: Διαστρωμάτωση περίπτωσης 3

Τα παρακάτω διαγράμματα αναφέρονται στις 3 διαφορετικές διαστρωματώσεις. Οι δείκτες αστοχίας αφορούν τη χείριστη περίπτωση κάθε φορά, η οποία σε όλες είναι κατά το σενάριο 5. Οι παραμορφώσεις αναφέρονται στις συνολικές του σεναρίου 1.

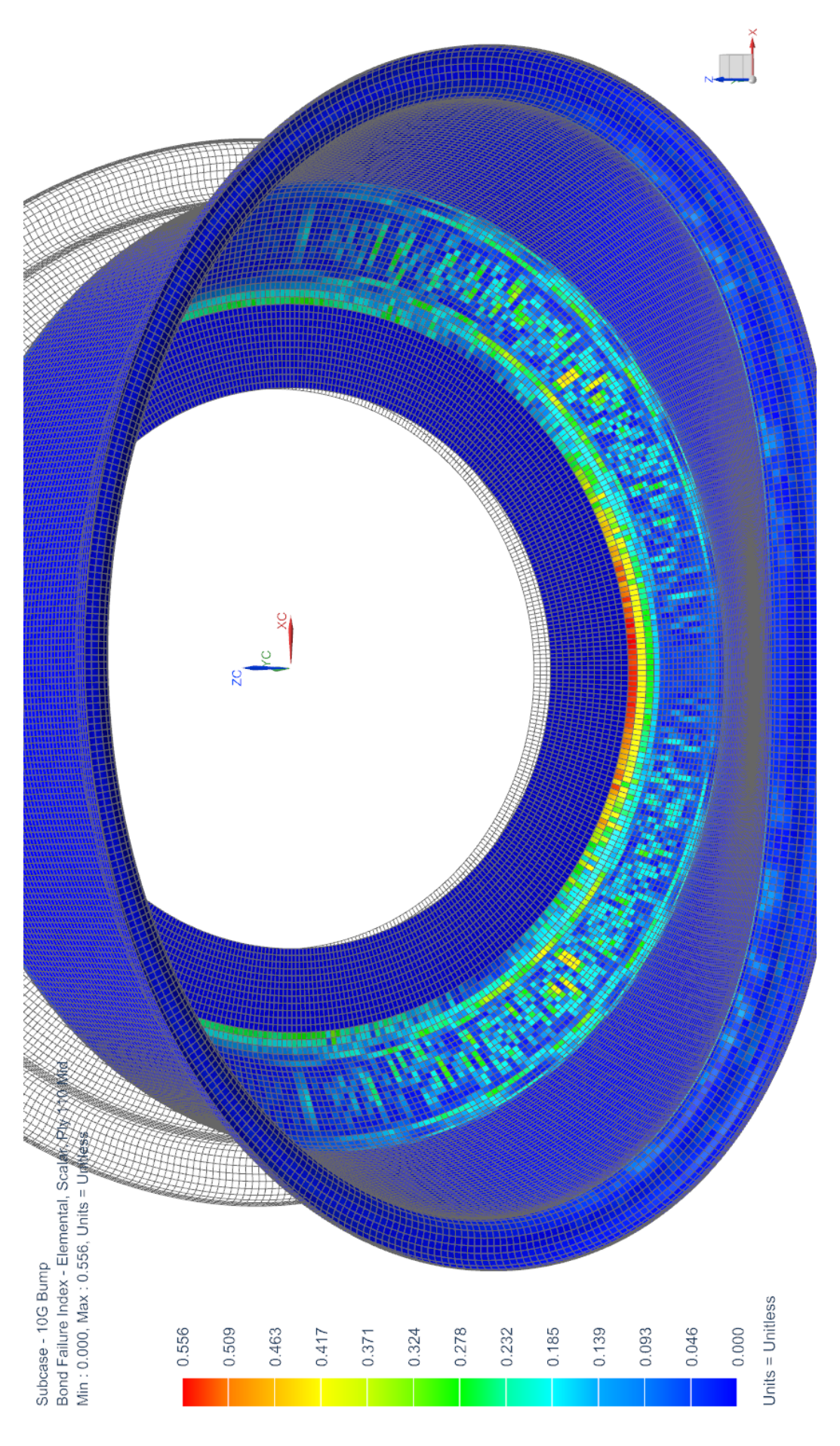

Εικόνα 6.18: Διάνοαμμα γείοιστου δείκτη αστογίας. διαστοωμάτωση 1 Εικόνα 6.18: Διάγραμμα χείριστου δείκτη αστοχίας, διαστρωμάτωση 1

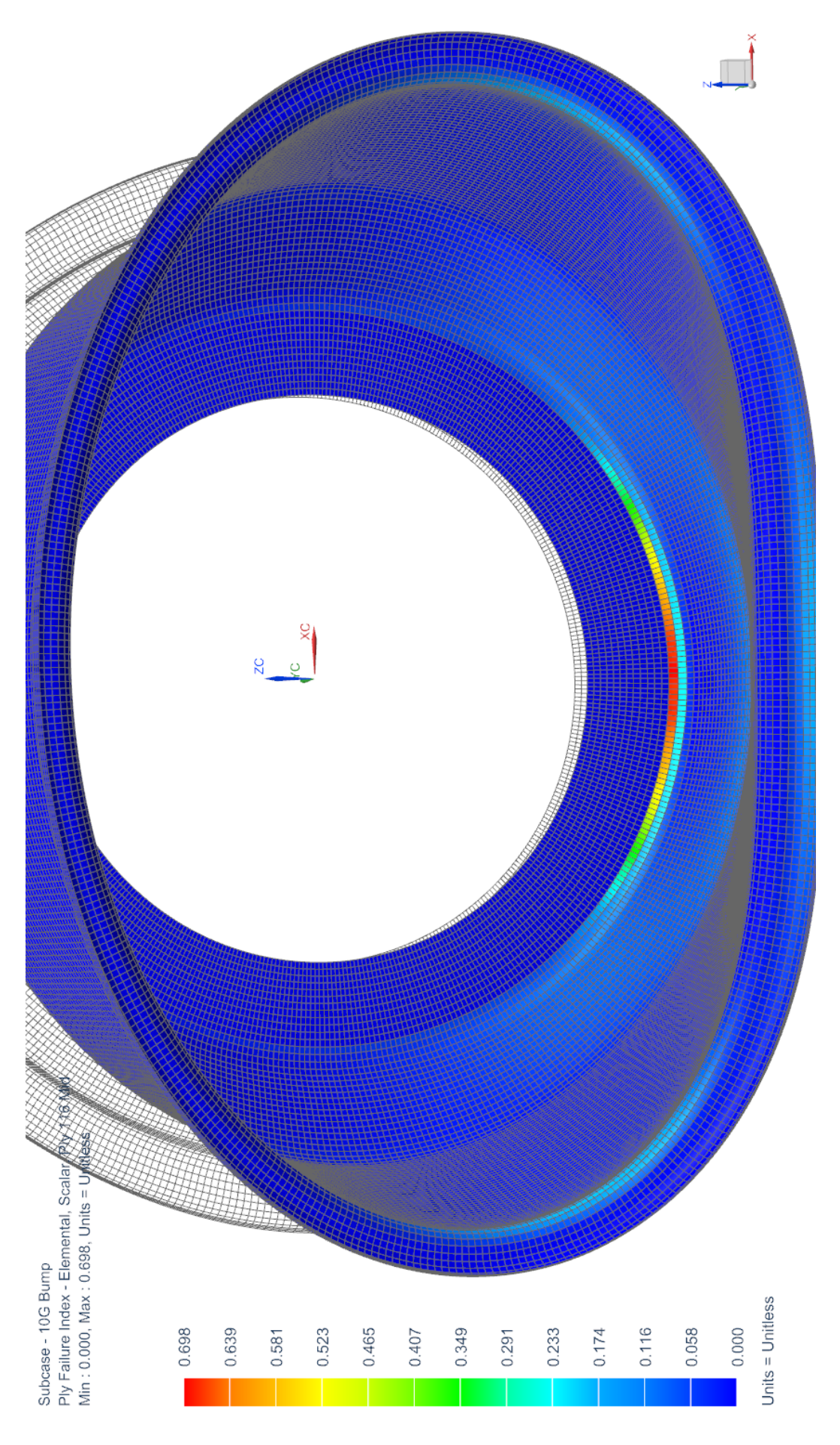

Εικόνα 6.19: Διάγραμμα χείριστου δείκτη αστοχίας, διαστρωμάτωση 2 Εικόνα 6.19: Διάγραμμα χείριστου δείκτη αστοχίας, διαστρωμάτωση 2

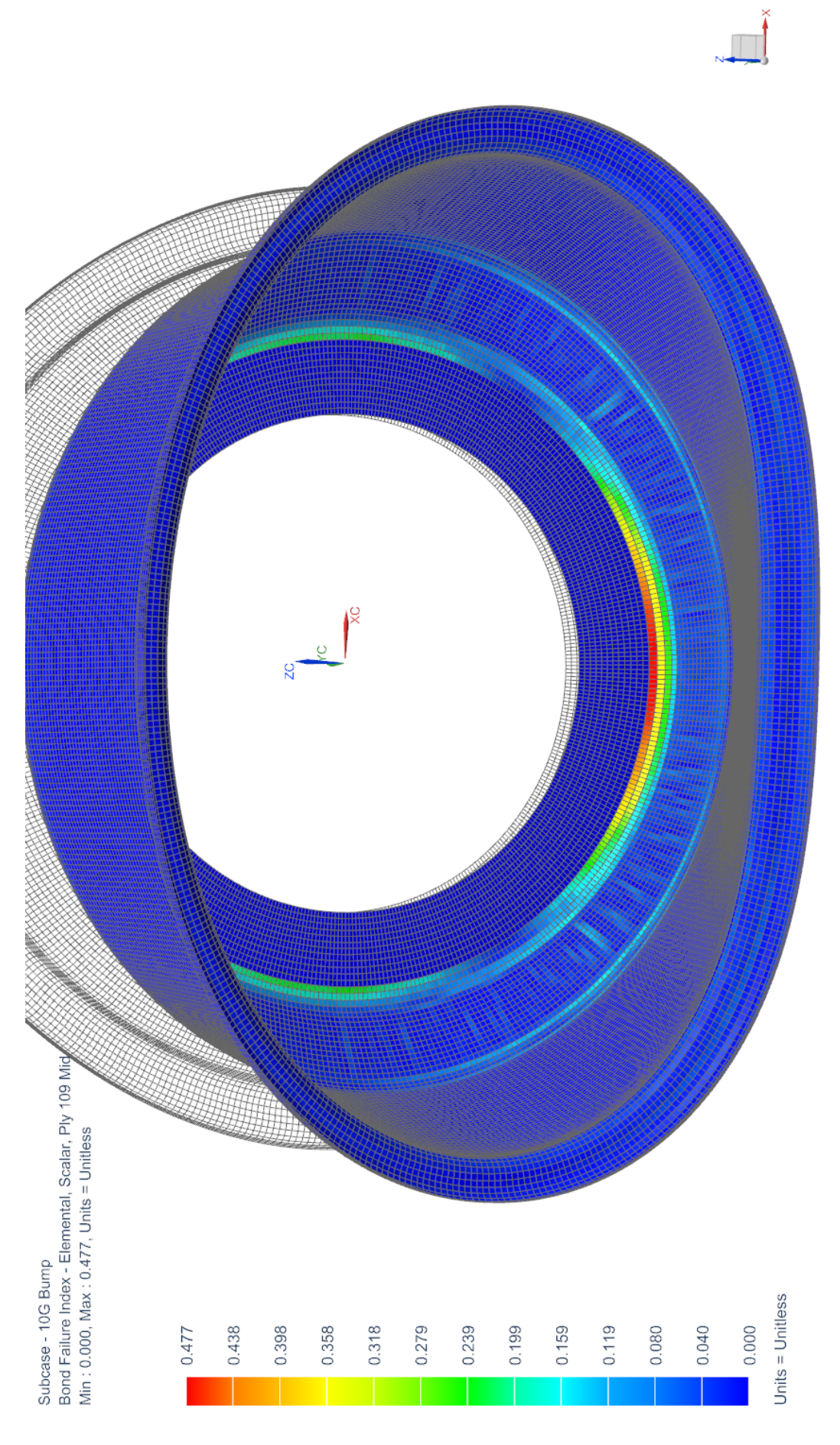

Εικόνα 6.20: Διάγραμμα χείριστου δείκτη αστοχίας, διαστρωμάτωση 3 Εικόνα 6.20: Διάγραμμα χείριστου δείκτη αστοχίας, διαστρωμάτωση 3

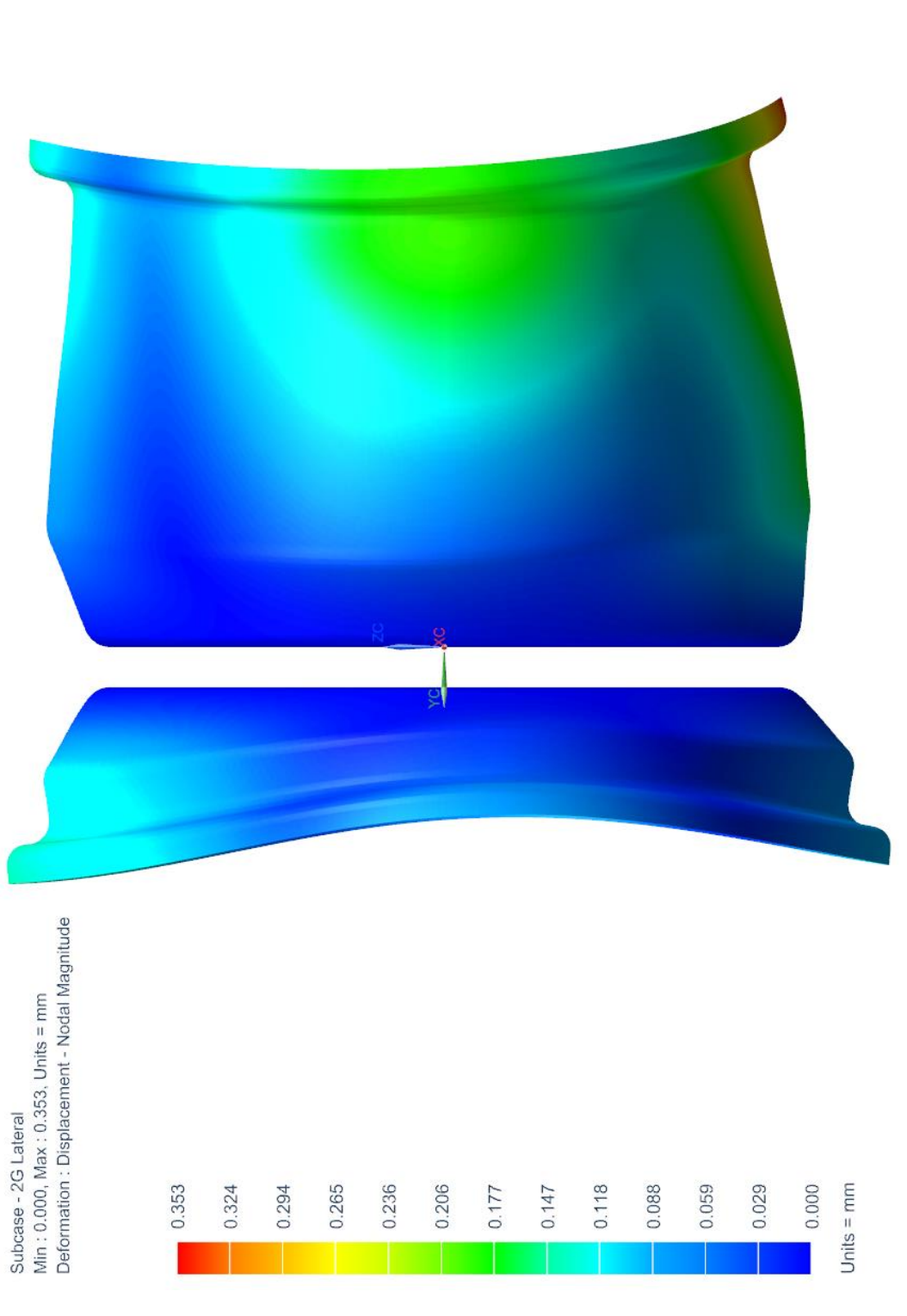

Εικόνα 6.21: Διάγραμμα παραμόρφωσης, διαστρωμάτωση 1 Εικόνα 6.21: Διάγραμμα παραμόρφωσης, διαστρωμάτωση 1

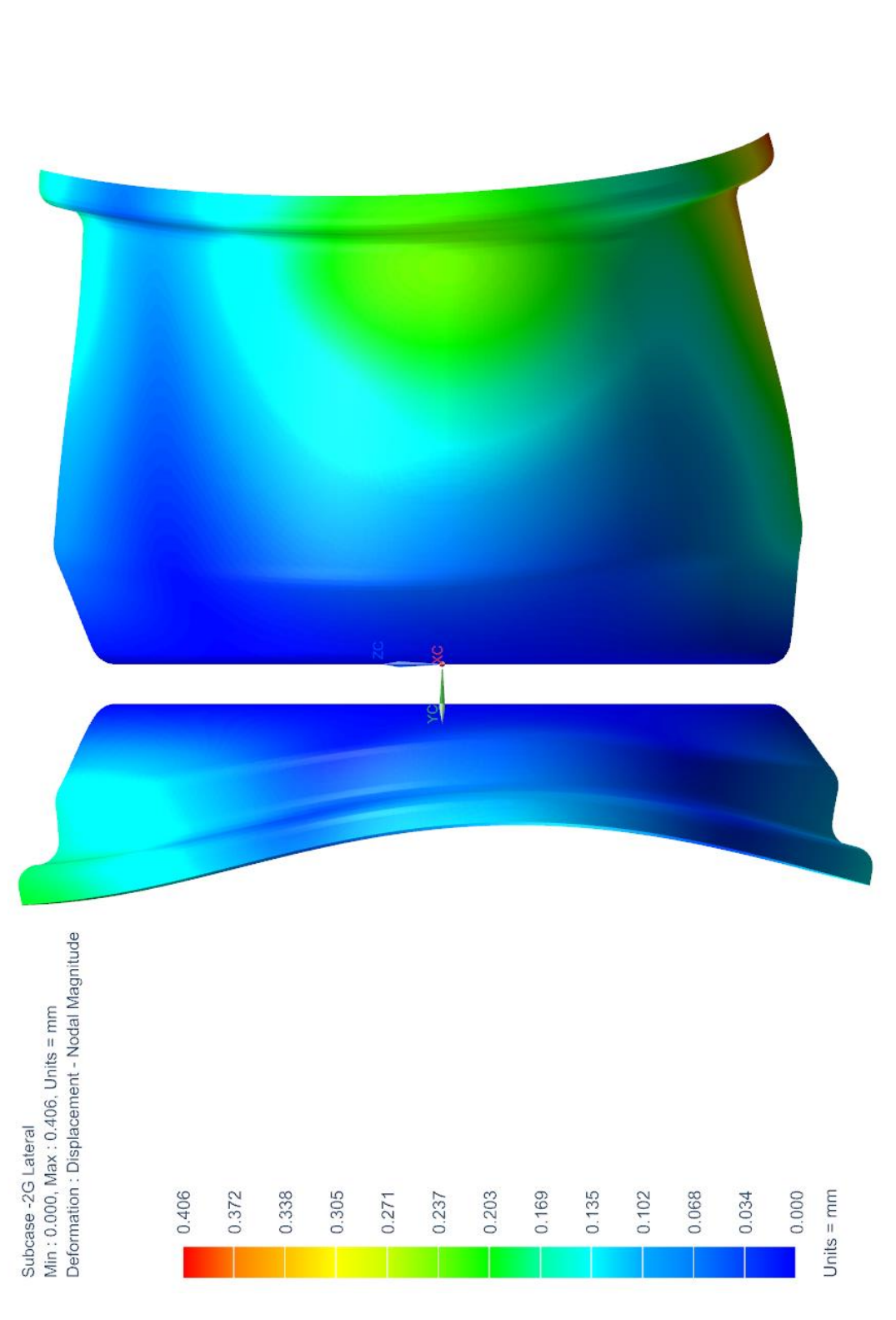

Εικόνα 6.22: Διάγραμμα παραμόρφωσης, διαστρωμάτωση 2 Εικόνα 6.22: Διάγραμμα παραμόρφωσης, διαστρωμάτωση 2

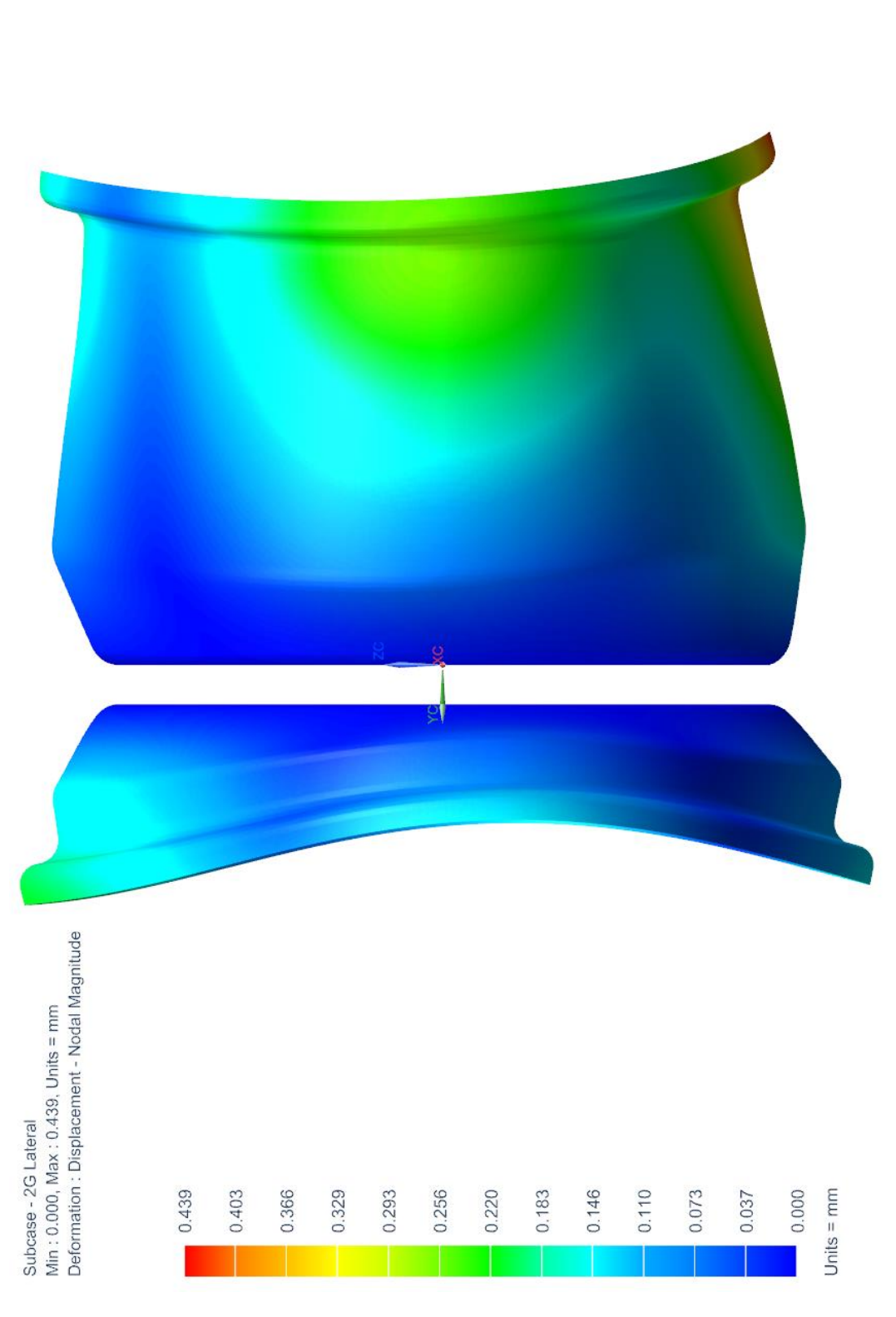

Εικόνα 6.23: Διάγραμμα παραμόρφωσης, διαστρωμάτωση 3 Εικόνα 6.23: Διάγραμμα παραμόρφωσης, διαστρωμάτωση 3

## **6.2.3. Τελικά ανθρακονήματος**

Στο κομμάτι αυτό δόθηκε η μεγαλύτερη έμφαση για ακριβή αποτελέσματα. Οι πακτώσεις εδώ είναι διαφορετικές, όπως είδαμε και στο κεφάλαιο 5.2.2, οπότε είναι αναμενόμενο όλα τα αποτελέσματα να διαφέρουν αρκετά. Είναι η πλέον ρεαλιστική ανάλυση.

Παρακάτω θα συγκρίνουμε 3 επιλεγμένες περιπτώσεις ανάλυσης. Η 3<sup>η</sup>είναι η τελική. Θα συγκρίνουμε ξανά τις περιπτώσεις αυτές επιφανειακά όπως και στο κεφάλαιο 6.2.2. Εν τέλει θα παρουσιάσουμε αναλυτικά το τελικό αποτέλεσμα. Στον πίνακα 6.6 όλα τα MoS περιέχουν **συντελεστή ασφαλείας 1.4** και αναφέρονται ενδεικτικά μόνο στο κριτήριο αστοχίας του Hill.

|                                     |         | Διαστρωματώσεις |          |          |  |
|-------------------------------------|---------|-----------------|----------|----------|--|
|                                     | Σενάριο |                 | 2        | 3        |  |
|                                     |         | 0,2053          | 0,184    | 0,175    |  |
|                                     | 2       | $-0,0289$       | $-0,026$ | $-0,025$ |  |
| $\Delta\theta_{\text{camber}}(deg)$ | 3       | 0,1199          | 0,1075   | 0,1017   |  |
|                                     | 4       | 0,0709          | 0,0638   | 0,0602   |  |
|                                     | 5       | 0,3283          | 0,2927   | 0,279    |  |
| Βάρος (gr)                          |         | 1097            | 1089     | 1099     |  |
| Min Ply MoS                         |         | $-25,2$         | 12,2     | 36,3     |  |
| Min Bond MoS                        |         | 8,81            | 26,6     | 21,4     |  |

Πίνακας 6.6: Συγκριτικά αποτελέσματα για τελικές αναλύσεις στεφανιών

Παρακάτω παραθέτουμς τις διαστρωματώσεις για την κάθε περίπτωση. Σε κάθε πίνακα το ύφασμα με το μικρότερο νούμερο (τελευταίο) είναι και αυτό που απλώνεται πρώτο. Τα υφάσματα απλώνονται με αύξουσα σειρά και προς τα έξω, από την πλευρά δηλαδή που φαίνεται όταν το ελαστικό είναι τοποθετημένο. Έχουμε σημειώσει με νούμερα την κάθε περιοχή και με γράμματα την κάθε ενίσχυση. Οι ενισχύσεις εννοείται οτι απευθύνονται σε όλες τις οπές. Οι πίνακες διαβάζονται ως εξής: Στο παράδειγμα του πίνακα 6.8, τα υφάσματα που αναγράφονται στην περιοχή 2 είναι απλωμένα σε όλη την έκταση του στεφανιού, όπως φαίνεται στην εικόνα 6.19. Αυτά που αναγράφονται στην περιοχή 4 είναι απλωμένα μόνο στην έκταση που φαίνεται στην εικόνα. Στην περιοχή 4 η διαστρωμάτωση αποτελείται από όλα τα υφάσματα που αναγράφονται από το νούμερο 34 και κάτω (μέχρι το 19 δηλαδή).

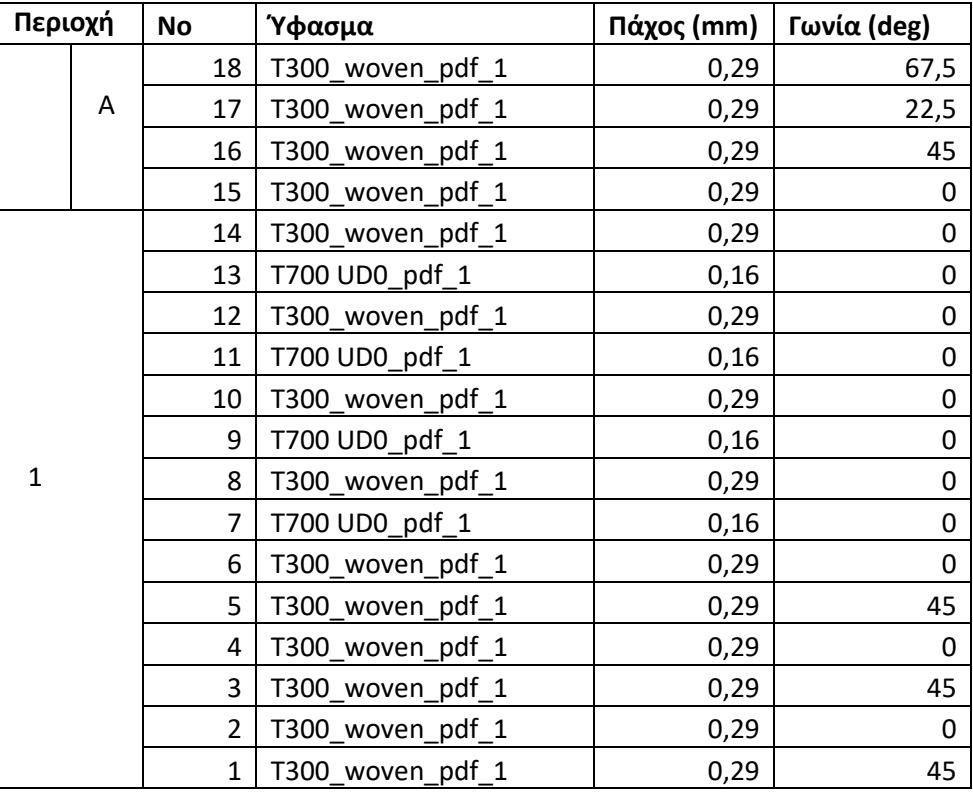

Πίνακας 6.7: Διαστρωμάτωση εξωτερικού στεφανιού, περίπτωση 1

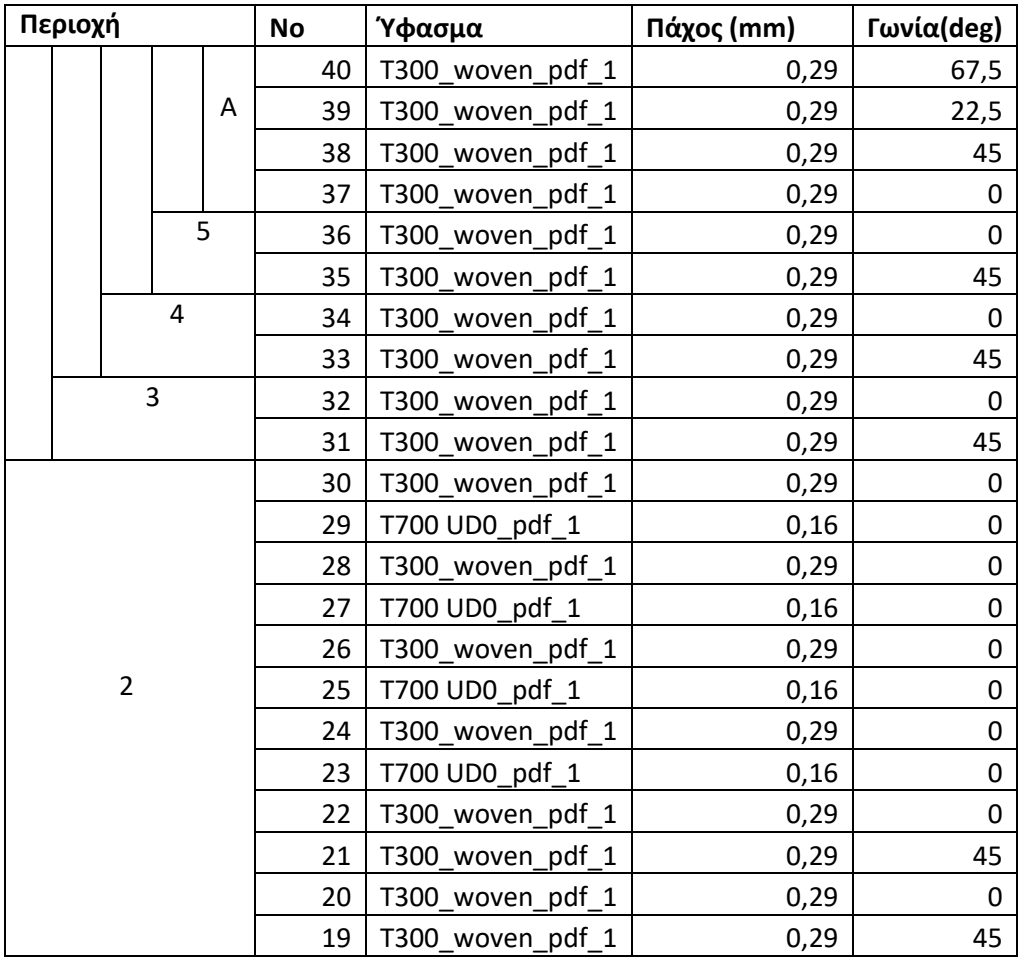

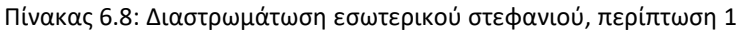

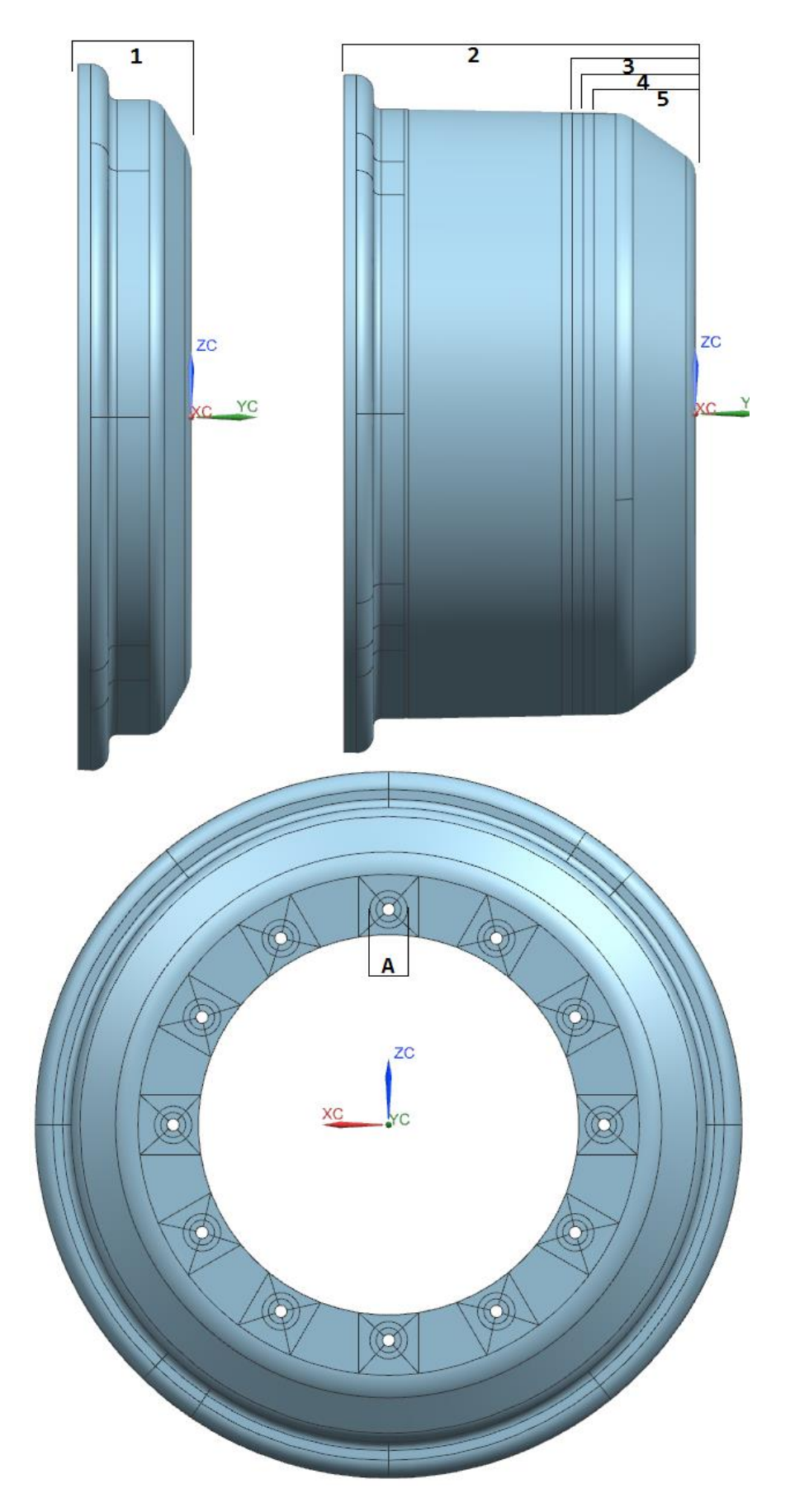

Εικόνα 6.24: Περιοχές διαφορετικής διαστρωμάτωσης για περίπτωση 1

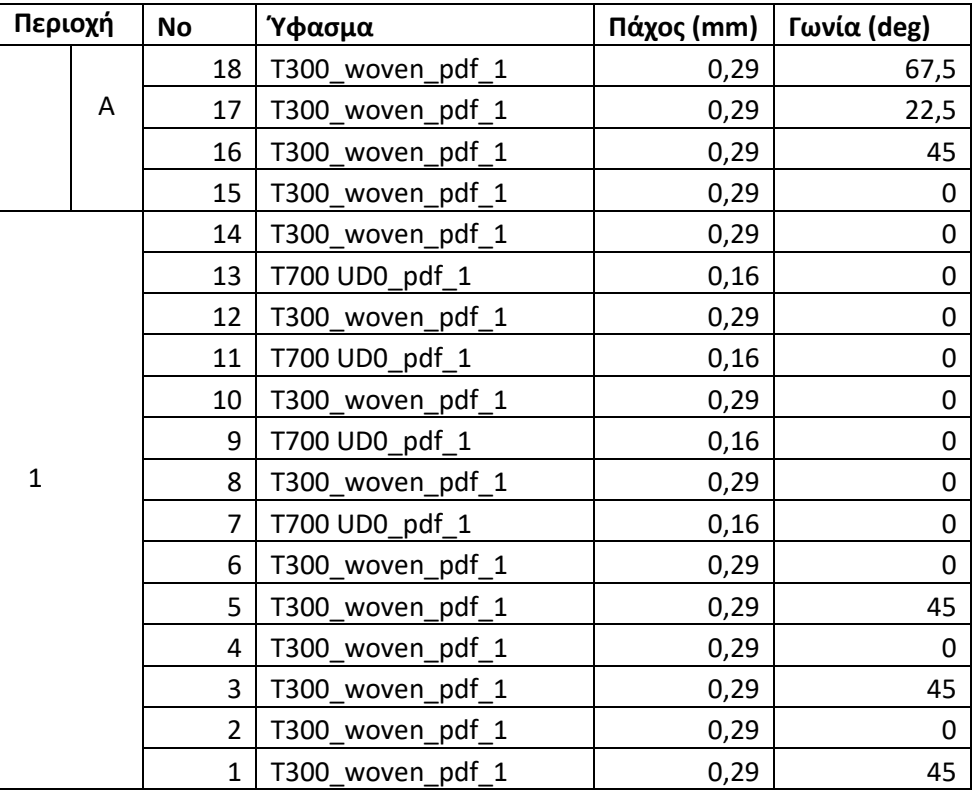

Πίνακας 6.9: Διαστρωμάτωση εξωτερικού στεφανιού, περίπτωση 2

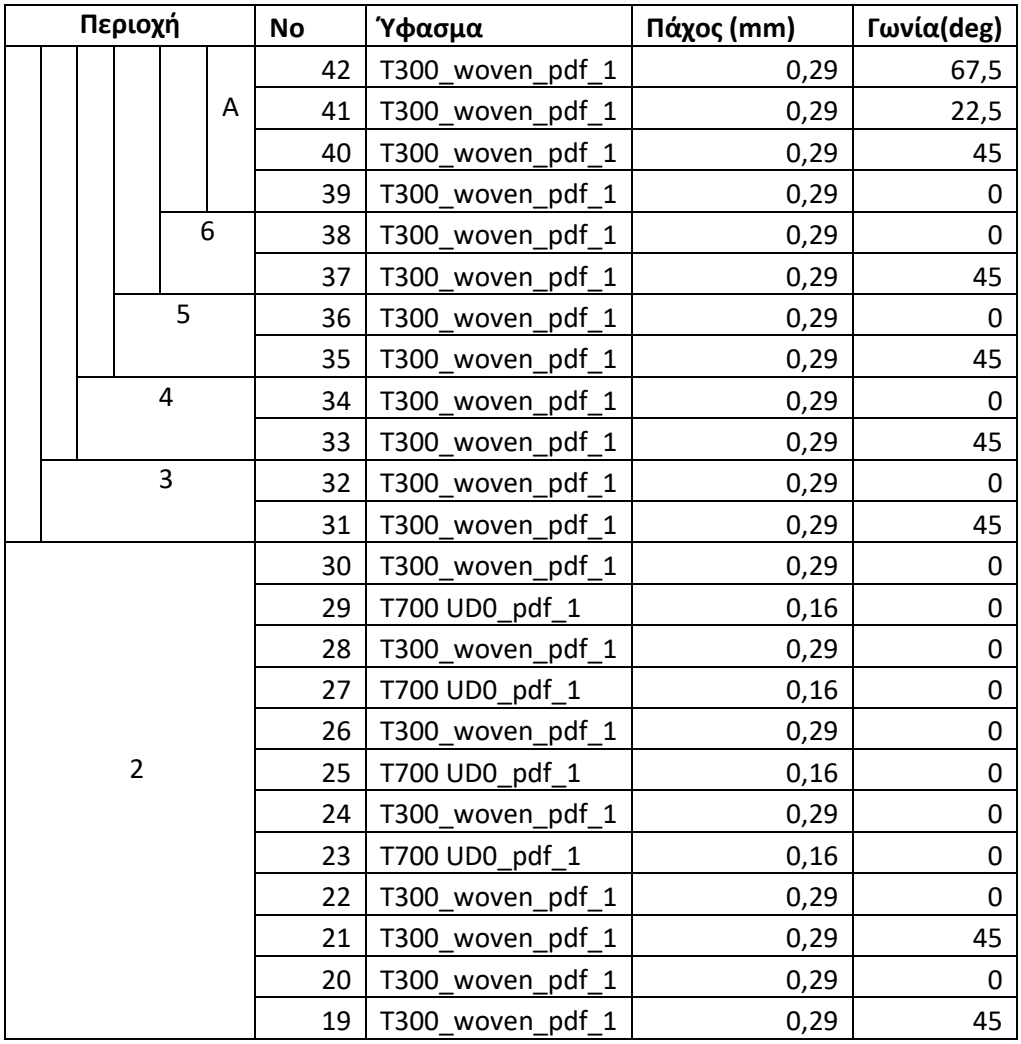

Πίνακας 6.10: Διαστρωμάτωση εσωτερικού στεφανιού, περίπτωση 2

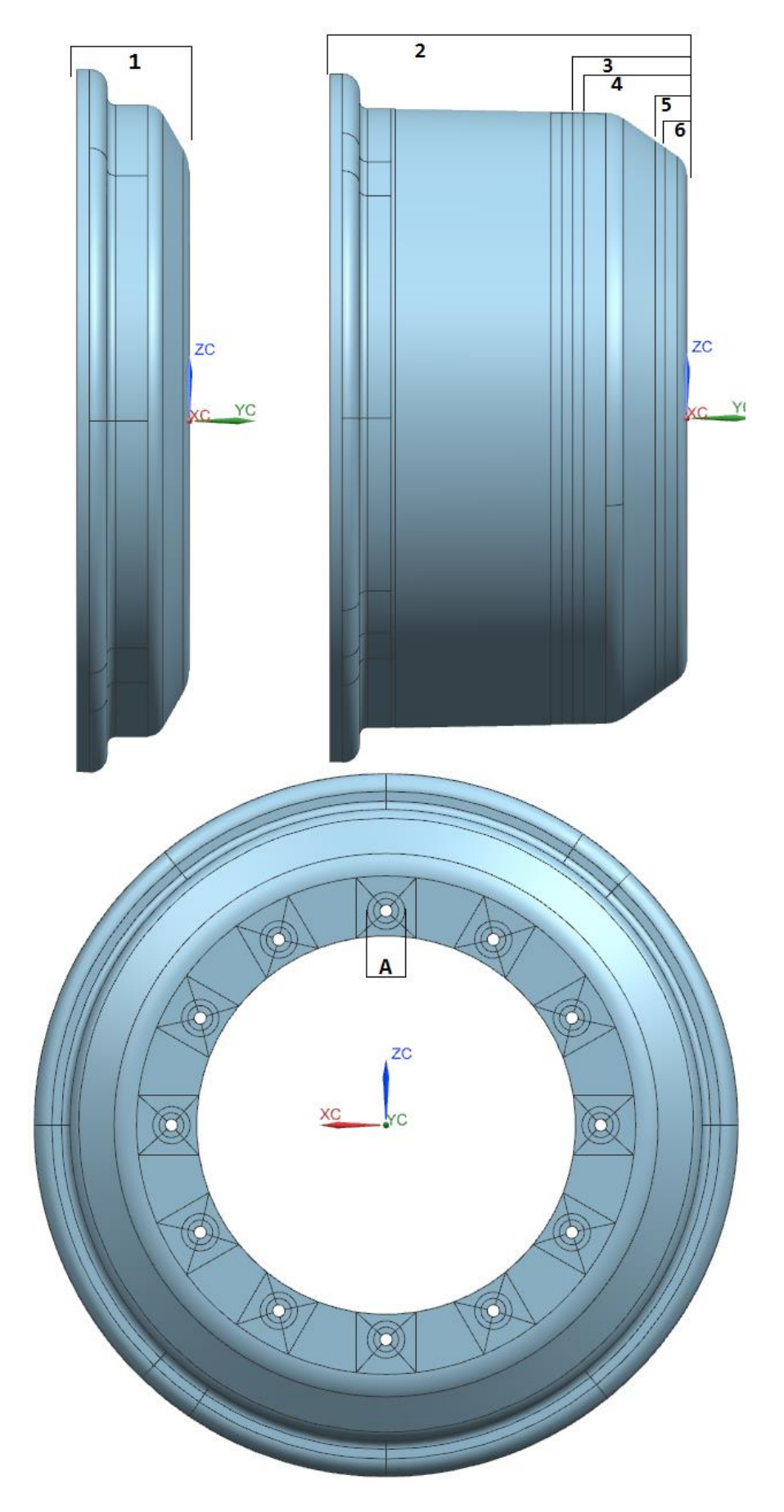

Εικόνα 6.25: Περιοχές διαφορετικής διαστρωμάτωσης για περίπτωση 2

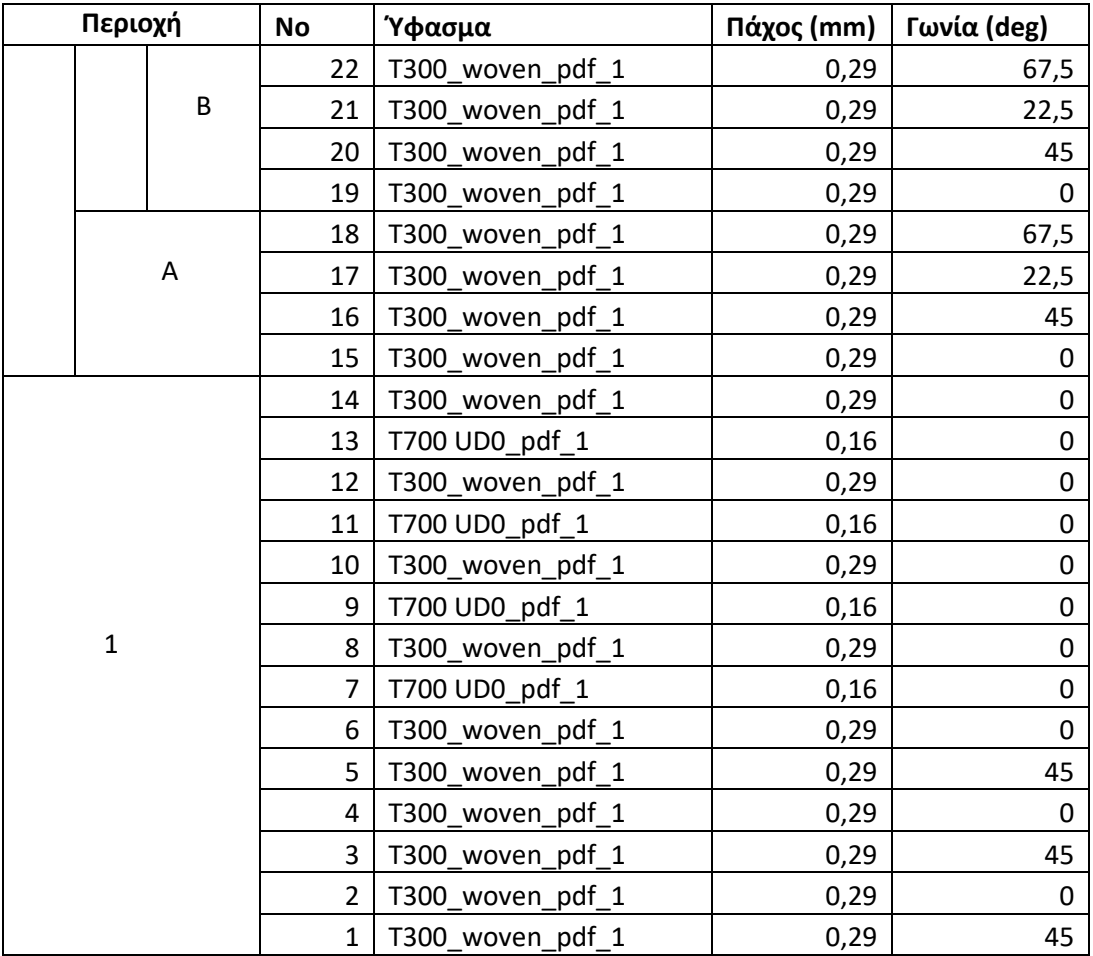

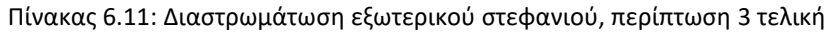

| Περιοχή        |  |  |                |   |   | <b>No</b> | Ύφασμα           | Πάχος (mm) | Γωνία(deg) |
|----------------|--|--|----------------|---|---|-----------|------------------|------------|------------|
|                |  |  |                |   |   | 50        | T300_woven_pdf_1 | 0,29       | 67,5       |
|                |  |  |                |   | B | 49        | T300 woven pdf 1 | 0,29       | 22,5       |
|                |  |  |                |   |   | 48        | T300 woven pdf 1 | 0,29       | 45         |
|                |  |  |                |   |   | 47        | T300_woven_pdf_1 | 0,29       | 0          |
|                |  |  |                |   |   | 46        | T300 woven pdf 1 | 0,29       | 67,5       |
|                |  |  |                |   | A | 45        | T300 woven pdf 1 | 0,29       | 22,5       |
|                |  |  |                |   |   | 44        | T300 woven pdf 1 | 0,29       | 45         |
|                |  |  |                |   |   | 43        | T300 woven pdf 1 | 0,29       | 0          |
|                |  |  |                | 6 |   | 42        | T300 woven pdf 1 | 0,29       | 0          |
|                |  |  |                |   |   | 41        | T300 woven pdf 1 | 0,29       | 45         |
|                |  |  | 5              |   |   | 40        | T300_woven_pdf_1 | 0,29       | 0          |
|                |  |  |                |   |   | 39        | T300 woven pdf 1 | 0,29       | 45         |
|                |  |  | $\overline{4}$ |   |   | 38        | T300 woven pdf 1 | 0,29       | 0          |
|                |  |  |                |   |   | 37        | T300_woven_pdf_1 | 0,29       | 45         |
|                |  |  | 3              |   |   | 36        | T300 woven pdf 1 | 0,29       | 0          |
|                |  |  |                |   |   | 35        | T300_woven_pdf_1 | 0,29       | 45         |
|                |  |  |                |   |   | 34        | T300_woven_pdf_1 | 0,29       | 0          |
|                |  |  |                |   |   | 33        | T700 UD0 pdf 1   | 0,16       | 0          |
|                |  |  |                |   |   | 32        | T300_woven_pdf_1 | 0,29       | 0          |
| $\overline{2}$ |  |  |                |   |   | 31        | T700 UD0 pdf 1   | 0,16       | 0          |
|                |  |  |                |   |   | 30        | T300 woven pdf 1 | 0,29       | 0          |
|                |  |  |                |   |   | 29        | T700 UD0 pdf 1   | 0,16       | 0          |
|                |  |  |                |   |   | 28        | T300 woven pdf 1 | 0,29       | 0          |
|                |  |  |                |   |   | 27        | T700 UD0 pdf 1   | 0,16       | 0          |
|                |  |  |                |   |   | 26        | T300 woven pdf 1 | 0,29       | 0          |
|                |  |  |                |   |   | 25        | T300 woven pdf 1 | 0,29       | 45         |
|                |  |  |                |   |   | 24        | T300 woven pdf 1 | 0,29       | 0          |
|                |  |  |                |   |   | 23        | T300 woven pdf 1 | 0,29       | 45         |

Πίνακας 6.12: Διαστρωμάτωση εσωτερικού στεφανιού, περίπτωση 3 τελική

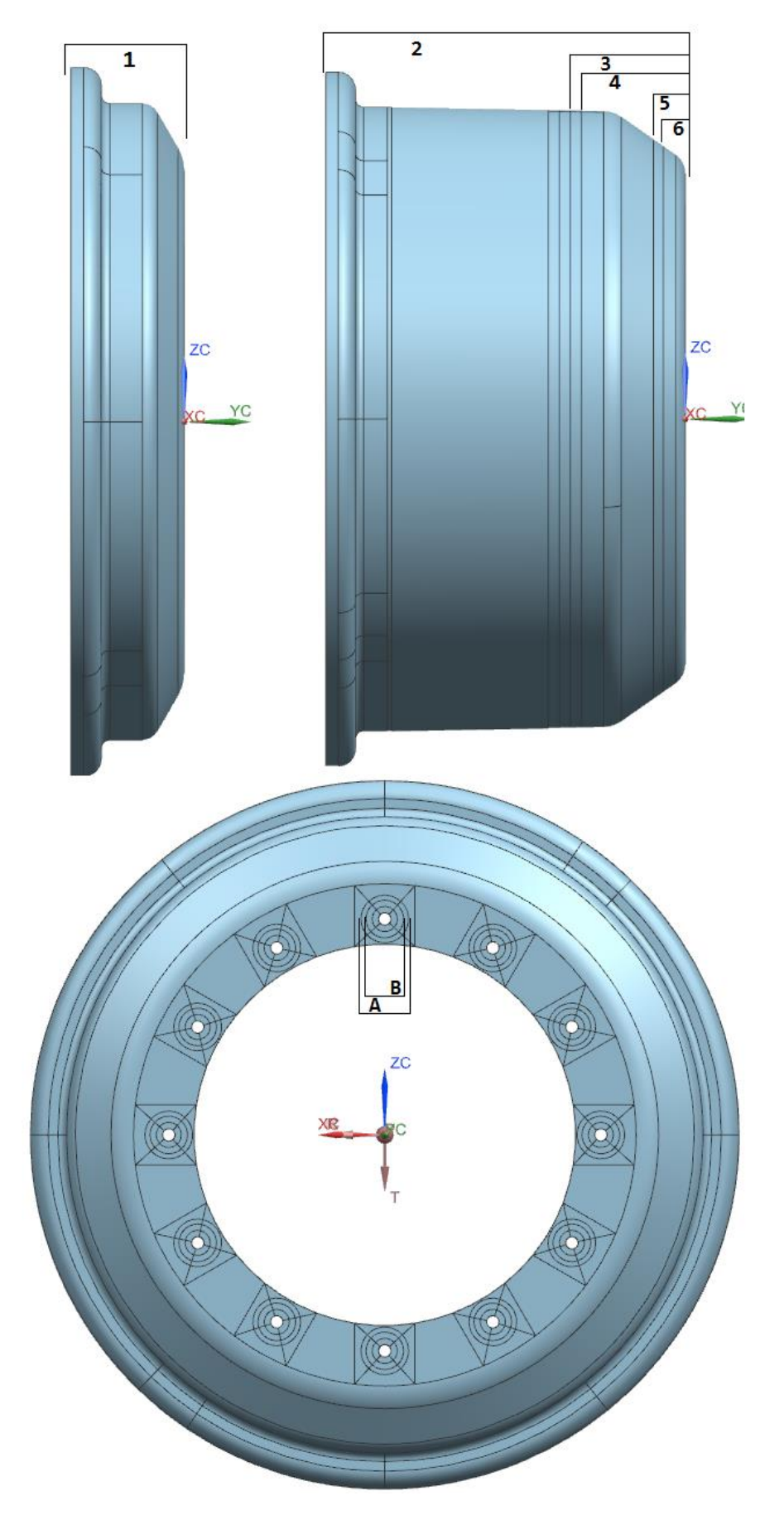

Εικόνα 6.26: Περιοχές διαφορετικής διαστρωμάτωσης για τελική περίπτωση 3

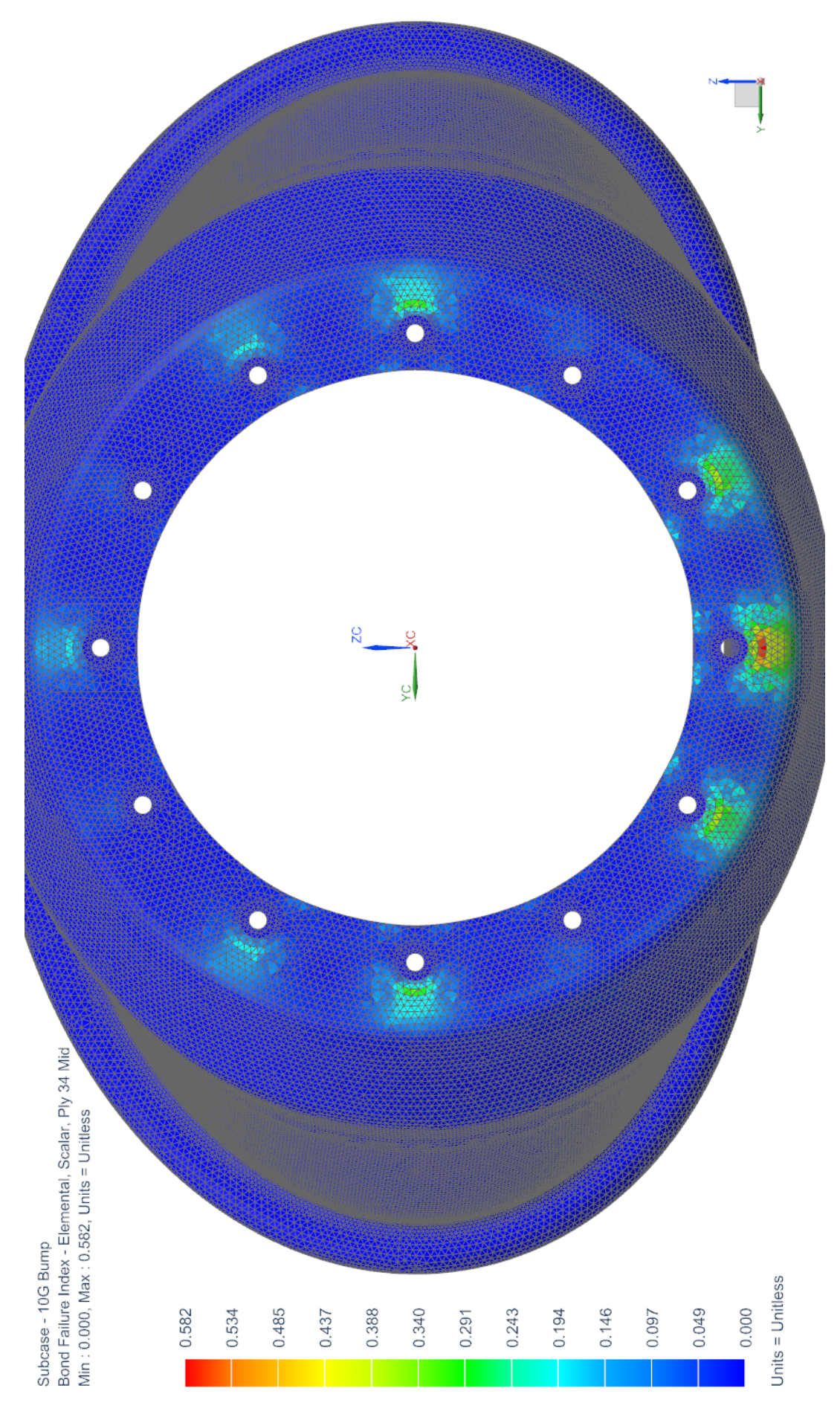

Εικόνα 6.27: Διάγραμμα χείριστου δείκτη αστοχίας δεσμόυ, έσω στεφάνι Εικόνα 6.27: Διάγραμμα χείριστου δείκτη αστοχίας δεσμόυ, έσω στεφάνι

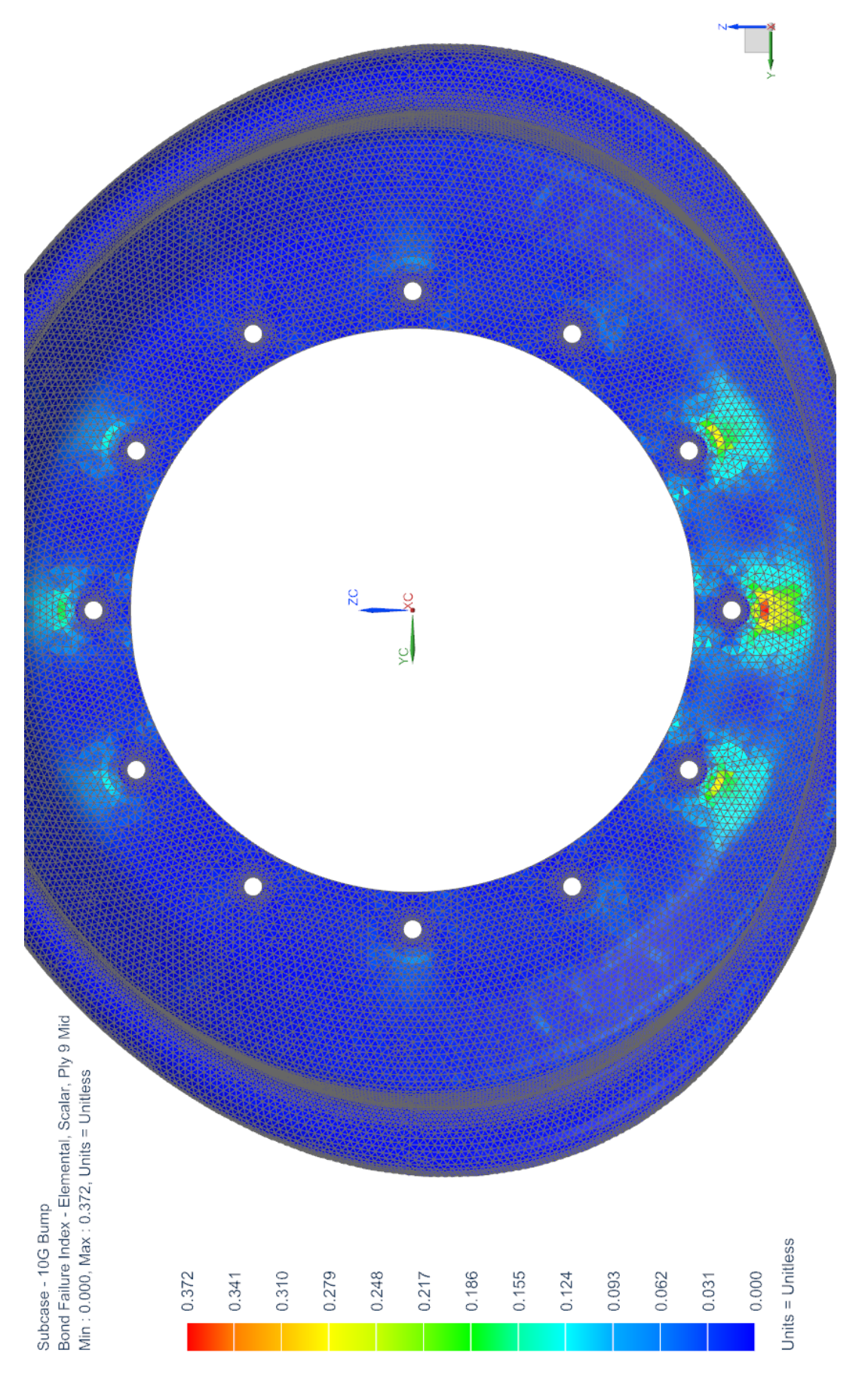

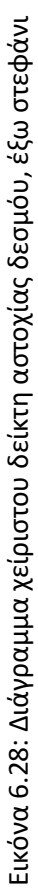

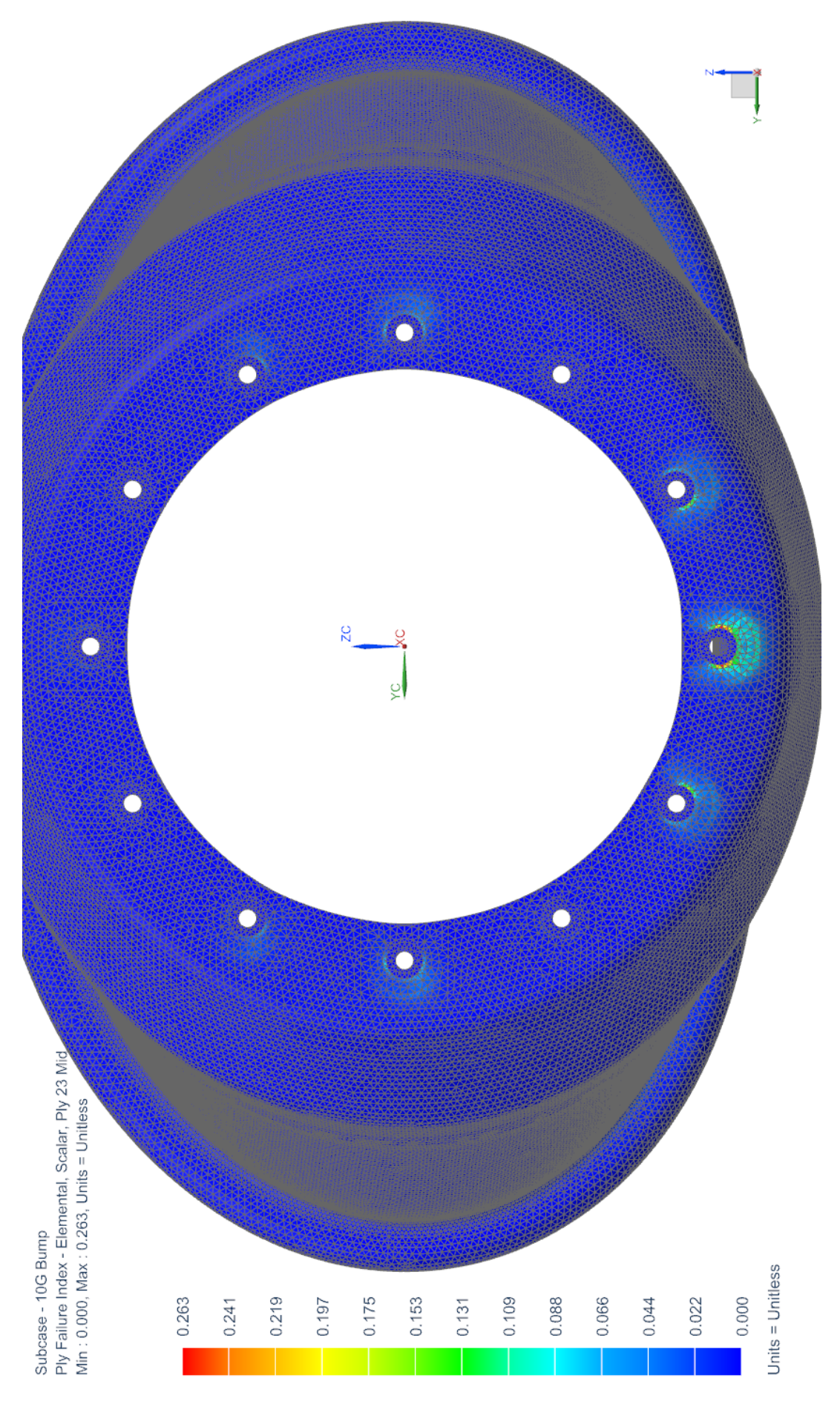

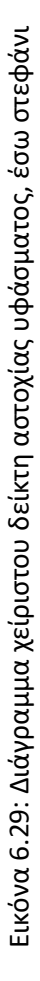

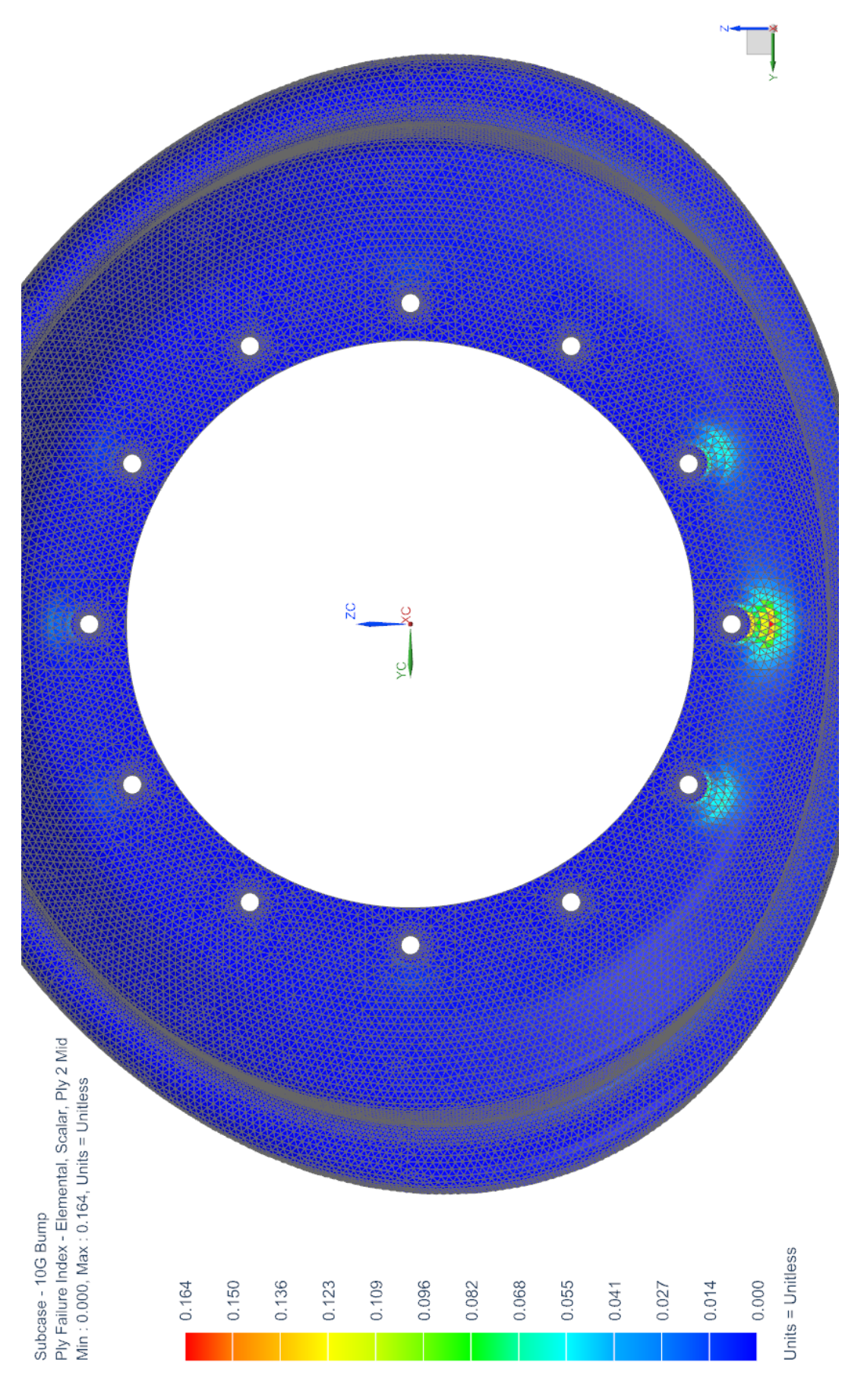

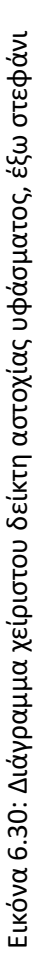

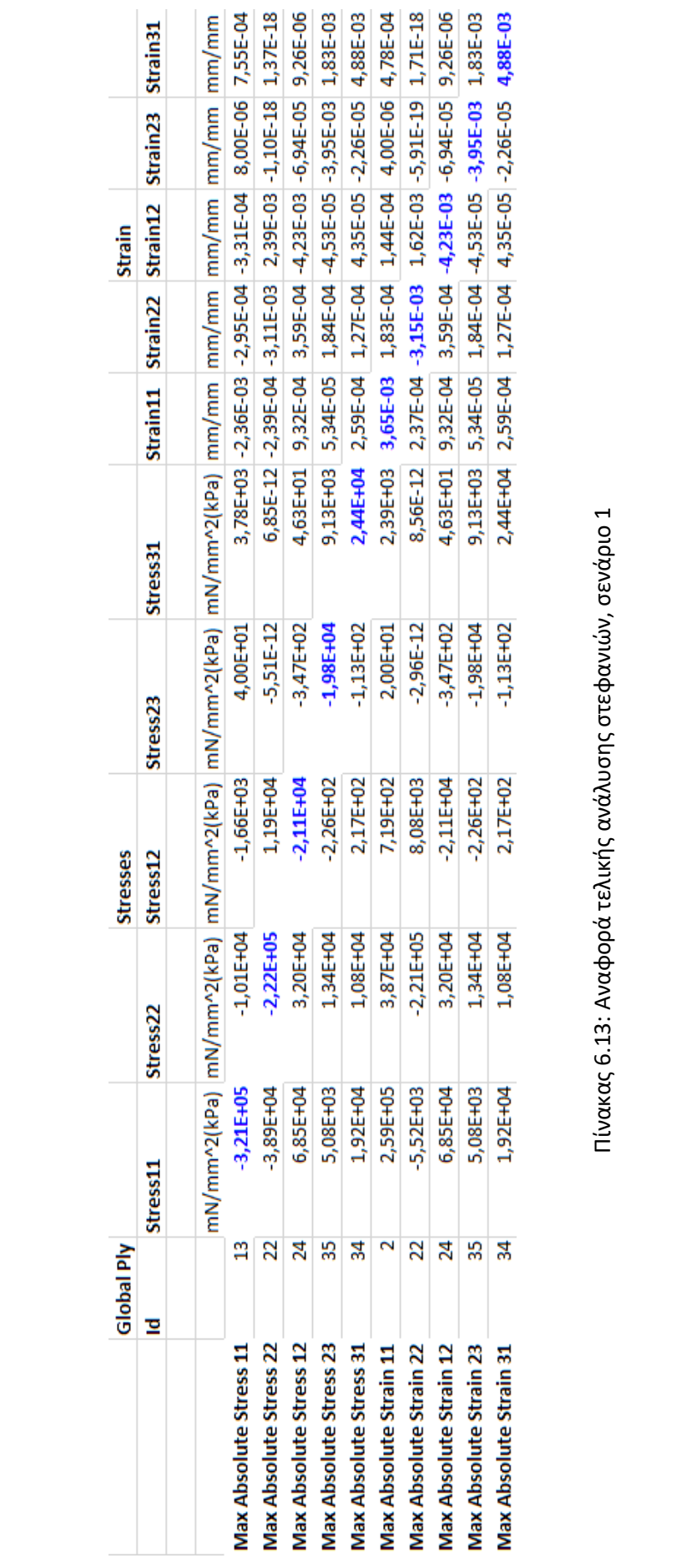

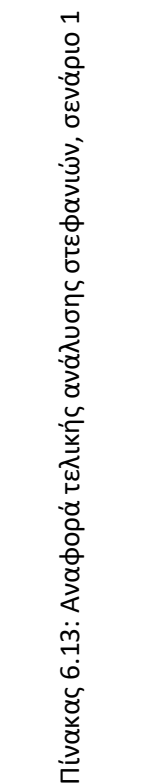

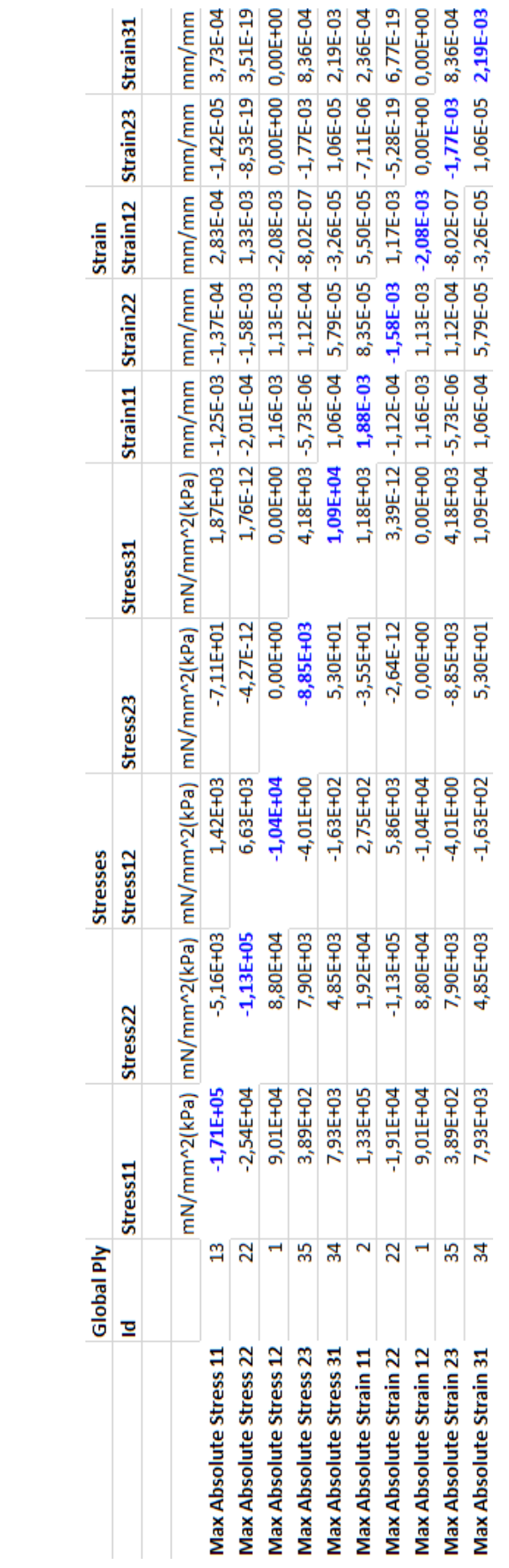

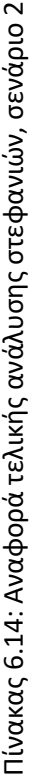

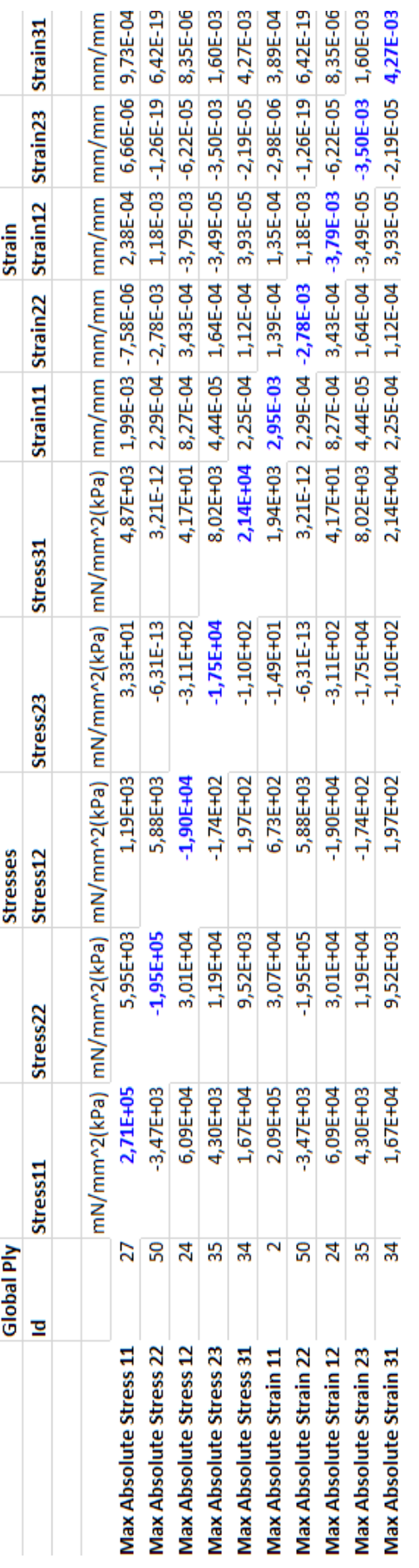

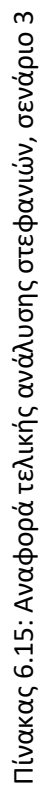

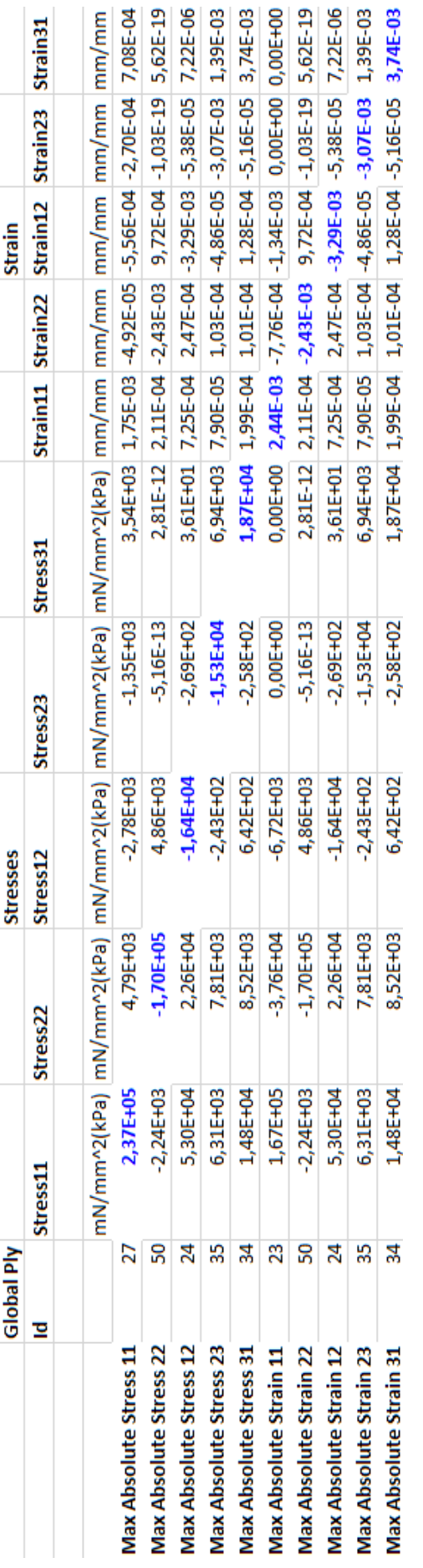

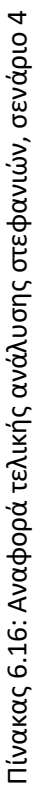

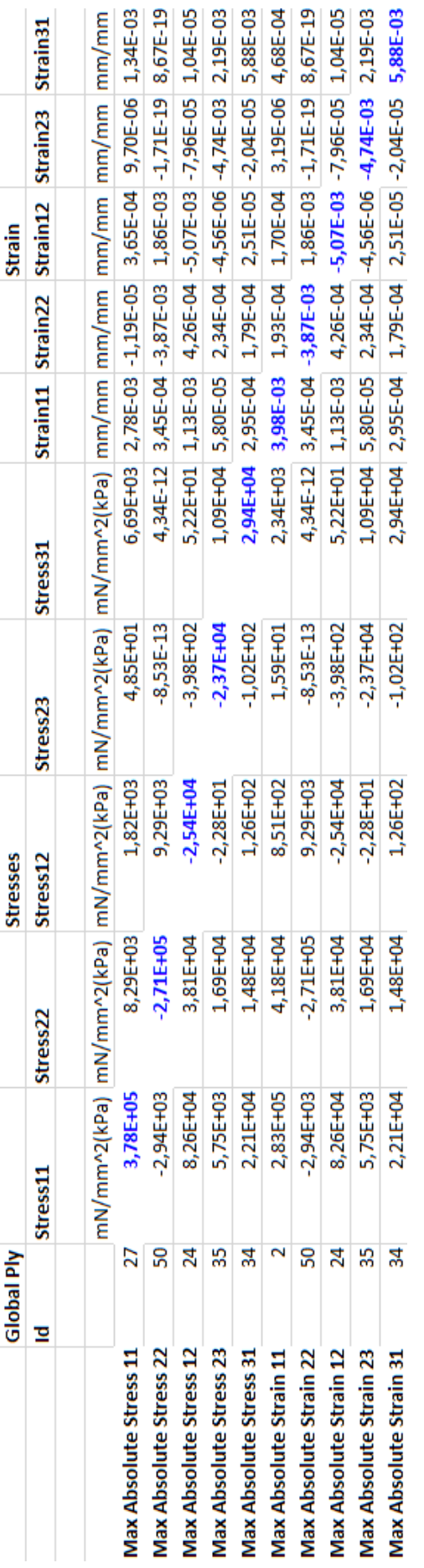

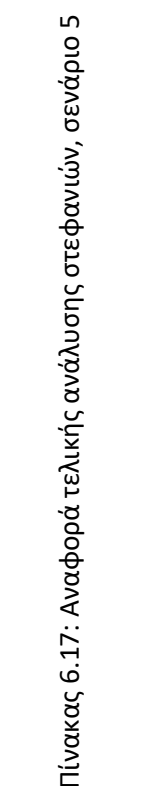

## **6.3 Αποτελέσματα κέντρου**

Παρακάτω παραθέτουμε τα αποτελέσματα της ανάλυσης του κέντρου της ζάντας. Η ανάλυση αυτή περιλαμβάνει και τους κοχλίες.

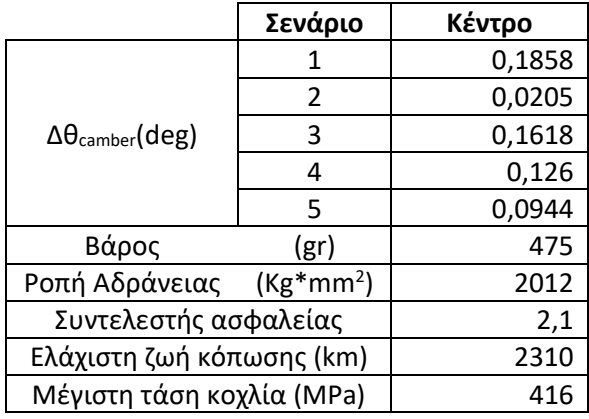

Πίνακας 6.18: Αποτελέσματα αναλύσεων κέντρου

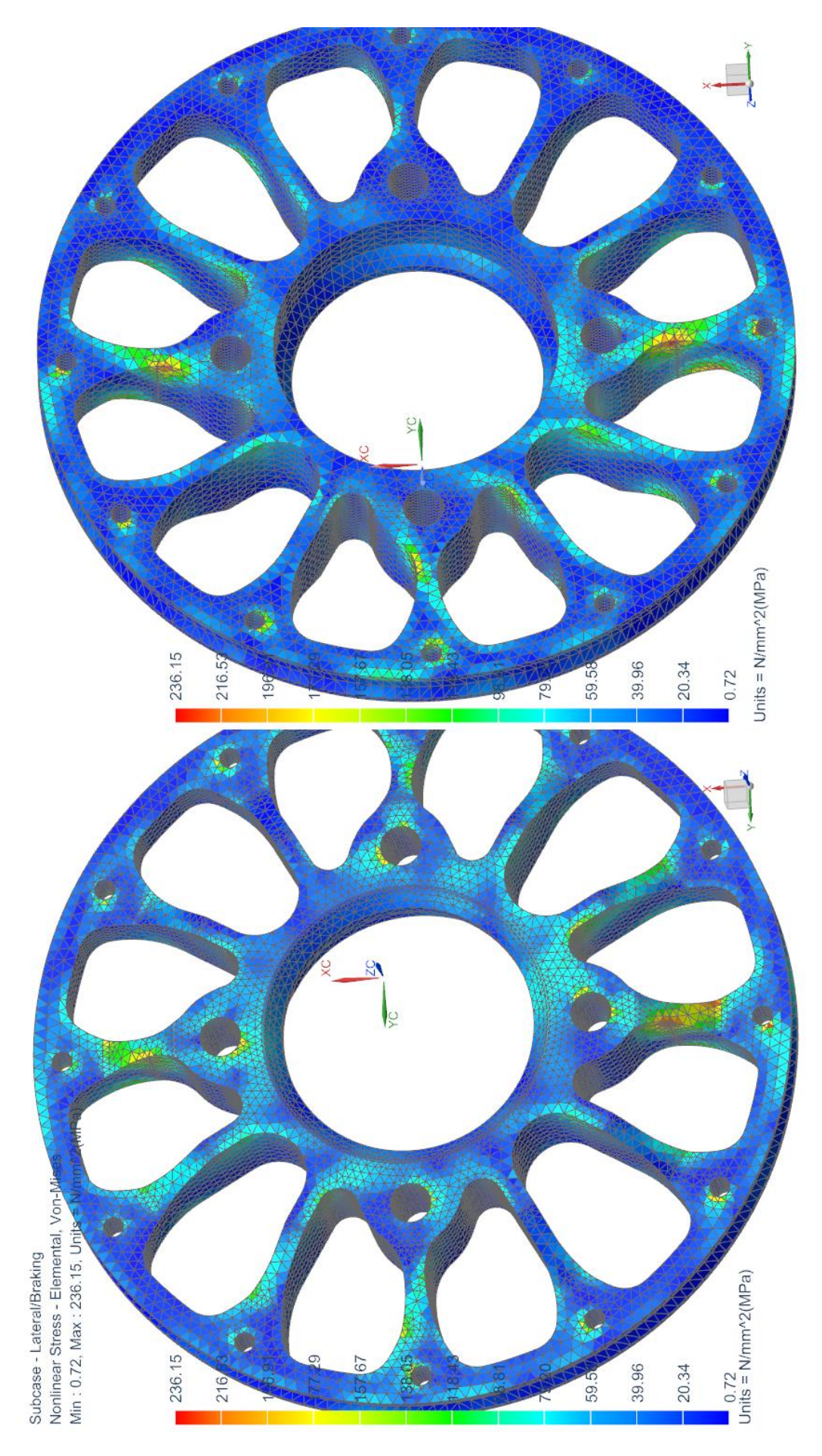

Eικόνα 6.31: Διάγραμμα Von Mises Stress, κέντρο Εικόνα 6.31: Διάγραμμα Von Mises Stress, κέντρο

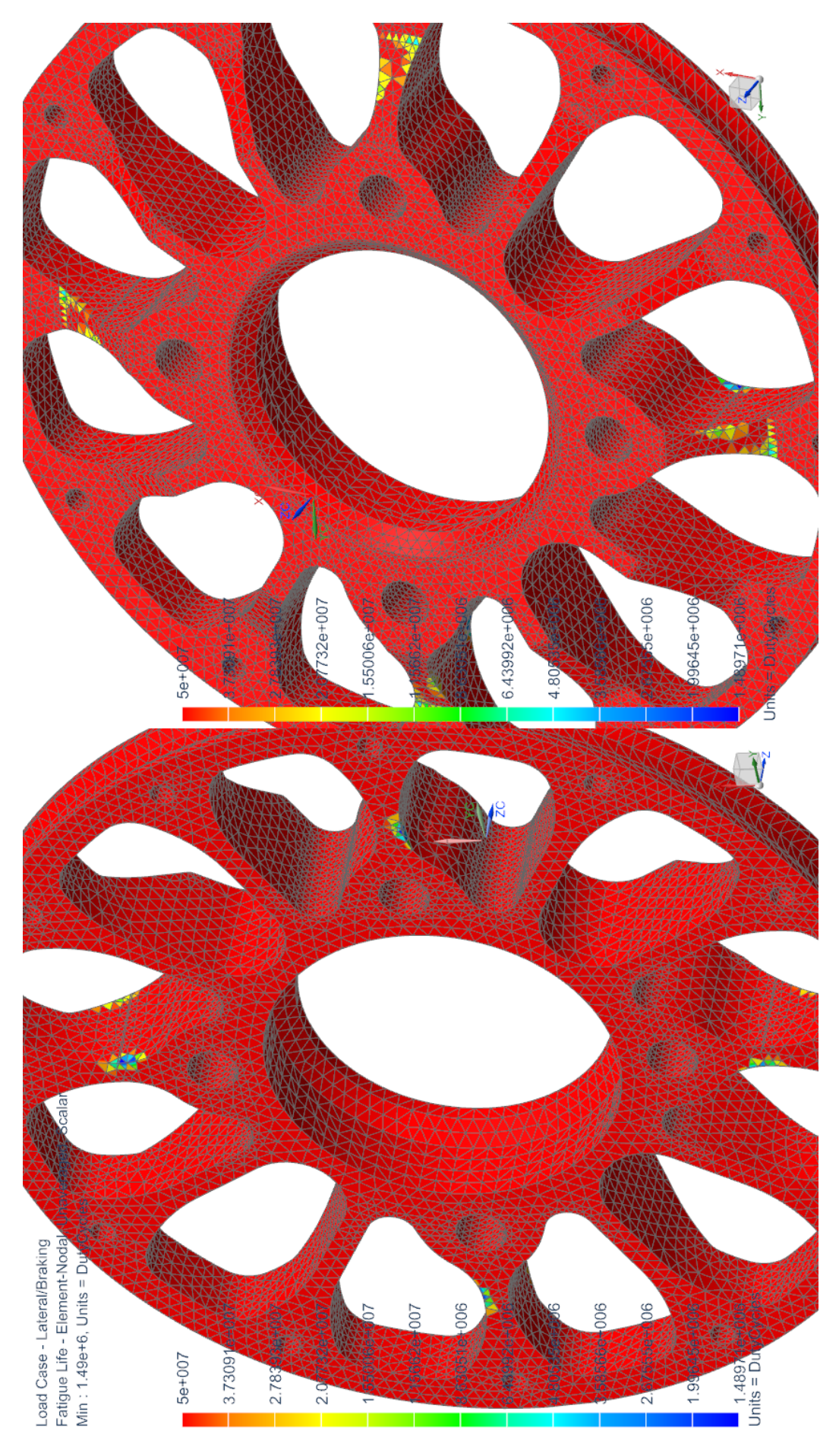

Εικόνα 6.32: Διάγραμμα κοπώσεως, κύκλοι ζωής, κέντρο Εικόνα 6.32: Διάγραμμα κοπώσεως, κύκλοι ζωής, κέντρο

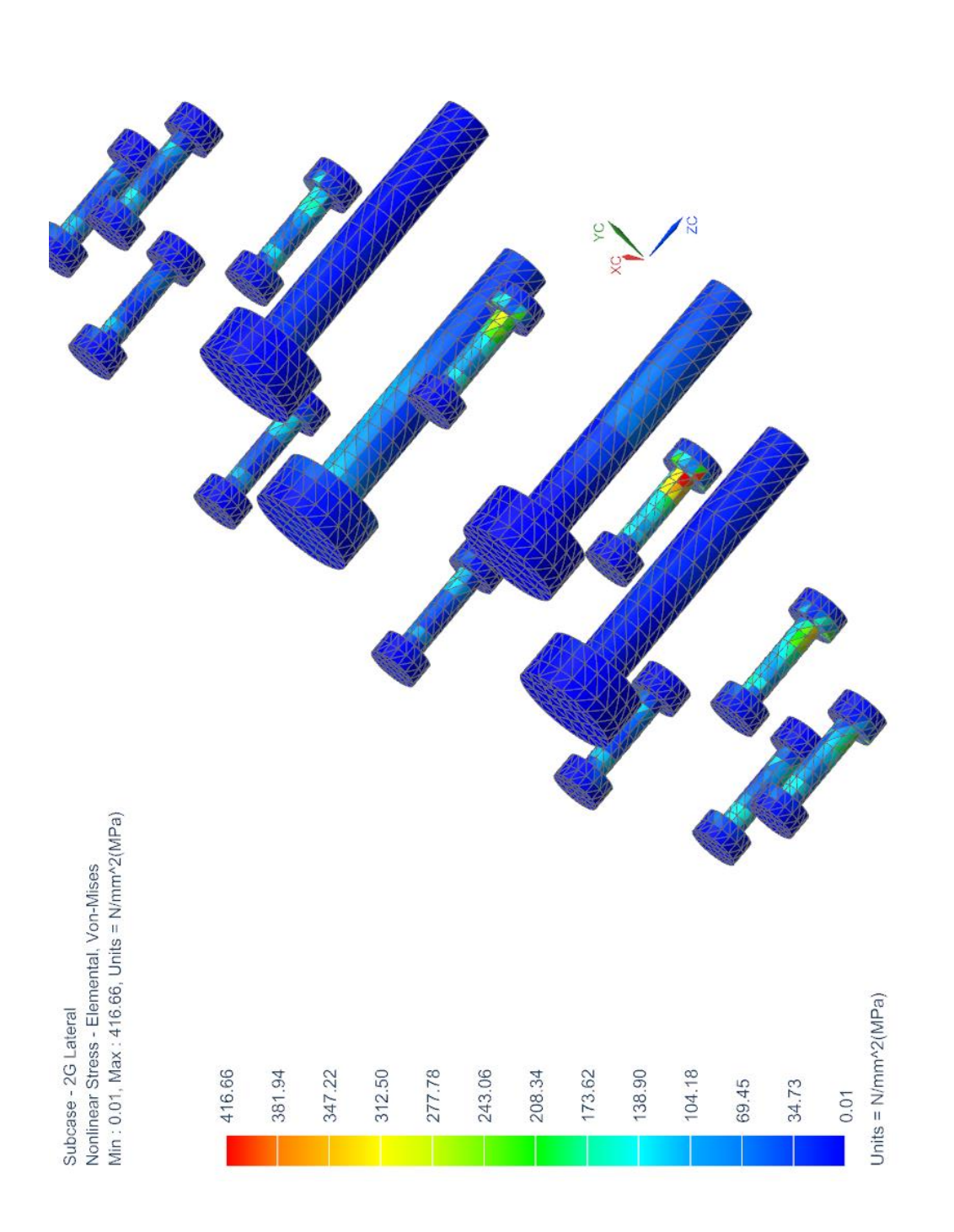

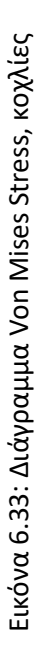

 $\sum$ 

## **6.4 Σύγκριση με ζάντα εμπορίου**

Όπως έχουμε αναφέρει εξ' αρχής, τα σχέδιά μας για τα στεφάνια προήλθαν από τροποποίηση και εξέλιξη των αρχικών σχεδίων των στεφανιών του εμπορίου (Keizer). Παρακάτω παραθέτουμε συγκριτικά δεδομένα μεταξύ των δικών μας και των έτοιμων στεφανιών. Για το κέντρο της ζάντας του εμπορίου δεν υπάρχουν δεδομένα, οπότε δε μπορούμε να συγκρίνουμε.

Η ανάλυση του στεφανιού του εμπορίου έγινε με υλικό το αλουμίνιο 6061, δηλαδή το υλικό που χρησιμοποιεί ο κατασκευαστής. Στην ανάλυσή του οι πακτώσεις είναι ακριβώς οι ίδιες με του δικού μας στεφανιού, όπως επίσης και το είδος και μέγεθος του πλέγματος.

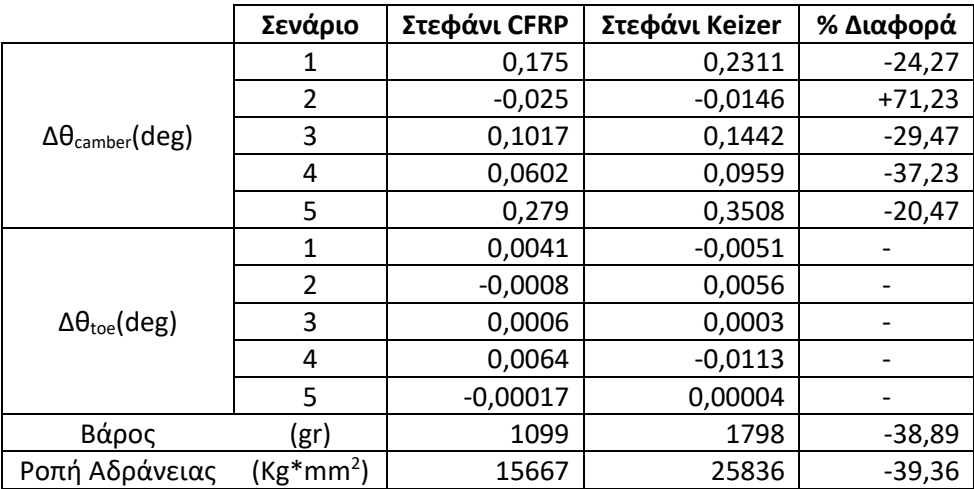

Πίνακας 6.19: Συγκριτικά αποτελέσματα για τελικές αναλύσεις στεφανιών

Εδώ βλέπουμε οτι τελικά οι μεταβολές στη γωνία toe είναι αμελητέες. Αρχικά είχε γίνει η υπόθεση οτι το εσωτερικό στεφάνι, όντας φαρδύτερο, θα δημιουργούσε toe λόγω αυξημένης υποχωρητικότητας σε σχέση με το εξωτερικό. Τελικά δε συμβαίνει αυτό. Γι' αυτό το λόγο και δεν ασχοληθήκαμε με την toe οπουδήποτε αλλού.

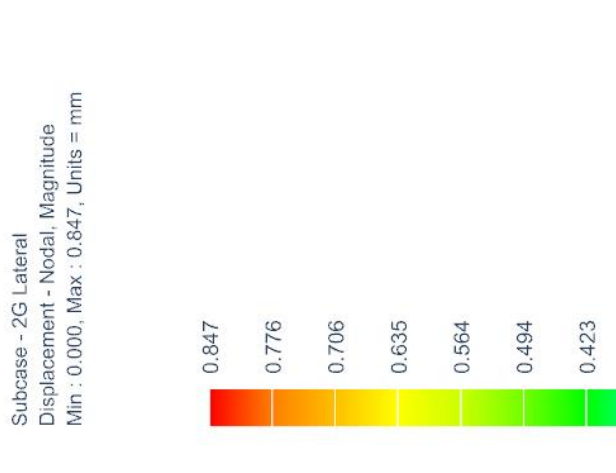

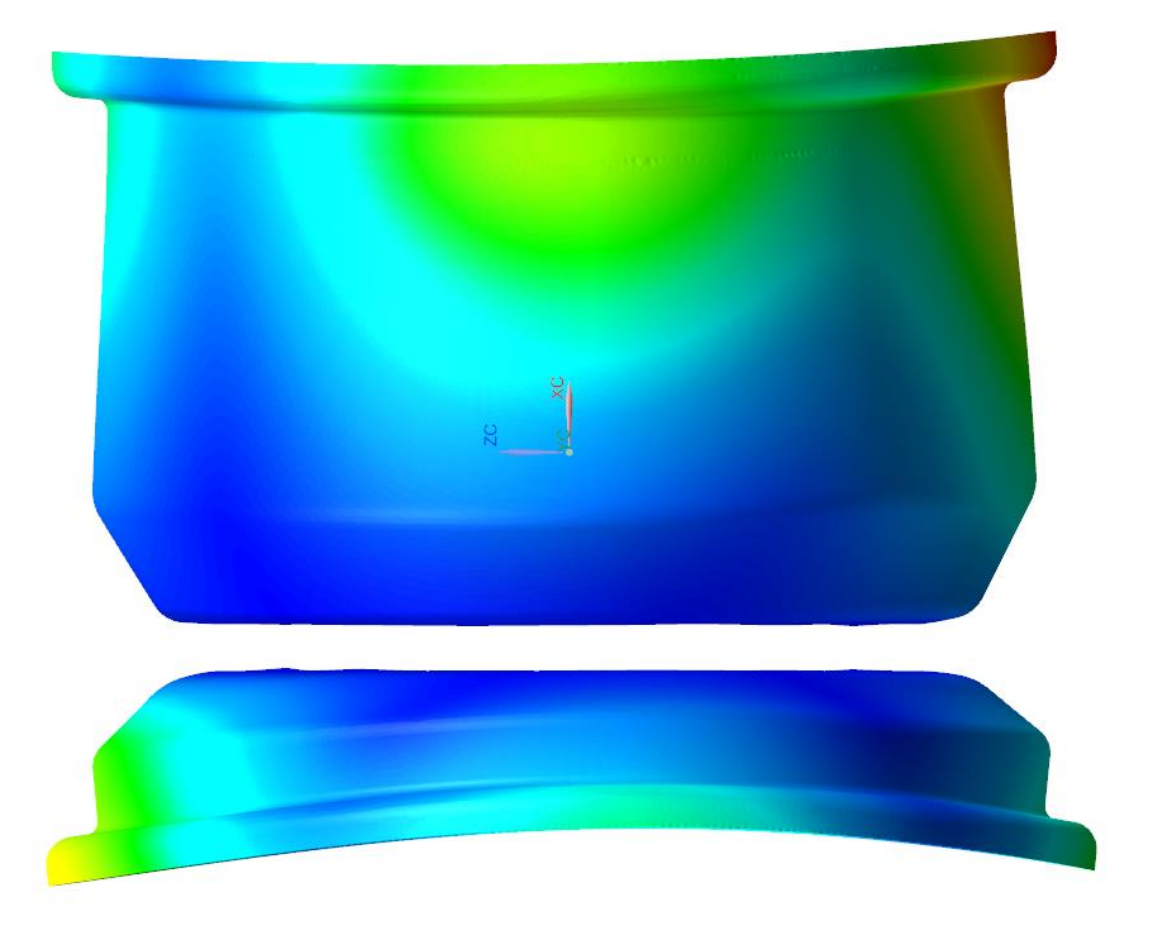

Εικόνα 6.34: Διάγραμμα παραμόρφωσης, στεφάνια cfrp Εικόνα 6.34: Διάγραμμα παραμόρφωσης, στεφάνια cfrp

 $\begin{array}{c}\n\stackrel{\times}{\longrightarrow}\n\end{array}$ 

0.353

0.282

 $0.212$ 

 $0.141$ 

 $0.071$ 

0.000 Units =  $mm$ 

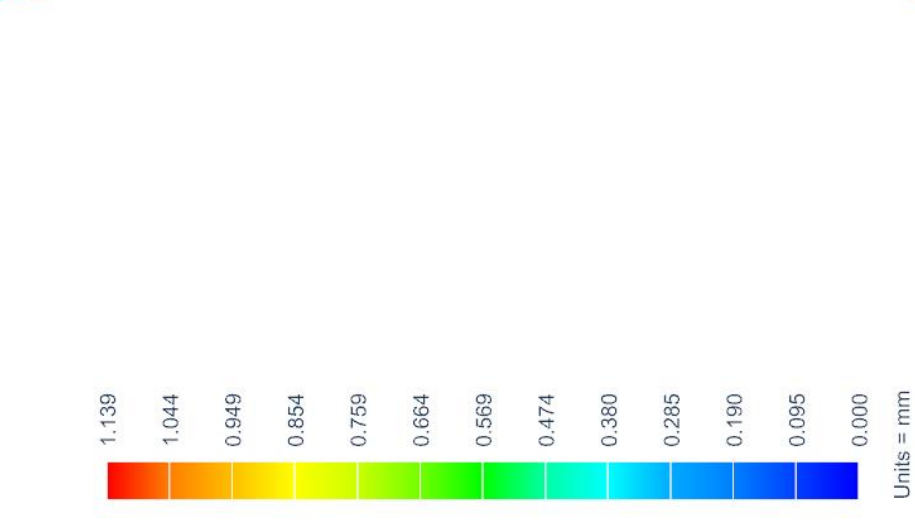

Subcase - 2G Lateral<br>Displacement - Nodal, Magnitude<br>Min : 0.000, Max : 1.139, Units = mm

Εικόνα 6.35: Διάγραμμα παραμόρφωσης, στεφάνια Keizer Εικόνα 6.35: Διάγραμμα παραμόρφωσης, στεφάνια Keizer

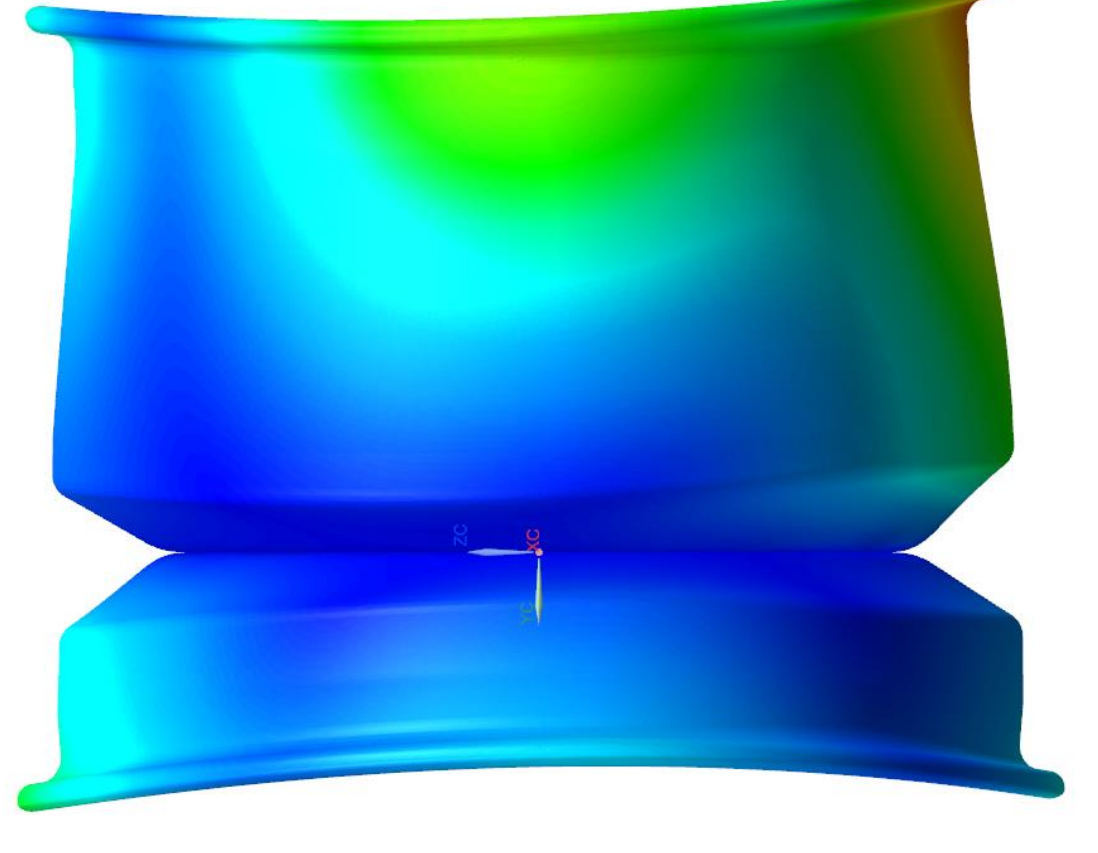

-132 -
### **ΚΕΦΑΛΑΙΟ 7**

#### **ΚΑΤΑΣΚΕΥΗ ΣΤΕΦΑΝΙΩΝ**

Αφότου έγινε ο σχεδιασμός και η ανάλυση των στεφανιών, στη συνέχεια θα χρειαστεί να μελετηθεί ο τρόπος κατασκευής του. Εφ' όσον αυτά κατασκευάζονται από ανθρακόνημα, θα χρεαστεί να μελετηθεί κατάλληλο καλούπι καθώς και ο τρόπος που θα επιστρωθεί αυτό.

#### **7.1 Μελέτη καλουπιών**

Για να κατασκευαστούν τα στεφάνια, επιστρώνουμε κατάλληλο καλούπι με κομμάτια υφάσματος προεμποτισμένου ανθρακονήματος κατάλληλα τοποθετημένα, τα οποία παίρνουν το σχήμα του. Στη συνέχεια εφαρμόζουμε πίεση σε όλη την έκταση της διαστρωμάτωσης για να αγκαλιαστούν μεταξύ τους οι διάφορες στρώσεις από ανθρακόνημα και ρητίνη και να εξαλειφθούν τυχόν κενά αέρα. Τέλος, ψήνουμε τα παραπάνω έτσι ώστε να κρυσταλλοποιηθεί η ρητίνη και να στερεοποιήσει την κατασκευή μας. **Η μελέτη της συμπεριφοράς του καλουπιού είναι αναγκαία, διότι τα τελικά μας κομμάτια από ανθρακόνημα θα κρατήσουν τη μορφή που απέκτησαν κατά τη διάρκεια κρυσταλλοποίησης της ρητίνης.** Επομένως, όσο παραμορφωθεί το καλούπι κατά το ψήσιμο, τόσο παραμορφωμένο θα είναι και το τελικό αποτέλεσμα.

Ξεκινάμε τη μελέτη αναφέροντας οτι τα καλούπια θα αποτελούνται από κράμα αλουμινίου. Το μέταλλο αυτό έχει πολύ καλή θερμική αγωγιμότητα και επεξεργάζεται εύκολα με κατεργασίες κοπής, οι οποίες είναι αναγκαίες για να λάβουμε τη σωστή γεωμετρία. Έπειτα χρειάζεται να αποφασίσουμε τη μορφή των καλουπιών. Η γεωμετρία των στεφανιών, λοιπόν, είναι τέτοια που για καλούπι μπορούμε να χρησιμοποιήσουμε ένα μόνο στοιχείο για κάθε στεφάνι. Δεν είναι απαραίτητο δηλαδή να έχουμε διαιρετό καλούπι. Αυτό μας γλιτώνει από παραπάνω κόστος. Επιλέγουμε το καλούπι μας να είναι θηλυκό, τουτέστιν η επιφάνεια των καλουπιών που έρχεται σε επαφή με το αλουμίνιο είναι αυτή που δε φαίνεται όταν η ζάντα φοράει το ελαστικό (βλ κεφ. 3). Εξηγούμε παρακάτω το λόγο.

Επιστρώνουμε, λοιπόν, το καλούπι με τα υφάσματα, άρα έχουμε τη μία πλευρά του τελικού στεφανιού να σχηματίζεται πάνω στο αλουμίνιο. Εσωκλείουμε σε πλαστική σακούλα αεροστεγώς κλεισμένη και εφαρμόζουμε υποπίεση, οπότε αυτή έρχεται και αγκαλιάζει την εκτιθέμενη επιφάνεια, επομένως η άλλη πλευρά του τελικού στεφανιού θα σχηματιστεί πάνω στη σακούλα. Η πλευρά που πατάει στο αλουμίνιο θα έχει τέλεια επιφάνεια, ενώ αυτή που πατάει στη σακούλα όχι. Το ζητούμενο είναι να έχουμε τέλεια επιφάνεια ό,που πατάει το ελαστικό στο κάθε στεφάνι για να συναρμόζει χωρίς κενά και να μην ξεφεύγει αέρας, επίσης οι επιφάνειες συναρμογής των στεφανιών με το κέντρο και με το Ο-ring (βλ κεφ 3.3) χρειάζεται να είναι λείες, ξανά για λόγους στεγανότητας αλλά και για τη σωστή ευθυγράμμιση των κομματιών.

• Σχεδιάζοντας, λοιπόν, το καλούπι, αρχικά αντιγράφουμε την προαναφερθείσα επιφάνεια του στεφανιού και δημιουργούμε θηλυκό κομμάτι. Από τα όρια της διαστρωμάτωσης αφήνουμε περιθώριο 5mm και διαμορφώνουμε αυλακώσεις, στις οποίες θα εναποτεθεί η περισσευούμενη ρητίνη που διαφεύγει όταν ασκούμε πίεση. Οι αυλακώσεις αυτές θα έχουν ακτίνα 5mm. Στην Εικόνα 7.1 φαίνονται οι προαναφερθείσες διαμορφώσεις, ενώ με μαύρο γέμισμα σχηματίζουμε την τομή της διαστρωμάτωσης.

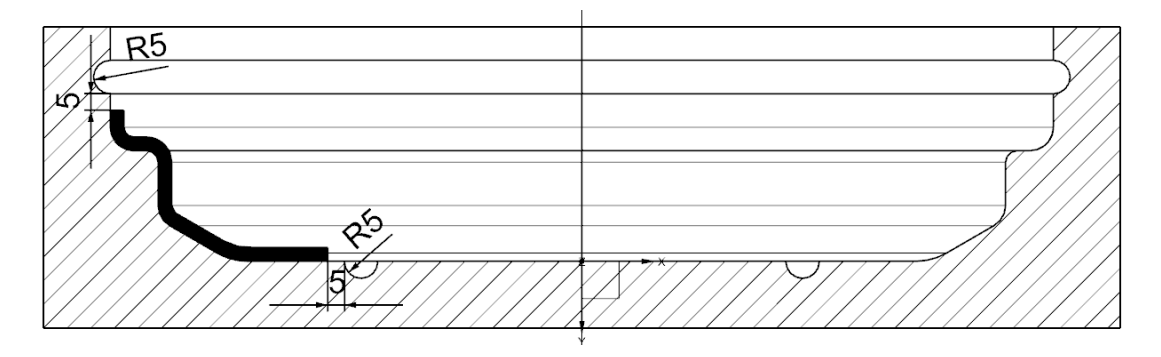

Εικόνα 7.1: Παράδειγμα διαμόρφωσης καλουπιού σε τομή

Κατά την άντληση αέρα από τη σακούλα το ζητούμενο είναι να δημιουργηθεί υποπίεση 0,5atm σε σχέση με το περιβάλλον. Για μεγαλύτερη πίεση θα ψήσουμε το καλούπι σε autoclave, δηλαδή αεροστεγή φούρνο με υπερπίεση αέρα. Μια συνηθισμένη τιμή υπερπίεσης τέτοιου φούρνου είναι οι 4atm σε σχέση με το περιβάλλον. Επομένως, σε συνδυασμό με την υποπίεση της σακούλας λαμβάνουμε 8atm πίεση πάνω στο καλούπι.

Το καλούπι με τα υφάσματα θα ψηθούν σε φούρνο με αυστηρό έλεγχο θερμοκρασίας, η οποία ξεκινάει από τιμές περιβάλλοντος, αυξάνεται σταθερά κατά 2<sup>o</sup>C/min μέχρι τους 120<sup>ο</sup>C, παραμένει σταθερή για 1h και τελικά μειώνεται ξανά κατά 2<sup>ο</sup>C/min μέχρι να εξισορροπηθεί με το περιβάλλον. Επιλέγουμε τόσο αργό ρυθμό μεταβολής της θερμοκρασίας, για να υπάρχει χρόνος να θερμανθεί/ψυχθεί ομοιόμορφα σε όλο τον όγκο του το καλούπι-ανθρακόνημα-ρητίνη.

- Σύμφωνα με τα παραπάνω, επειδή η θερμοκρασία και η πίεση μεταβάλλονται με αργό ρυθμό, αλλά και για την απλούστευση της διαδικασίας, θα εφαρμόσουμε στατική ανάλυση με τον solver 101 του NX Nastran. Επομένως ασκούμε στατική πίεση 8atm κάθετη σε όλη την επιφάνεια του καλουπιού και ορίζουμε τη θερμοκρασία σε όλο τον όγκο του ίση με 120<sup>o</sup>C, με αρχική τους 21<sup>o</sup>C.
- Πακτώνουμε το μοντέλο του καλουπιού σε μόνο 3 κόμβους στο κέντρο του πάτου του. Αυτό χρειάζεται για να ορίσουμε την οριακή συνθήκη του μοντέλου ή αλλιώς το μηδέν της μετατόπισης. Επιλέγουμε 3 κόμβους μόνο γιατί είναι οι ελάχιστοι που χρειάζονται για να σταθεροποιήσουν το μοντέλο στο χώρο. Τους επιλέγουμε όσο πιο κοντά μεταξύ τους γίνεται για να επηρεάσουμε όσο το δυνατόν λιγότερο το μοντέλο. Επίσης όσο πιο κέντρο γίνεται, για να έχουμε πιο ομοιόμορφο γράφημα μετατοπίσεων. Παράδειγμα πάκτωσης φαίνεται στην Εικόνα 7.2:

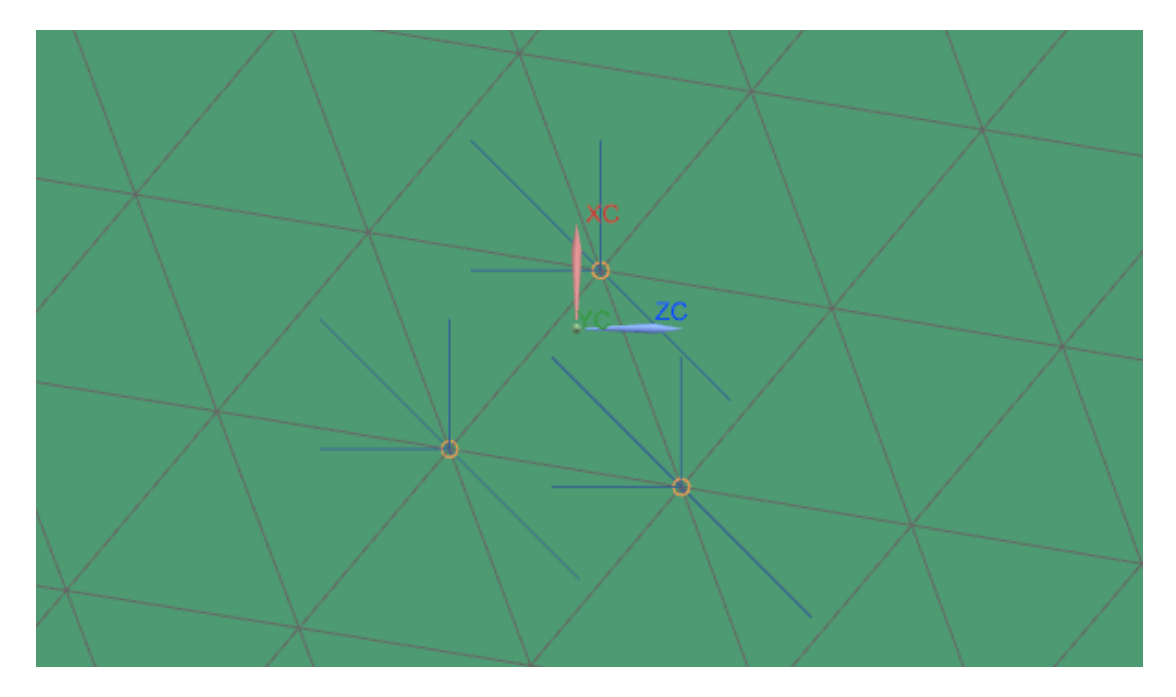

Εικόνα 7.2: Παράδειγμα πάκτωσης σε καλούπι

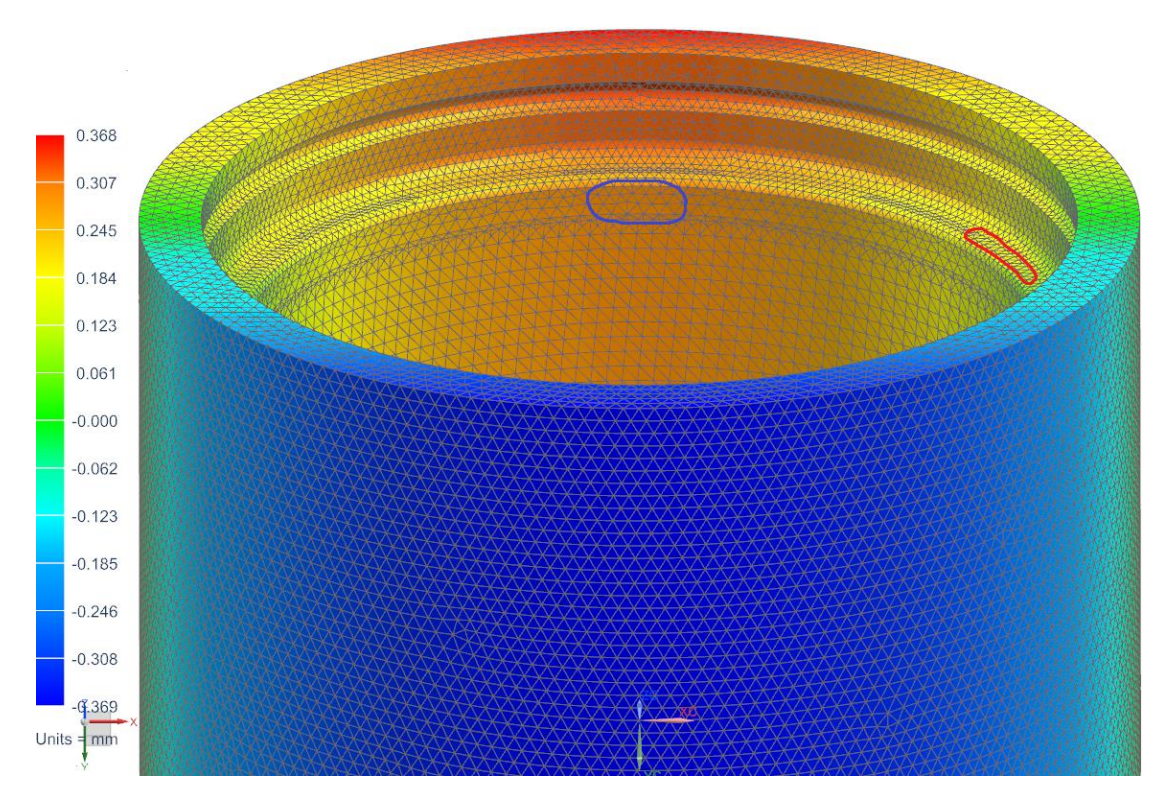

Εικόνα 7.3: Παράδειγμα διαγράμματος παραμόρφωσης καλουπιού

Στην Εικόνα 7.3 βλέπουμε ένα παράδειγμα παραμόρφωσης του καλουπιού του μεγάλου στεφανιού. Αφορά τον άξονα Ζ (με μπλε χρώμα). Έχοντας και τις τιμές του άξονα Χ (με κόκκινο χρώμα) μπορούμε να υπολογίσουμε την ακτινική παραμόρφωση του καλουπιού, υπολογίζοντας τη συνισταμένη των αξόνων αυτών για κάθε σημείο. Στην ίδια εικόνα έχουμε κυκλώσει με μπλε χρώμα την περιοχή με το κύριο ενδιαφέρον όσον αφορά την ακτινική παραμόρφωση. Αφοράει την επιφάνεια που πατάει το ελαστικό στο στεφάνι. Επίσης με κόκκινο χρώμα έχουμε επιλέξει ένα μέρος της αντίστοιχης περιοχής επαφής ελαστικού με στεφάνι, αυτή τη φορά αξονικά. Την αξονική μετατόπιση τη μετράμε με διάγραμμα κατά τον άξονα Υ (πράσινο χρώμα) και είναι η διαφορά της μετατόπισης της ζητούμενης επιφάνειας με αυτής του πάτου του στεφανιού.

Παρακάτω έχουμε πίνακα με τις μετατοπίσεις των σημείων επαφής ελαστικού με στεφάνι για το κάθε καλούπι:

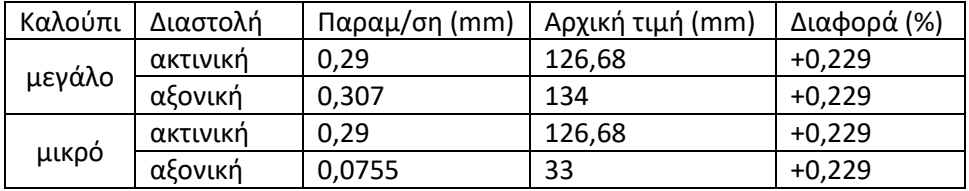

Πίνακας 7.1: Αποτελέσματα παραμόρφωσης καλουπιών

Γενικά παρατηρήσαμε οτι η παραμόρφωση λόγω πίεσης της σακούλας και του φούρνου είναι αμελητέα ως προς αυτή της θερμικής διαστολής. Από τον Πίνακα 7.1, αλλά και από μετρήσεις σε διάφορα άλλα σημεία των καλουπιών παρατηρήσαμε μια ομοιόμορφη διαστολή της τάξεως του 0,229% και αξονικά και ακτινικά.

Αυτό που κάναμε στη συνέχεια είναι η τριαξονική σμίκρυνση του μοντέλου του κάθε καλουπιού κατά 0,229%. Αφού τρέξαμε ξανά τις αναλύσεις είδαμε οτι επετεύχθη ο στόχος μας. Ουσιαστικά το ζητούμενο είναι να έχουμε κατά το ψήσιμο έως και 0,03mm μέγιστη απόκλιση των αρχικών διαστάσεων των στεφανιών, όπως τα μελετήσαμε στο Κεφάλαιο 6.

#### **7.2 Τοποθέτηση υφασμάτων**

Στο Κεφάλαιο 6 παρουσιάσαμε τα αποτελέσματα των στεφανιών. Στους Πίνακες 6.11 και 6.12 αναφέρουμε τις διαστρωματώσεις που εν τέλει επιλέχθηκαν. Στην Εικόνα 6.26 φαίνονται οι περιοχές που αφορούν την κάθε διαστρωμάτωση. Σκοπός του παρόντος κεφαλαίου είναι η μελέτη της υλοποίησης των διαστρωματώσεων αυτών.

Καθώς απλώνουμε το ύφασμα στο καλούπι, αυτό καλείται να προσαρμοστεί σε επιφάνεια με διαφορετική καμπυλότητα με αποτέλεσμα την παραμόρφωσή του. Ένα πρόβλημα είναι αλλοίωση της παραλληλότητας των ινών και της πλέξης (αν έχουμε πλεκτό). Άλλο πρόβλημα είναι η εμφάνιση σχισίματος ή ρυτίδων, όταν η επιφάνεια τεντώνεται ή συμπιέζεται αντίστοιχα πάνω από ένα όριο. Τα παραπάνω προβλήματα λύνονται συνήθως με ψαλίδισμα του υφάσματος σε τέτοιες περιοχές και κατόπιν μπάλωμα, τοποθετώντας συμπληρωματικό κομμάτι υφάσματος. Εμείς προτιμήσαμε να αποφύγουμε τέτοιες διαδικασίες για να απλουστεύσουμε τη διαδικασία τοποθέτησης των υφασμάτων.

Η μελέτη για την τοποθέτηση των υφασμάτων έγινε με τον draping solver του NX Nastran, όπου εξετάζει κατά πόσο το κάθε κομμάτι ύφασμα μπορεί να απλωθεί στη ζητούμενη επιφάνεια χωρίς να αλλοιώνεται πέραν ενός ορίου η διάταξή του. Τα αποτελέσματα έδειξαν οτι ο βέλτιστος τρόπος είναι να χωριστεί η κάθε στρώση της διαστρωμάτωσης σε 9 ίδια κομμάτια, με το κάθε κομμάτι να απλώνεται αξονικά του στεφανιού, όπως φαίνεται στην Εικόνα 7.4:

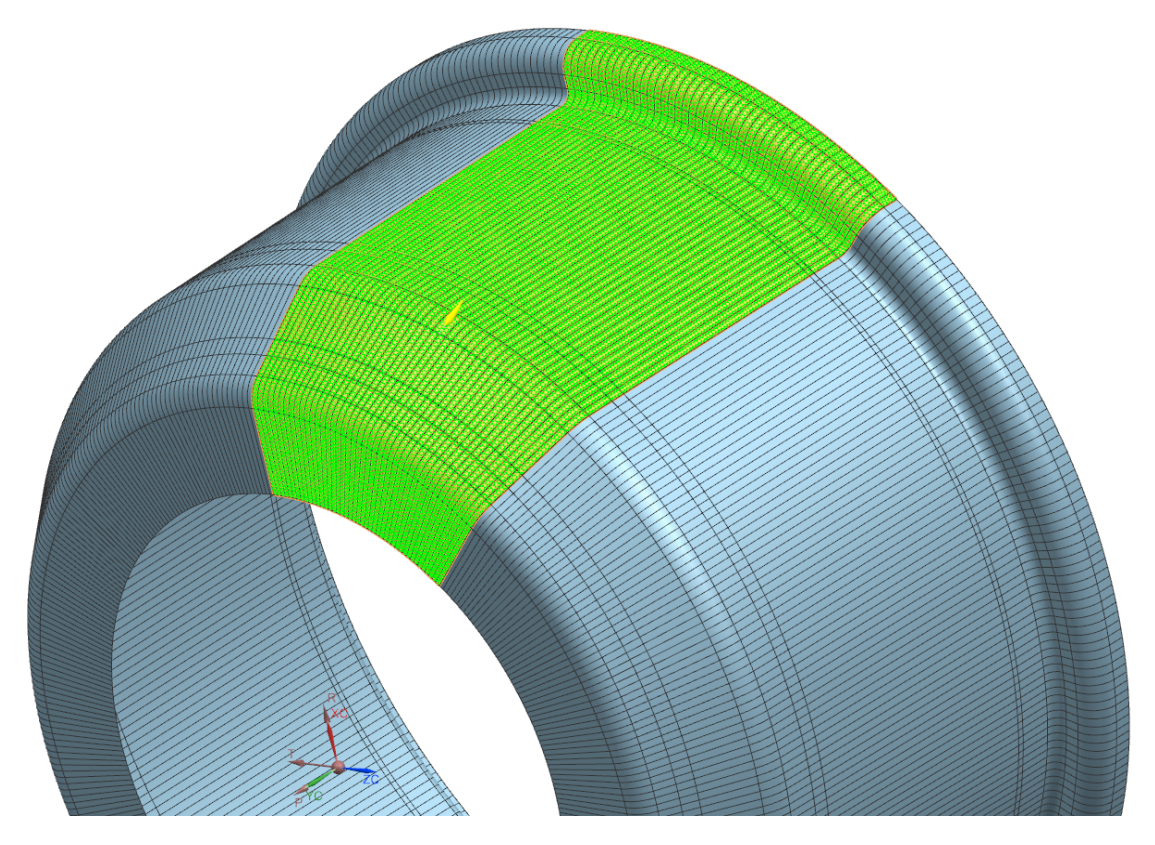

Εικόνα 7.4: Παράδειγμα κομματιού υφάσματος με σωστό προσανατολισμό ινών

Στην παραπάνω εικόνα βλέπουμε ένα κομμάτι πλεκτού (woven) υφάσματος, ένα από τα 9 κομμάτια μιας στρώσης. Εάν το άπλωμα του υφάσματος πάνω στην επιφάνεια του στεφανιού ήταν προβληματικό, θα βλέπαμε τις αντίστοιχες περιοχές με κόκκινο χρώμα. Το συγκεκριμένο κομμάτι εκτείνεται σε τόξο 43 μοιρών στο στεφάνι και παρακάτω εξηγούμε το γιατί.

Καθώς τοποθετούμε τα κομμάτια υφάσματος διαδοχικά, πρέπει να τα ενώσουμε αφού θα αποτελέσουν μια ενιαία στρώση, άρα χρειάζεται να υπερκαλύψουμε το επόμενο με το προηγούμενο κομμάτι (overlap). Το μήκος του overlap πρέπει να είναι περίπου 10-20 φορές το πάχος του υφάσματος. Στην έκταση του overlap, η κάθε στρώση θα έχει το διπλάσιο πάχος, οπότε το σωστό θα ήταν τα κομμάτια της κάθε επόμενης στρώσης να μετακινούνταν στο τόξο του στεφανιού σε σχέση με αυτά της προηγούμενης για να μην συμπέσουν τα δύο overlap μαζί. Λαμβάνοντας υπ' όψιν τα προηγούμενα, αποφασίστηκε ο χωρισμός του καλουπιού σε 360 λωρίδες, μία για κάθε 1 μοίρα τόξου, για να διευκολύνουμε τη μελέτη μας, αλλά και αυτόν που θα κάνει αργότερα την τοποθέτηση στο καλούπι.

Υπενθυμίζουμε οτι χρησιμοποιούμε υφάσματα Τ300 woven πάχους 0,29mm και Τ700 UD πάχους 0,16mm. Στο Τ300 το ιδανικό overlap είναι σε τόξο 3 μοιρών, το οποίο μας δίνει ελάχιστη χορδή στο στεφάνι ίση με 3,9mm, μήκος 13,4 φορές πολλαπλάσιο του πάχους. Αντίστοιχα για το λεπτότερο Τ700 επιλέγουμε overlap τόξου 2 μοιρών, που μας δίνει ελάχιστη χορδή 2,6mm, 16 φορές μεγαλύτερη του πάχους. Για να καλύψει, τώρα, όλο το στεφάνι η κάθε στρώση είπαμε οτι χρειαζόμαστε 9 κομμάτια, άρα τέμνουμε το στεφάνι σε 9 ίσα τόξα 360/9=40 μοίρες το καθένα. Σε αυτό το νούμερο προσθέτουμε 3 μοίρες για κάθε woven και 2 μοίρες για κάθε UD. Γι αυτό και αναφέραμε προηγουμένως οτι το κομμάτι υφάσματος της Εικόνας 7.4 εκτείνεται σε τόξο 43 μοιρών. Τέλος να αναφέρουμε οτι την κάθε επόμενη στρώση την τοποθετούμε με τέτοιο τρόπο ώστε η κάθε λωρίδα overlap που δημιουργείται να έχει κενό απόστασης 1 μοίρα με την προηγούμενη, για να μην πέφτει πάνω σε σκαλοπάτι και να είναι η όλη διαστρωμάτωση όσο πιο ομαλή γίνεται. Ο τρόπος που κατανεμήθηκαν τα overlap φαίνεται στις Εικόνες 7.5 και 7.6 που απεικονίζουν τμήμα των εσωτερικών χείλων των στεφανιών. Στις εικόνες αυτές απεικονίζεται 1 επανάληψη του μοτίβου αυτού.

Στις παρακάτω εικόνες με κίτρινο χρώμα απεικονίζουμε τις στρώσεις πλεκτού 45 μοιρών, με πορτοκαλί τις στρώσεις πλεκτού 0 μοιρών, με μωβ τις στρώσεις μονοδιευθυντικού 0 μοιρών και με πράσινο τα κενά ρητίνης. Στον παρακάτω πίνακα υπενθυμίζουμε τις διαστρωματώσεις:

| Μεγάλο Στεφάνι |   |   |               |              |                | Μικρό Στεφάνι           |              |                |                            |
|----------------|---|---|---------------|--------------|----------------|-------------------------|--------------|----------------|----------------------------|
| Ζώνη           |   |   |               |              | No.            | Στρώση                  | Ζώνη         | No             | Στρώση                     |
| 5              | 4 | 3 | $\mathcal{P}$ | $\mathbf{1}$ | $\mathbf{1}$   | T300 woven $45^{\circ}$ | $\mathbf{1}$ | $\mathbf{1}$   | T300 woven $45^{\circ}$    |
|                |   |   |               |              | $\overline{2}$ | T300 woven $0^0$        |              | $\overline{2}$ | T300 woven $0^0$           |
|                |   |   |               |              | 3              | T300 woven $45^{\circ}$ |              | 3              | T300 woven $45^{\circ}$    |
|                |   |   |               |              | 4              | T300 woven $0^0$        |              | 4              | T300 woven $0^0$           |
|                |   |   |               |              | 5              | T700 UD 0 <sup>0</sup>  |              | 5              | T300 woven 45 <sup>0</sup> |
|                |   |   |               |              | 6              | T300 woven $0^0$        |              | 6              | T300 woven $0^0$           |
|                |   |   |               |              | 7              | T700 UD 0 <sup>0</sup>  |              | $\overline{7}$ | T700 UD 0 <sup>0</sup>     |
|                |   |   |               |              | 8              | T300 woven $0^0$        |              | 8              | T300 woven $0^0$           |
|                |   |   |               |              | 9              | T700 UD 0 <sup>0</sup>  |              | 9              | T700 UD 0 <sup>0</sup>     |
|                |   |   |               |              | 10             | T300 woven $0^0$        |              | 10             | T300 woven $0^0$           |
|                |   |   |               |              | 11             | T700 UD 0 <sup>0</sup>  |              | 11             | T700 UD 0 <sup>0</sup>     |
|                |   |   |               |              | 12             | T300 woven $0^0$        |              | 12             | T300 woven $0^0$           |
|                |   |   |               |              | 13             | T300 woven $45^{\circ}$ |              | 13             | T700 UD 0 <sup>0</sup>     |
|                |   |   |               |              | 14             | T300 woven $0^0$        |              | 14             | T300 woven $0^0$           |
|                |   |   |               |              | 15             | T300 woven $45^{\circ}$ |              |                |                            |
|                |   |   |               |              | 16             | T300 woven $0^0$        |              |                |                            |
|                |   |   |               |              | 17             | T300 woven $45^{\circ}$ |              |                |                            |
|                |   |   |               |              | 18             | T300 woven $0^0$        |              |                |                            |
|                |   |   |               |              | 19             | T300 woven $45^{\circ}$ |              |                |                            |
|                |   |   |               |              | 20             | T300 woven $0^0$        |              |                |                            |

Πίνακας 7.2: Διαστρωματώσεις στεφανιών

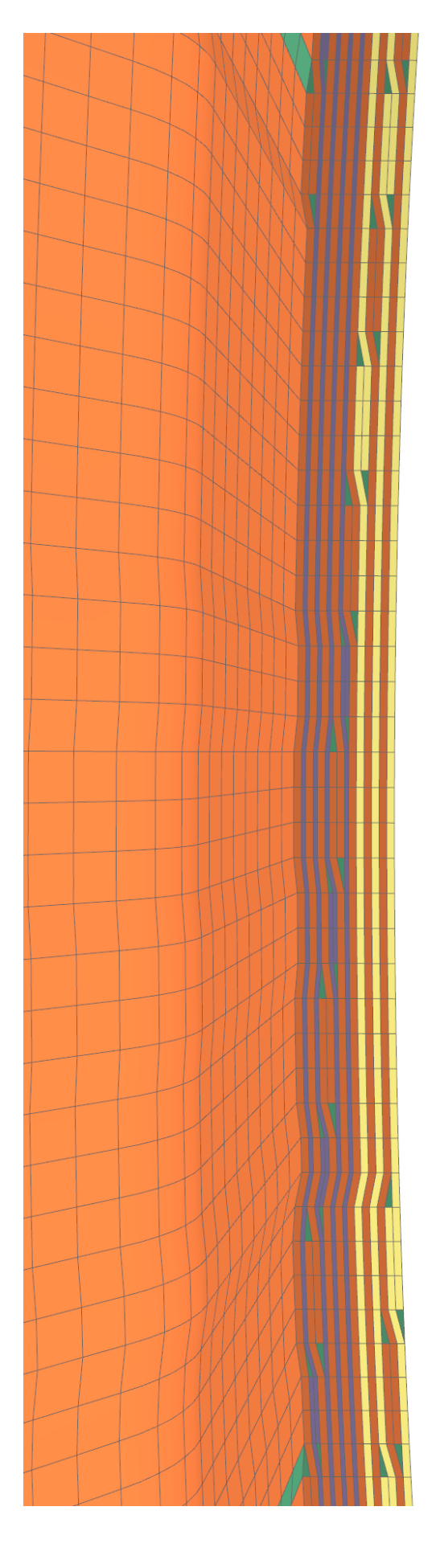

Εικόνα 7.5: Τμήμα εσωτερικού χείλους μικρού στεφανιού Εικόνα 7.5: Τμήμα εσωτερικού χείλους μικρού στεφανιού

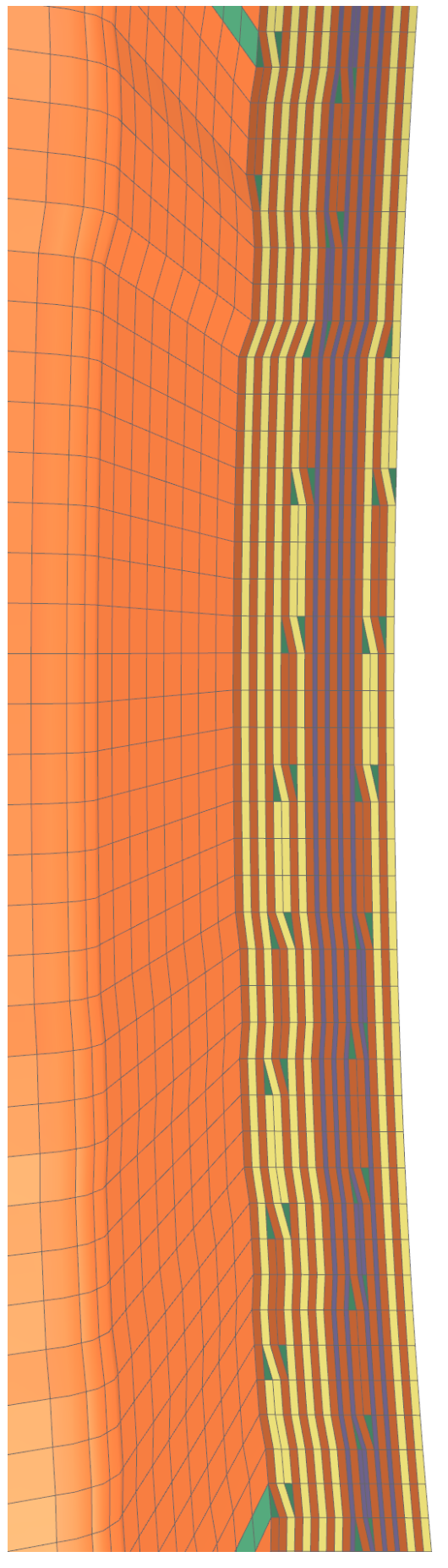

Εικόνα 7.6: Τμήμα εσωτερικού χείλους μεγάλου στεφανιού Εικόνα 7.6: Τμήμα εσωτερικού χείλους μεγάλου στεφανιού

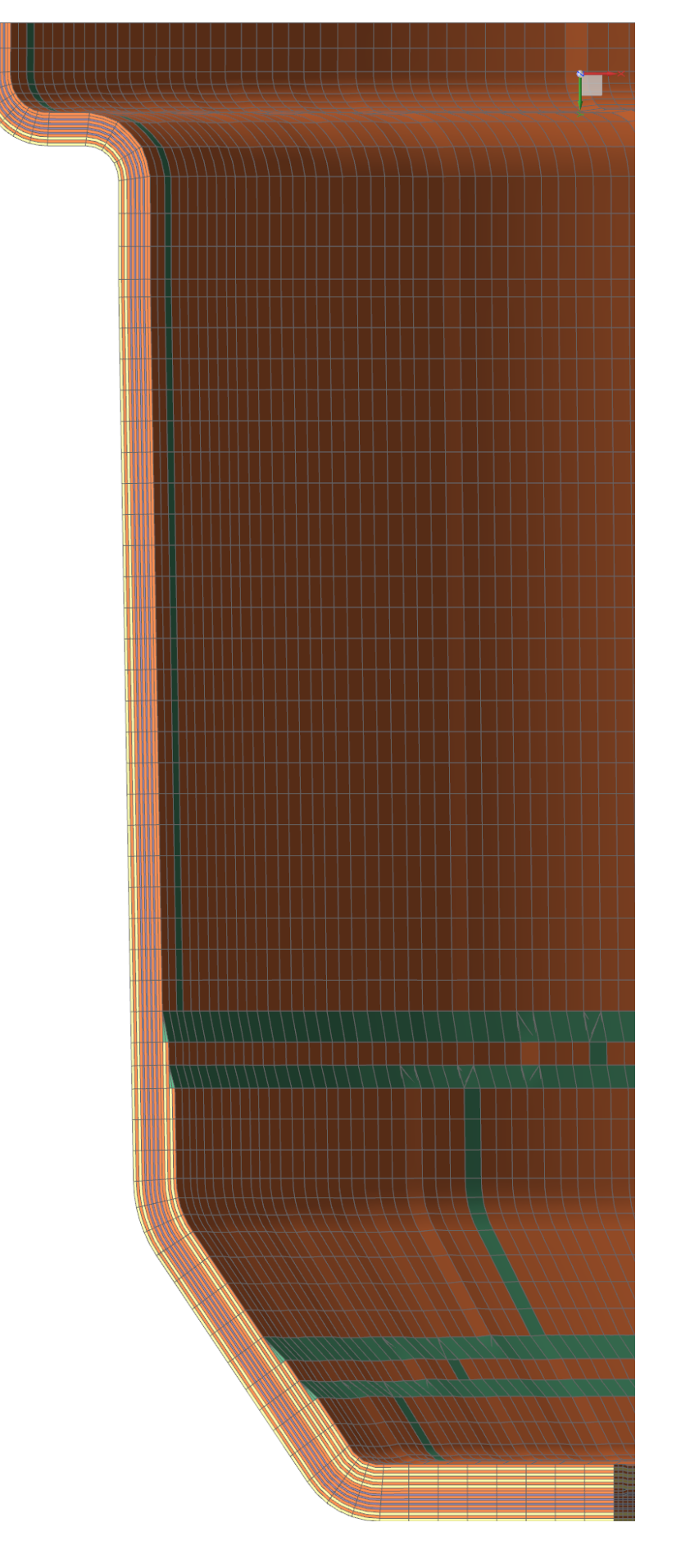

Εικόνα 7.7: Τομή διαστρωμάτωσης μεγάλου στεφανιού

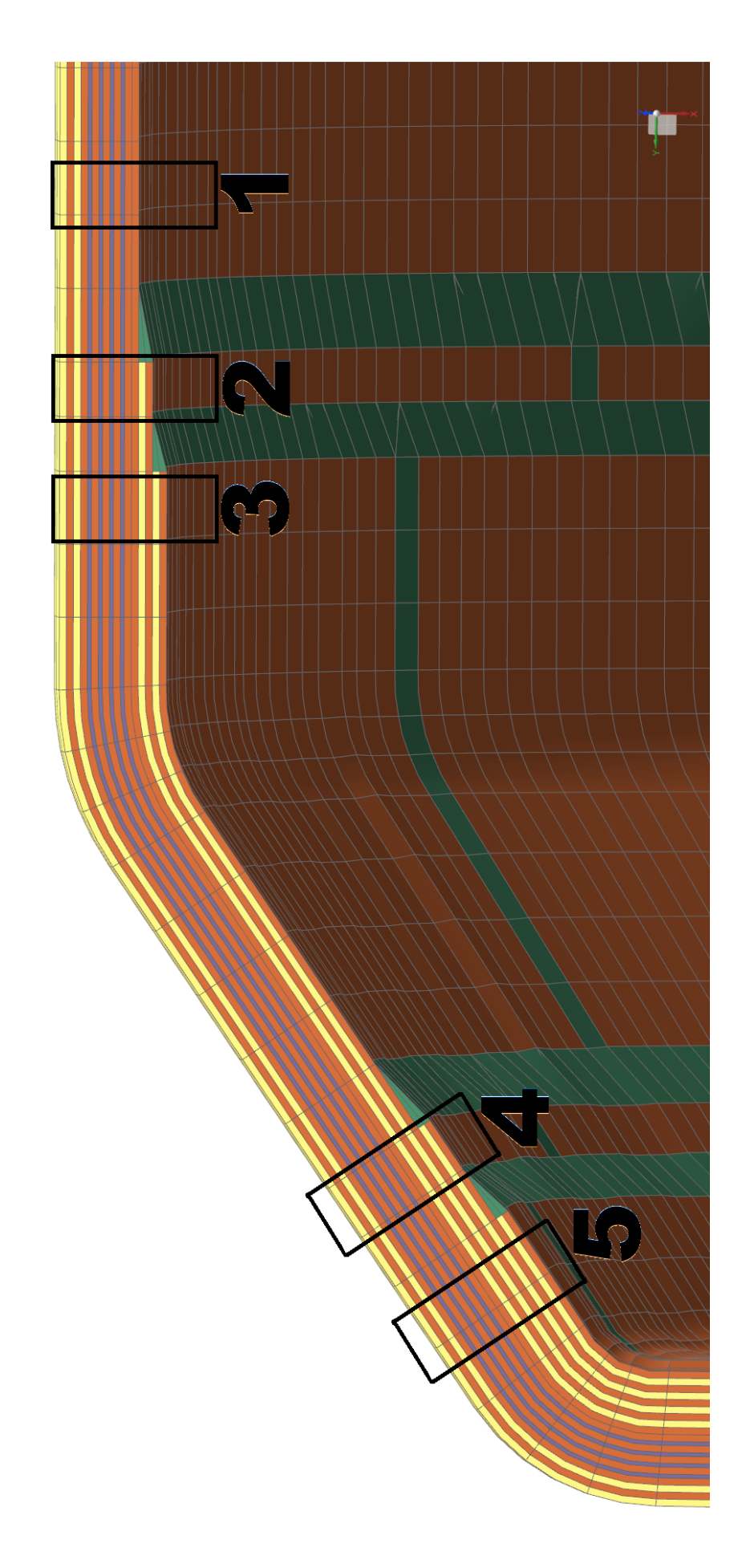

Εικόνα 7.8: Μεγέθυνση τομής διαστρωμάτωσης μεγάλου στεφανιού και ζώνες διαστρωμάτωσης

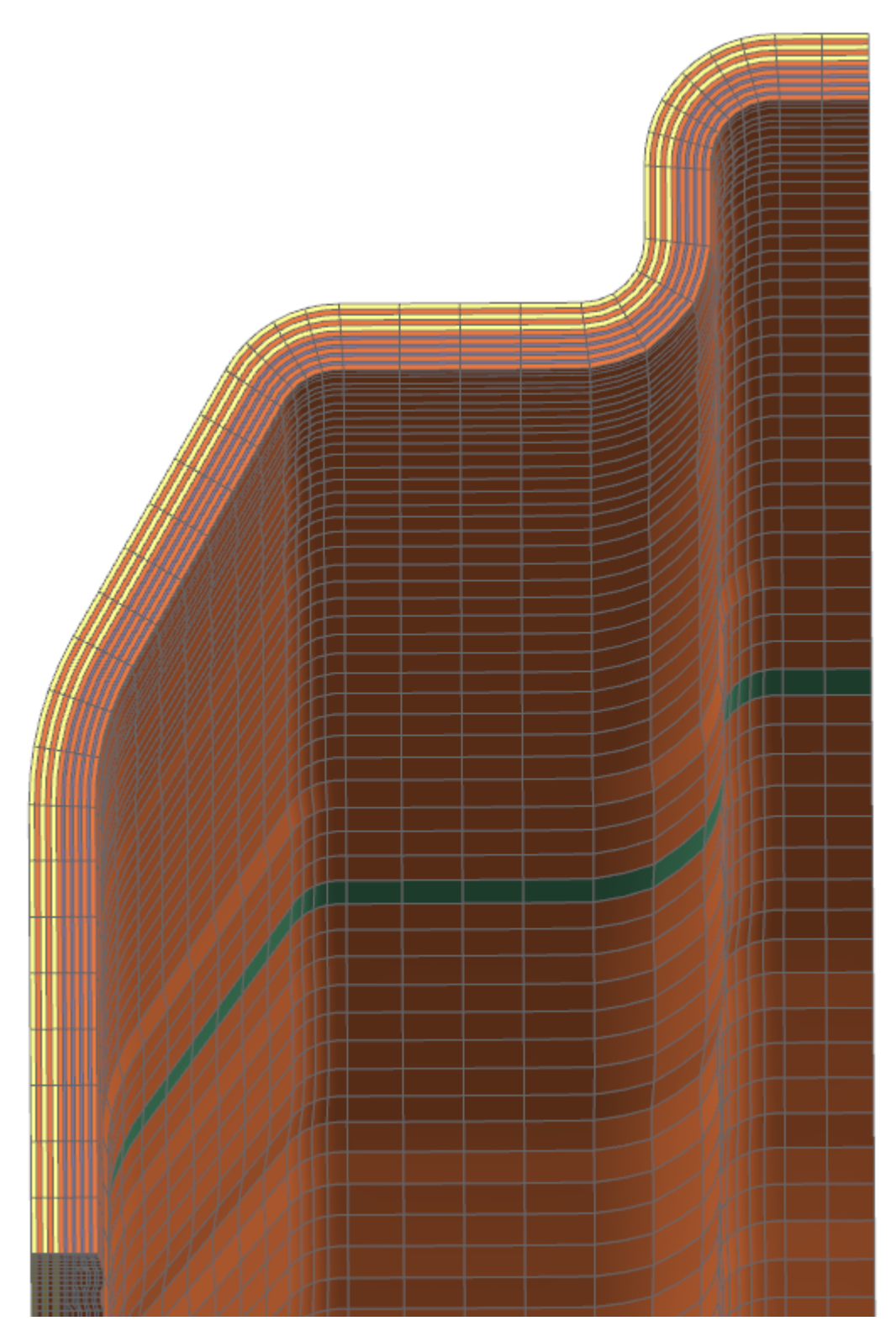

Εικόνα 7.9: Τομή διαστρωμάτωσης μικρού στεφανιού

Αφού τοποθετήσουμε τις προαναφερθείσες διαστρωματώσεις, θα χρειαστεί στη συνέχεια να προσθέσουμε τις ενισχύσεις στις οπές. Οι οπές θα ανοιχτούν με διάτρηση, αφότου ετοιμαστεί και ψηθεί το κάθε κομμάτι. Σε κάθε στεφάνι έχουμε 12 οπές των 5mm για τη στήριξή του με τους κοχλίες, επίσης στο εξωτερικό (μικρό) στεφάνι έχουμε την οπή των 11,5mm για τη βαλβίδα πλήρωσης αέρα (βλ Κεφάλαιο 3).

Η σωστή πρακτική για την ενίσχυση μιας οπής είναι, πριν τη διάτρηση, η τοποθέτηση 4 στρώσεων πλεκτού υφάσματος τετράγωνου σχήματος. Κόβουμε τετράγωνα κομμάτια πλεκτού με τομές παράλληλες προς τις ίνες του. Στη συνέχεια τοποθετούμε τα κομμάτια προσανατολίζοντας το καθένα διαφορετικά, με σειρά 0, 45, 22.5 και 67.5 μοίρες. Το κέντρο του κάθε τετράγωνου κομματιού θα είναι και κέντρο της οπής. Η μέθοδος αυτή συντελεί στην αποφυγή συγκέντρωσης τάσεων. Στο κεφάλαιο 5.1.3 ορίζουμε τις ενισχύσεις των οπών ως ομόκεντρες κυκλικές. Αυτό έγινε για λόγους διευκόλυνσης, καθώς, αν γινόταν κανονικά, μια τέτοια διαμόρφωση καθιστά το πλέγμα (mesh) απαγορευτικά πολύπλοκο. Τέλος, να σημειωθεί οτι η πλευρά των τετράγωνων αυτών υφασμάτων έχει μήκος περίπου τριπλάσιο της διαμέτρου της οπής. Αν χρειαστεί να ενισχύσουμε περαιτέρω, προσθέτουμε άλλη μια τετράδα, αυτή τη φορά με μήκος πλευράς τετραπλάσιο της οπής. Επομένως, στις οπές των 5mm προσθέτουμε 4 τετράγωνες στρώσεις T300 woven με πλευρά 15mm και άλλη μια 4άδα με πλευρά 20mm. Στην οπή της βαλβίδας πληρώσεως που έχει διάμετρο 11,5mm η ενίσχυση θα είναι μια 4άδα με πλευρά 30mm και μια δεύτερη με πλευρά 40mm. Ένα παράδειγμα διάταξης της διαστωμάτωσης των παραπάνω ενισχύσεων φαίνεται στην Εικόνα 7.10:

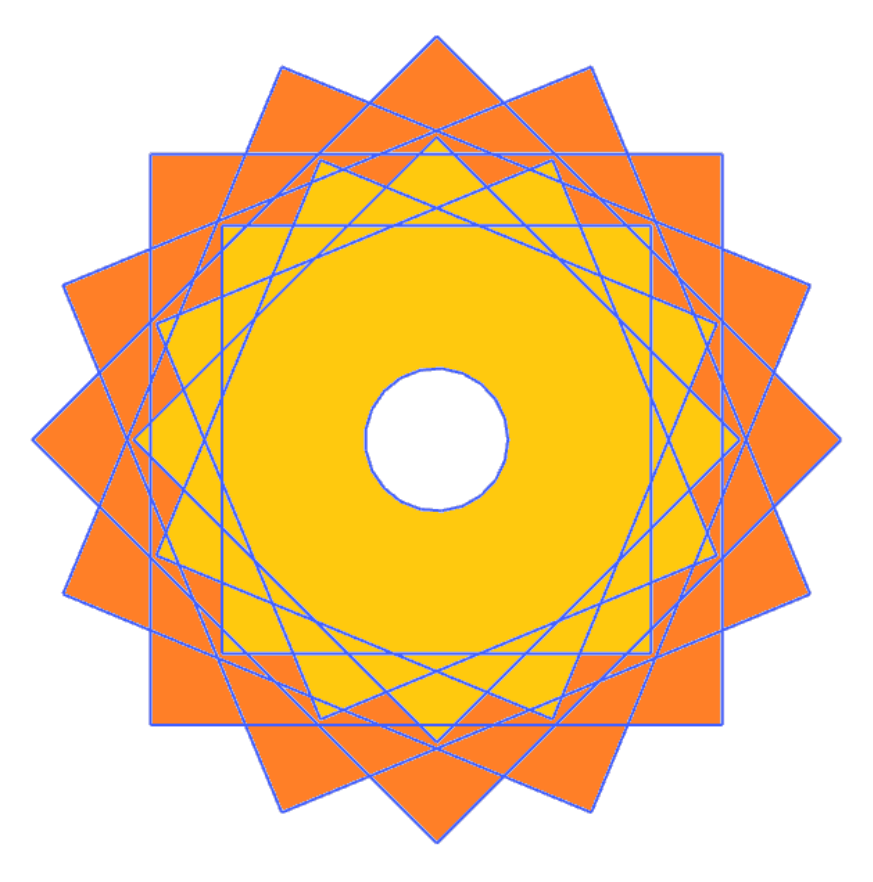

Εικόνα 7.10: Παράδειγμα διάταξης διπλής ενίσχυσης οπής

## ΒΙΒΛΙΟΓΡΑΦΙΑ

- 1. Department of Defence's Handbook, *Metallic Materials and Elements For Aerospace Vehicle Structures*, USA Department of Defence, 2003
- 2. NX Nastran, *Advanced Nonlinear Theory and Modeling Guide*, Siemens NX Ver. 11.0, 2016
- 3. NX Nastran, *Documentation*, Siemens NX Ver. 11.0, 2016
- 4. NX Nastran, *User Guide*, Siemens NX Ver. 11.0, 2016
- 5. Γλυμής Ευθύμιος, *Σχεδιασμός και μελέτη πιρουνιού αγωνιστικού ποδηλάτου κατασκευασμένο από cfrp*, Εθνικό Μετσόβιο Πολυτεχνείο, 2016
- 6. Borg Lane Thomas, *An Approach to Using Finite Element Models to Predict Suspension Member Loads in a Formula SAE Vehicle*, Virginia Polytechnic Institute, 2009
- 7. Uusitalo Katarina, *Designing in Carbon Fibre Composites*, Chalmers University of Technology, 2013
- 8. Γραικούσης Ρ., *Στοιχεία Μηχανών, Τόμος Ι*, Εκδόσεις Γιαχούδη, 1983
- 9. Campbell F. C., *Structural Composite Materials*, ASM International, 2010
- 10. Milliken F. William & Milliken L. Douglas, *Race Car Vehicle Dynamics,* SAE Publications, 1995
- 11. Vassilopoulos P. Anastasios & Keller Thomas, *Fatigue of Fiber-reinforced Composites,* Springer-Verlag, 2011
- 12. *[www.isrbrakes.se/catalogue/ISR%20Main%20Catalogue.pdf,](http://www.isrbrakes.se/catalogue/ISR%20Main%20Catalogue.pdf)* 20/10/2017
- 13. *keizerwheels.com/product\_cat/formula-sae-racing-wheels*, 20/10/2017
- 14. *[www.ozracing.com/motorsport/formula-student/wheels](http://www.ozracing.com/motorsport/formula-student/wheels)*, 20/10/2017

# ΠΑΡΑΡΤΗΜΑ

Παρακάτω παρατίθενται τα τελικά σχέδια

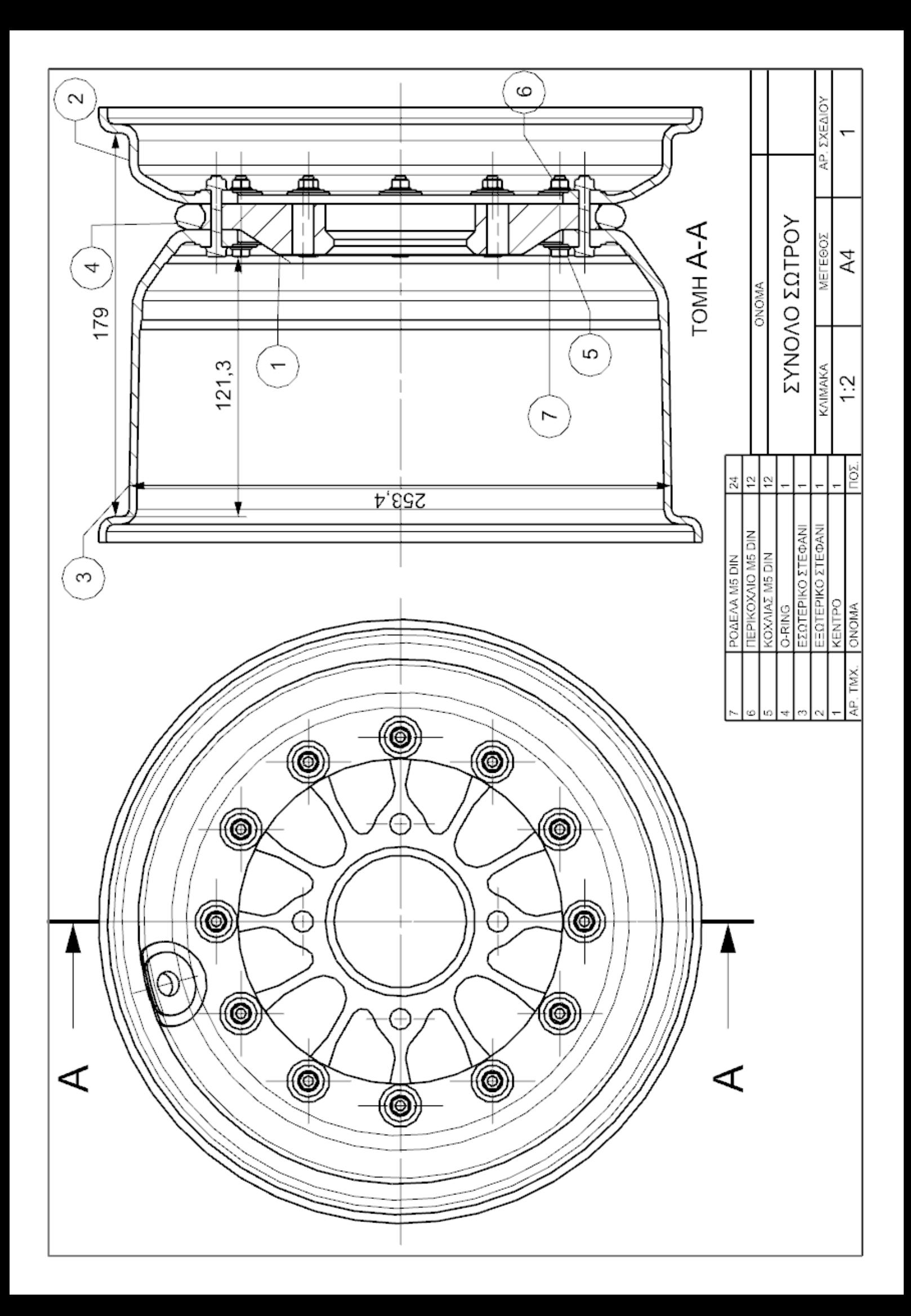

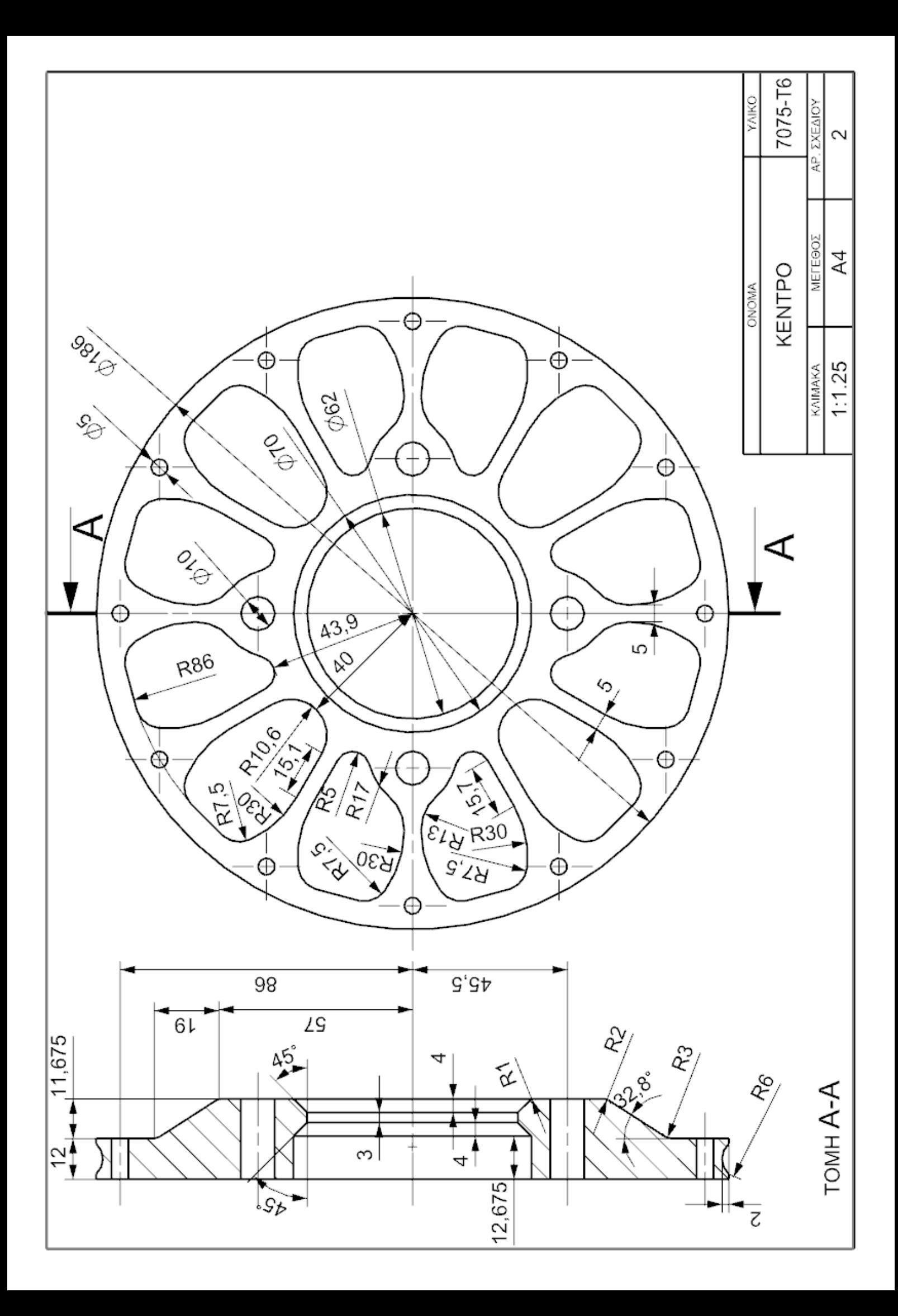

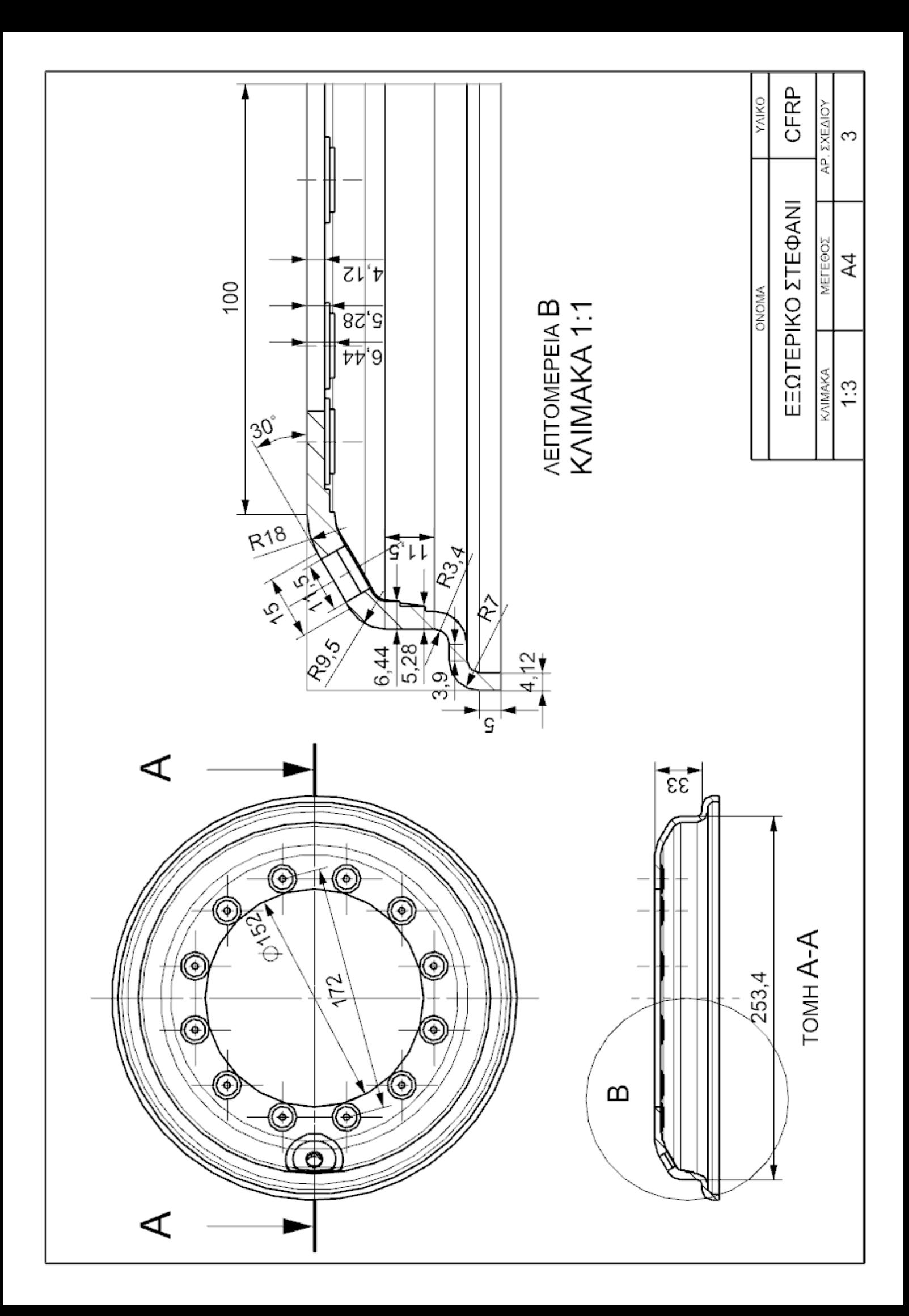

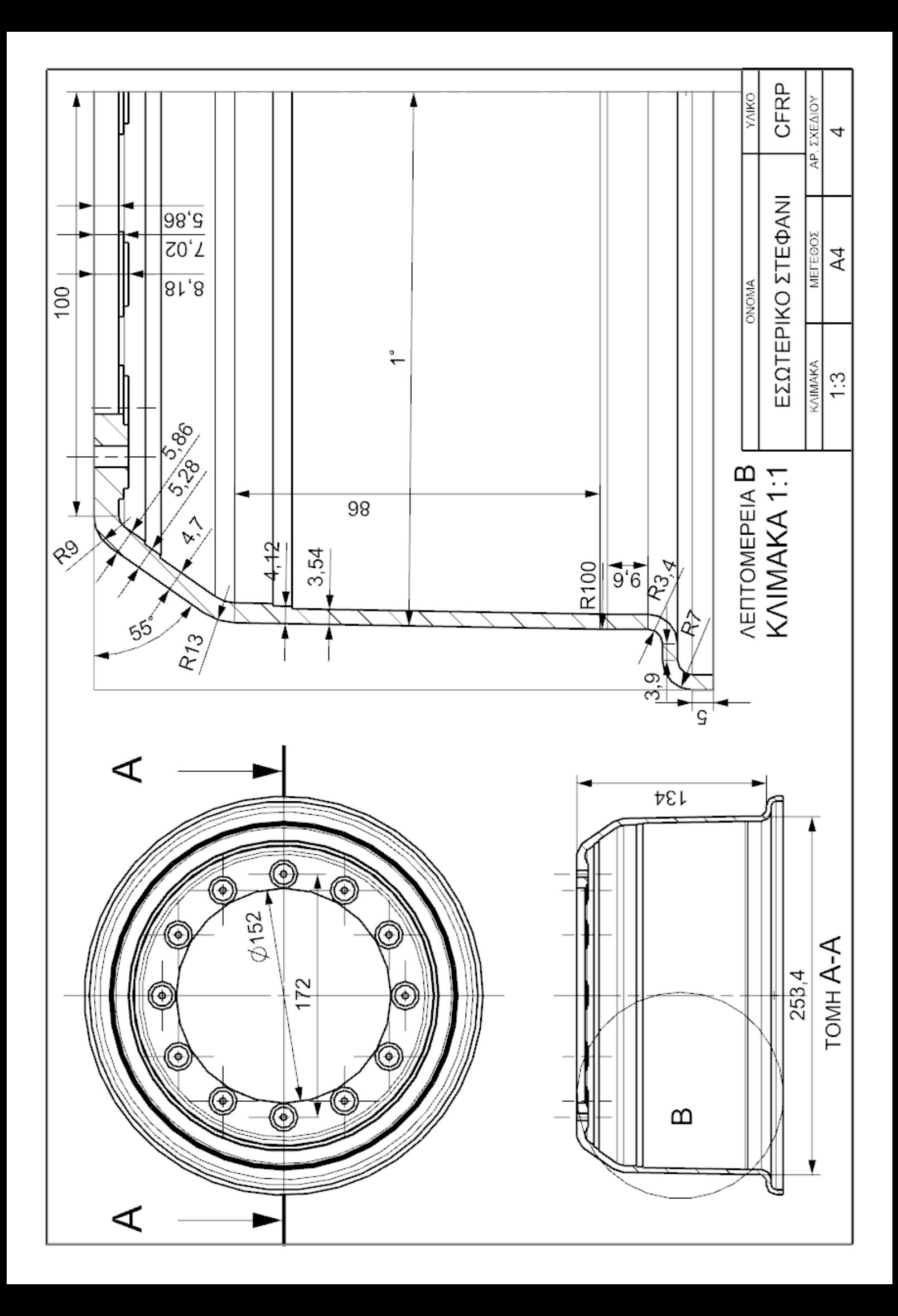

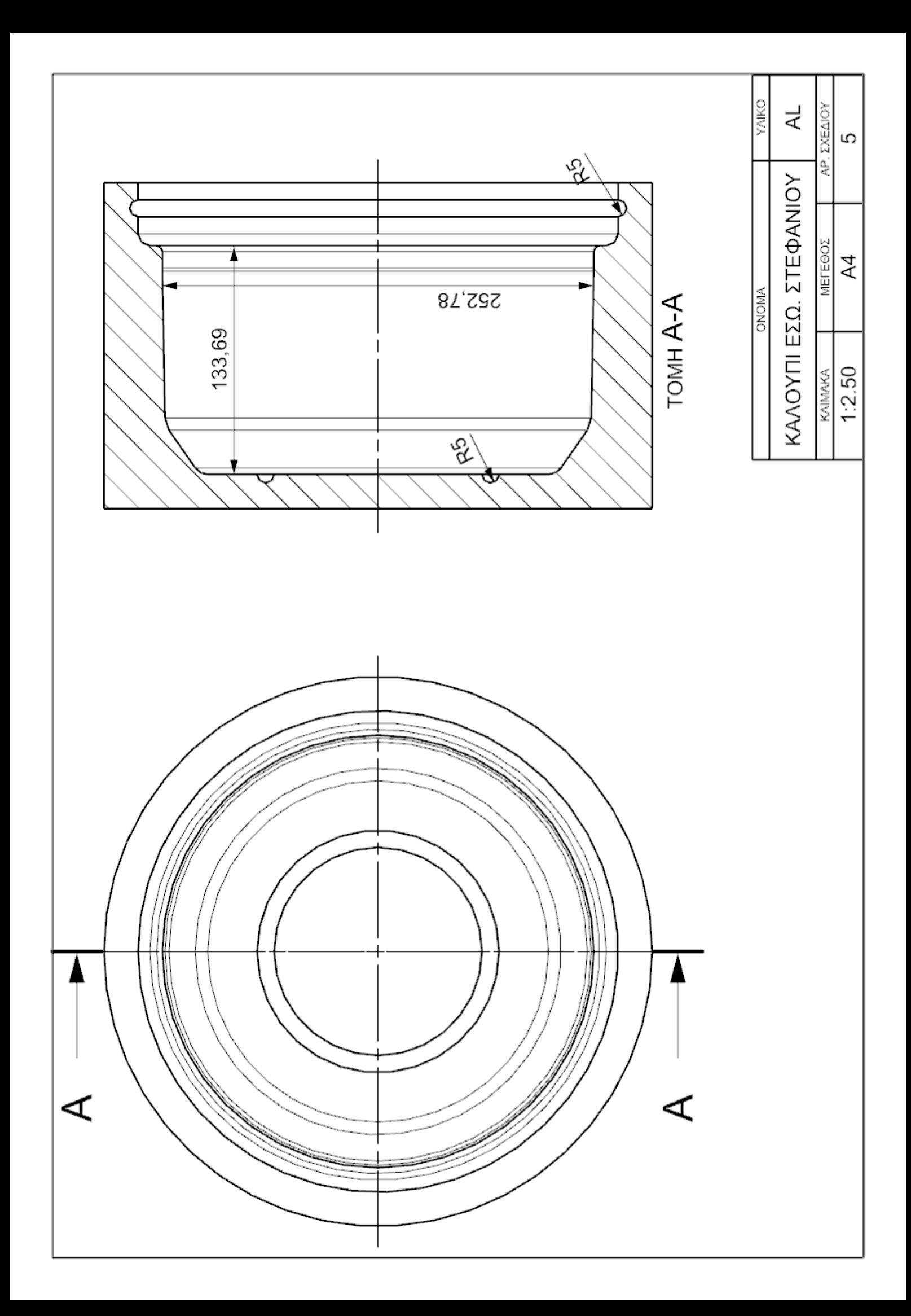

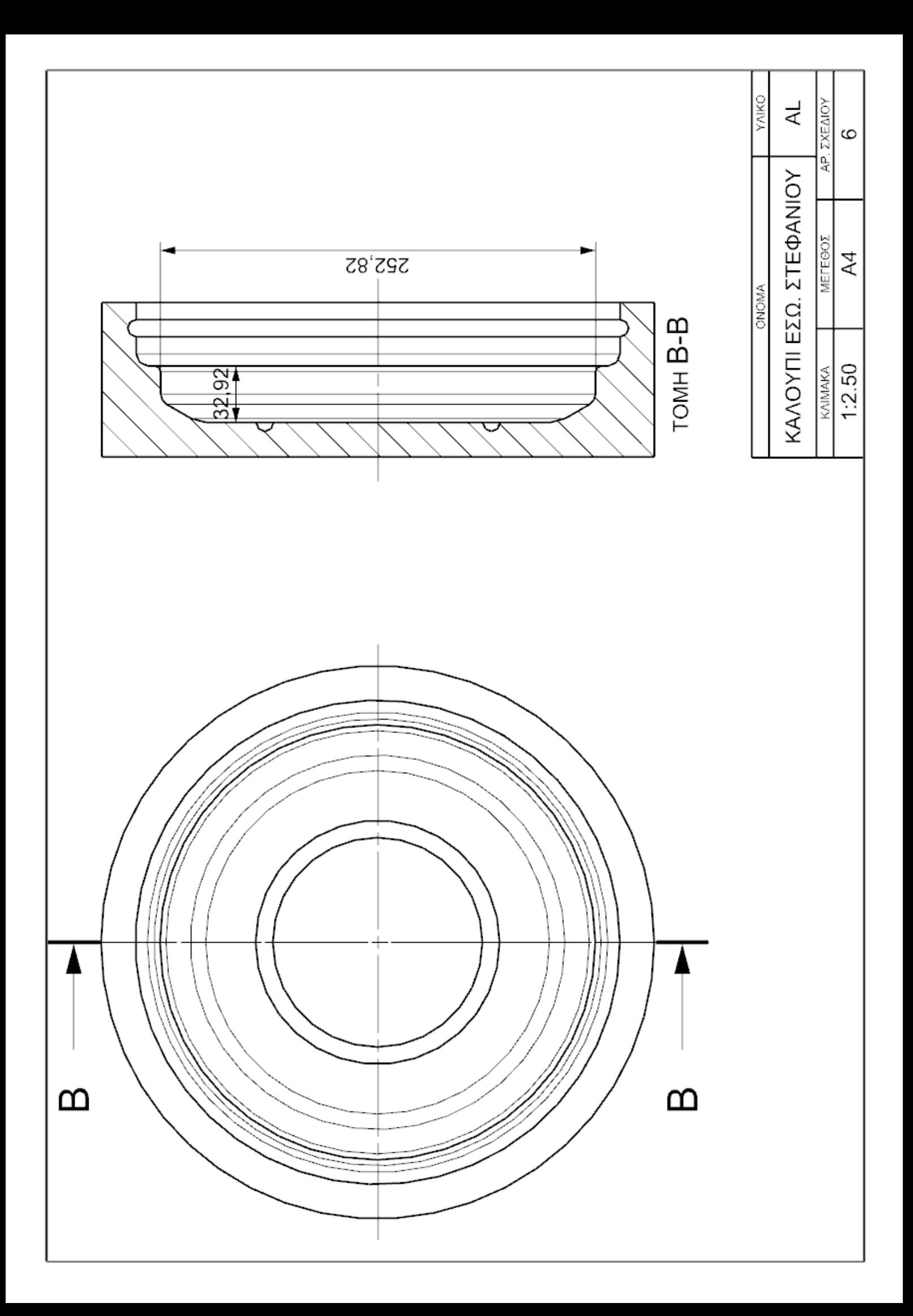

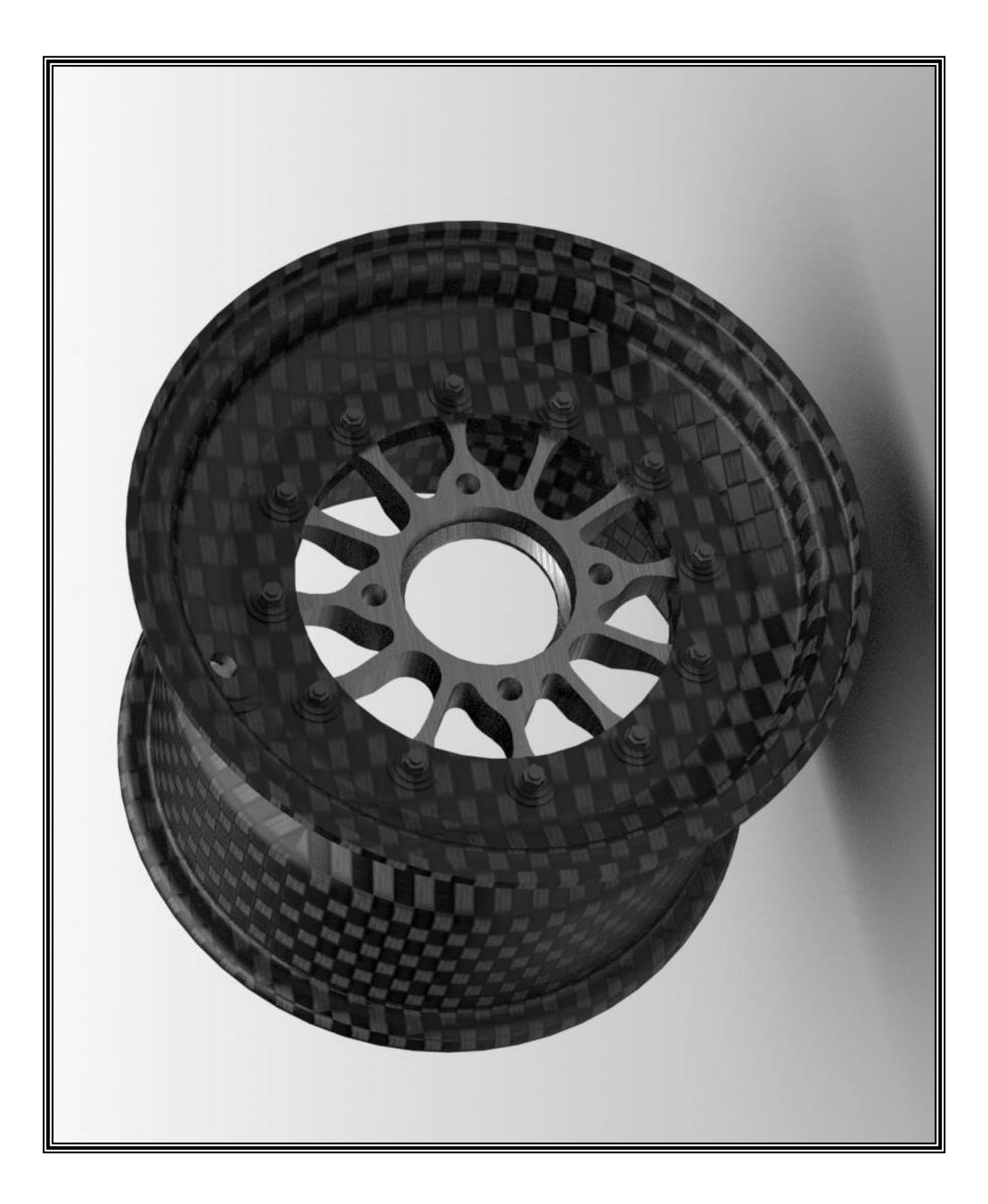